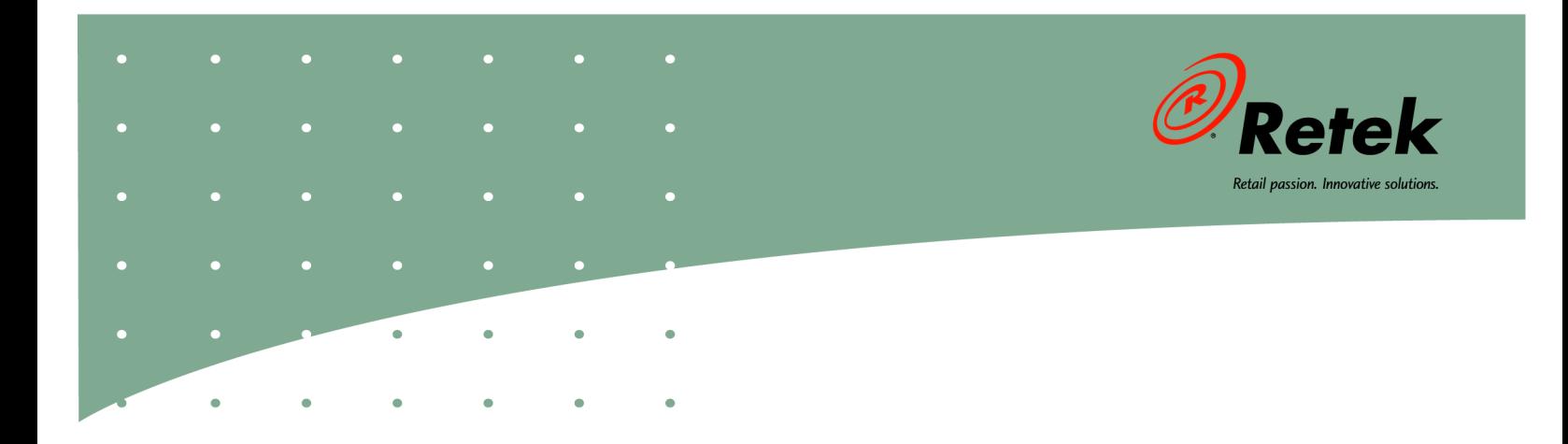

# **Retek® Merchandising System™ 11.0**

# **Guide d'exploitation - Volume 1**

**Présentation des fonctions** 

#### **Siège social :**

Retek Inc. Retek on the Mall 950 Nicollet Mall Minneapolis, MN 55403 USA 888.61.RETEK (appel gratuit aux États-Unis:) +1 612 587 5000 Fax: +1 612 587 5100

#### **Siège européen :**

Retek 110 Wigmore Street Londres W1U 3RW Royaume-Uni Standard : +44 (0)20 7563 4600 Département commericale : +44 (0)20 7563 46 46 Fax: +44 (0)20 7563 46 10

Le logiciel décrit dans la présente documentation fait l'objet d'un accord de licence et son utilisation est soumise au respect des dispositions de cet accord..

Aucune partie de cette documentation ne peut être reproduite ou transmise sous quelque forme ou par quelque moyen que ce soit sans l'autorisation écrite expresse de Retek Inc., Retek on the Mall, 950 Nicollet Mall, Minneapolis, MN 55403, USA., et la notification de copyright ne peut être enlevée sans consentement de Retek Inc.

Les informations contenues dans ce document sont susceptibles d'être modifiées sans préavis.

Retek propose la documentation relative à ses produits en lecture seule afin d'assurer l'intégrité de son contenu. Le support clientèle Retek ne peut pas prendre en charge toute documentation modifiée sans l'autorisation de Retek.

Retek® Merchandising System™ est une marque commerciale de Retek Inc.

Retek et le logo Retek sont des marques déposées de Retek Inc.

Ce travail non publié est protégé par accord de confidentialité, et par le secresse commercial, le copyright, et d'autres lois. En cas de la publication, la notification suivante s'appliquera:

©2004 Retek Inc. Tous droits réservés.

Tous les autres noms de produits mentionnés sont des marques commerciales ou des marques déposées par leurs propriétaires respectifs et doivent être traitées comme telles. Imprimé aux États-Unis d'Amérique.

### **Support clientèle**

#### **Horaires du support clientèle**

Le support clientèle est disponible 7 jours sur 7, 24 heures sur 24 et 365 jours par an par e-mail, téléphone et Internet.

Selon l'option d'assistance choisie par un client donné (Standard, Plus ou Premium), les heures d'accès à certains services peuvent être limitées. Les problèmes de gravité 1 (graves) sont traités 7 jours sur 7 et 24 heures sur 24 et font l'objet d'une attention continue jusqu'à leur résolution, pour tous les clients qui disposent d'une maintenance active. Les clients de Retek avec des contrats de maintenance actifs peuvent entrer en contact avec support clientèle global selon des conditions de contrat dans un des manières suivantes :

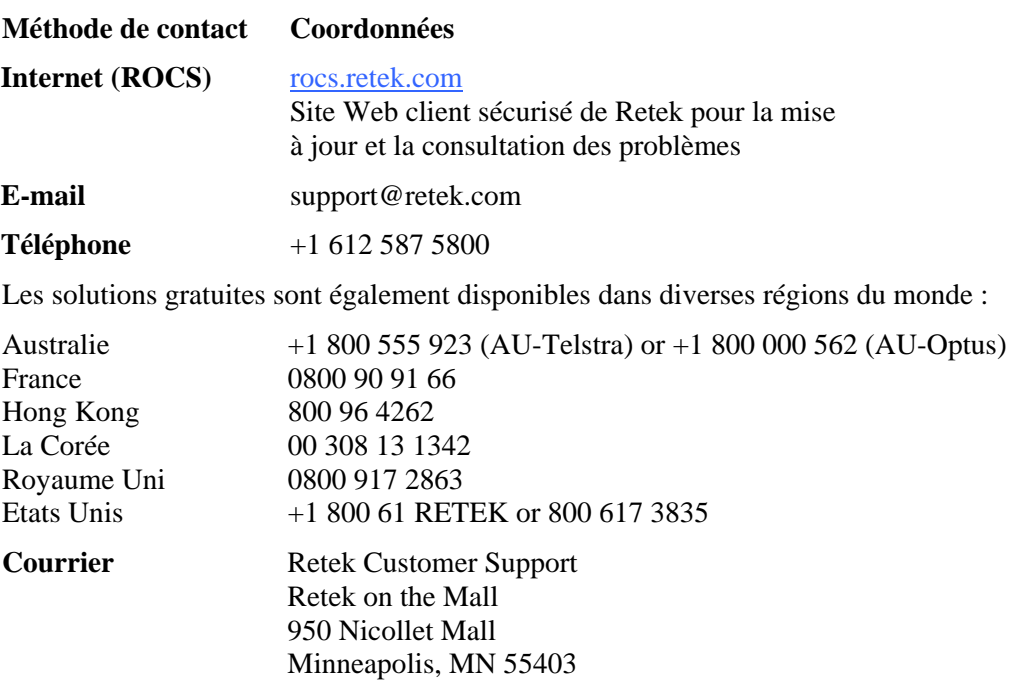

#### **Lorsque vous contactez l'assistance clientèle, veuillez fournir:**

- La version du produit et le nom du programme/module.
- Une description fonctionnelle et technique du problème (y compris l'impact commercial).
- Les instructions de reconstitution, détaillées, étape par étape.
- Le message d'erreur exact reçu.
- Les copies d'écran de chaque étape que vous suivez.

### **Contenu**

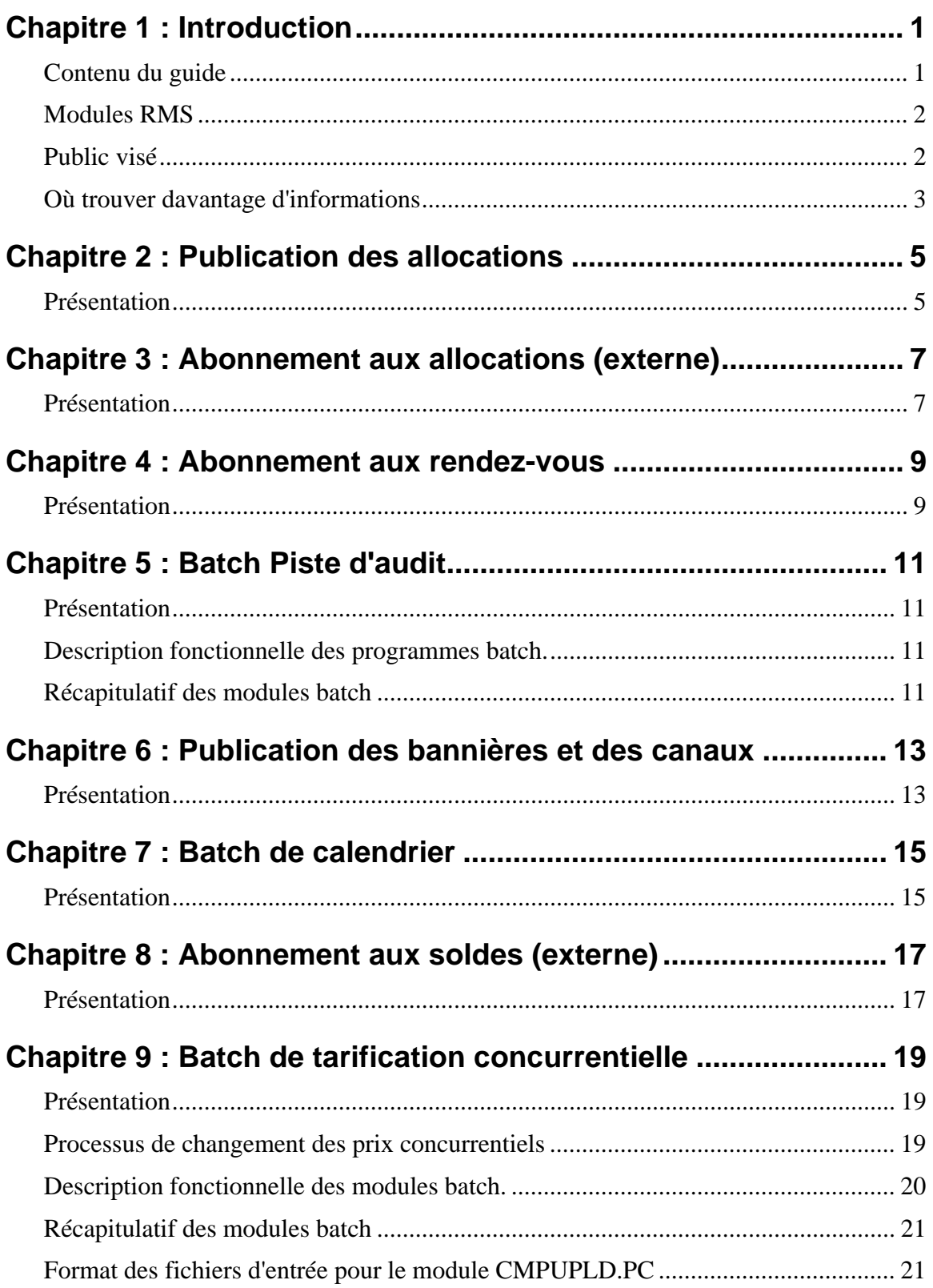

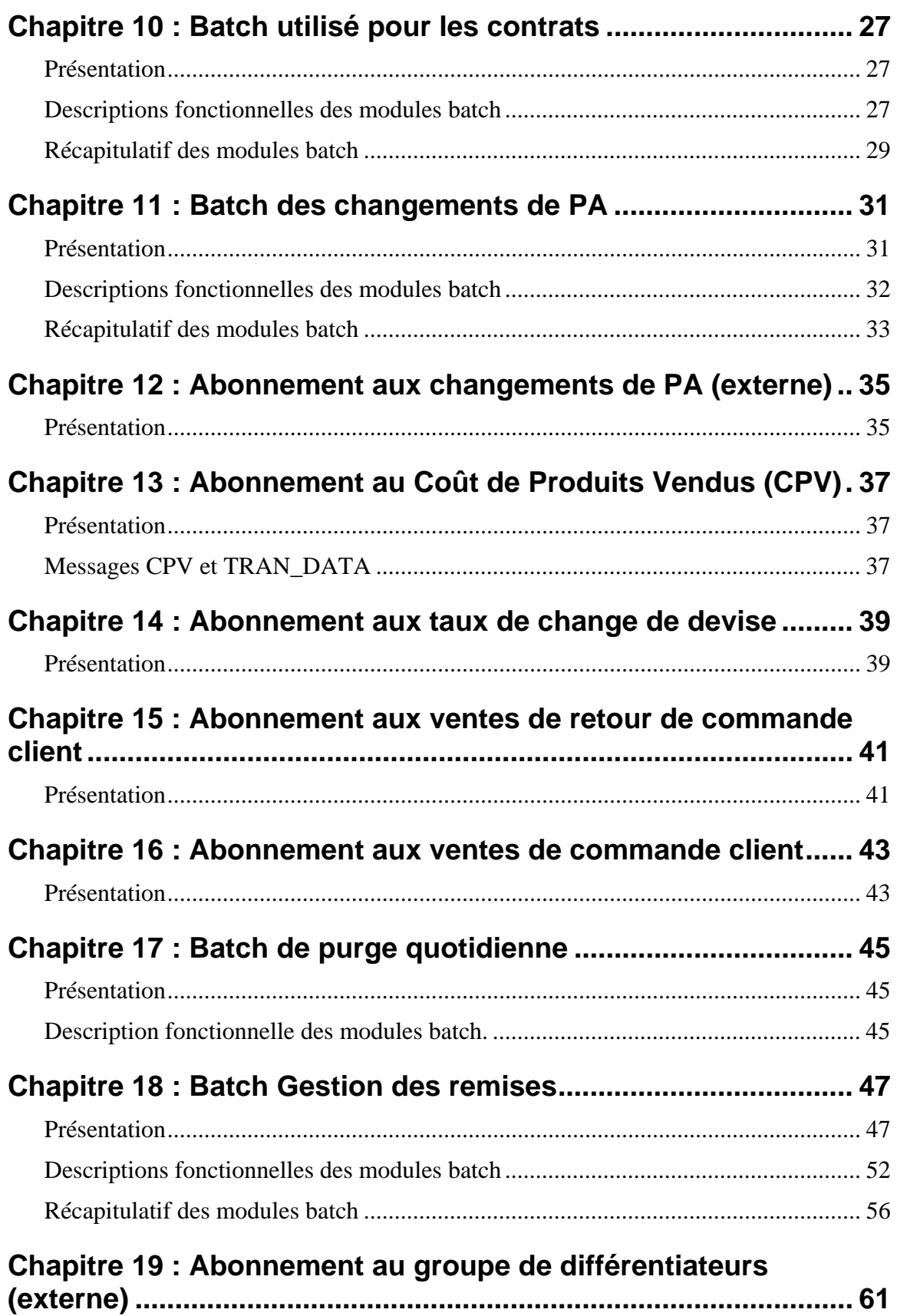

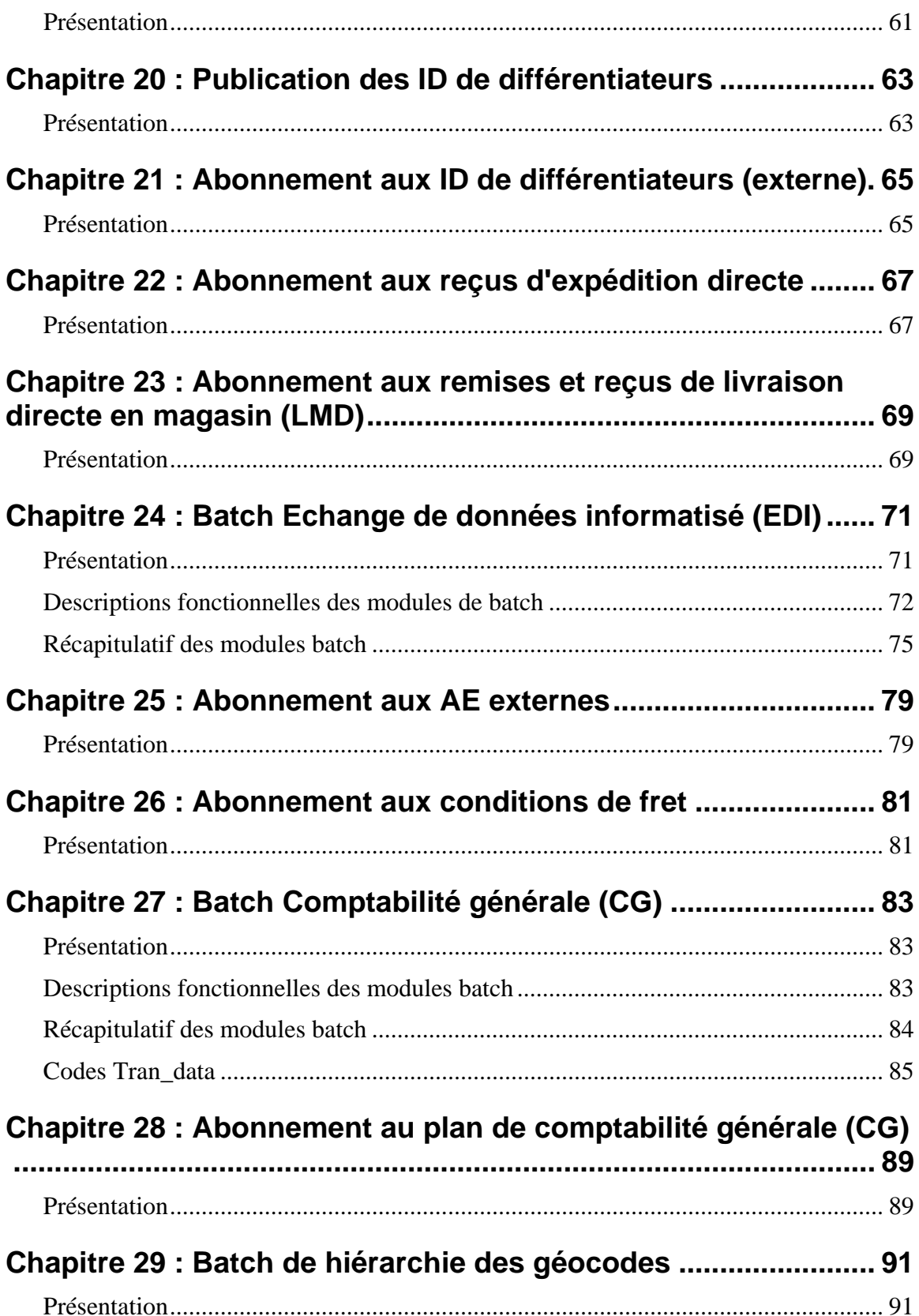

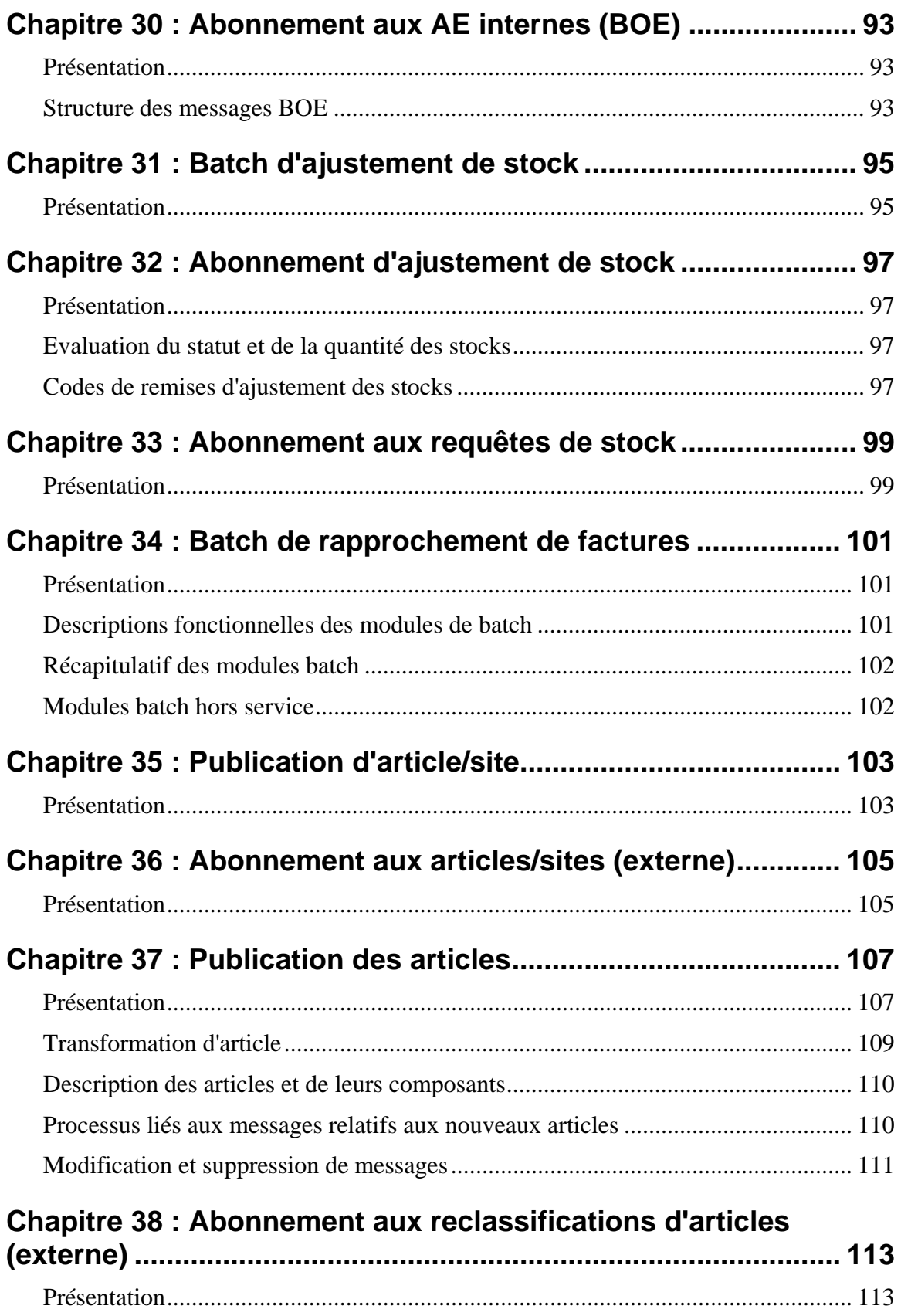

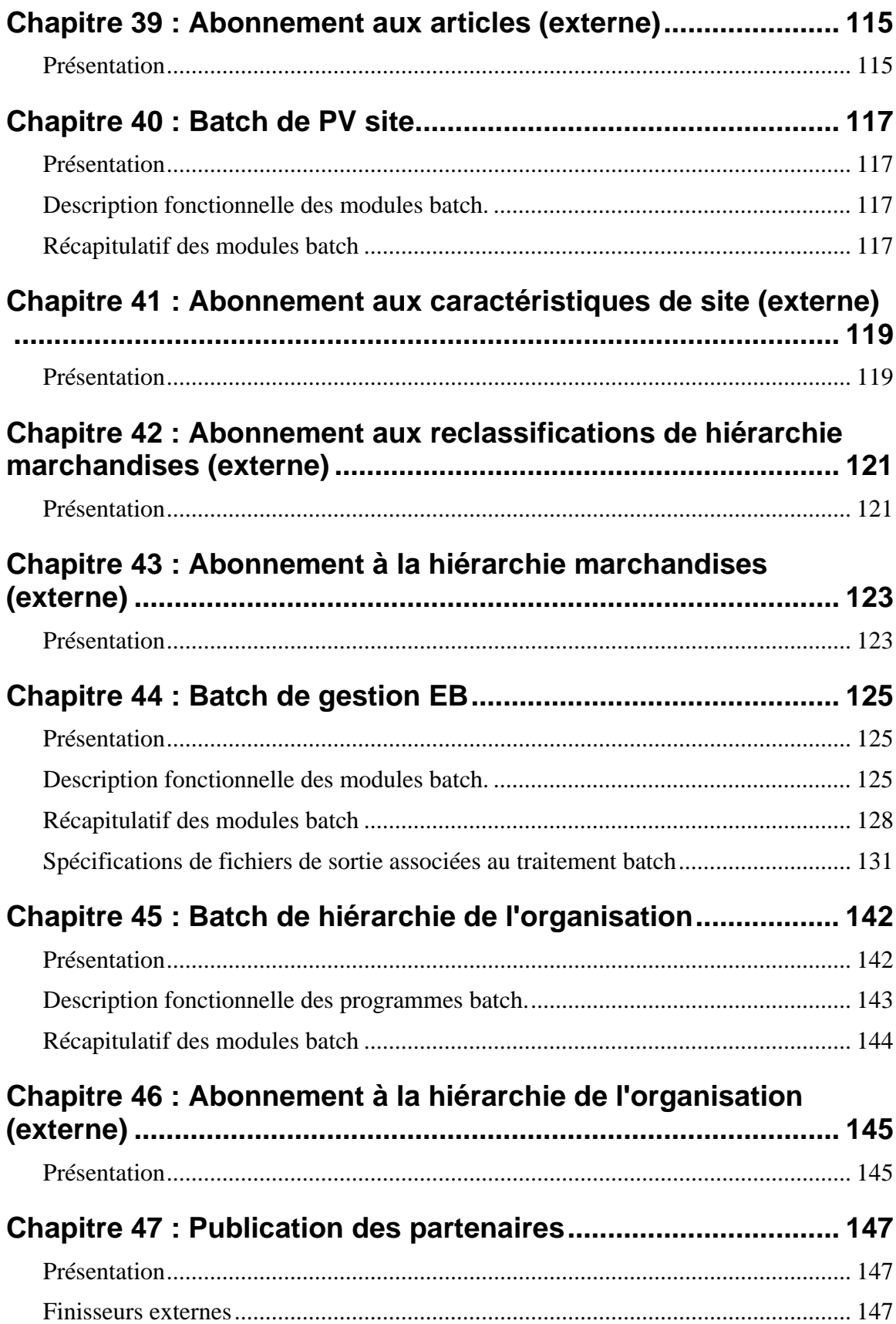

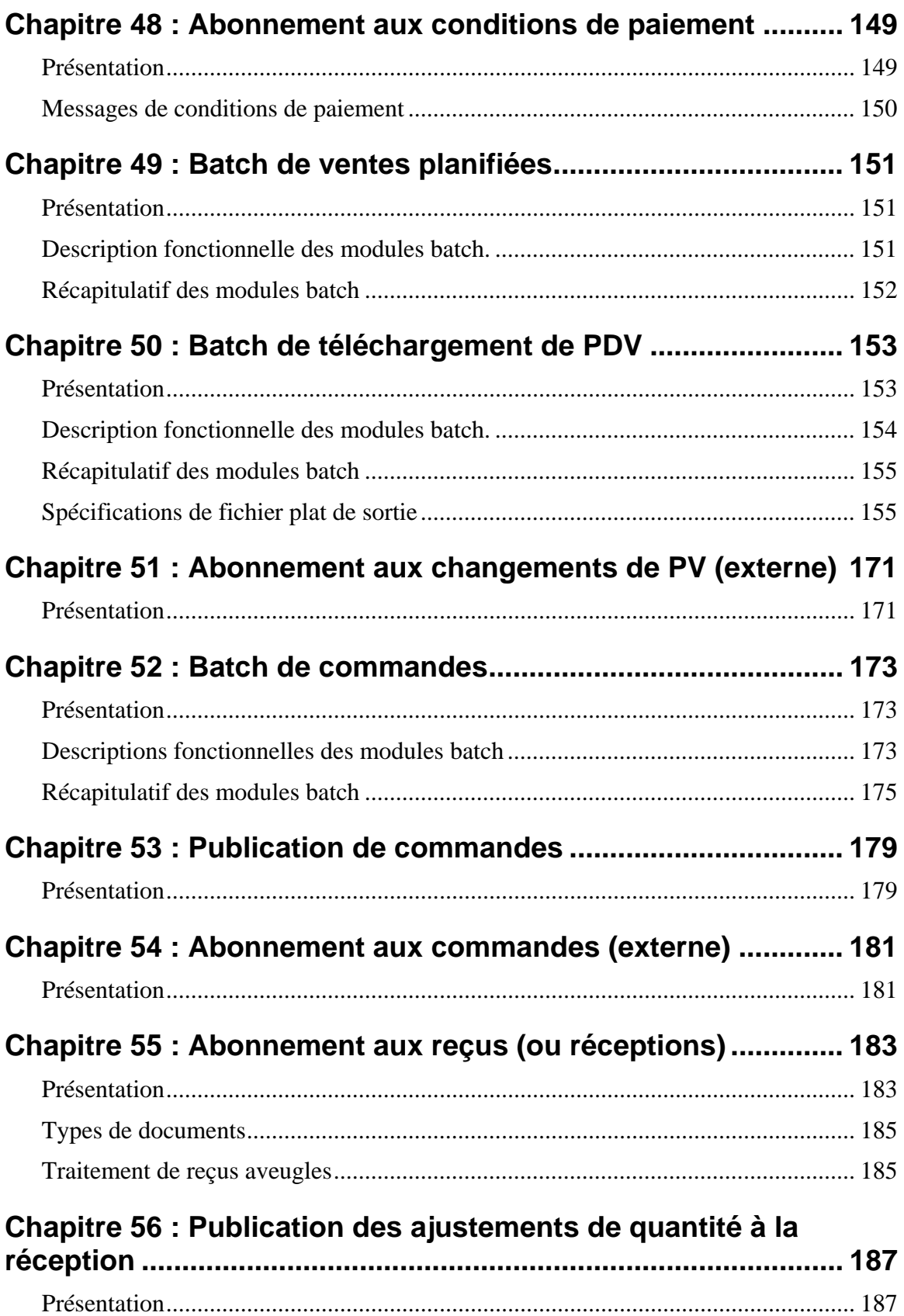

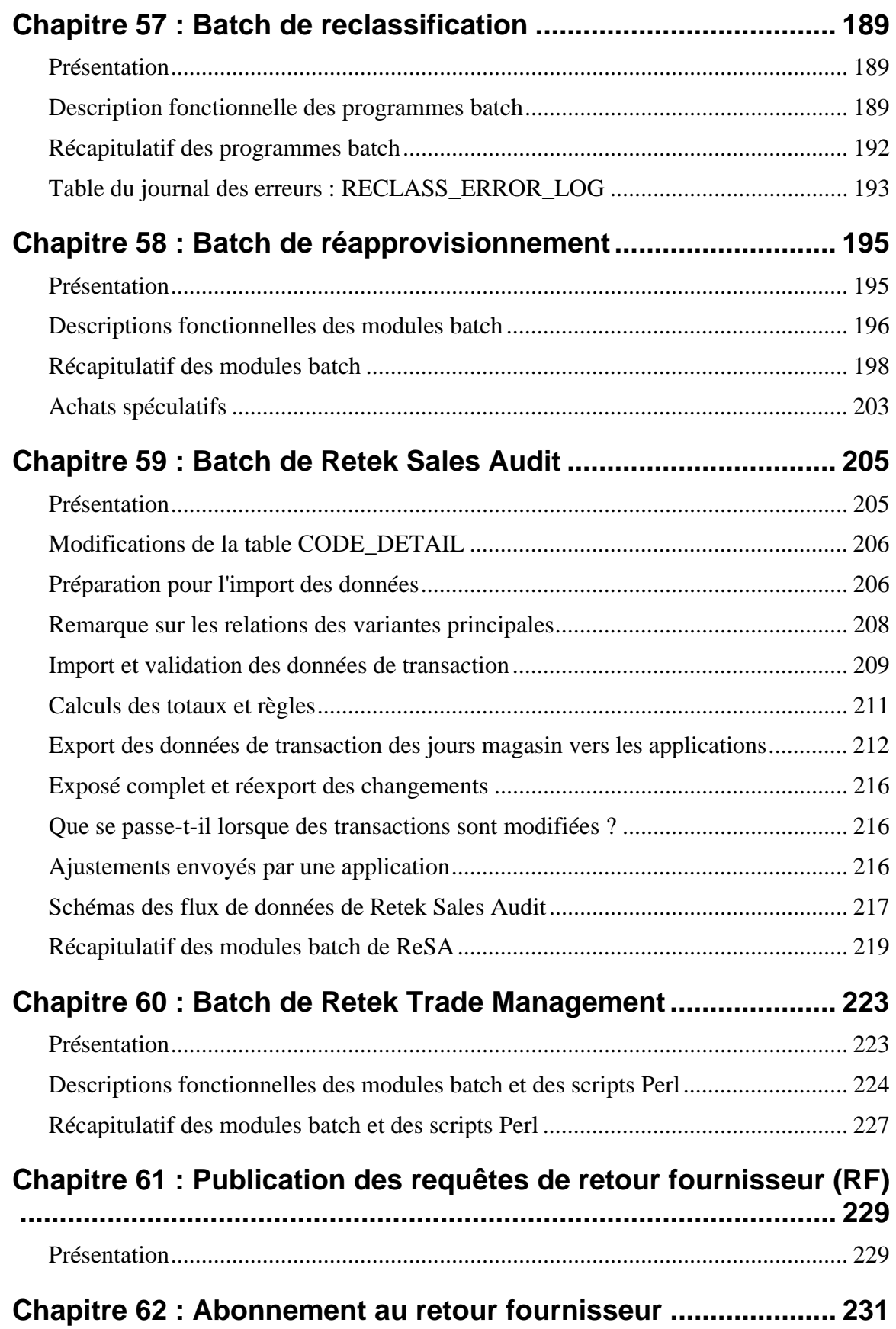

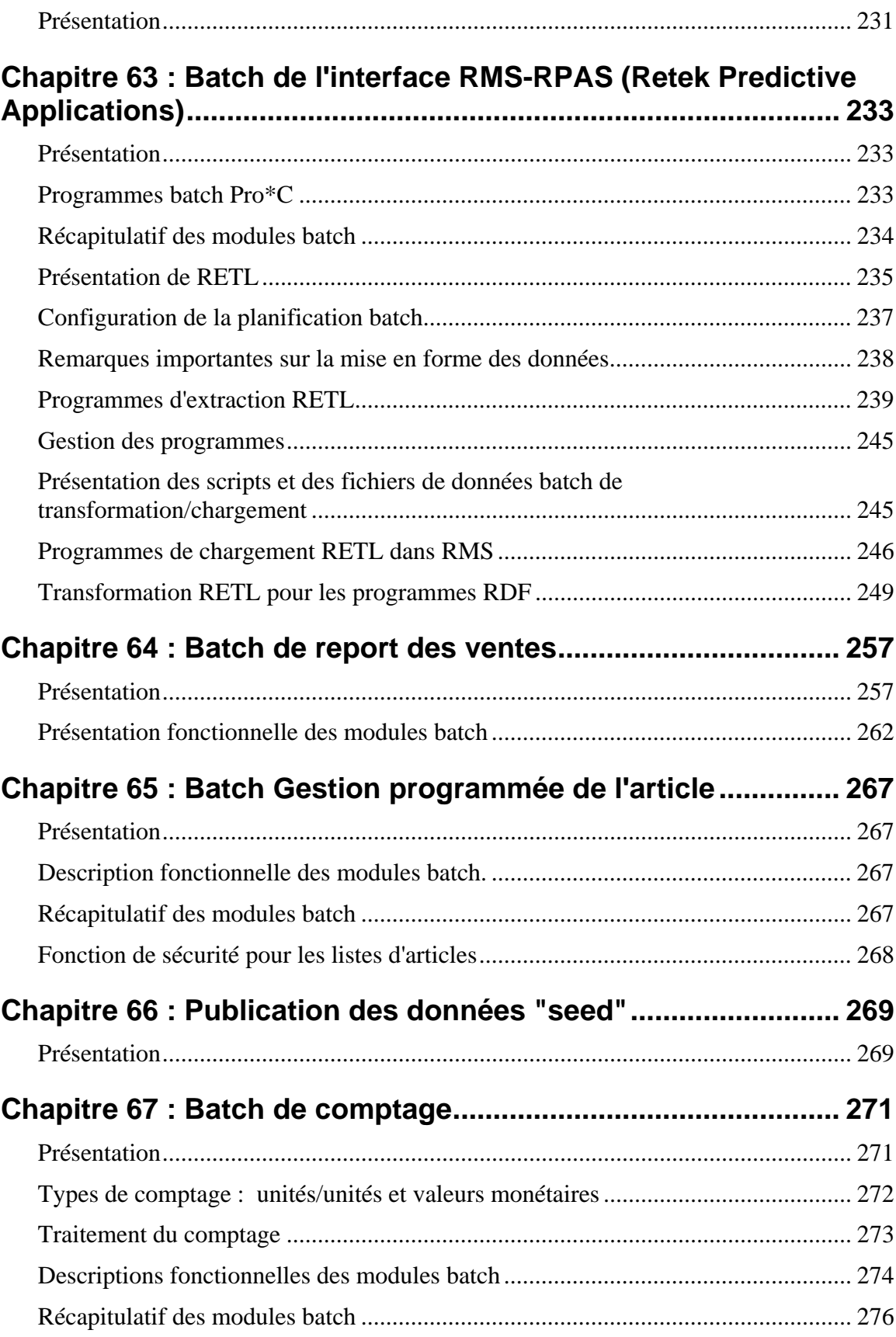

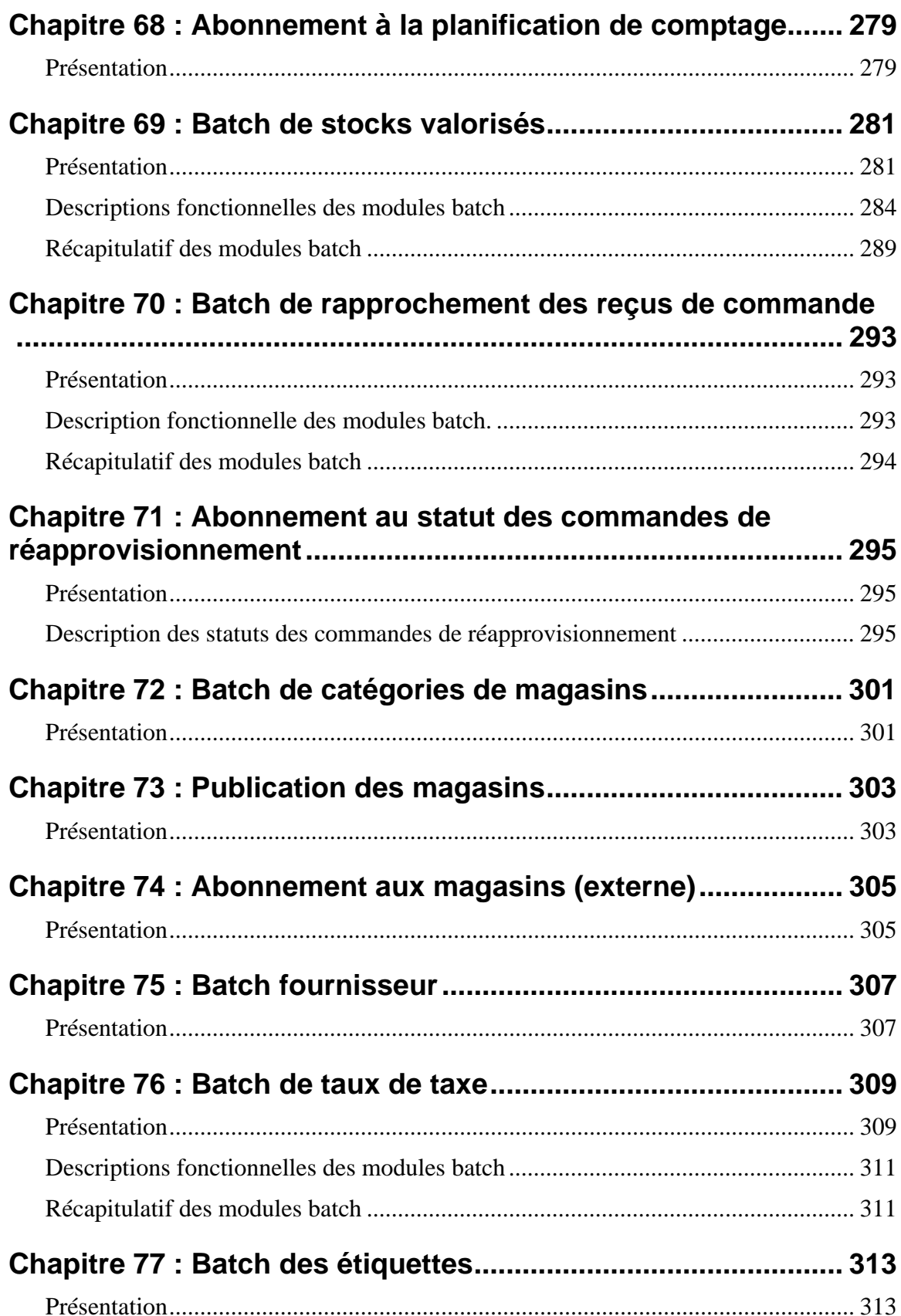

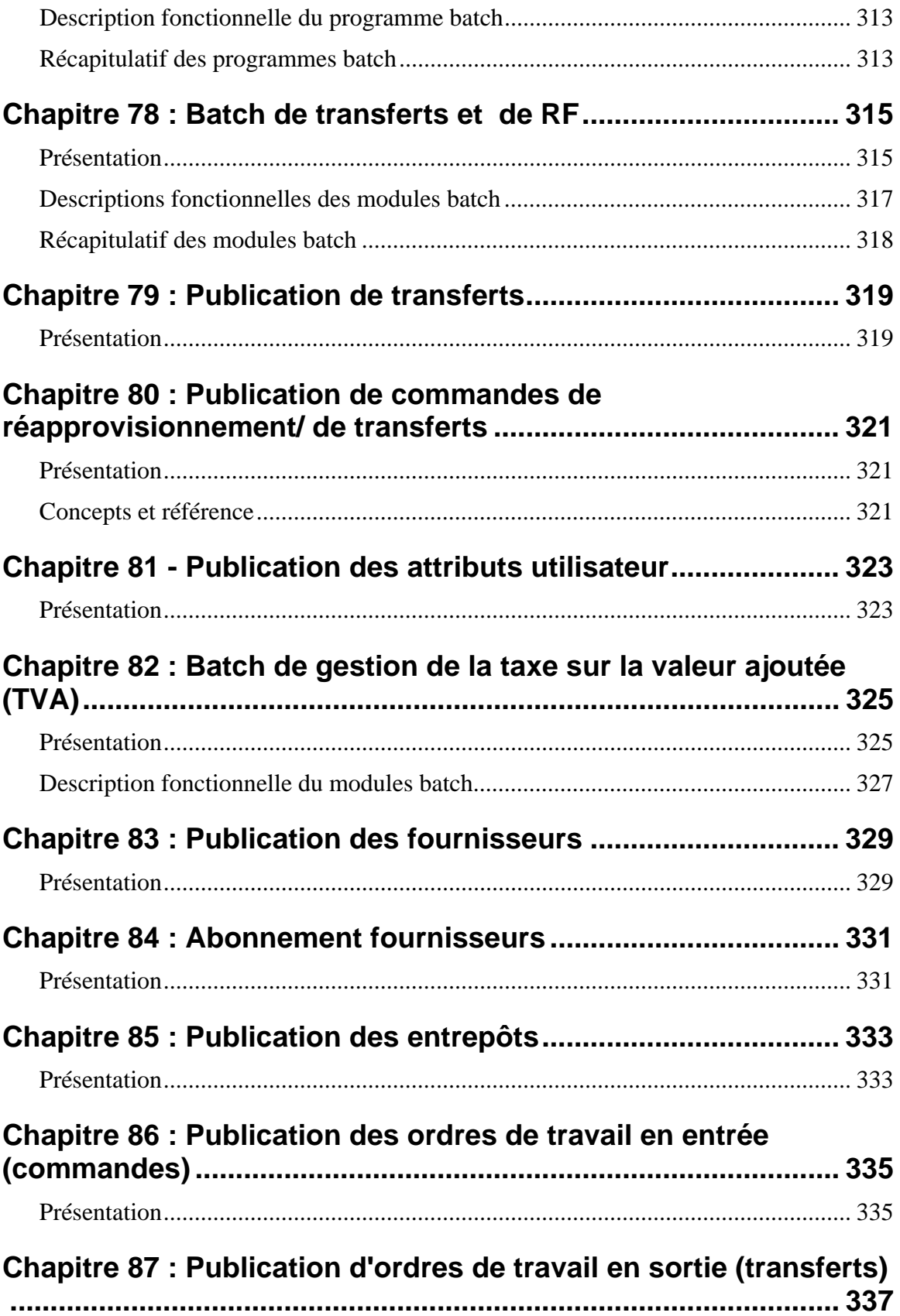

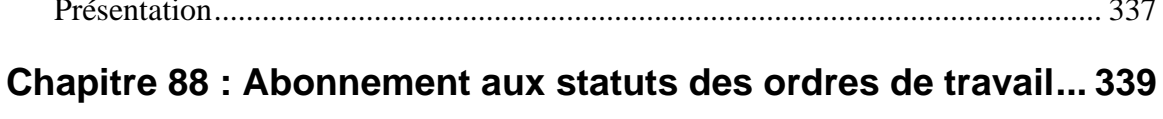

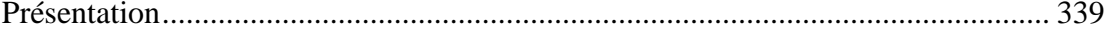

# <span id="page-16-0"></span>**Chapitre 1 : Introduction**

Bienvenue dans le Guide d'exploitation de Retek Merchandising. Ce guide a pour objectif de vous informer sur les fonctions principales de RMS : saisie, traitement et sorties des données. En tant que membre de la famille Retek 11, RMS apporte tous les avantages de l'intégration d'applications d'entreprise (EAI).

L'un des principaux avantages de l'EAI est la possibilité de voir pratiquement en temps réel les données résultant des processus s'appuyant sur des messages, entre RMS et les autres produits du RIB (Retek Integration Bus). L'intégration au RIB permet au système RMS de surmonter le problème de délai de mise à jour des données. Ainsi, RMS dépend moins du traitement batch.

### **Contenu du guide**

Le présent Guide d'exploitation se compose essentiellement des quatre volumes suivants :

#### **Volume 1**

**Présentation des fonctions :** de nombreux chapitres lient la description de la zone fonctionnelle aux traitements internes des données, qu'il s'agisse de processus en fonction des messages ou de traitement batch. Ces chapitres permettent au lecteur de comprendre rapidement le fonctionnement sous-jacent des fonctions commerciales.

S'il existe plusieurs chapitres pour une zone fonctionnelle, consultez le premier de ces chapitres pour obtenir une introduction à ces fonctions. Par exemple, le chapitre "Batch de la hiérarchie de l'organisation" (qui précède le chapitre "Abonnement à la hiérarchie de l'organisation [externe]") contient une présentation des concepts de hiérarchie de l'organisation.

Les présentations des fonctions du RIB comprennent des informations techniques limitées et sont destinées à être lues avec les conceptions techniques publiées dans le Volume 2.

#### **Volume 2**

**Conceptions de publication :** les conceptions de publication décrivent, sur un plan technique, comment le système RMS publie des messages sur le RIB.

**Conceptions d'abonnement :** les conceptions d'abonnement décrivent, sur un plan technique, comment le système RMS s'abonne aux message du RIB.

#### **Volume 3**

**Présentation des batchs** : décrit d'importantes fonctions nécessaires à l'exécution des programmes Pro\*C et RETL associés à RMS.

#### **Volume 4**

**Conceptions de batchs :** les conceptions de batchs décrivent, sur un plan technique, comment fonctionne un module de batch individuel et les tables de base de données qu'il affecte. En outre, les conceptions de batchs comprennent des informations sur la présentation des fichiers associées au processus de batch. Notez que le RTLOG se situe dans le Volume 4 et que les présentations de fichiers (lorsqu'elles ne sont pas également affichées dans le Volume 1) qui sont associées au traitement de batch, sont disponibles dans le Volume 4.

#### <span id="page-17-0"></span>**Remarque importante au sujet des conceptions du Volume 4**

Le Volume 4 contient des informations techniques importantes et constitue un ouvrage de référence RMS précieux. Notez cependant que le contenu de ce volume est issu des conceptions apparues au fil du temps lors des différentes phases de développement de Retek. Les conceptions peuvent contenir des informations inappropriées et/ou obsolètes. En outre, les conceptions sont publiées directement à partir des répertoires de développement contrôlé et leur grammaire n'est pas rigoureusement vérifiée. Tous les efforts ont été entrepris pour inclure une conception de développement pour chaque programme batch. Cependant, ces programmes batch créés sans conception peuvent être décrits dans le Volume 1 sans avoir de conception correspondante dans le Volume 4.

#### **Remarque concernant les API d'abonnement "externe" au RIB**

Les API d'abonnement désignées comme "externes" sont conçues pour servir d'interfaces pour les systèmes externes qui gèrent les données applicables. En d'autres termes, RMS n'est pas le "système d'enregistrement" pour la gestion des données. Au lieu de cela, RMS s'abonne pour utiliser les données lorsqu'elles sont publiées pour que les données correspondantes dans RMS puissent être conservées avec le système externe qui gère les données.

### **Modules RMS**

Pour les détaillants RMS qui ont acquis des modules supplémentaires, ce guide décrit les modules suivants :

- Retek Sales Audit™ (ReSA)
- Retek Trade Management™ (RTM)

### **Public visé**

Toute personne désireuse de savoir comment fonctionne RMS en tant que système de transaction des marchandises trouvera dans ce guide des informations précieuses. Ce guide est écrit plus spécialement à l'intention de deux types de personnes :

**Analystes d'entreprise et chefs de projets :** les personnes qui recherchent une description fonctionnelle du traitement des données dans RMS trouveront dans ce guide une mine d'informations.

**Analystes système et administrateurs de base de données :** les personnes qui recherchent une description technique du traitement des données par zone fonctionnelle trouveront dans ce guide une réponse à la plupart de leurs questions.

### <span id="page-18-0"></span>**Où trouver davantage d'informations**

Vous trouverez des informations supplémentaires sur le système RMS dans les ressources suivantes :

- Aide en ligne de RMS
- Guide(s) d'installation RMS
- Guide de l'utilisateur de RMS
- Document RMS Data Model
	- **Remarque :** Reportez-vous au modèle de données pour obtenir des informations sur la table SYSTEM\_OPTIONS Cette table contient d'importants paramètres définis par le détaillant. Elle est renseignée lors de l'installation du système et doit être mise à jour par l'administrateur de base de données.
- Planification batch RMS
- Guide d'intégration Retek et autres documents liés au RIB
- Guide du programmateur RETL
- Documentation d'autres produits Retek

# <span id="page-20-0"></span>**Chapitre 2 : Publication des allocations**

### **Présentation**

**RMS** est chargé de communiquer les informations d'allocations aux systèmes externes, tels que les systèmes de gestion d'entrepôts (RWMS par exemple). Les allocations comprennent des informations sur le contexte au niveau de l'en-tête. Le type de contexte définit les raisons commerciales de l'allocation, permettant ainsi aux utilisateurs de distinguer les différentes formes d'allocation. Par exemple, lorsque le contexte d'une allocation est une promotion (c'est à dire lorsque l'allocation est créée pour prendre en charge une promotion RPM), l'ID de la promotion prise en charge est jointe à l'allocation.

Les données d'allocation peuvent être entrées dans RMS d'une des manières suivantes :

• Par le produit d'allocation RMS

Ces allocations sont inscrites dans les tables ALLOC\_HEADER et ALLOC\_DETAIL avec le statut "R"éservé ou "A"pprouvé. Une fois mis en file d'attente et approuvé, le message d'entête et de détails est publié sur le RIB. Les messages de modification de détails d'allocations ne sont pas envoyés au RIB.

- Par l'option de commande semi-automatique Avec cette méthode de réapprovisionnement, les allocations et les commandes sont insérées dans les tables ALLOC\_HEADER et ALLOC\_DETAIL au statut Brouillon afin d'être approuvées manuellement. Pour publier des messages d'allocation sur le RIB, l'allocation doit au moins avoir le statut "A"pprouvé. Les messages brouillons restent dans la file d'attente et se compilent jusqu'à ce qu'ils soient approuvés. Une fois l'approbation effectuée, un message de création est publié sur le RIB.
- Par allocations de réapprovisionnement automatique Ces allocations sont initialement définies au statut brouillon et sont approuvées par le programme de batch RPLAPPRV.PC (Approbation de réapprovisionnement). Seuls les messages d'allocations approuvées sont publiées sur le RIB.

# <span id="page-22-0"></span>**Chapitre 3 : Abonnement aux allocations (externe)**

### **Présentation**

L'API d'abonnement aux allocations permet à une application externe de fonctionner en interface avec des allocations dans RMS. Cette procédure a pour principal objectif de parvenir à fonctionner en interface avec et de suivre tous les bordereaux d'expédition (BOE) et tous les récépissés dans RMS, et de calculer correctement le stock disponible.

Les allocations peuvent aussi bien être utilisées pour les allocations de stocks (allocation de marchandise dans l'entrepôt), que pour les allocations de commandes ou Cross-Dock. Les allocations de commandes/Cross-Dock peuvent être gérées dans la base de données ou via l'interface d'application RMS.

# <span id="page-24-0"></span>**Chapitre 4 : Abonnement aux rendezvous**

### **Présentation**

Un rendez-vous se compose d'informations sur l'arrivée de marchandises sur un site. RMS est abonné aux messages de rendez-vous du RIB publiés par une application externe, comme un système de gestion des entrepôts (RWMS par exemple). Le système RMS traite ces messages et tente d'effectuer la réception en fonction du rendez-vous avant de clôturer ce dernier. Par ailleurs, le système RMS tente de fermer le document lié au rendez-vous. Il peut s'agir d'une commande, d'un transfert ou d'une allocation.

#### **Statut du rendez-vous**

Les messages de rendez-vous entraînent la création, la mise à jour et la fermeture des rendez-vous dans le système RMS. En général, le traitement d'un message entraîne la mise à jour du statut du rendez-vous dans la colonne statut de la table APPT\_HEAD. Dans cette colonne, les valeurs suivantes sont acceptées :

- SC : Programmé
- MS Programmé modifié
- AR : Arrivé
- CL : Fermé

Le traitement des rendez-vous est décrit ci-après.

#### **Traitement des rendez-vous**

Le traitement des messages de rendez-vous se fait généralement dans l'ordre suivant :

- 1 Un rendez-vous est créé pour un site de type magasin ou entrepôt à partir d'un message de rendez-vous programmé. Ce rendez-vous indique que des marchandises ne vont pas tarder à parvenir au site. Ce type de message a le statut "SC". En même temps, la table APPT\_DETAIL est renseignée pour rendre compte de la commande, du transfert ou de l'allocation auquel correspond le rendez-vous, ainsi que la quantité d'article programmée pour l'envoi.
- 2 Si un nouveau message entraîne une modification du rendez-vous précédemment créé, le statut devient "MS".
- 3 Une fois que les marchandises sont arrivées au site, le rendez-vous prend le statut "AR" (arrivé).
- 4 Un autre message de modification contenant un identifiant de reçu invite le système RMS à insérer les quantités reçues dans la table APPT\_DETAIL.
- 5 Une fois tous les articles reçus, le système RMS tente de clôturer le rendez-vous en lui donnant le statut "CL".
- 6 Enfin, si tous les rendez-vous sont clôturés, le système RMS ferme le document de commande, de transfert ou d'allocation correspondant.

#### **Réception aveugle**

Un reçu aveugle est généré par une application externe en cas de déplacement des marchandises entre deux sites ne correspondant pas à un rendez-vous dans RMS. Le système RMS crée alors un enregistrement dans la table DOC\_CLOSE\_QUEUE. Par la suite, pendant le calendrier de traitement batch, le module DOCCLOSE.PC tente de fermer les documents associés à la commande, au transfert ou à l'allocation.

Pour de plus amples informations, reportez-vous au "Chapitre 55 : Abonnement aux reçus (ou réceptions)".

# <span id="page-26-0"></span>**Chapitre 5 : Batch Piste d'audit**

### **Présentation**

Le composant batch Piste d'audit est chargé de deux fonctions essentielles :

- Il active ou désactive la fonctionnalité de piste d'audit pour les tables appropriées.
- Il élimine les informations anciennes des tables d'audit selon un calendrier prédéfini.

### **Description fonctionnelle des programmes batch.**

#### **AUDITSYS.PC (Edition des informations logiques d'audit)**

Ce module active et désactive la fonctionnalité d'audit. Pour effectuer un audit en ligne, vous devez d'abord sélectionner une table RMS (la table du pilote). Lorsqu'il est exécuté, le programme crée de façon dynamique les tables contenant les informations d'audit pour la table de pilote spécifiée. Une fois la table d'audit créée, un enregistrement y est inséré chaque fois qu'un enregistrement est ajouté, mis à jour ou supprimé sur la table du pilote. Inversement, ce programme supprime de façon dynamique les tables d'audit pour toutes les tables de pilote désactivées en ligne.

#### **AUDITPRG.PC (Processus de purge d'audit)**

Ce module supprime les enregistrements des tables d'audit en fonction de la fréquence définie en ligne pour chaque table RMS faisant l'objet d'un audit. La fréquence de purge des tables d'audit peut être définie sur "Quotidienne", "Hebdomadaire", "Mensuelle", "Semestrielle" ou "Annuelle".

### **Récapitulatif des modules batch**

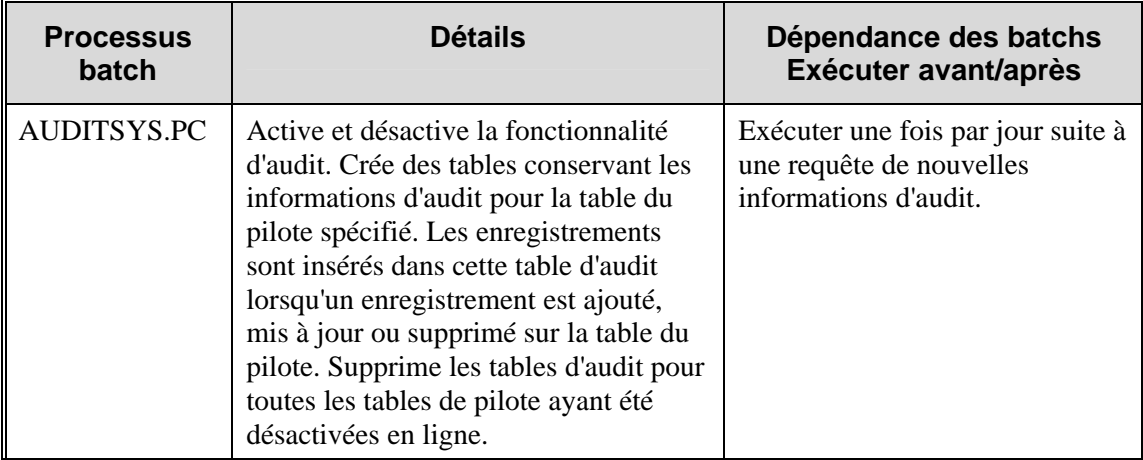

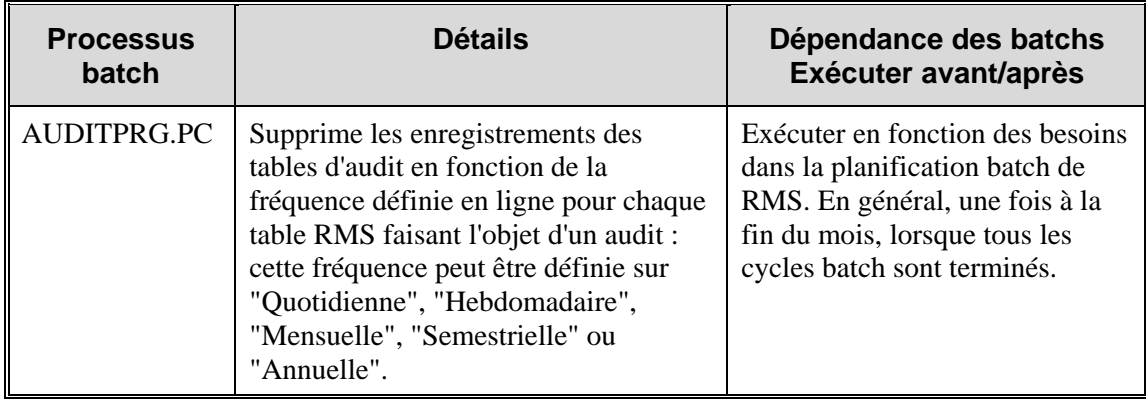

# <span id="page-28-0"></span>**Chapitre 6 : Publication des bannières et des canaux**

### **Présentation**

RMS publie sur le bus d'intégration Retek (RIB) des messages sur les bannières et les canaux. Une bannière est un moyen de regrouper les canaux. Elle permet au client de lier tous les magasins physiques, catalogues et boutiques web.

 La table BANNER contient un identifiant et un nom de bannière. La table CHANNELS indique tous les canaux et les identifiants de bannière correspondants. Pour pouvoir exploiter les bannières et les canaux, le client doit exécuter RMS dans un environnement multi-canaux.

**Remarque :** pour savoir si votre configuration de RMS permet d'exécuter un environnement multi-canaux, vérifiez si la colonne multichannel\_ind de la table SYSTEM\_OTPIONS indique la valeur "Y" (oui). Si cette colonne contient un "N" (non), l'environnement multi-canaux est impossible.

Pour de plus amples informations sur les environnements multi-canaux, reportez-vous au "Chapitre 45 : Batch de hiérarchie de l'organisation".

Le schéma suivant illustre la structure des bannières et des canaux dans les entreprises.

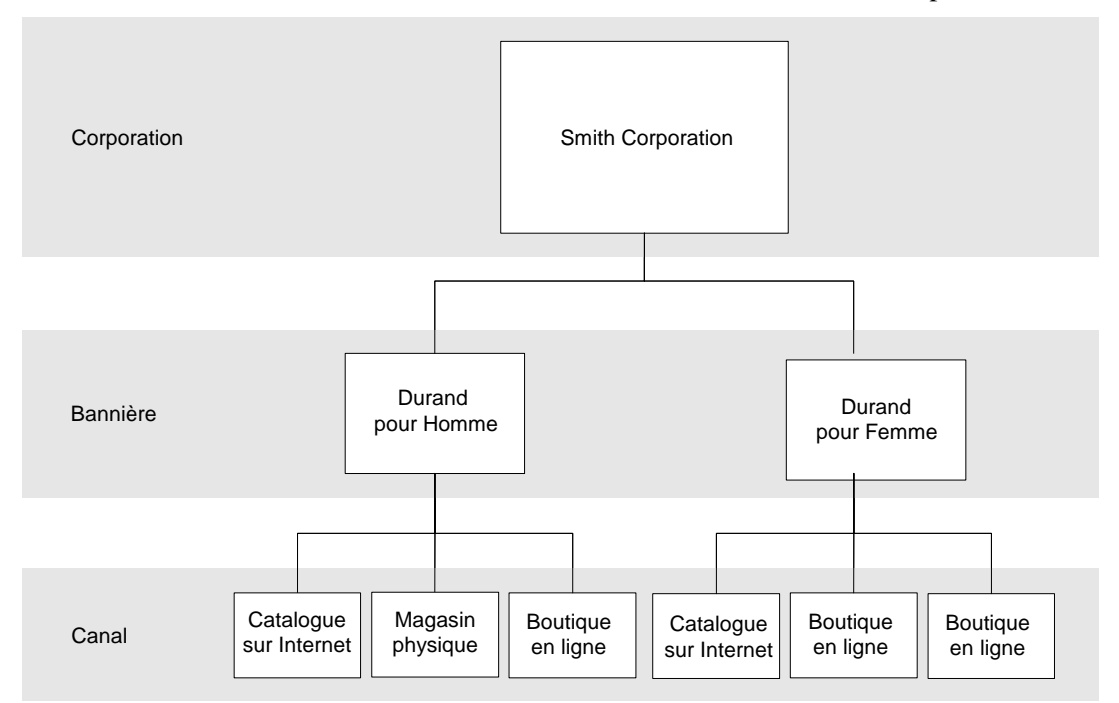

#### **Bannières et canaux à l'intérieur d'une entreprise**

# <span id="page-30-0"></span>**Chapitre 7 : Batch de calendrier**

### **Présentation**

La date du système est la date actuellement utilisée par RMS. Vous pouvez configurer cette date pour qu'elle corresponde à l'actuelle date du calendrier ou pour une autre date, selon les besoins de votre système.

Le module batch de calendrier DTESYS.PC(date système définie par incrément) met à jour la date système utilisée pour toutes les unités de traitement, états et exécutions de modules. L'utilisateur peut indiquer une nouvelle date système. Si aucune date n'est spécifiée, le module ajoute un jour à la date système actuelle.

Exécutez le module DTESYS.PC tous les jours, toutes les semaines et tous les mois pour mettre à jour les dates de fin de semaine et de fin de mois. Pour une mise à jour correcte de la date de fin de semaine, exécutez PREPOST.PC (en particulier la fonction salweek\_post()) et DTESYS.PC. Pour une mise à jour correcte de la date de fin de mois, exécutez PREPOST.PC (en particulier la fonction salmth\_post()) et DTESYS.PC. Le module batch DTESYS.PC doit être exécuté en dernier dans le cadre du calendrier de traitement batch.

# <span id="page-32-0"></span>**Chapitre 8 : Abonnement aux soldes (externe)**

### **Présentation**

Lorsque RMS n'est pas le système d'enregistrement utilisé pour gérer les changements de PV de soldes, il peut se servir d'une API d'abonnement aux soldes. L'abonnement aux soldes permet de maintenir RMS synchronisé avec le système externe responsable de la gestion des prix soldés. Les prix soldés sont mis à jour pour les articles/sites existant déjà dans RMS. L'abonnement ne crée ni ne supprime aucun enregistrement d'article/de site des tables RMS.

Les changements de PV de soldes peuvent être effectués aux niveaux suivants de la hiérarchie de l'organisation : enseigne, zone, région, secteur et magasin. Les prix soldés sont mis à jour pour tous les magasins du groupe de sites, sauf mention contraire. Les entrepôts ne faisant pas partie de la hiérarchie de l'organisation, ils ne sont concernés que par les changements de PV de soldes appliqués au niveau de l'entrepôt.

L'abonnement ne crée pas d'événement de changement de PV de soldes; il met à jour le prix d'un article en temps réel.

Pour déterminer les magasins concernés par les soldes, les règles suivantes sont appliquées :

- 1 Tous les magasins du groupe de sites basé sur la hiérarchie de l'organisation (enseigne, zone, région, secteur) ;
- 2 Parmi les magasins du groupe de sites, ceux dont la devise locale est mentionnée dans le message des soldes ;
- 3 Parmi les magasins ayant la même devise locale, ceux du pays mentionné dans le message des soldes ;
- 4 Parmi les magasins restant, ceux qui ne sont pas mentionnés sur la liste des exceptions.

L'approche utilisée pour l'API d'abonnement aux soldes est similaire à celle de l'API d'abonnement aux changements de PV. Les principales différences sont les suivantes :

- Les enregistrements ne sont pas mis à jour dans la table ITEM\_ZONE\_PRICE car le prix soldé est conservé dans la table ITEM\_LOC.
- Dans la table ITEM\_LOC, le champ clear\_ind prend la valeur Y (oui) pour indiquer que l'article est actuellement soldé.
- Les soldes ne peuvent pas être appliqués aux packs.

# <span id="page-34-0"></span>**Chapitre 9 : Batch de tarification concurrentielle**

### **Présentation**

La fonctionnalité de tarification concurrentielle de RMS extrait le prix d'un article chez un concurrent et détermine si le changement de PV doit être exporté pour analyse dans Retek Price Management (RPM). Les données présentées dans l'interface peuvent provenir de prix concurrentiels entrés manuellement directement dans un formulaire RMS (voir l'écran correspondant Entrée des prix du concurrent dans l'aide en ligne de RMS) ou dans un fichier plat chargé par le programme batch RMS CMPUPLD.PC. Ce document porte essentiellement sur le processus utilisé par ce programme de batch pour charger, valider et renseigner les tables RMS.

**Remarque :** le fichier plat chargé par le programme CMPUPLD.PC peut contenir des données de tarification pour une liste de courses effectuées ou pour une nouvelle liste d'articles à acheter. Le module traite les données pour les deux fonctions, comme indiqué. Toutefois, nous nous attarderons avant tout sur la fonctionnalité générant des articles candidats à l'export dans Retek Price Management.

### **Processus de changement des prix concurrentiels**

Un changement de PV normal ou multi-unités d'un concurrent devient candidat à l'export de RMS à RPM. Si le changement de PV de l'article est exporté, RPM effectue une analyse du prix qui intègre les données de ventes moyennes de l'article dans le magasin concerné. RPM transfère ensuite les données de changement de PV vers les tables de tarification de RMS. RMS achève le processus de changement de PV en mettant à jour le(s) magasin(s) via le programme de téléchargement au point de vente POSDNLD.PC.

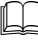

**Remarque :** pour de plus amples informations, reportez-vous au "Chapitre 50 : Batch de téléchargement de PDV".

### <span id="page-35-0"></span>**Description fonctionnelle des modules batch.**

#### **CMPUPLD.PC (Chargement de tarification concurrentielle)**

CMPUPLD.PC est un programme Pro\*C exécuté en tant que module de planification du traitement batch de RMS. Il sert à charger et à traiter les prix des articles des concurrents figurant sur une liste de courses concurrentielles. Il accepte les données de cette liste contenue dans un fichier plat (texte ASCII) dont le format correspond au format requis pour les fichiers d'entrée Retek. Pour plus d'informations sur la présentation de ce fichier, reportez-vous à la section "Format des fichiers d'entrée". Ce module fonctionne comme suit :

- 1 Il vérifie :
	- le concurrent (validé par rapport aux tables COMP\_STORE et COMPETITOR)
	- le magasin concurrent (validé par rapport à la table COMP\_STORE)
	- la date de magasin (il existe une valeur validée)
	- le client (validé par rapport à la table COMP\_SHOPPER)
	- l'article (validé par rapport à la table ITEM\_MASTER)
- 2 Il vérifie que le prix de vente concurrentiel, la date d'enregistrement et le type de prix de vente concurrentiel existent tous, ou qu'aucun d'eux n'existe.
- 3 Il vérifie si le prix de vente est de type prix normal ("R"), prix promotionnel ("P") ou prix soldé ("C"). Seuls les changements de PV normaux deviennent candidats à l'export dans RPM. Les prix promotionnels et les prix soldés du concurrent ne sont pas pris en compte.

L'article est validé par rapport à la table ITEM\_MASTER de RMS. Il ne peut être situé au-dessus du niveau transaction et doit contenir un code d'article valide (colonne item\_number\_type de la table ITEM\_MASTER) de type UPCT. Les codes valides sont répertoriés dans le tableau suivant. Une fois tous les articles achetés validés, le module CMPUPLD.PC crée une ligne dans la table COMP\_SHOP\_LIST.

#### **CMPPRG.PC (Purge des prix concurrentiels)**

Ce module purge les tables COMP\_PRICE\_HIST et COMP\_SHOP\_LIST.
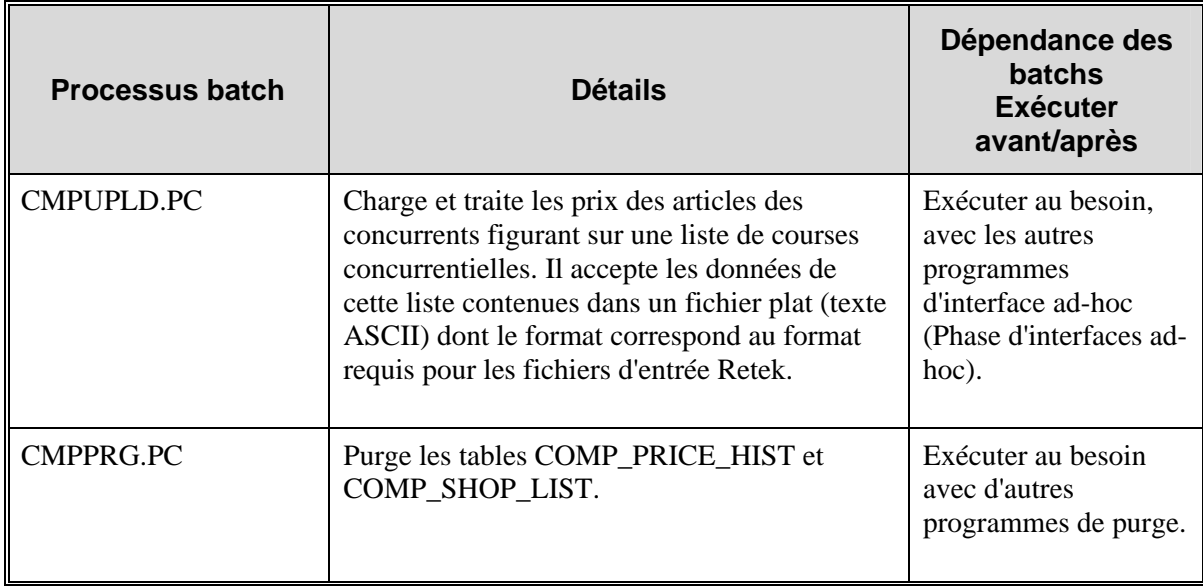

# **Récapitulatif des modules batch**

## **Format des fichiers d'entrée pour le module CMPUPLD.PC**

Le module batch CMPUPLD.PC est préparé à charger des fichiers au format décrit dans le tableau suivant.

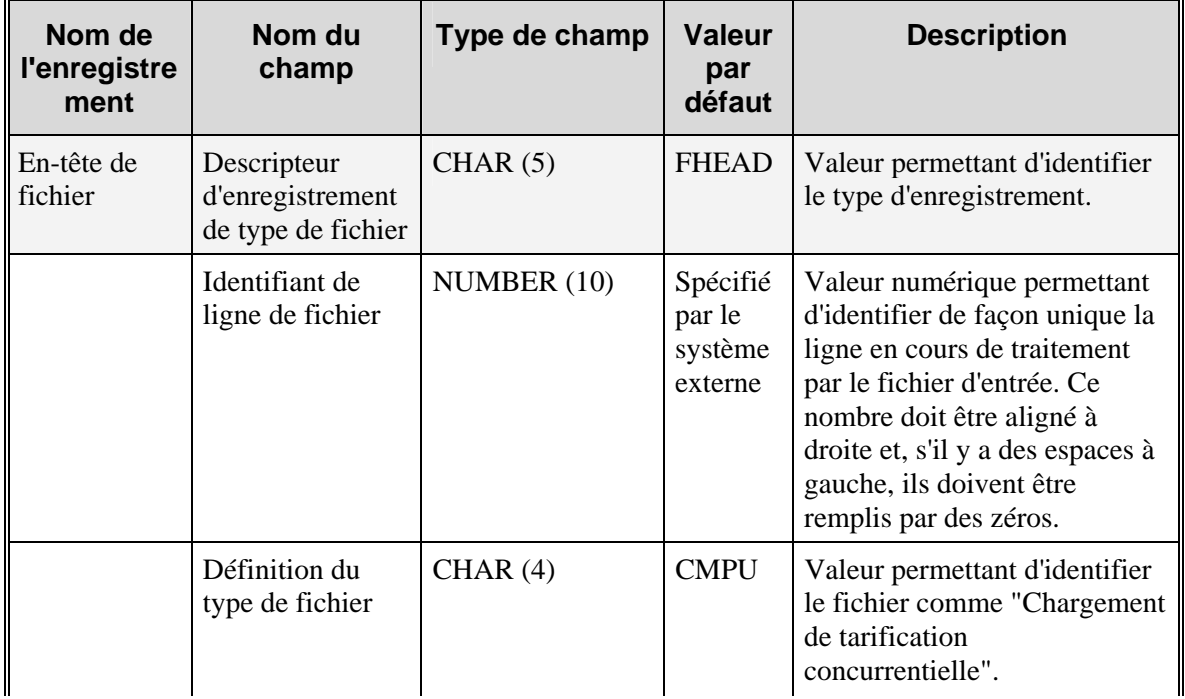

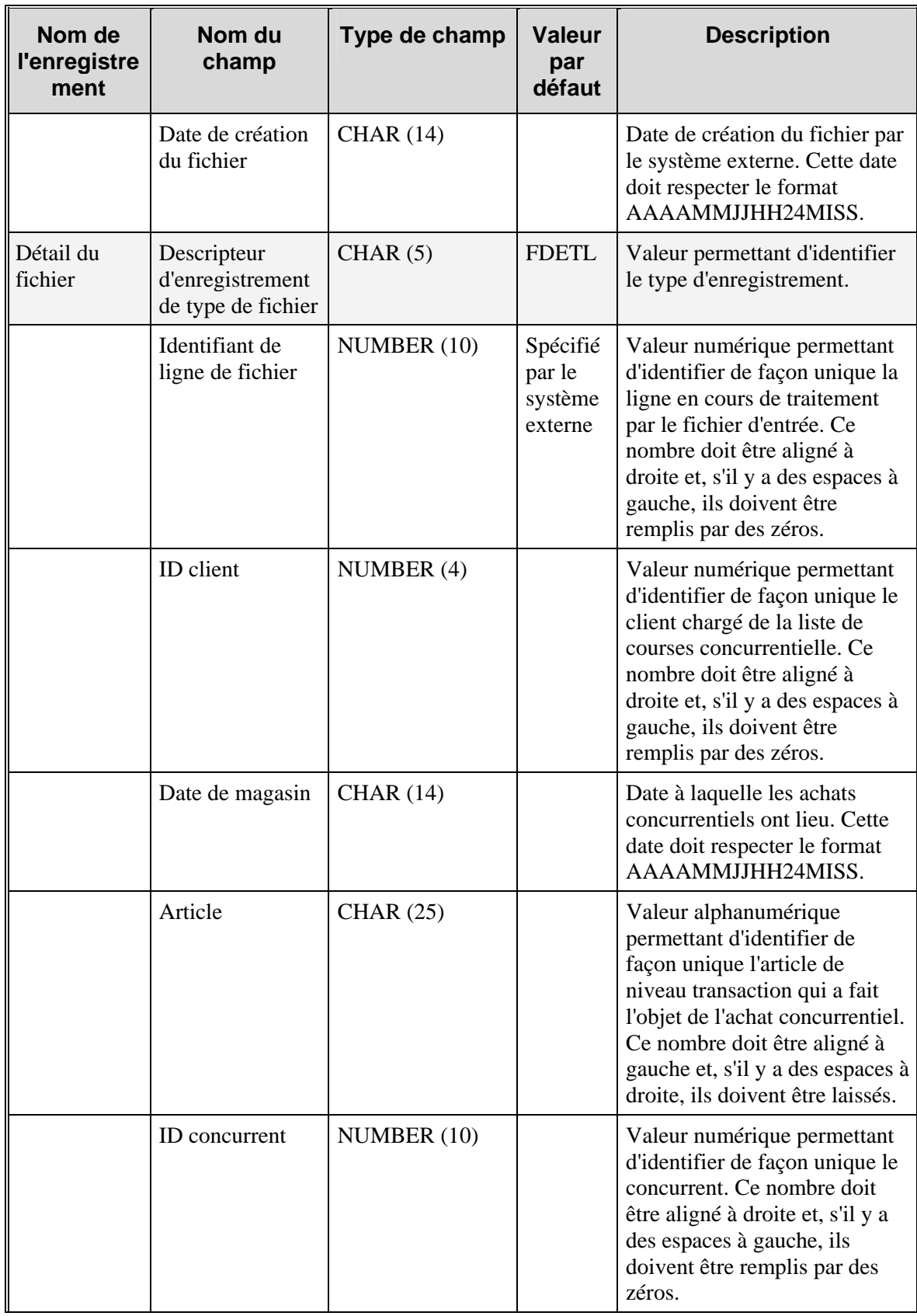

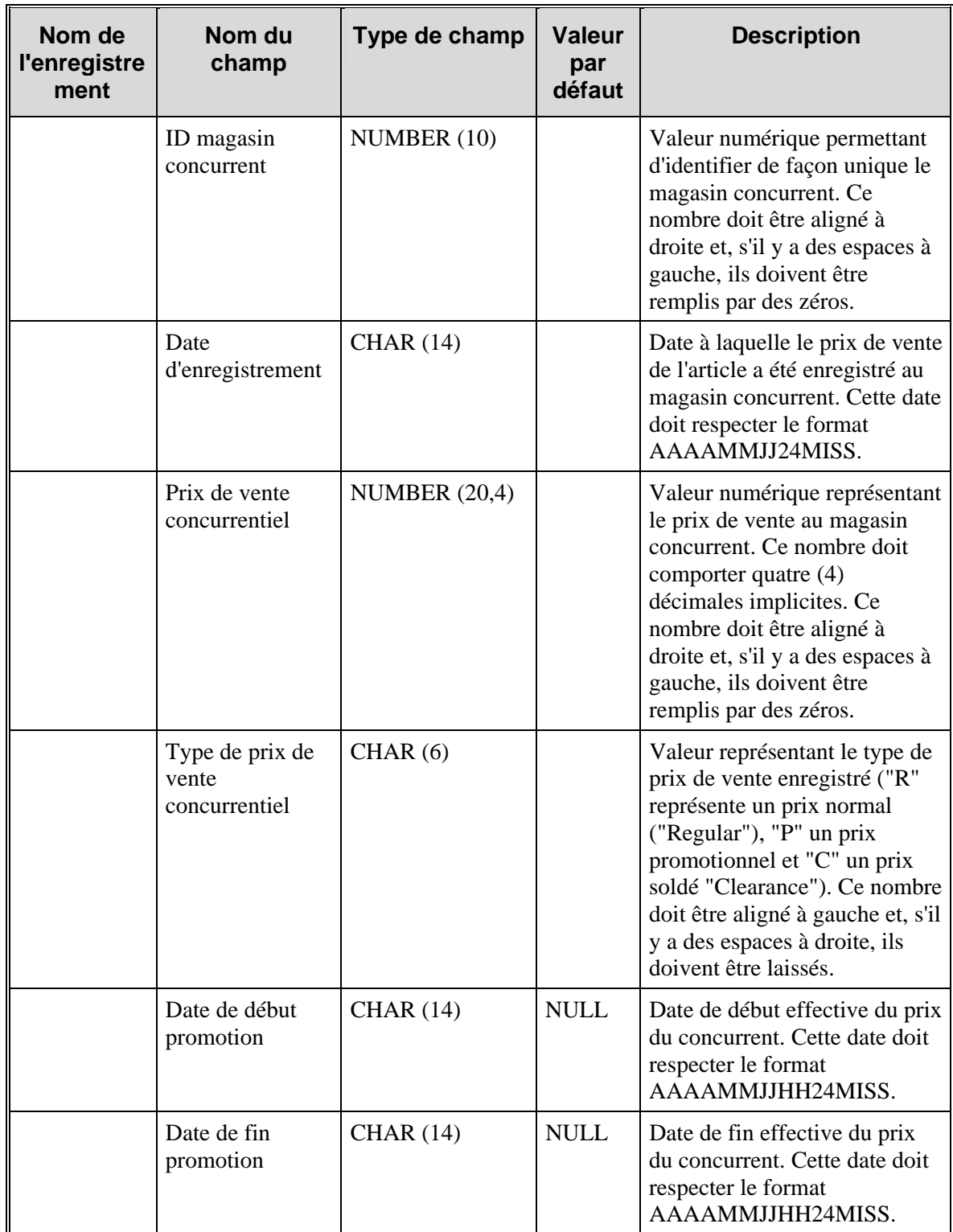

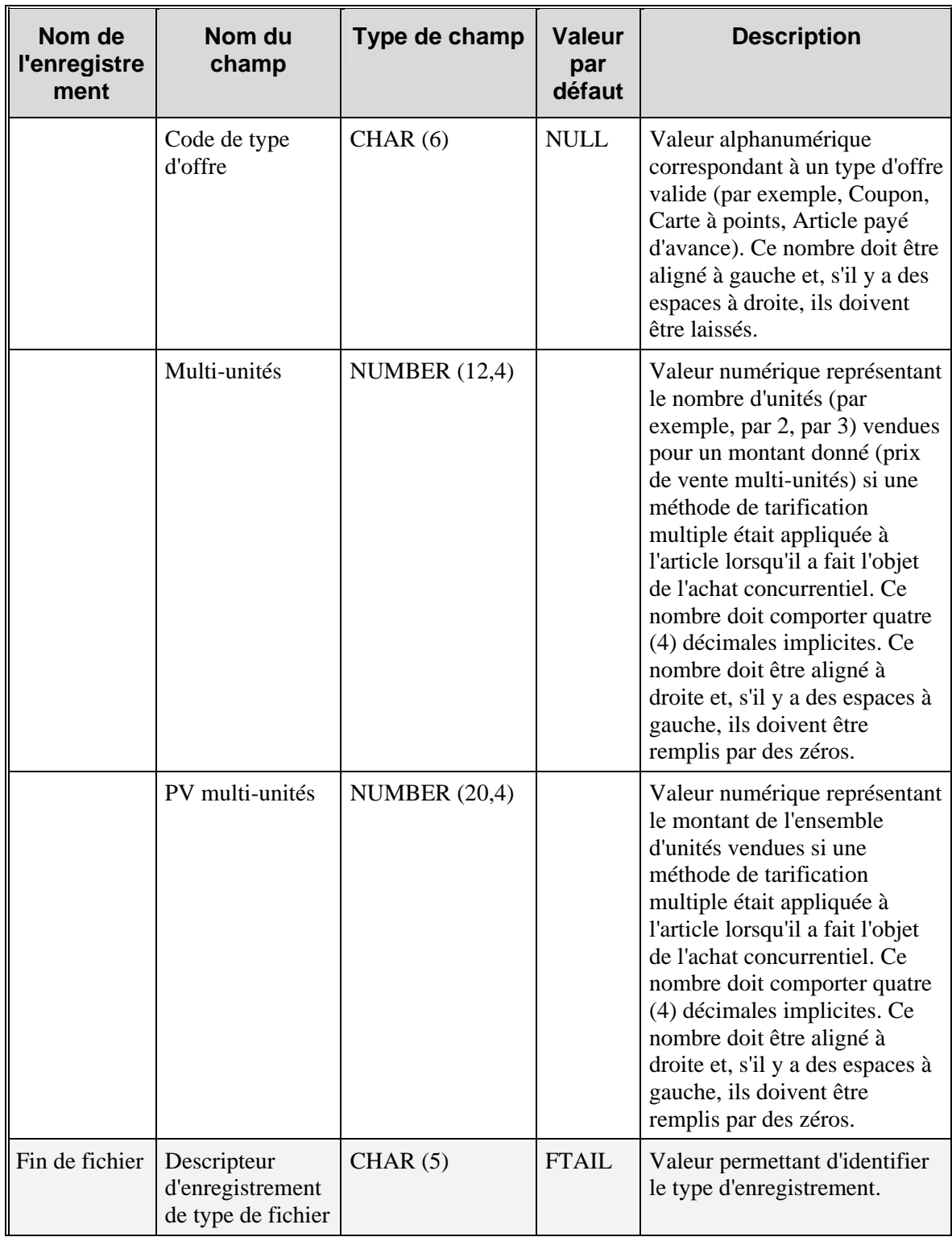

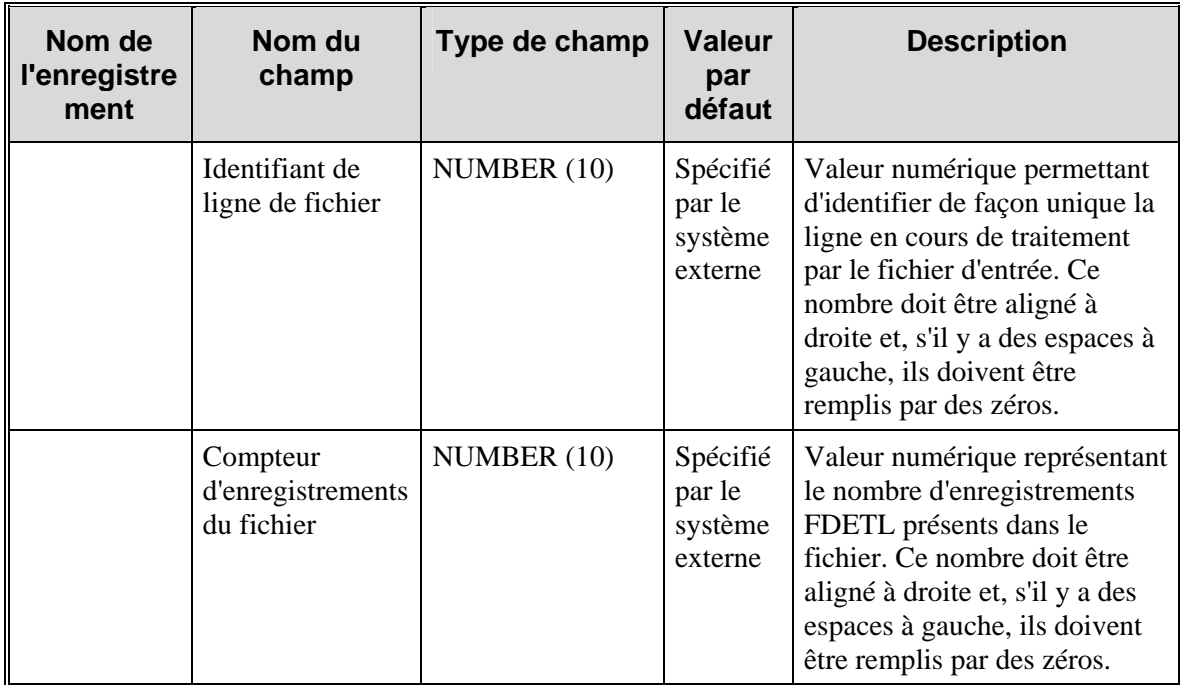

# **Chapitre 10 : Batch utilisé pour les contrats**

# **Présentation**

Les modules batch utilisés pour les contrats créent des commandes à partir des contrats et éliminent les contrats obsolètes. Une commande créée à partir d'un contrat présente deux différences essentielles par rapport aux autres commandes du système RMS. Tout d'abord, le contrat représente le seul impact sur la commande. Les coûts par palier et les remises sont absentes des commandes liées à un contrat. Ensuite, le coût des articles de la commande est prédéfini dans le contrat et est conservé au niveau fournisseur article. Ce chapitre décrit les programmes batch destinés à faciliter la fonctionnalité Contrat dans le système RMS.

Il existe dans RMS quatre types de contrat fournisseur : A, B, C et D.

- **Type A (Plan/Disponibilité) :** ce contrat contient un plan de quantité de fabrication par date de disponibilité. La disponibilité du fournisseur correspond à la date de disponibilité. Les commandes sont établies d'après le plan, selon les besoins de réapprovisionnement, et à condition que la disponibilité du fournisseur soit suffisante. L'utilisateur peut aussi établir des commandes manuelles.
- **Type B (Plan/Sans disponibilité) :** le contrat contient un plan de quantité de fabrication par date de disponibilité et par site de répartition. Il existe une ou plusieurs dates de disponibilité, correspondant à la date d'échéance des articles sur le site de répartition. La disponibilité du fournisseur n'est pas requis. Les commandes sont établies automatiquement à partir du contrat, en fonction des dates de disponibilité.
- **Type C (Sans plan/Sans disponibilité) :** le contrat est un contrat ouvert, sans calendrier de production et sans déclaration de disponibilité du fournisseur. Le contrat répertorie les articles qui seront utilisés pour satisfaire à un prix d'achat total d'engagement. Les commandes sont établies d'après le contrat en fonction des besoins de réapprovisionnement. Le détaillant peut aussi établir des commandes manuelles.
- **Type D (Sans plan/Disponibilité) :** le contrat est ouvert, sans calendrier de production. Le fournisseur déclare la disponibilité quand le stock est disponible. Le contrat répertorie les articles qui seront utilisés pour satisfaire à un prix d'achat total d'engagement. Les commandes sont établies d'après le contrat, selon les besoins de réapprovisionnement et la disponibilité du fournisseur. Le détaillant peut aussi établir des commandes manuelles.

## **Descriptions fonctionnelles des modules batch**

### **CNTRMAIN.PC (Gestion et purge des contrats)**

Ce module élimine les contrats qui ont conservé le statut Annulé, Brouillon ou Soumis pendant une durée, en mois, définie par l'utilisateur. Par ailleurs, le statut est réinitialisé pour les contrats actifs restés inactifs (autrement dit, pour lesquels aucune commande n'a été passée) pendant une durée, en mois, définie par l'utilisateur. Ces périodes sont mises à jour dans la boîte de dialogue d'administration du système.

### **CNTRORDB.PC (Réapprovisionnement des contrats : contrats de type B)**

Ce module crée automatiquement des commandes de réapprovisionnement pour les articles des contrats de type B prêts à faire l'objet d'une commande. Les données de contrat, d'article et de site sont sélectionnées dans les tables de contrat contenant des dates de production prêtes à être respectées. Ce module génère pour chaque contrat une commande qui inclut tous les articles et tous les sites figurant sur le contrat. Le module est exécuté si l'indicateur de réapprovisionnement du contrat (colonne contract\_replenish\_ind de la table SYSTEM\_OPTIONS) est défini sur "Y" (oui) et que les contrats utilisés sont de type B. Le module batch RPLEXT.PC de RMS vient ensuite évaluer les commandes créées par CNTRORDB.PC.

### **CNTRPRSS.PC (Traitement du réapprovisionnement de contrats de type A/C/D)**

Ce module évalue les contrats de type A, C et D. Les contrats sont classés de telle sorte que les commandes correspondant aux contrats les plus avantageux soient appelées en premier. Les critères de classement sont le délai (priorité au délai le plus proche), le coût (priorité au meilleur marché), le statut du contrat (priorité à "Fermé" par rapport à "Ouvert") et le type de contrat (priorité aux contrats de type C par rapport aux contrats de type D). Le module met à jour les commandes temporaires créées par le module d'extraction de réapprovisionnement d'articles (RPLEXT.PC) en fonction des informations sur le contrat et le fournisseur issues du contrat disponible le plus avantageux pour chaque article. Si les besoins en réapprovisionnement pour tous les articles et tous les sites sont supérieurs aux disponibilités offertes par le meilleur contrat, le fournisseur correspondant répond à la plus grande partie possible de ces besoins. De nouveaux enregistrements temporaires de commande sont créés à partir des montants issus des contrats disponibles qui suivent dans le classement. Si les besoins de tous les articles-sites sont supérieurs au total de la disponibilité correspondant à tous les contrats où figure l'article en question, un algorithme de rationnement répartit le stock disponible aux articles-sites en fonction des besoins les plus importants. Si le système requiert que toutes les commandes des contrats soient appelées, tout montant non honoré est copié dans une table permettant de suivre les besoins en réapprovisionnement à remplir.

### **EDIDLCON.PC (Contrat EDI)**

Ce module batch télécharge les informations de contrat. Seuls les contrats approuvés sont traités. Pour utiliser cette fonction, vous devez sélectionner le champ Contrat EDI de l'écran de gestion de l'en-tête de contrat.

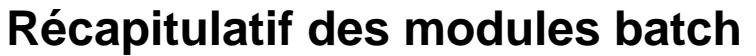

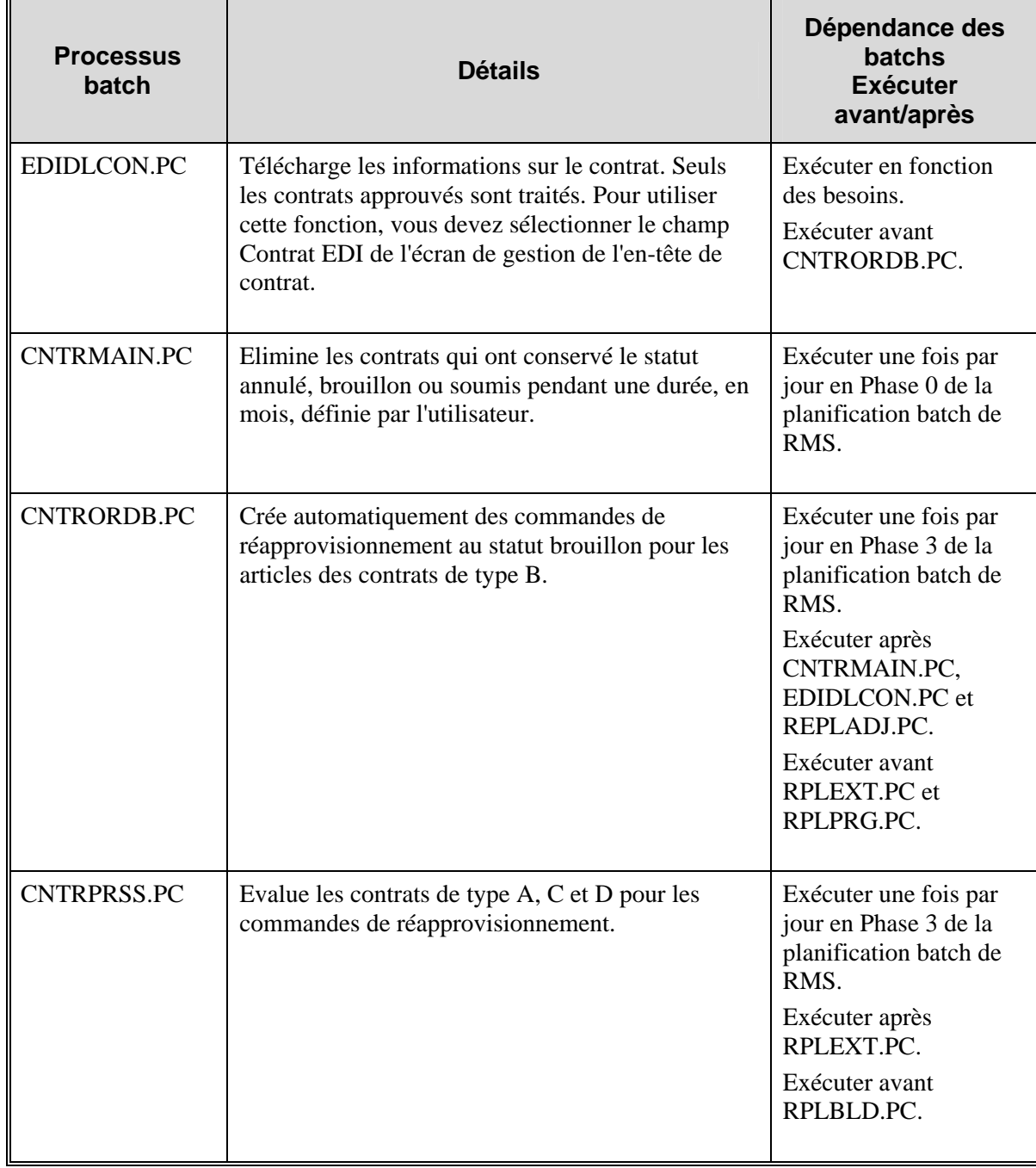

# **Chapitre 11 : Batch des changements de PA**

# **Présentation**

Les valeurs de coût servent de point de départ pour la création des commandes. RMS utilise le concept d'environnement "multi-canaux" qui permet d'avoir des magasins et des entrepôts "virtuels" en plus des sites physiques. Si le système RMS est configuré pour les environnements multi-canaux (autrement dit, l'indicateur multi-canaux de la table SYSTEM\_OPTIONS est défini sur "Y" [oui]), seuls les sites virtuels contiennent du stock. Les entrepôts physiques, bien qu'ils ne contiennent pas de stock, conservent les informations de coût des articles du fournisseur partagées par tous les entrepôts virtuels associés à l'entrepôt physique. Cette section décrit le traitement des changements de PA des fournisseurs dans RMS, en s'attachant plus particulièrement aux modules batch SCCEXT.PC et CCPRG.PC.

### **Processus de changement de PA**

Les changements de PA effectués par le frontal de PMS modifient les tables suivantes :

- COST\_SUSP\_SUP\_HEAD, toujours renseignée,
- COST\_SUSP\_SUP\_DETAIL, renseignée si le PA a changé au niveau du pays. Dans le cas contraire, la table COST\_SUSP\_SUP\_DETAIL\_LOC est renseignée si le PA est mis à jour sur chaque site. Les données de coûts par palier sont également enregistrées dans ces deux tables.

Si les changements de PA sont mis à jour directement à partir du fournisseur, le module batch EDIUPCAT.PC renseigne indirectement les tables de PA. Le module EDIUPCAT.PC renseigne les tables EDI\_COST\_CHG et EDI\_COST\_LOC. L'utilisateur RMS peut alors accepter les changements de PA EDI dans la boîte de dialogue Changement de PA EDI. Les changements acceptés sont ensuite chargés dans les tables de PA.

**Remarque :** Le module batch EDIUPCAT.PC ne se rapporte qu'aux détaillants utilisant l'Echange de données Informatisé (EDI).

Les mises à jour des tables de PA sont intégrées aux tables suivantes par le module SCCEXT.PC :

- ITEM\_SUP\_COUNTRY pour les changements de PA au niveau du pays. Le programme diffuse le coût à tous les sites via la table ITEM\_SUP\_COUNTRY\_LOC **(**pour le prix d'achat unitaire). Notez que cette table est toujours mise à jour, quel que soit l'état de l'indicateur multi-canaux.
- ITEM\_SUPP\_COUNTRY\_BRACKET\_COST si le fournisseur effectue un coût par palier.
- ITEM\_LOC\_SOH pour les sites.

### **Règles de changement des PA de fournisseurs multi-canaux :**

- Le PA moyen est conservé dans la table ITEM\_LOC\_SOH.
- Les changements de PA sont gérés et stockés au niveau de l'entrepôt physique puisque le coût unitaire doit rester le même dans tous les entrepôts virtuels associés à un entrepôt physique.
- Sur la table ITEM\_LOC\_SOH, le coût est conservé au niveau virtuel afin d'inclure les magasins physiques.
- Il est impossible de créer une commande pour les sites ne contenant pas de stock, comme les entrepôts physiques, et pour les magasins ne contenant pas de stock, comme les boutiques Web et les catalogues par exemple.
- Chaque magasin physique et virtuel est associé à un entrepôt virtuel par défaut.
- Les changements de PA envoyés par un fournisseur et chargés par le module batch EDIUPCAT.PC sont appliqués à l'entrepôt physique, puis les quantités sont réparties entre les entrepôts virtuels par SCCEXT.PC
- Lors de la réception d'un changement de PA transmis par EDI par un fournisseur, deux solutions sont possibles pour mettre à jour les prix d'achat système. Si l'article a le statut Brouillon ou Soumis, les PA système sont mis à jour en ligne lorsque le changement de PA est accepté dans la boîte de dialogue EDI. Si l'article a le statut Accepté, les enregistrements de changement de PA sont copiés dans la boîte de dialogue Chgt de PA. A partir de là, lorsque le changement de PA est approuvé, le module SCCEXT.PC le traite et met à jour les PA système.

## **Descriptions fonctionnelles des modules batch**

### **EDIUPCAT.PC (Chargement des informations des articles fournisseurs)**

Ce module charge un fichier plat issu d'une application de conversion EDI d'un détaillant. Il met ensuite à jour les tables EDI\_NEW\_ITEM et EDI\_COST\_LOC.

### **SCCEXT.PC (Extraction du changement de PA du fournisseur)**

Ce module effectue une écriture dans la table d'historique des prix (PRICE\_HIST) et dans les stocks valorisés au niveau des transactions (TRAN\_DATA) à partir de la table ITEM\_LOC\_SOH. Les PA indiqués sur les commandes approuvées peuvent également être mis à jour si l'indicateur de nouveau calcul de la commande est défini sur "Y" (oui) pour la combinaison fournisseur article. Le module batch PREPOST.PC (et sa fonction sccext\_post) est exécuté après le module SCCEXT.PC pour donner au changement de PA le statut "Extrait".

### **CCPRG.PC (Purge de l'événement de PA)**

Ce module est exécuté après SCCEXT.PC et supprime les anciens changements de PA du système en fonction des critères suivants :

- Le statut du changement de PA est "Supprimé", "Annulé" ou "Extrait".
- Le statut du changement de PV est "Rejeté" et la date d'application du changement de PA a dépassé le nombre de jours pendant lesquels les changements de PA rejetés doivent être conservés.

 **Remarque :** la durée, en jours, pendant laquelle les changements de PV rejetés sont conservés est déterminée par une option système.

## **Récapitulatif des modules batch**

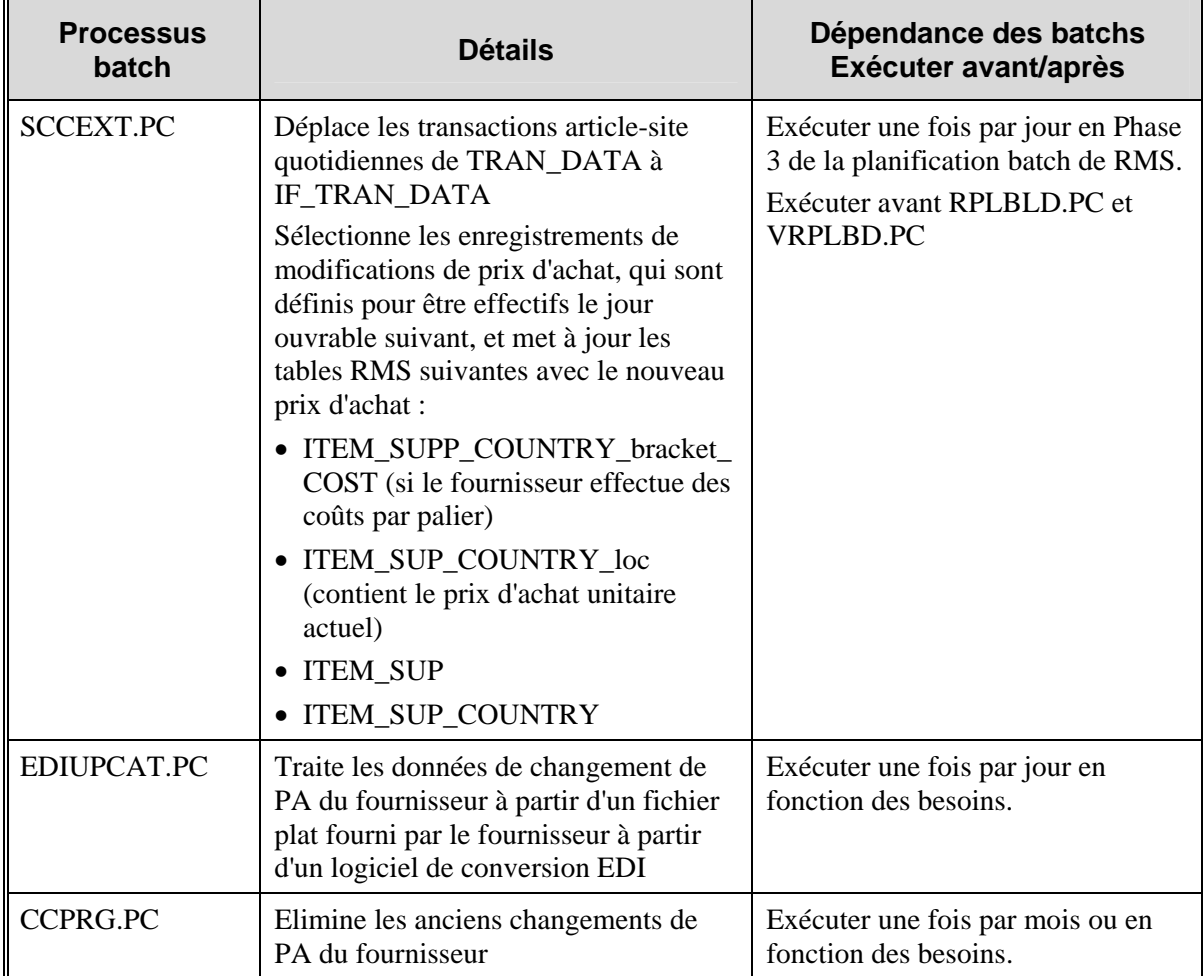

# **Chapitre 12 : Abonnement aux changements de PA (externe)**

# **Présentation**

Les changements de PA peuvent être effectués aux niveaux suivants de la hiérarchie de l'organisation : enseigne, zone, région, secteur et magasin. Les PA unitaires sont mis à jour pour tous les magasins du groupe de sites. Les entrepôts ne faisant pas partie de la hiérarchie de l'organisation, ils ne sont concernés que par les changements de PA de soldes appliqués au niveau de l'entrepôt.

L'abonnement ne crée pas d'événement de changement de PA; il met à jour le PA d'un article en temps réel.

L'abonnement aux changements de PA met à jour le prix unitaire des articles/sites existant déjà dans RMS. L'abonnement ne crée ni ne supprime aucun article/site dans les tables RMS.

# **Chapitre 13 : Abonnement au Coût de Produits Vendus (CPV)**

# **Présentation**

L'interface Coût de produits vendus (CPV) permet au détaillant d'effectuer des remplacements. Ces derniers sont semblables aux échanges, mais le processus comptable utilisé est différent. Dans un remplacement, un détaillant remplace un article préalablement acheté par une unité équivalente. Pour effectuer ce remplacement, le détaillant commence par effectuer la requête, renvoie l'unité indésirable, puis l'unité de remplacement est expédiée au détaillant. Dans RMS, l'interface de coût des produits vendus permet au détaillant d'effectuer ce remplacement même si l'échange n'est pas effectué de manière simultanée.

L'interface inscrit la valeur de la transaction dans les tables de données de transaction. Un système externe tel que Retek Data Warehouse (RDW) peut ensuite extraire ces données.

# **Messages CPV et TRAN\_DATA**

Le processus d'abonnement aux ajustements CPV implique une interface contenant l'article, le site, la quantité, la date, le support d'en-tête de commande, le support de ligne de commande et le code du motif. Ces enregistrements sont insérés dans la table TRAN\_DATA pour modifier les stocks valorisés. Le traitement des messages inclut l'ordre à

STKLEDGER\_SQL.TRAN\_DATA\_INSERT d'insérer la nouvelle transaction dans la table TRAN\_DATA.

# **Chapitre 14 : Abonnement aux taux de change de devise**

# **Présentation**

Les taux de change de devise sont des informations financières diffusées sur le RIB. Un taux de change de devise est constitué du prix d'une devise nationale exprimé dans une autre devise nationale.

Le système RMS est abonné aux messages de taux de change de devise présents sur le bus d'intégration Retek (RIB). Le message de taux de change de devise est un message simple constitué d'un enregistrement de taux de change de devise. L'enregistrement contient des informations sur le taux de change de devise. RMS place les informations dans les tables RMS en fonction de la validité des enregistrements compris dans le message.

**Remarque :** Lors de la configuration initiale du système RMS et du système financier, les informations de devise identiques (codes à trois lettres, valeurs de taux de change) sont saisies dans les deux systèmes. S'il est nécessaire d'utiliser une nouvelle devise, il est nécessaire de l'entrer à la fois dans le système financier et dans RMS avant de permettre un changement de taux de change. Aucune fonction n'existe actuellement pour échanger ces données.

# **Chapitre 15 : Abonnement aux ventes de retour de commande client**

# **Présentation**

RMS est abonné aux messages concernant les ventes de retour de commande client provenant d'une application de saisie des commandes du client (comme RCOM) et publiés sur le RIB. Le traitement du message enregistre les transactions financières et de stocks associées aux ventes de retour de commande client.

Le message de vente de retour de commande client contient des informations sur l'article retourné, le nombre d'unités retournées, le site de l'entrepôt de stockage auquel l'article est retourné et le magasin virtuel chargé de ce retour.

Lorsque le message est traité dans RMS, le nombre d'unités retournées s'ajoute au stock d'articles dans l'entrepôt. Ce traitement reflète la réception de la marchandise dans l'entrepôt lorsque le client retourne les articles. Le nombre d'unités retournées est déduit du stock d'articles dans le magasin virtuel. Cette déduction est effectuée car les étapes suivantes du processus de retour enregistreront le retour à partir de ce magasin virtuel, en augmentant ce stock réduit.

Ce mouvement de stock du magasin virtuel vers l'entrepôt de stockage entraîne également l'enregistrement d'une transaction financière de transfert vers les stocks valorisés.

# **Chapitre 16 : Abonnement aux ventes de commande client**

# **Présentation**

RMS est abonné aux messages concernant les ventes des commandes du client provenant d'une application de saisie des commandes du client (comme RCOM) et publiés sur le RIB. Le traitement du message enregistre les transactions financières et de stocks associées aux ventes de commande client.

Le message de vente de commande client contient des informations sur l'article vendu, le nombre d'unités vendues, le site de l'entrepôt de stockage à partir duquel l'article a expédié au client, le magasin virtuel auquel sera crédité la vente et la date de la vente.

Lorsque le message est traité dans RMS, le nombre d'unités vendues est déduit du stock d'articles dans l'entrepôt. Ce traitement reflète l'expédition de la marchandise de l'entrepôt au client. Le nombre d'unités vendues est ajouté au stock d'articles dans le magasin virtuel. Cet ajout est effectué car les étapes suivantes du processus de vente enregistreront une vente à partir de ce magasin virtuel, en réduisant ce stock augmenté.

Ce mouvement de stock de l'entrepôt de stockage vers le magasin virtuel entraîne également l'enregistrement d'une transaction financière de transfert vers les stocks valorisés.

# **Chapitre 17 : Batch de purge quotidienne**

# **Présentation**

Le traitement de purge quotidienne concerne plusieurs zones fonctionnelles. Le programme batch est un programme de maintenance générale du système.

# **Description fonctionnelle des modules batch.**

## **DLYPRG.PC (Purge quotidienne)**

Ce programme supprime tous les enregistrements du système marqués pour suppression (c'est-àdire, ayant un enregistrement dans la table DAILY\_PURGE) dans la journée. Avant de supprimer les enregistrements, toutes les relations sont vérifiées pour s'assurer que l'enregistrement peut être supprimé. Par exemple, si un article est marqué pour suppression, ce programme détermine si l'article n'a pas été commandé dans la journée.

Si des relations sont identifiées, un enregistrement est inscrit dans la table DAILY\_PURGE\_ERROR\_LOG. Les enregistrements de cette table servent à générer un rapport dressant la liste de tous les problèmes rencontrés lors de l'exécution de ce programme. Si un enregistrement est inscrit dans la table DAILY\_PURGE\_ERROR\_LOG (ce qui signifie que la relation existe), l'enregistrement n'est pas supprimé cette nuit là.

# **Chapitre 18 : Batch Gestion des remises**

## **Présentation**

Dans RMS, les remises s'appliquent à deux zones de traitement :

- 1 Les remises configurées et approuvées dans le système permettent de calculer les remises et de les ajouter aux PA des combinaisons article-site sur les commandes. Les PA correspondant aux combinaisons article-site commandées sont conservés dans la table ORDLOC, colonne unit\_cost. Le détaillant a la possibilité d'appliquer les remises en ligne ou pendant l'exécution batch nocturne.
- 2 Les remises approuvées permettent également de calculer les PA futurs estimés pour les combinaisons fournisseur article-pays d'origine-date active-site. Ces PA futurs estimés sont conservés dans la table FUTURE\_COST et sont utilisés par les modules d'achat spéculatif.

Ce chapitre décrit le traitement d'une remise mettant en œuvre les modules batch chargés de renseigner la table FUTURE\_COST, et l'application des remises aux commandes, qui utilise les modules batch chargés de calculer les PA après remise et de les enregistrer dans la table ORDLOC.

### **Concepts liés aux remises**

Une remise peut être une indemnité sur facture, une remise arrière ou un rabais. Les quatre niveaux de tarification d'une remise calculés et insérés dans la table FUTURE\_COST sont les suivants :

**Coût de base** : coût de départ d'un article, avant tout traitement, ou coût enregistré au niveau fournisseur article-pays (dans la table ITEM\_SUPP\_COUNTRY) ou fournisseur article-pays-site (dans la table ITEM\_SUPP\_COUNTRY\_LOC).

**Coût net :** coût après application des remises sur facture éventuelles. C'est le coût transmis au fournisseur sur la commande, et le coût utilisé pour le rapprochement de factures.

**Coût net net :** coût d'un article après application des remises éventuelles associées à l'article. Les remises sont des remises de facturation offertes et appliquées à une commande spécifique.

**Coût net net absolu :** calculé comme coût final de l'article. Outre les remises de remise sur facture et de remise appliquées, le coût net net absolu inclut les rabais associés à l'article. Les rabais ne s'appliquent pas à une commande spécifique mais à toutes les commandes créées au cours d'une période donnée. Ils sont facturés à la fin de cette période. Cette colonne est également utilisée comme estimation des coûts qui apparaîtront sur une commande à une date à venir donnée.

Dans RMS, les programmes batch recalculent ces niveaux de coût d'article en fonction des remises approuvées et de leur date de début et de fin. Ces coûts sont ensuite enregistrés au niveau fournisseur article-pays-date active-site dans la table FUTURE\_COST.

### **Types de remises**

Il existe trois types de remises : les remises sur facture, les remises fixes et les remises arrière.

**Remises fixes :** les remises fixes sont des remises forfaitaires basées sur la preuve de rendement. Par exemple, si un détaillant met en valeur un produit particulier dans son prospectus de vente hebdomadaire (et envoie ce prospectus au fabricant du produit comme preuve), le fabricant accorde au détaillant un rabais de 100 \$ sur sa commande.

**Remises sur factures comparées aux remises arrière :** ces deux types de remise sont basées sur un seuil. La remise est accordée si le détaillant atteint ou dépasse ce seuil. Les remises sur facture sont accordées au moment de la commande. Les remises arrière sont des remises appliquées après la commande, la réception ou la vente et sont basées sur le rendement.

### **Règles applicables à la fonctionnalité de remise**

La liste de référence suivante est un moyen rapide de retrouver les règles appliquées par RMS dans les modules batch utilisés pour les remises :

- Toutes les remises doivent être au niveau site car c'est le niveau où sont conservés les coûts.
- Les remises s'appliquent uniquement aux sites constituant des entrepôts physiques. Tous les entrepôts virtuels associés à un entrepôt physique partagent le même coût d'article.
- Toutes les remises applicables sont toujours appliquées. Les remises arrière s'appliquent toujours au montant de la commande, du reçu ou du prix de vente. Elles ne se cumulent pas.
- Les packs (complexes ou simples) ne s'appliquent qu'aux remises basées sur des commandes. Les packs ne sont pas explosés aux composants pour l'application de la remise.
- Par défaut, les expéditions d'articles des commandes en attente qui n'ont pas encore été reçus sont automatiquement recalculées pour prendre en compte les remises applicables, sauf indication contraire au moment de la configuration de la remise.
- Les coûts par palier et les pesages applicables sont toujours utilisés avant que les remises ne soient appliquées à la commande.

### **Processus de remise sur facture**

La procédure suivante permet d'appliquer une remise aux commandes. Les programmes batch utilisés à chaque étape sont indiqués entre parenthèses. Vous trouverez dans les sections suivantes une description détaillée de chaque étape et des programmes correspondants.

1 Les remises sont définies via le module batch (DEALUPLD.PC), ou en ligne dans RMS.

Une remise est définie par les articles, sites, conditions et remises proposés par le partenaire commercial (en l'occurrence, le fournisseur). Pour cette étape, il est possible d'utiliser le module batch DEALUPLD.PC ou un formulaire RMS.

2 Les remises sont traitées en renseignant les tables DEAL\_SKU\_TEMP, FUTURE\_COST et DEAL\_CALC\_QUEUE, qui contiennent les commandes susceptibles d'être affectées par les modifications des remises.

Le traitement d'une remise requiert l'utilisation des attributs de remise conservés dans le système RMS. Ces attributs déterminent le coût d'un article sur un site à un moment donné. Trois programmes batch traitent la remise, dans l'ordre suivant :

- **DITINSRT.PC**
- **PRECOSTCALC.PC**
- COSTCALC.PC.

3 Les remises sont appliquées aux commandes (ORDDSCNT.PC).

L'application effective d'une remise à une commande entraîne une réduction du coût de l'article. Un détaillant peut appliquer une remise en ligne. Le module ORDDSCNT**.**PC applique une remise dans le cadre de la planification batch.

4 Les remises sont nettoyées avec (DEALCLS.PC) et (DEALPRG.PC).

Deux modules batch ferment les remises qui arrivent à terme et éliminent les remises obsolètes des tables RMS.

#### **Processus de remise arrière**

Les remises arrière s'appliquent comme suit :

1 Définissez les remises en ligne dans RMS (DEALUPLD.PC peut être utilisé pour les remises sur facture).

Une remise est définie par les articles, sites, conditions et remises proposés par le partenaire commercial, c'est-à-dire le fournisseur, le fabricant, le grossiste ou le distributeur. Utilisez un formulaire RMS pour cette étape.

- 2 Traitez la remise en renseignant les tables suivantes.
	- DEAL\_SKU\_TEMP
	- **FUTURE COST**
	- DEAL CALC QUEUE (contenant les commandes susceptibles d'être affectées par les modifications de remise)

Le traitement d'une remise requiert l'utilisation des attributs de remise conservés dans le système RMS. Ces attributs déterminent le coût d'un article sur un site à un moment donné. Trois programmes batch traitent la remise, dans l'ordre suivant :

- a DITINSRT.PC
- b PRECOSTCALC.PC
- c COSTCALC.PC.
- 3 DEALEX.PC extrait les informations d'article/site de la table DEAL\_ITEM\_LOC\_EXPLODE. SALSTAGE.PC, processus secondaire, envoie les transactions de vente et de réception appropriées à la table DEAL\_PERF\_TRAN\_DATA. DEALACT.PC utilise les deux tables pour le calcul quotidien du chiffre d'affaires de chaque composant de remise. DEALACT.PC recherche également les commandes approuvées.
- 4 A la fin du mois, DEALINC.PC s'exécute et calcule les recettes de chaque enregistrement d'article/de site. Il s'exécute avant l'exécution de SALMTH.PC et avant le traitement de fin de mois. DEALINC.PC met à jour la table DEAL\_ACTUALS\_ITEM\_LOC. Les recettes calculées par DEALINC.PC sont ensuite transférées par DEALFCT.PC à la table DEAL\_ACTUALS\_FORECAST pour chaque composant de remise.
- 5 Pour envoyer les enregistrements à la comptabilité générale et aux stocks valorisés, exécutez PREPOST.PC dealday pre (une fois par mois), DEALDAY.PC (une fois par mois) et PREPOST.PC dealday post.
- 6 VENDINV.PC s'exécute une fois par jour. Il envoie les informations sur la facture lorsque la prochaine date de facturation estimée est atteinte et que des recettes ont été générées pour une période d'état. En outre, il envoie des recettes pour des remises fixes. Il remplit la date de la dernière facture avec la date de fin de la dernière période d'état traitée.
- 7 Les remises doivent être nettoyées avec DEALCLS.PC et DEALPRG.PC. Ces deux modules batch ferment les remises qui arrivent à terme et éliminent les remises obsolètes des tables RMS.

#### **Processus de remise**

Le schéma ci-dessous illustre les processus de remise.

 **Remarque :** Les programmes batch DEALUPLD.PC, DEALCLS.PC et DEALPRG.PC ne sont pas inclus dans le schéma pour en faciliter la lecture.

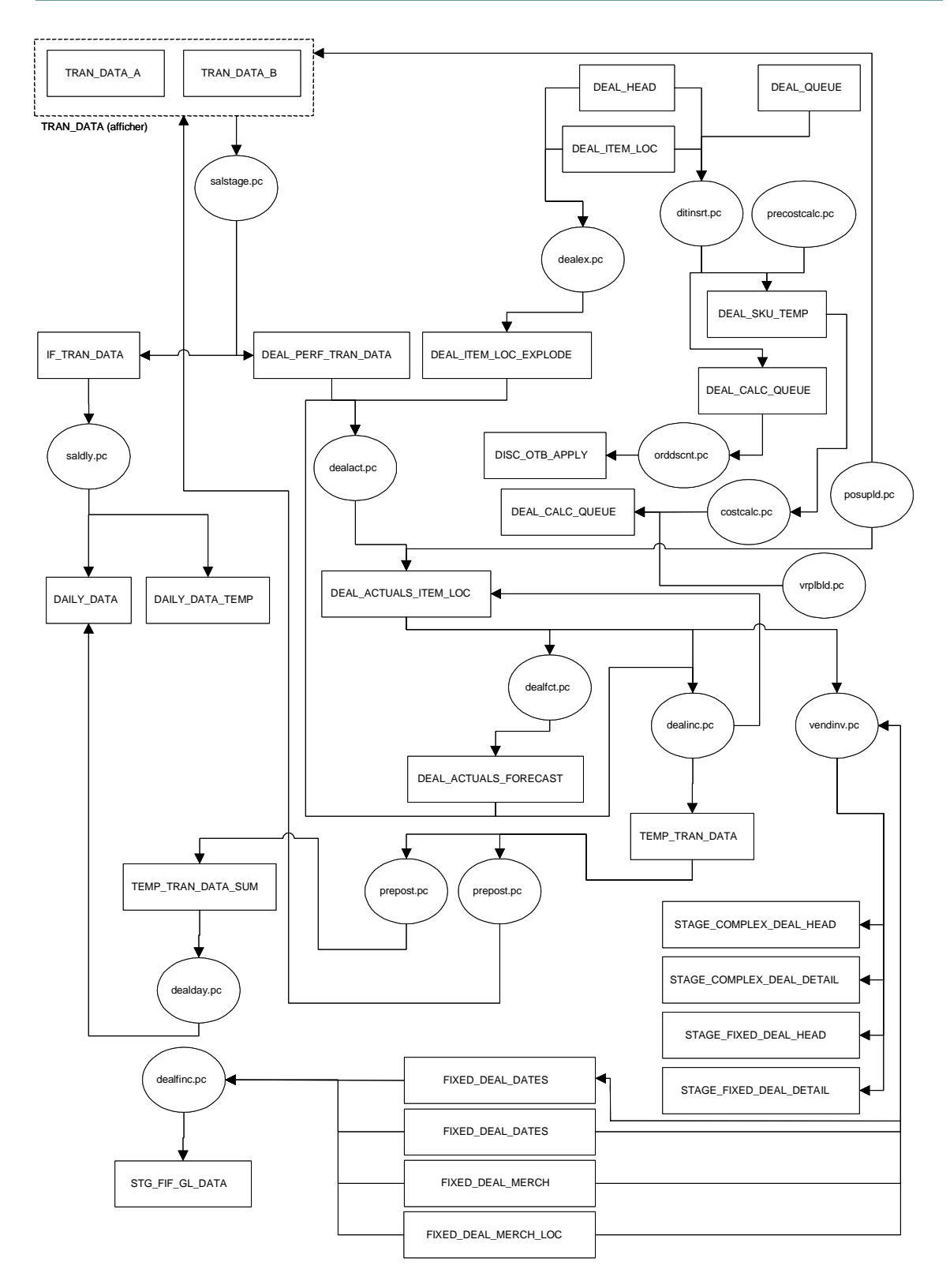

**Traitement des remises** 

## **Descriptions fonctionnelles des modules batch**

### **SALSTAGE.PC (Données de transaction de vente)**

Pour de plus amples informations sur SALSTAGE.PC, reportez-vous au "Chapitre 69 : Batch des stocks valorisés".

### **PREPOST.PC (Fonctionnalité prepost pour programmes à capacité de traitements multiples)**

Ce module générique est utilisé dans ce processus pour permettre la suppression des informations obsolètes de certaines tables, dont la table DEAL\_PERF\_TRAN\_DATA.

### **DEALEX.PC (Eclatement de remise)**

Ce module éclate les remises arrière à leurs composants article-site. Exécuter une fois par jour.

### **DEALINC.PC (Recettes de remise)**

Ce module génère des recettes pour chaque site-article de remise arrière. Exécuter une fois par mois.

### **DEALACT.PC (Chiffre réalisé sur remises)**

Ce module répertorie les valeurs des chiffres réalisés une fois par jour pour les remises arrière appliquées aux remises ouvertes.

### **DEALDAY.PC (Données quotidiennes de remise)**

Pour les remises arrière devant être additionnées aux stocks valorisés, DEALDAY.PC calcule les recettes pour renseigner les données quotidiennes de traitement des stocks valorisés. Exécuter une fois par mois.

### **DEALFCT.PC (Prévision de remise)**

Ce module additionne les recettes de chaque site-article et recalcule les valeurs prévues.

### **DEALUPLD.PC (Chargement de remise)**

Ce programme ne traite que les remises sur facture. Il traite un fichier plat contenant un fichier de transmission converti envoyé au client par un fournisseur. Ce fichier contient les données utilisées par le module pour renseigner les tables de remise RMS suivantes :

- DEAL\_HEAD
- DEAL\_DETAIL
- DEAL THRESHOLD
- DEAL\_ITEMLOC
- POP TERMS DEF

Les données contenues dans le fichier d'entrée incluent les informations suivantes :

**Type de partenaire :** Les valeurs acceptées sont les suivantes :

- **S** pour un fournisseur,
- **S1** pour un fournisseur de niveau hiérarchique 1, par exemple un fabricant,
- **S2** pour un fournisseur de niveau hiérarchique 2, par exemple un distributeur,
- **S3** pour un fournisseur de niveau hiérarchique 3, par exemple un grossiste.

La description de ces codes figure dans la table CODE\_DETAIL, sous CODE\_TYPE "SUHL".

**Type de remise :** Les valeurs acceptées sont les suivantes :

- **A** pour les remises annuelles,
- **P** pour les remises promotionnelles,
- **O** pour les remises spécifiques à une commande,
- **M** pour les démarques financées par le fournisseur.

Les types de remise figurent dans la table CODE DETAIL, sous CODE TYPE "DLHT".

**Indicateur du niveau d'application du coût :** Indique à quel compartiment de coût le composant de remise doit s'appliquer. Les valeurs acceptées sont les suivantes :

- **N** pour les coûts nets,
- **NN** pour les coûts nets nets,
- **DNN** pour les coûts nets nets absolus.

Ces valeurs figurent dans la table CODE\_DETAIL, sous CODE\_TYPE "DLCA". Cette colonne doit avoir la valeur NUL pour une remise de type **M** (démarque financée par le fournisseur).

DEALUPLOAD.PC est exécuté avant tout autre programme de remise dans la planification batch de RMS.

### **DITINSRT.PC (Insertion d'articles de remise)**

Ce module batch renseigne la table DEAL\_SKU\_TEMP avec tous les articles qui ne correspondent pas à des démarques financées par le fournisseur ni à des remises spécifiques à une commande et qui figurent dans la table DEAL\_QUEUE, et avec tous les articles appartenant à une hiérarchie partant de ces remises. Ce module capture les valeurs pour la totalité des hiérarchies marchandises et organisation qui permettront de renseigner la table DEAL\_SKU\_TEMP. La table DEAL\_SKU\_TEMP permet au module COSTCALC.PC de calculer ou recalculer les coûts futurs pour tous les articles répertoriés.

Par ailleurs, ce programme renseigne la table DEAL\_CALC\_QUEUE avec les commandes susceptibles d'être affectées par les remises autres que des démarques financées par le fournisseur ou des remises spécifiques à la commande qui figurent dans la table DEAL\_QUEUE, et qui seront ensuite traitées par le module ORDDSCNT.PC. Les commandes associées à des remises qui ne sont plus applicables sont insérées dans la table DEAL\_CALC\_QUEUE.

DITINSRT.PC s'exécute après le module DEALUPLD.PC.

### **PRECOSTCALC.PC (calcul pré-coût)**

Ce module batch gère les tâches de gestion des données nécessaires avant le lancement du module COSTCALC.PC. Ce module garantit que la table DEAL\_SKU\_TEMP contient les événements correspondant aux reclassements et aux changements de PA issus de la table RECLASS\_COST\_CHG\_QUEUE. Par ailleurs, PRECOSTCALC.PC recalcule les enregistrements existants dans la table FUTURE\_COST si un événement en cours de traitement a des répercussions sur le coût de certains enregistrements ultérieurs déjà présents dans la table FUTURE\_COST.

Ce module met également à jour les événements RECLASS\_COST\_CHG\_QUEUE traités, de sorte que la ablise du traitement de l'enregistrement reflète le traitement. A la fin du programme, il supprime tous les enregistrements de RECLASS\_COST\_CHG\_QUEUE qui n'ont pas été traités.

Ce module s'exécute après DITINSRT.PC et avant COSTCALC.PC dans le cycle de batchs des remises.

### **POSUPLD.PC (Chargement sur le point de vente)**

Pour de plus amples informations sur le module batch POSUPLD.PC, reportez-vous au "Chapitre 64 : Batch pour l'envoi des ventes".

### **COSTCALC.PC (calcul du coût des remises)**

Ce programme effectue le calcul de l'estimation du coût net, du coût net net, du coût net net absolu en mettant à jour les informations de la table FUTURE\_COST en fonction des enregistrements des tables DEAL\_SKU\_TEMP et RECLASS\_COST\_CHG\_QUEUE. Ce module calcule le coût net, le coût net net et le coût net net absolu pour tous les articles présents dans la table DEAL\_SKU\_TEMP. Par ailleurs, les articles associés à de nouvelles relations article-site, des changements de PA futurs, des reclassements dans la hiérarchie marchandises ou une annulation de ces événements, apparaissent ici ainsi que dans la table RECLASS\_COST\_CHG\_QUEUE. Toutes les remises actives pour chaque article sont utilisées dans le calcul, de même que les reclassements futurs éventuels ou les informations de changement de coût. Une fois le calcul effectué, les coûts sont insérés dans la table FUTURE\_COST.

COSTCALC.PC est exécuté une fois par jour après les modules DITINSRT.PC et PRECOSTCALC.PC, tous deux chargés de renseigner la table DEAL\_SKU\_TEMP.

#### **ORDDSCNT.PC (calcul de la remise sur commande)**

Ce module batch calcule les remises et les rabais qui s'appliquent à une commande. Il va chercher dans DEAL\_CALC\_QUEUE les commandes dont le coût doit être recalculé. A l'aide de la bibliothèque partagée DEALORDLIB.H/.PC, il met à jour le coût unitaire dans l'ordre des arguments (colonne unit\_cost de la table ORDLOC) et, le cas échéant, renseigne les tables ORDLOC\_DISCOUNT et ORDHEAD\_DISCOUNT. Il s'agit d'un module batch de bouclage pour la bibliothèque.

ORDDSCNT.PC est exécuté en fonction des besoins, après DITINSRT.PC et avant DEALCLS.PC ou DEALPRG.PC dans le cycle batch des remises. Ce module peut également être programmé pour être exécuté plusieurs fois dans la journée, à mesure que les données de WMS ou du PDV deviennent disponibles. Dans un flux DC par type d'opération, le module TSFOUPLD doit faire suite au module CTNIUPLD afin que les transferts créés dans le module CTNIUPLD soient expédiés le même jour.

### **DEALCLS.PC (fermeture des remises)**

Ce module ferme toutes les remises actives ayant atteint leur date de fermeture.

### **DEALPRG.PC (Purge des remises)**

Ce module supprime les tables de rendement de remises après une période donnée (indiquée dans la colonne deal\_history\_months de la table SYSTEM\_OPTIONS). DEALPRG.PC doit être exécuté au moins une fois par mois et en fonction des besoins, chaque fois que les informations de remise doivent être éliminées du système.

### **VENDINV.PC (Facturation de remise fournisseur)**

Ce programme inscrit les informations de remises fixes et arrière dans les tables de transfert de rapprochement de factures. ReIM se sert de ces informations pour générer des factures. Les remises fixes sont insérées à la date d'encaissement alors que les informations de remise arrière sont générées lorsque au moins les recettes d'une période de remise arrière ont été générées et que la date de facturation estimée a été atteinte.

# **Récapitulatif des modules batch**

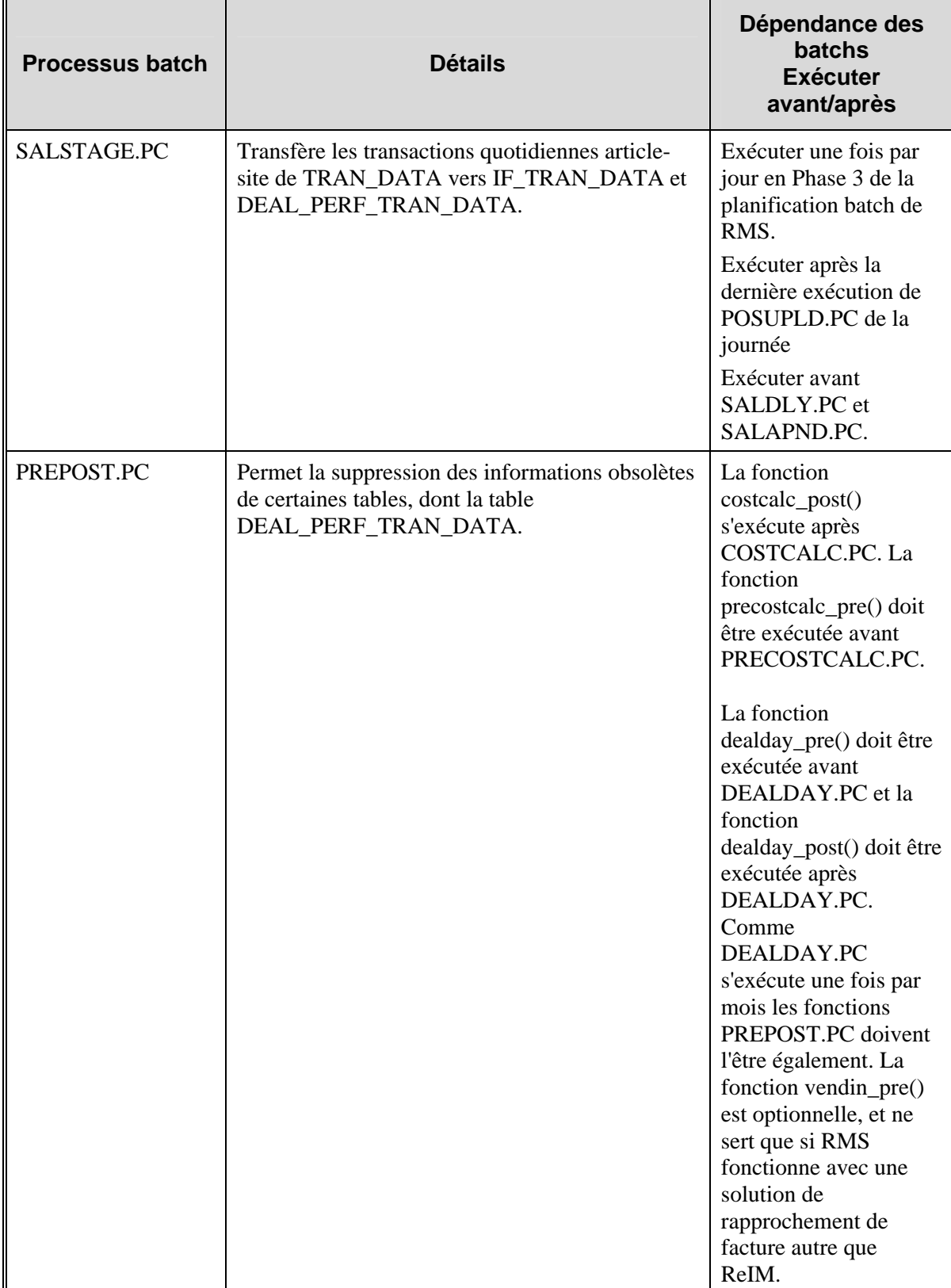
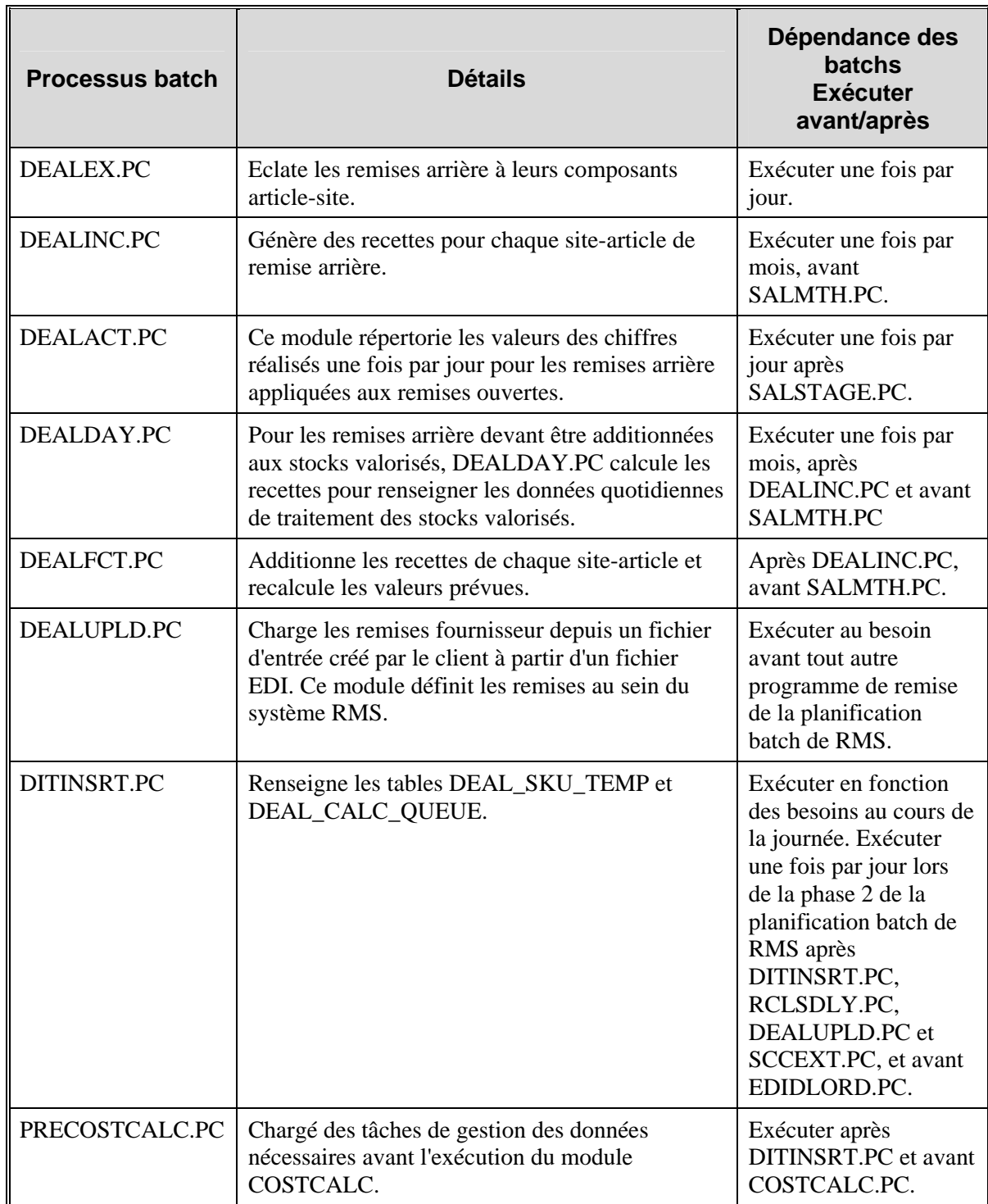

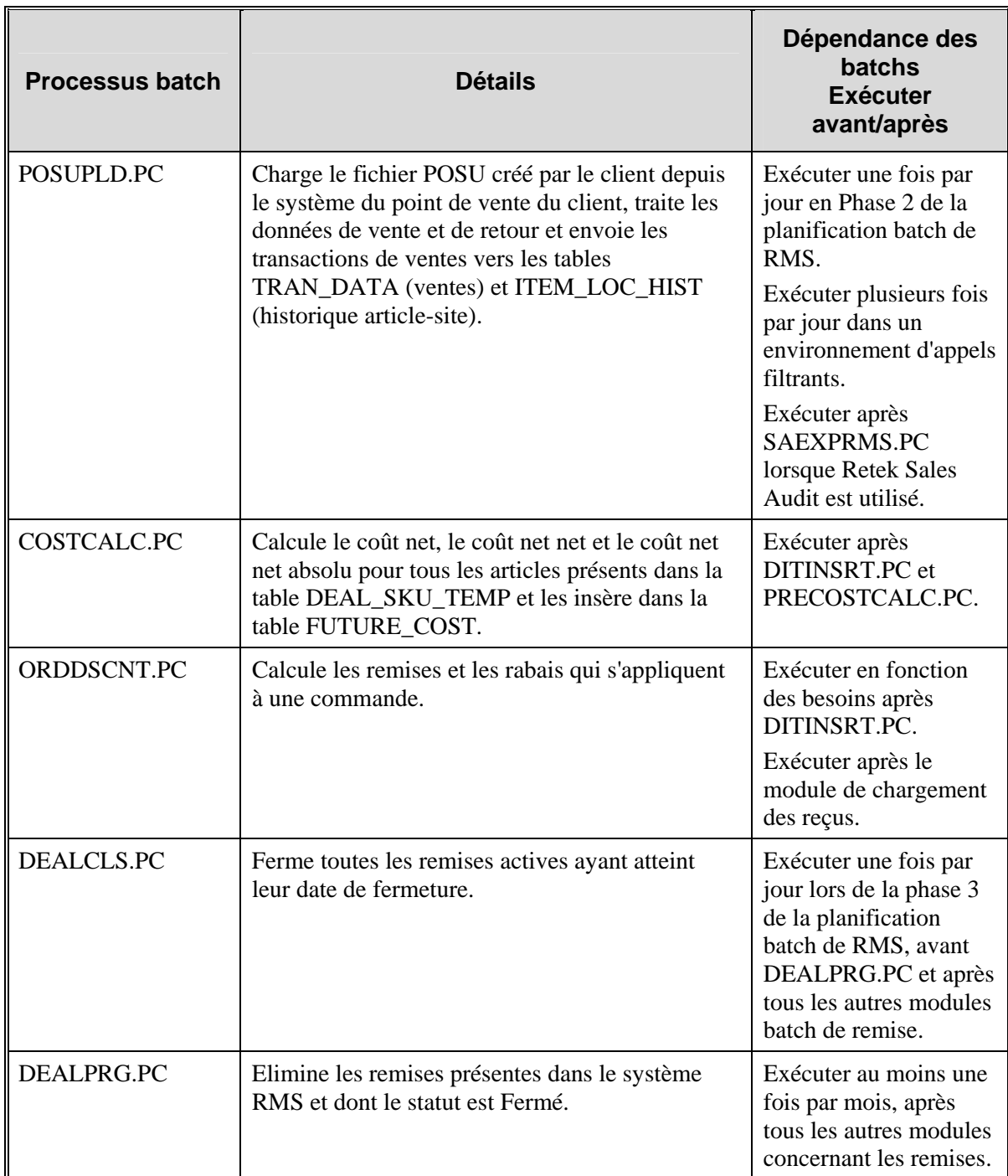

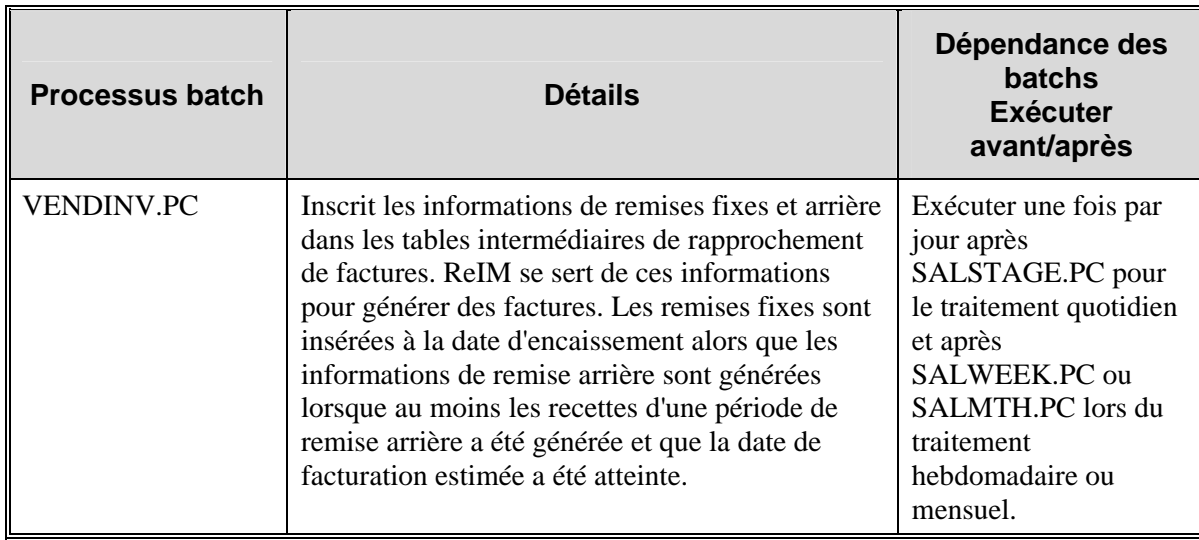

# **Chapitre 19 : Abonnement au groupe de différentiateurs (externe)**

## **Présentation**

Les abonnements aux différentiateurs sont envoyés dans RMS à partir d'un système externe. Avec un abonnement au groupe de différentiateurs, vous créez le groupe de différentiateurs dans le système externe, puis vous envoyez ces informations à RMS. Une fois l'abonnement recu, les utilisateurs de RMS peuvent utiliser le groupe de différentiateurs issu du système externe. Le groupe est toujours envoyé en premier; puis ce sont ses ID.

### **Système d'enregistrement**

L'option système sor\_item\_ind indique si RMS est le système d'enregistrement pour les groupes de différentiateurs (diffs). Si c'est le cas, les bases de données RMS détiennent ces informations. Si RMS n'est pas le système d'enregistrement, ces informations sont importées dans RMS depuis des systèmes externes. En définissant la valeur de sor\_item\_ind sur N (Non), les détaillants n'ont plus la possibilité de créer et de modifier les groupes de diffs en ligne dans RMS. Les détaillants peuvent cependant continuer à afficher les groupes de diffs.

Lorsque RMS n'est pas le système d'enregistrement des groupes de diffs, la nouvelle API d'abonnement au groupe de diffs offre les données nécessaires au maintien de la synchronisation de RMS avec un système externe.

### **Différenciateurs**

En vous permettant de définir de manière plus détaillée les caractéristiques d'un article, les différenciateurs (diffs) augmentent la structure du niveau des articles de RMS. Pour distinguer les articles les uns des autres, joignez-leur des différentiateurs. Ces derniers vous permettent de mieux assurer le suivi des transactions de vente de marchandises. Parmi les types de différenciateurs courants figurent la taille, la couleur, le goût, le parfum et le motif.

Les diffs sont constitués de :

- **Types de diffs** : catégories génériques d'ID de diffs comme la taille, la couleur ou le goût.
- **ID de diffs :** attributs spécifiques comme noir, blanc, rouge; petit, moyen; fraise, myrtille.
- **Groupes de diffs** : regroupement logique d'ID de diffs liés comme par exemple : tailles de pantalons pour femmes, couleurs de chemises ou parfums de yaourts.

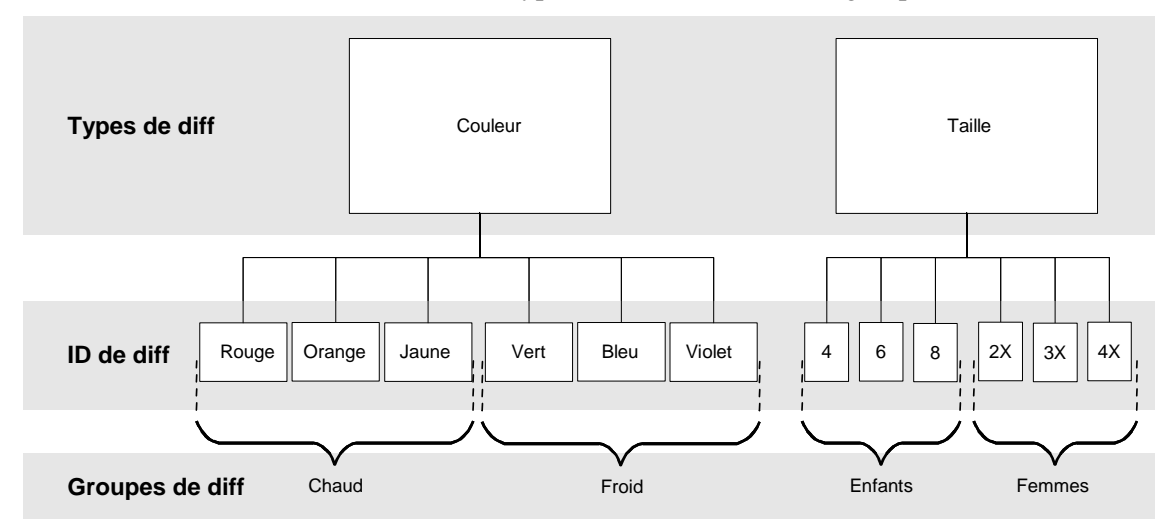

Le schéma suivant illustre la structure des types de diffs, des ID et des groupes.

Vous pouvez associer jusqu'à quatre ID de différentiateurs, comme Rouge, A motifs, A col ouvert, Petit, à un article comme une chemise. RMS peut charger quatre (4) diffs auprès d'un fournisseur au moyen du programme EDIUPCAT.PC.

#### **Types de diffs**

Chaque utilisateur peut créer jusqu'à 30 types de diffs.

Les types de diffs sont stockés dans la table DIFF\_TYPE (et pas dans les tables CODE\_HEAD et CODE\_DETAIL).

La longueur de champ maximale du type de diff est de six (6) caractères et celle du champ de description est de 40 caractères.

Un utilisateur peut supprimer un type de diff uniquement si aucun groupe de diffs ou ID diff ne lui est associé.

# **Chapitre 20 : Publication des ID de différentiateurs**

## **Présentation**

Pour une présentation générale des différentiateurs, reportez-vous au "Chapitre 19 : Abonnement au groupe de différentiateurs (externe)".

RMS publie des messages concernant les identifiants de différentiateurs (ID de diffs) et les groupes de diffs.

Lorsque des différentiateurs sont créés dans RMS et doivent être envoyés à d'autres systèmes, ils sont envoyés par publication d'ID de différentiateurs. Lorsque le système externe reçoit des informations sur un article comprenant le nouvel ID de diff, ce système comprend à quoi renvoie l'ID de diff.

#### **Concepts de publication des diffs**

Si RMS diffuse des messages d'articles sur le bus RIB, il est possible d'y inclure les quatre diffs et leurs types. Pour de plus amples informations sur la publications des messages d'articles RMS, reportez-vous au "Chapitre 37 : Publication des articles".

#### **Processus des messages liés aux diffs**

Le processus visant à la publication de messages liés aux diffs est lancé dès qu'un déclencheur est activé au niveau de l'une des tables de diffs. Lorsque cela se produit, le déclencheur extrait la ligne concernée de la table et publie les données dans la table de transfert correspondante pour la file d'attente de la famille de messages. Il est possible de publier neuf messages au total regroupés dans les trois catégories suivantes :

- En-tête de groupe
- Détails du groupe
- ID de diff

# **Chapitre 21 : Abonnement aux ID de différentiateurs (externe)**

## **Présentation**

Lorsque RMS n'est pas le système d'enregistrement des groupes de diffs, l'API d'abonnement aux ID de diffs offre les données nécessaires au maintien de la synchronisation de RMS avec un système externe.

Pour une présentation générale des différentiateurs, reportez-vous au "Chapitre 19 : Abonnement au groupe de différentiateurs (externe)".

L'option système sor\_item\_ind indique si RMS est le système d'enregistrement pour les différentiateurs (diffs). Si c'est le cas, les bases de données RMS détiennent ces informations. Si RMS n'est pas le système d'enregistrement, ces informations sont importées dans RMS depuis des systèmes externes. En définissant la valeur de sor item ind sur N (Non), les détaillants n'ont plus la possibilité de créer et de modifier les ID de diffs en ligne dans RMS. Les détaillants peuvent cependant continuer à afficher les ID de diffs.

## **Chapitre 22 : Abonnement aux reçus d'expédition directe**

## **Présentation**

Dans le traitement de reçus d'expédition directe, un détaillant ne possède pas le stock mais il en enregistre la vente dans ses livres de compte.

Un système externe comme Retek Customer Order Management (RCOM) prend la commande et l'envoie au fournisseur.

Lorsqu'il est notifié à RCOM qu'une commande d'expédition directe est envoyée par le fournisseur, le système adresse un nouveau message d'expédition directe au RIB pour abonnement de RMS. RMS peut ensuite prendre en compte les données dans les stocks valorisés.

Le traitement avec abonnement garantit le nouveau calcul du PAMP de l'article.

# **Chapitre 23 : Abonnement aux remises et reçus de livraison directe en magasin (LMD)**

## **Présentation**

La livraison marchandise directe (LMD) est définie comme la livraison de marchandises ou d'un service ne résultant pas de la création préalable d'une commande. Il y a LMD lorsque le fournisseur envoie directement la marchandise au magasin du détaillant. Ce procédé est courant pour les épiceries et les magasins de proximité, où les fournisseurs viennent habituellement réapprovisionner le stock de marchandises. Dans de telles situation, la facture peut être donnée ou pas au magasin (contrairement aux envois aux entreprises) et la facture peut être payée ou pas en caisse.

RMS est abonné aux messages LMD à partir du RIB qui, par exemple, peuvent être publiés par un système de gestion des stocks de magasins sans fil (SIM par exemple). Ces messages avertissent RMS d'une transaction de livraison directe en magasin sur un site.

Le schéma ci-dessous présente une vue du traitement de haut niveau et illustre la manière dont le traitement du système crée un deuxième message qui est envoyé au e\*Way associé aux remises de LMD.

Le message de réception entrant dans RMS comprend des informations telles que la quantité d'unités, le site, etc. En fonction des données, RMS effectue les opérations suivantes si nécessaire.

- Création d'une commande ;
- Application de nouvelles remises ;
- Création d'une expédition ;
- Réception d'une expédition ;
- **Remarque :** Si Retek Invoice Matching (ReIM) n'est pas en cours d'exécution, les factures ne sont pas créées.
- Création d'une facture.

Le fait que deux programmes utilisent LMD a des raisons techniques. Dans la configuration actuelle, le programme PL/SQL d'utilisation de LMD renvoie un message lié aux remises à l'eWay appelant. Ce message vient ensuite alimenter une file d'attente vers le programme d'utilisation DSDDeals PL/SQL. Les sessions XA vers Oracle ne sont pas compatibles avec le code Oracle PL/SQL si ce code émet un appel extproc. (Dans les LMD, des commandes sont créées et des remises peuvent y être appliquées. Les codes d'application de remises n'existent que dans des bibliothèques de batchs partagées avec des appels Oracle comme extproc.) Le programme d'utilisation LMD publie un message de remises pour les commandes qu'il crée et ce message de remises est ensuite inséré dans un eWay distinct (DSDDeals) qui se connecte à Oracle lors d'une session non-XA et exécute une commande PL/SQL appliquant les remises aux commandes dans le message.

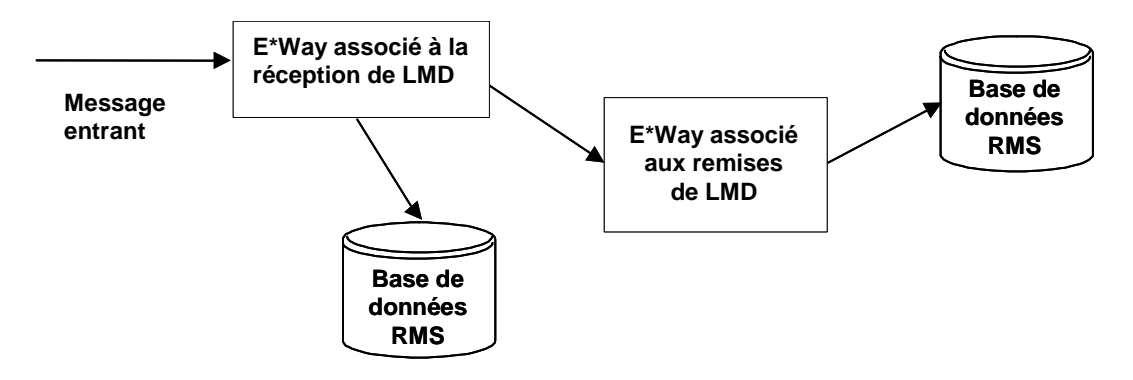

**Traitement d'abonnement avec deux e\*Ways** 

# **Chapitre 24 : Batch Echange de données informatisé (EDI)**

## **Présentation**

RMS propose des programmes Pro\*C permettant de traiter par batch les données des fournisseurs envoyées ou reçues par échange de données informatisé (EDI). Ce chapitre décrit l'ensemble de ces dix programmes, groupés dans les zones fonctionnelles suivantes :

- Articles et coûts des articles (module EDIUPCAT.PC)
- Commandes (EDIDLORD.PC et EDIUPACK.PC)
- Contrats fournisseurs (EDIUPAVL.PC et EDIDLCON.PC)
- Adresses des fournisseurs et adresses d'expédition
- Rapports sur le statut des ventes et des stocks (EDIDLPRD.PC)
- Purge des articles et de leur coût (EDIPRG.PC)

#### **Fichiers RMS et conversions EDI**

Les programmes EDI de RMS créent un fichier de sortie si les données sont transmises au fournisseur ou acceptent un fichier d'entrée créé par le fournisseur. Dans tous les cas, le fichier est converti par l'application de conversion EDI du client. Par exemple, si le fournisseur transmet une liste d'articles, le client saisit le fichier EDI effectivement transmis dans son logiciel de conversion. Les données sont renseignées dans un fichier plat Retek standard qui sera traité par le module batch. A l'inverse, lorsque RMS envoie les données de la commande à un fournisseur, le module batch envoie ces données, là encore, dans un fichier plat Retek standard. Le client saisit ces données dans son logiciel de conversion EDI qui crée la sortie EDI transmise au fournisseur.

### **Descriptions fonctionnelles des modules de batch**

#### **EDIUPCAT.PC (Chargement nouveau et modifié depuis le fournisseur)**

Ce programme traite un fichier provenant d'une transmission EDI envoyée au client par un fournisseur. Le fichier contient la mise à jour des articles et PA du fournisseur. Le programme stocke les données du fournisseur dans des tables temporaires que l'utilisateur de RMS peut étudier en ligne afin de les accepter dans RMS. Le programme met à jour les articles et packs de colis existants, ainsi que leurs coûts fournisseurs respectifs. Il insère également des enregistrements pour les nouveaux articles et packs de colis, ainsi que leur coût fournisseur.

EDIUPCAT.PC peut être programmé pour être exécuté à tout moment.

Les numéros de transactions EDI spécifiques à ce programme sont les suivants :

- EDI 888 pour les articles nouveaux et modifiés (gestion des articles)
- EDI 879 pour les données relatives à la tarification des articles
- EDI 832 pour le catalogue de ventes et de tarifs

#### **Fonctionnement de EDIUPCAT.PC**

Les données contenues dans les saisies de EDIUPCAT.PC ont un impact sur les tables suivantes de RMS. EDI\_NEW\_ITEM, EDI\_COST\_CHANGE et EDI\_COST\_LOC. Dans le cas où un fournisseur établit ses tarifs par site ou par palier, un enregistrement est stocké dans la table EDI\_COST\_CHG en tant qu'enregistrement d'en-tête et les enregistrements de détail contenant les coûts relatifs au site ou au palier sont stockés dans la table EDI\_COST\_LOC. Si le fournisseur n'établit pas ses tarifs par site ou par palier, seule la table EDI\_COST\_CHG contient les enregistrements de PA du fournisseur. Ce programme utilise les règles suivantes :

- Si l'article est nouveau ou modifié, le module insère ou met à jour EDI\_NEW\_ITEM en fonction des besoins. Si le fournisseur établit ses tarifs par site ou par palier, les coûts des articles sont stockés dans EDI\_COST\_CHG et EDI\_COST\_LOC.
- Si le coût d'un article existant est modifié et que le fournisseur n'établit pas ses tarifs par site ou par palier, le module met à jour ou insère les enregistrements dans EDI\_COST\_CHG uniquement.
- Si le coût d'un article existant est modifié et que le fournisseur établit ses tarifs par site ou par palier, le module met à jour ou insère les enregistrements dans EDI\_COST\_CHG et EDI\_COST\_LOC. Les enregistrements de EDI\_COST\_CHG agissent comme des enregistrements d'en-têtes pour les enregistrements par palier et par site de EDI\_COST\_LOC.

Le module commence par valider l'article et l'identifiant d'article en fonction du type d'article de référence de la table ITEM\_MASTER. Les types de références valides sont stockés dans la table CODE\_DETAIL sous le type de code "UPCT" répertorié dans le tableau suivant :

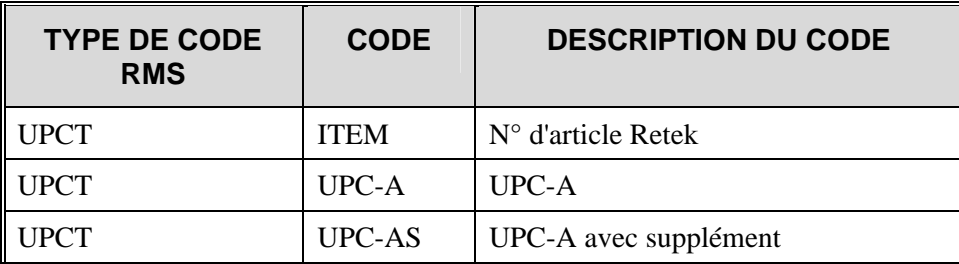

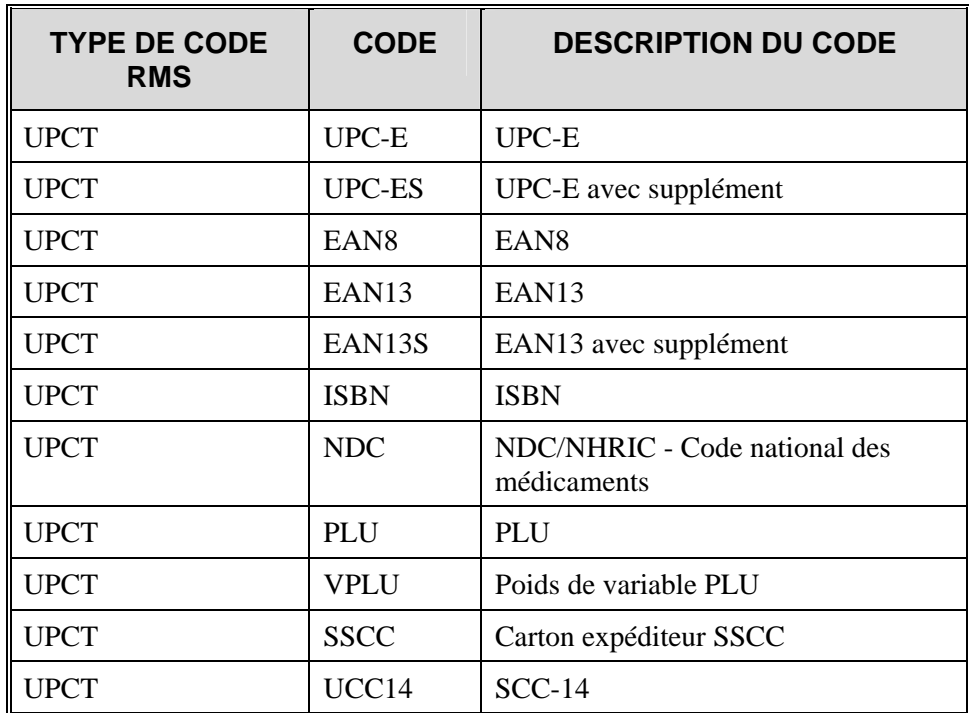

#### **Validation de coûts par palier**

Les coûts par palier permettent d'accorder une remise sur certains articles en fonction du niveau de commande total, par rapport aux seuils de quantités d'articles commandés. Suivant l'importance totale de la commande créée, tous articles combinés, le coût des articles est différent. EDIUPCAT.PC compare la valeur par palier actuelle du fournisseur figurant dans RMS à la valeur par palier du fichier d'entrée. Ces deux valeurs doivent être identiques. La validation du palier est effectuée aux différents niveaux de gestion des stocks chez le fournisseur. Si les paliers sont différents, ils sont comparés aux paliers précédents de gestion des stocks. Par exemple, si le fournisseur se trouve à un niveau fournisseur-rayon-site, la validation du palier est tout d'abord effectuée par rapport aux paliers du fournisseur à ce niveau. Si aucune correspondance n'est détectée, les paliers sont vérifiés au niveau fournisseur-rayon. Si les paliers sont toujours incorrects, ils sont comparées aux paliers du niveau fournisseur. Si aucune correspondance n'est détectée, le programme inscrit les données incorrectes dans le fichier de rejet. Les fournisseurs font également l'objet d'une vérification visant à détecter s'ils établissent leurs tarifs par palier. Si tel est le cas et qu'aucun palier n'est transmis, les enregistrements sont rejetés. Les prix pouvant être transmis au niveau du site dans RMS, les sites transmis par un fournisseur doivent être comparés aux sites de RMS. Si les sites ne correspondent pas, l'enregistrement EDI est rejeté.

**Remarque :** Pour de plus amples informations sur les changements de PA en général, reportez-vous au "Chapitre 11 : Batch des changement de PA".

#### **EDIDLORD.PC (Téléchargement de commandes nouvelles et modifiées)**

Ce module inscrit des données de nouvelles commandes et de commandes modifiées (version) dans un fichier plat converti pour être transmis à un fournisseur via EDI 850. Le module écrit les données de commande dans le fichier de sortie lorsqu'une commande est approuvée et que le détaillant a coché la case Commande EDI dans le formulaire de détails de l'en-tête de commande. EDIDLORD.PC s'exécute une fois par jour en fonction des besoins, à la suite du module RMS ORDREV.PC, à la fin de la fonction de commande.

#### **"Version" ou "révision"**

Le terme "version" fait référence à toute modification apportée à une commande par un acheteur du client alors que le terme "révision" fait référence à toute modification apportée à une commande par un fournisseur.

#### **EDIUPACK.PC (Chargement de l'accusé de réception d'une commande EDI)**

Ce module charge les données de la commande du fournisseur dans un fichier plat transmis par EDI. Les données du fichier comprennent les accusés de réception du fournisseur des commandes du client avec toute modification éventuelle de date, de prix ou de quantité, ainsi que l'accusé de réception de l'annulation d'une commande. En outre, ce fichier contient l'avis envoyé à l'acheteur d'un client des commandes créées par le fournisseur. Ce module traite les données du fichier pour mettre à jour ou créer les commandes. EDIUPACK.PC est conforme à la transaction EDI 855 et s'exécute avant le module batch VRPLBLD.PC de RMS.

#### **EDIUPAVL.PC (Chargement de disponibilité du fournisseur pour contrat)**

Ce module sert à charger le programme de disponibilité d'un fournisseur, c'est-à-dire la liste des articles disponibles auprès d'un fournisseur. EDIUPAVL.PC écrit les données de ce fichier dans la table SUP\_AVAIL de RMS. Ces données sont associées à la fonctionnalité de contrats. EDI 846 s'applique ici. Ce module peut être programmé pour être exécuté à tout moment.

**Remarque :** Le "Chapitre 10 : Contrats" propose des informations supplémentaires sur les contrats fournisseur.

#### **EDIDLCON.PC (Téléchargement d'informations relatives aux contrats par EDI)**

Ce module traite les données relatives aux contrats fournisseurs dans un fichier plat que le client convertit en transmission EDI 850 à destination d'un fournisseur. Ce module traite uniquement les contrats ayant le statut "approuvé" et pour lesquels le champ EDI\_CONTRACT\_IND porte la mention "Y" (Oui) dans la table CONTRACT\_HEADER. Ce module doit être programmé pour s'exécuter une fois par jour, à la fin de la fonction de commande.

#### **EDIUPCAT.PC (Chargement des adresses nouvelles ou modifiées des fournisseurs)**

Ce module charge les informations relatives aux changements d'adresse des fournisseurs contenues dans un fichier plat traité par le client à partir d'une transmission EDI 838 d'un fournisseur. Ce module met à jour la table d'informations relatives aux adresses des fournisseurs ADDR de RMS. Ce module peut être programmé pour être exécuté à tout moment.

#### **EDIDLADD.PC (Téléchargement des adresses de magasins et d'entrepôts)**

Ce module traite les listes d'adresses de sites physiques (magasins et entrepôts physiques) dans un fichier plat traité par le client pour transmission EDI 838 à destination d'un fournisseur. Afin de pouvoir traiter les données d'adresses à l'aide de ce module, vous devez activer le champ Créer un catalogue d'adresses EDI dans l'écran de gestion des paramètres système. Ce module peut être programmé pour être exécuté à tout moment.

#### **EDIDLPRD.PC (Téléchargement de rapport d'activité de ventes et de stocks)**

Ce module traite des résumés d'audits des ventes quotidiens et hebdomadaires dans un fichier plat traité par le client pour une transmission EDI 852 à destination d'un fournisseur. Le récapitulatif comprend le détail des ventes, le stock actuellement disponible pour tous les sites (données provenant de la table ITEM\_LOC\_SOH) et les quantités actuellement en transit pour chaque article livré par le fournisseur. Ce module doit être programmé pour s'exécuter une fois par jour, à la fin de la fonction de commande.

### **EDIPRG.PC (Purge par EDI)**

Ce module purge les nouveaux articles ou les modifications de coûts qui sont transmis par un fournisseur et rejetés par le module EDIUPCAT.PC. Lorsque l'enregistrement de l'article parent est supprimé de la table EDI\_COST\_CHANGE, les enregistrements des détails correspondants dans la table EDI\_COST\_LOC sont également purgés. Les données rejetées sont purgées en fonction des paramètres des colonnes edi\_new\_item et edi\_cost\_change\_days de la table SYSTEM\_OPTIONS. Les données de la table EDI\_COST\_LOC antérieures à la valeur de la colonne edi\_new\_item et les données de la table EDI\_COST\_CHANGE antérieures à la valeur de la colonne edi\_cost\_change\_days sont purgées. Le module EDIPRG.PC peut être programmé pour être exécuté à tout moment. Cependant, dans la pratique, ce module est exécuté uniquement à la fin de chaque mois, une fois tous les cycles batch exécutés.

### **EDIDLINV.PC (Extrait de factures RMS vers ReIM)**

Ce module extrait des enregistrements de factures intermédiaires de RMS vers des documents de facturation automatiquement créés par vente de consignation, RF, transaction de remboursement ReSA et de livraisons marchandises directes. Ce processus crée un fichier plat formaté pour chargement dans la base de données ReIM via le processus de chargement de factures par EDI de ReIM.

Pour de plus amples informations sur le rapprochement de factures, reportez-vous au "Chapitre 34 Batch de rapprochement de factures" et au Guide d'exploitation de Retek Invoice Matching (ReIM).

### **Récapitulatif des modules batch**

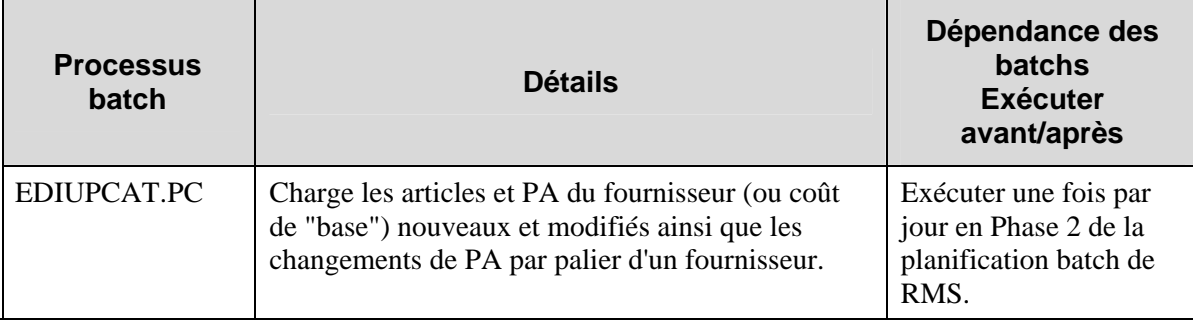

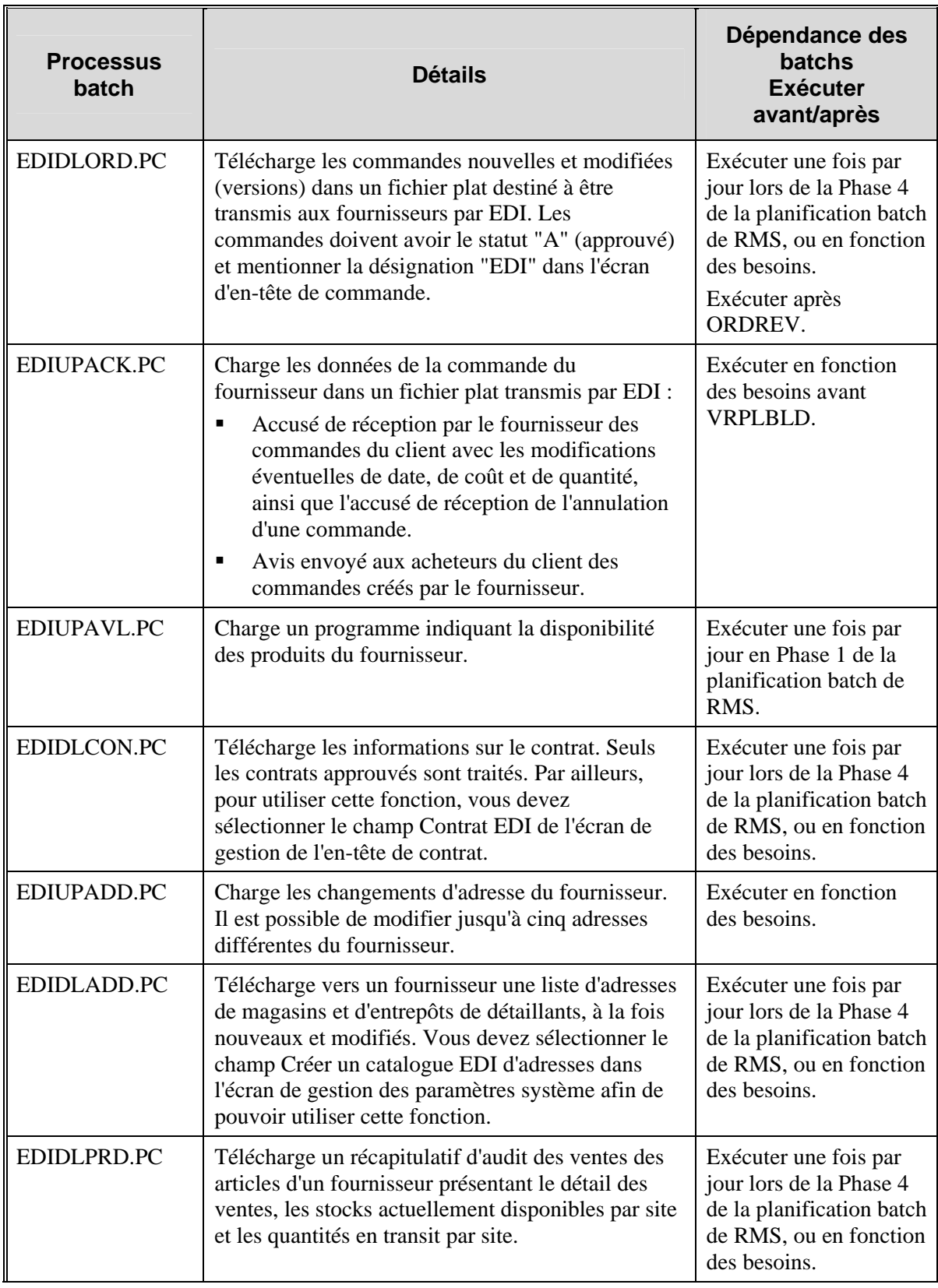

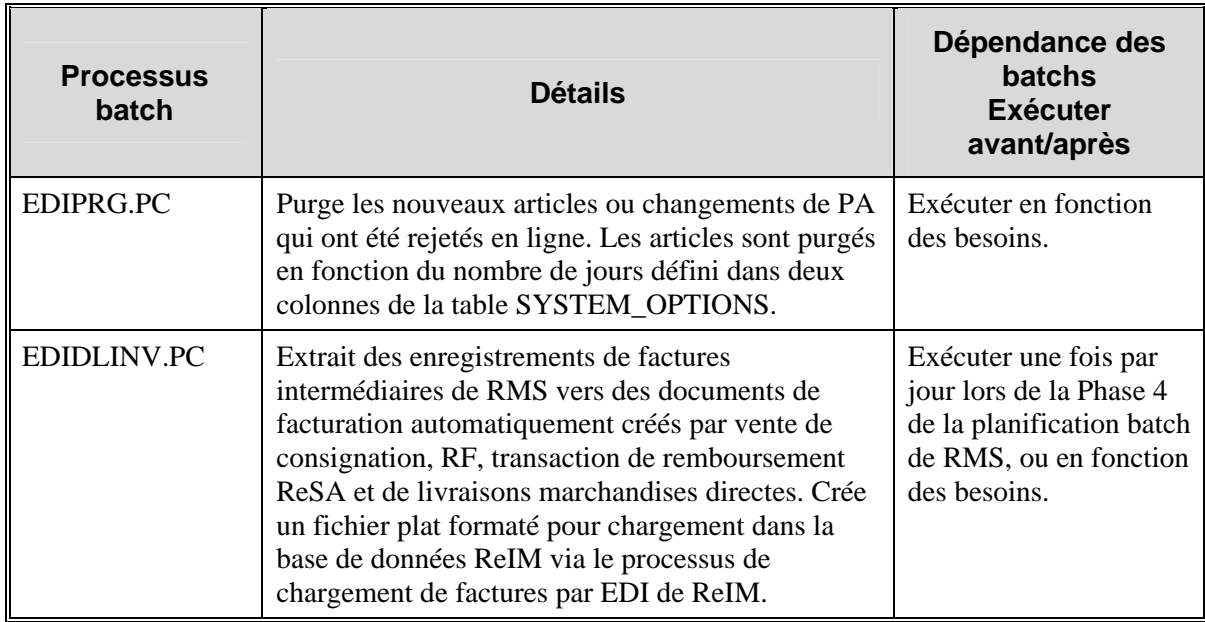

# **Chapitre 25 : Abonnement aux AE externes**

## **Présentation**

RMS est abonné aux messages d'avis d'expédition (AE) présents sur le bus d'intégration Retek (RIB). Un fournisseur génère les messages AE utilisés par le système RMS pour créer des enregistrements d'expédition. Ces enregistrements sont désignés par la suite par les récépissés, une fois que le fournisseur a livré les marchandises sur un site. Il est possible de regrouper plusieurs transferts ou allocations sur un même numéro d'AE qui sera stocké dans l'enregistrement d'en-tête de l'expédition (table SHIPMENT). Cela permet d'associer une expédition à une commande ou à un numéro d'AE.

Il y a des messages d' AE en entrée et en sortie. Ces messages peuvent être soit :

• EN ENTREE : entrant dans l'entrepôt et EN SORTIE : provenant du fournisseur

soit

• EN ENTREE : entrant dans le magasin et EN SORTIE : provenant de l'entrepôt

Le système RMS est abonné aux messages AE correspondant à la création, la mise à jour (modification) ou la suppression d'un enregistrement d'expédition. Chaque message AE se compose d'un en-tête, d'une série d'enregistrements de commande, d'enregistrements de carton et d'enregistrements d'article. Les fonctions RMS analysent les données de chaque section dans les tables correspondantes. Vous trouverez ci-après une description générale de chacune des principales sections d'un message AE externe :

**En-tête du message :** données concernant la totalité de l'expédition, notamment (mais pas exclusivement) le site de destination, la date d'expédition, le transporteur, le fournisseur et le bordereau d'expédition (BOE).

**Commande :** numéro de commande et dernière date possible pour la livraison de la commande.

**Carton :** cette option est présente si l'expédition est emballée dans des cartons. Indique le numéro du carton et la destination finale.

**Articles :** détails concernant tous les articles à expédier. Les données sur les articles figurent dans la table SHIPSKU.

## **Chapitre 26 : Abonnement aux conditions de fret**

### **Présentation**

Les conditions de fret sont des informations d'arrangement financier relatives aux fournisseurs, diffusées sur le RIB, avec le nom du fournisseur et son adresse, et délivrées par le système financier. Les conditions de fret concernent le transport (les conditions de fret, par exemple, peuvent représenter un certain pourcentage du coût total ; il peut être effectué à titre gracieux ; etc.) RMS est abonné à des message de conditions de fret provenant du RIB. Après confirmation de la validité des enregistrements contenus dans le message, RMS met à jour ses tables au moyen des informations.

Les données du message de conditions de fret qui ont une signification prépondérante pour RMS sont les suivantes :

- Le numéro qui identifie de manière unique les conditions de fret.
- Une description des conditions de fret utilisées dans le système.
- La date d'attribution d'une date de début aux conditions de fret.
- La date d'attribution d'une date de fin aux conditions de fret.

# **Chapitre 27 : Batch Comptabilité générale (CG)**

## **Présentation**

RMS prépare les données CG pour un chargement ultérieur dans le système financier. Un ensemble de processus batch regroupe et organise les données avant de les utiliser pour renseigner la table de transfert STG\_FIF\_GL\_DATA.

### **Descriptions fonctionnelles des modules batch**

#### **FIFGLDN1.PC (Téléchargement 1 de la comptabilité générale des finances)**

Le programme batch 1 de téléchargement de comptabilité générale des finances extrait une fois par jour des informations détaillées sur les stocks valorisés pour certains types de transaction, de manière à envoyer les informations au niveau des détails de l'article vers une application financière connectée.

Le programme lit la table IF\_TRAN\_DATA pour chaque type de transaction/de montant dans la table CODE\_DETAIL (type de code GLST). Pour certains codes de transaction, le programme doit renvoyer à des valeurs de références croisées. Le programme envoie les données (avec les champs de référence) à la table de transfert de comptabilité générale Retek (STG\_FIF\_GL\_DATA) au niveau des détails de l'article.

#### **FIFGLDN2.PC (Téléchargement 2 de la comptabilité générale des finances)**

Le programme batch 2 de téléchargement de comptabilité générale des finances extrait une fois par jour des informations détaillées sur les stocks valorisés pour certains types de transaction, de manière à envoyer les informations au niveau rayon, famille ou sous-famille vers une application financière connectée.

Le programme lit la table IF\_TRAN\_DATA pour chaque type de transaction/de montant dans la table CODE\_DETAIL (type de code GLRT). Le programme extrait chaque code de transaction et additionne les prix d'achat et de vente totaux. Pour certains codes de transaction, le programme doit renvoyer à des valeurs de références croisées. Le programme envoie les données (avec les champs de référence) à la table de transfert de comptabilité générale Retek (STG\_FIF\_GL\_DATA) au niveau du rayon, de la famille ou de la sous-famille.

### **FIFGLDN3.PC (Téléchargement 3 de la comptabilité générale des finances)**

Le programme batch 3 de téléchargement de comptabilité générale des finances résume les données de la table des stocks valorisés, MONTH\_DATA, et les envoie à la table de transfert de Retek pour transfert vers la comptabilité générale d'une application financière.

Le programme lit et résume la table MONTH\_DATA pour tous les types de transactions/de montants dans la table CODE DETAIL (type de code GLMT), et envoie les données vers une table de transfert de comptabilité générale (STG\_FIF\_GL\_DATA) au niveau du rayon, de la famille ou de la sous-famille. Comme la table MONTH\_DATA ne comporte pas de référence croisée, ce programme entre le code, le cas échéant, et utilise les données de la table TRAN\_DATA\_HISTORY pour garantir l'utilisation des références croisées dans un regroupement de données.

### **DEALFINC.PC (Recettes de remise réalisée)**

DEALFINC.PC écrit dans la table de transfert des finances STG\_FIF\_GL\_DATA.

### **Récapitulatif des modules batch**

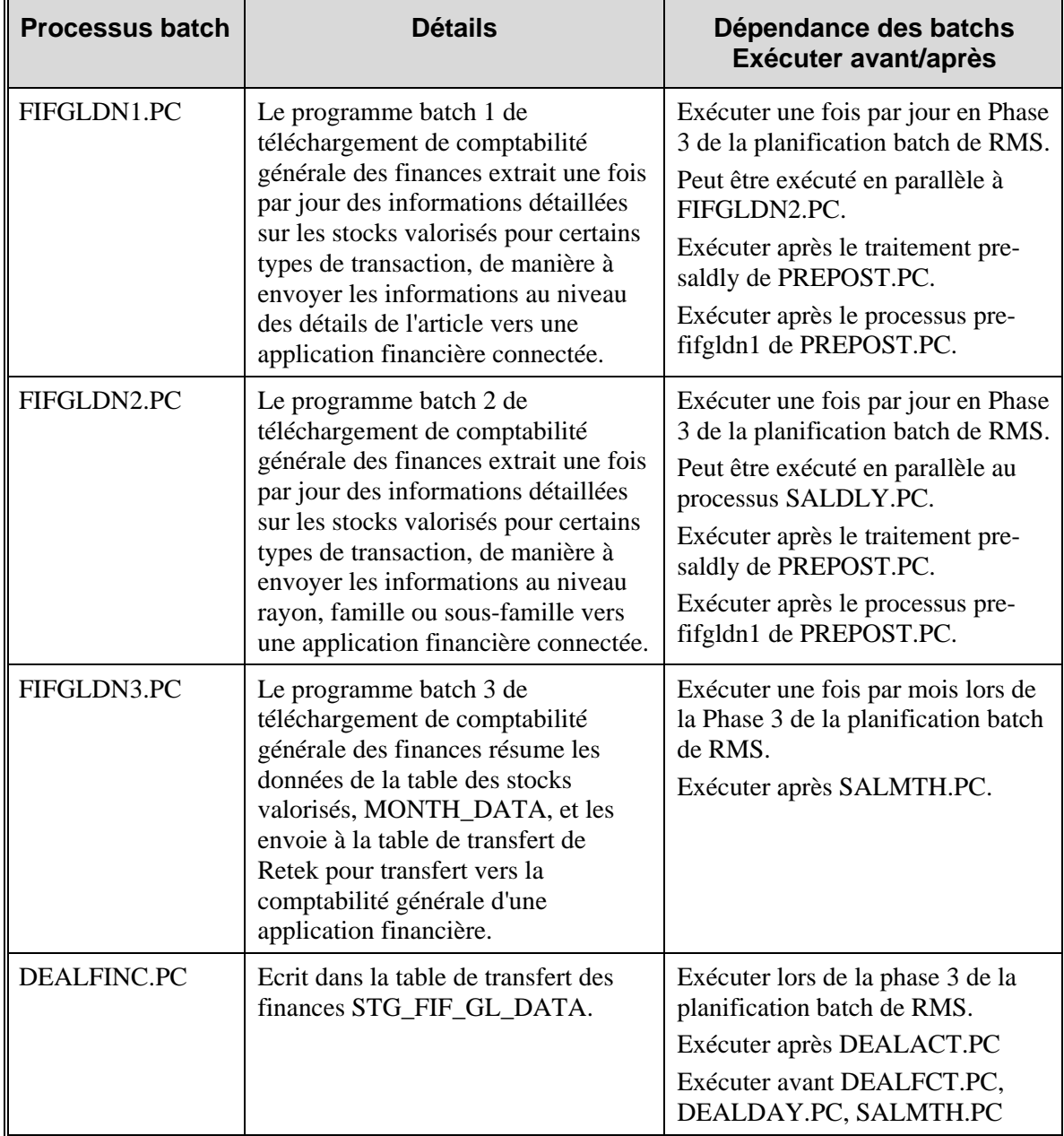

# **Codes Tran\_data**

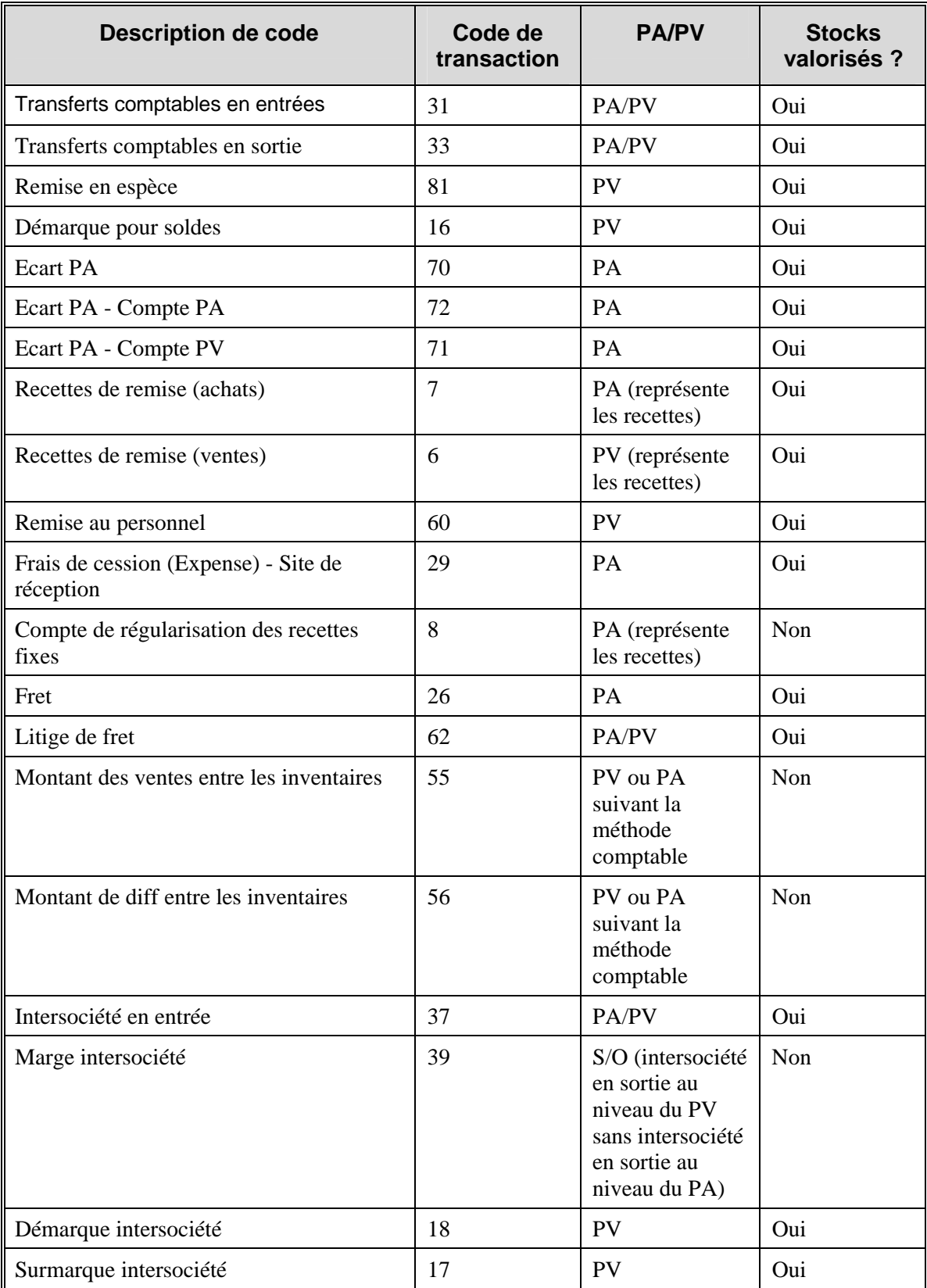

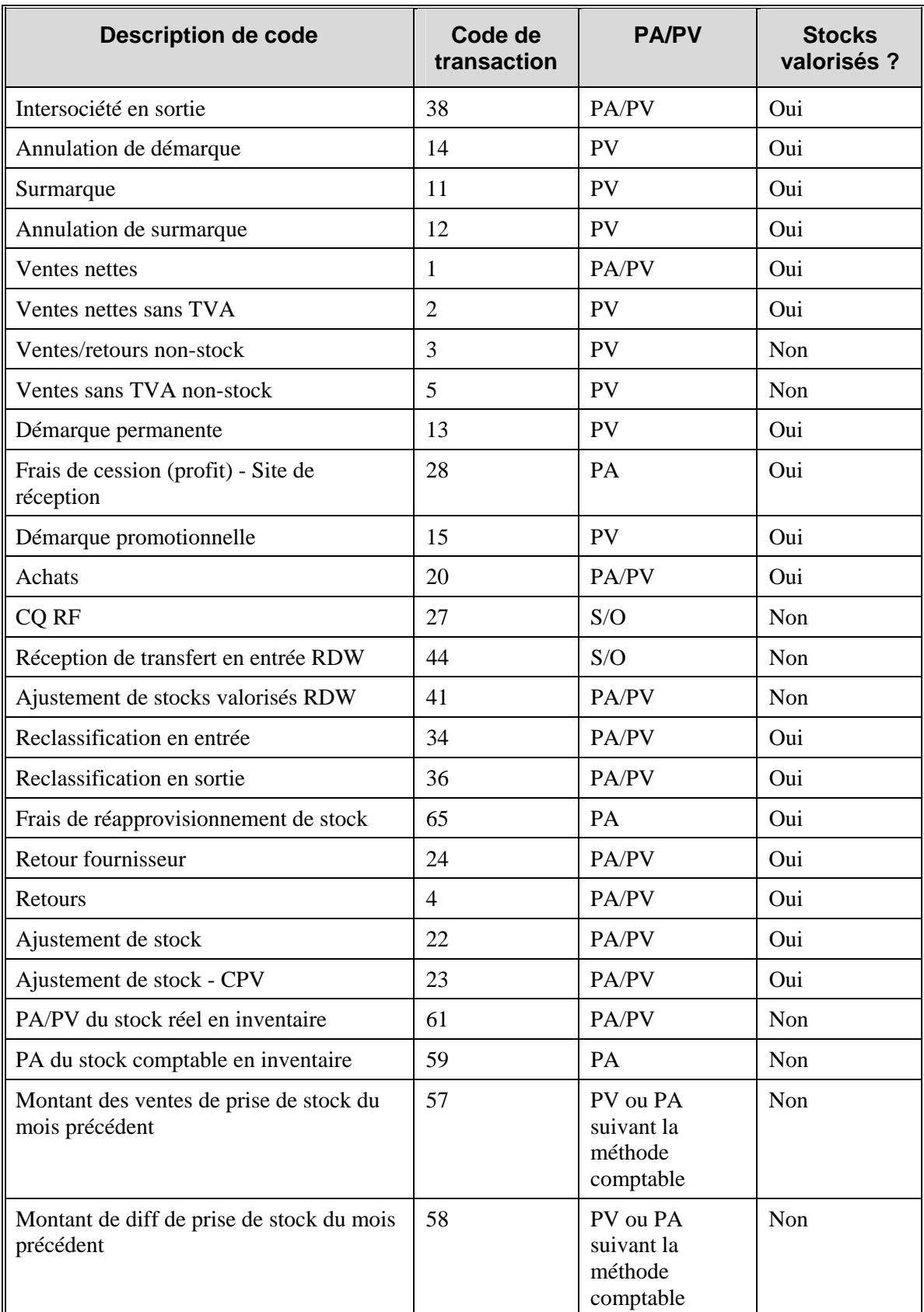

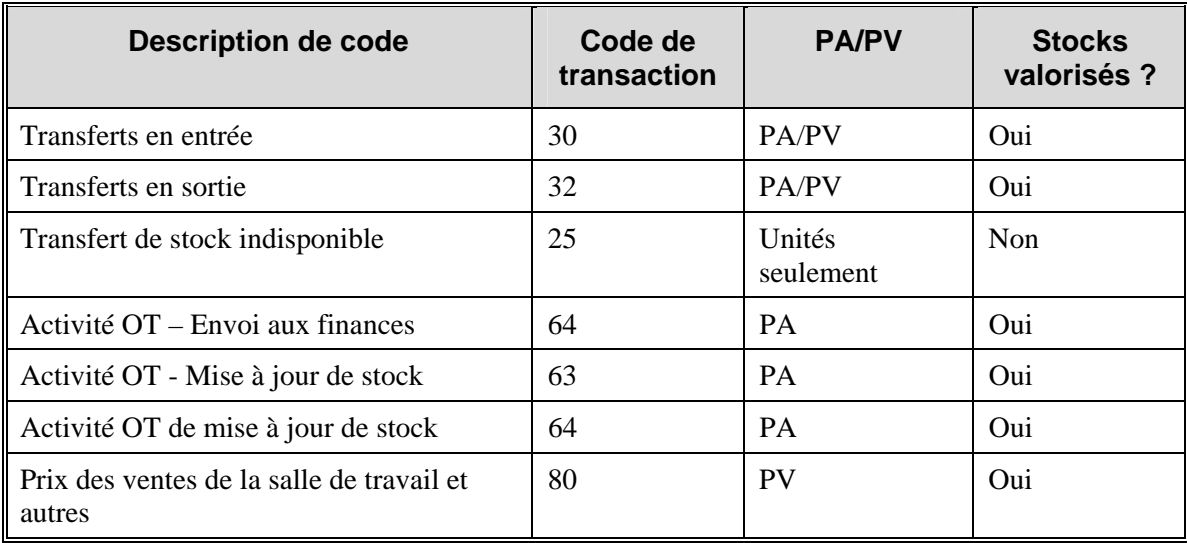

# **Chapitre 28 : Abonnement au plan de comptabilité générale (CG)**

## **Présentation**

Avant que RMS puisse adresser les données de comptabilité des stocks valorisés à une application financière externe, il doit recevoir la structure de plan comptable (GLCOA) de l'application. RMS l'obtient grâce à un processus d'abonnement.

Un plan comptable est essentiellement constitué des segments de comptes de débit et de crédit (par exemple, société, centre de coûts, compte, etc.) qui s'appliquent à la hiérarchie de produits RMS. Dans certaines applications financières, ce processus est appelé CCID (ID de combinaison de code). À réception des données d'un message GLCOA, RMS complète les données de la table FIF\_GL\_ACCT. Le système utilise ensuite le formulaire de références croisées CG pour associer les éléments appropriés de rayon, de famille, de sous-famille et les données financières du site à un plan qui permet l'insertion des données dans la table GL\_FIF\_CROSS\_REF.

### **Options système de l'application financière**

La table SYSTEM\_OPTIONS de RMS contient la colonne FINANCIAL\_AP, dans laquelle est indiquée l'application financière d'interface. Les paramètres de cette colonne ont la valeur "O" ou une valeur nulle. "O" indique une application financière externe. Une valeur nulle indique qu'aucune application financière n'est interfacée avec RMS.

# **Chapitre 29 : Batch de hiérarchie des géocodes**

## **Présentation**

Un géocode est le code identifiant une combinaison de pays, état, département et ville où se situe le site.

GCUPLD.PC (chargement de hiérarchie de géocode) offre la possibilité de charger des géocodes à partir d'une source extérieure vers RMS. Ce module batch permet aux détaillants de supprimer les géocode actuels et de créer de nouveaux géocodes dans le système. Un fichier plat est utilisé pour charger les additions et les suppressions des tables de géocodes dans le programme. La validation détermine s'il y a des doublons d'enregistrements, de dépendances et si le fichier plat est au bon format. Si des erreurs apparaissent lors de la validation de l'enregistrement, ce dernier est inscrit dans un fichier de rejet pour permettre une investigation plus approfondie de l'enregistrement.

Exécuter GCUPLD.PC en fonction des besoins.
# **Chapitre 30 : Abonnement aux AE internes (BOE)**

## **Présentation**

Le message d'avis préalable d'expédition (AE) interne contient des données permettant au système RMS de créer ou de modifier l'enregistrement d'expédition. Egalement appelés bordereaux d'expédition (BOE), les AE internes sont publiés par une application extérieure au système RMS, par exemple un système de gestion des entrepôts comme RWMS. L'AE externe, lui, est généré par un fournisseur et indique le mouvement des marchandises entre le site du fournisseur et un site du détaillant, par exemple un entrepôt ou un magasin. Ce chapitre décrit les avis préalables d'expédition de type BOE.

**Remarque :** pour de plus amples informations, reportez-vous au "Chapitre 25 : Abonnement aux AE externes".

Les AE internes sont des avis transmis au système RMS signalant un déplacement de stock entre deux sites. Le système RMS est abonné aux messages BOE en provenance du bus d'intégration Retek (RIB). L'application externe publie ces messages AE pour :

- les allocations préalablement initiées par RMS via un message de commande de réapprovisionnement ;
- les transferts préalablement initiés par RMS via un message de commande de réapprovisionnement ;
- les transferts générés par l'application externe elle-même (un transfert RMS de type "EG" à l'intérieur du système RMS).

Chaque commande de réapprovisionnement est conservée dans les tables d'intitulé de transfert et d'allocation dans le système RMS. Un message peut contenir des données concernant plusieurs transferts ou allocations. Dans ce cas, l'enregistrement d'expédition dans RMS rend compte des divers mouvements des marchandises. Le numéro de bordereau d'expédition indiqué sur l'enregistrement de l'expédition permet de suivre les transferts et allocations en remontant jusqu'aux enregistrements de commande de réapprovisionnement et de commande correspondants.

### **Structure des messages BOE**

Comme le système RMS utilise les messages BOE uniquement pour créer de nouveaux enregistrements d'expédition, il existe dans l'abonnement un seul type de message BOE. Ce message se compose d'un en-tête, d'une série de transferts ou d'allocations (appelés enregistrements "distro"), d'enregistrements de cartons et d'enregistrements d'articles. La structure d'un message BOE hiérarchique est donc la suivante :

- En-tête de message : données concernant la totalité de l'expédition, notamment tous les enregistrements distro, les cartons et les articles.
- Enregistrement distro : chaque transfert ou allocation (généré préalablement par RMS sous la forme d'un numéro de commande de réapprovisionnement)
- Carton : numéro et site des cartons. Les cartons sont requis sur tous les messages BOE.
- Articles : détails concernant tous les articles contenus dans le carton.
- **Remarque :** Pour plus de détails sur les procédures et les fonctions AE externes, reportez-vous à la section de ce guide concernant la conception des abonnements aux messages AE.

# **Chapitre 31 : Batch d'ajustement de stock**

## **Présentation**

INVAPRG.PC (purge d'ajustement de stock) supprime tous les enregistrements d'ajustement de stock obsolètes après un nombre prédéterminé de mois. Le nombre prédéterminé de mois est une option système.

Exécuter INVAPRG.PC en fonction des besoins.

# **Chapitre 32 : Abonnement d'ajustement de stock**

## **Présentation**

RMS s'abonne aux messages d'ajustement de stock de RIB (Retek Integration Bus) publiés par une application externe (comme RWMS ou SIM). RMS utilise les données de ces messages pour :

- Ajuster la quantité globale des stocks disponibles pour un article sur un site
- Ajuster la disponibilité des quantités article-site. RMS interprète actuellement toutes les dispositions relatives aux stocks contenues dans un message comme disponibles ou non disponibles.

Après le traitement initial des messages depuis RIB, RMS accomplit les tâches suivantes :

- Validation des combinaisons article-site et des motifs d'ajustements
- Mise à jour des données relatives aux stocks disponibles dans la table ITEM\_LOC\_SOH
- Insertion des codes de transaction d'ajustement des stocks dans la table de stocks valorisés TRAN\_DATA de RMS
- Ajustement des quantités dans la table INV\_STATUS\_QTY
- Insertion d'un enregistrement d'audit dans la table INV\_ADJ

### **Evaluation du statut et de la quantité des stocks**

RMS évalue les messages d'ajustement des stocks pour décider si les quantités globales articlesite ont changé ou si les statuts des quantités a changé.

Les balises FROM\_DISPOSITION et TO\_DISPOSITION du message sont évaluées pour déterminer si la quantité globale d'un article sur un site a changé. Pour l'article et la quantité indiqués dans le message, si l'une des balises contient une valeur nulle, RMS l'interprète comme indiquant un changement dans la quantité globale en stock.

En outre, si le message présente un changement de statut des stocks existants, RMS l'interprète pour déterminer si ce changement rend un article non disponible en termes de quantité.

### **Codes de remises d'ajustement des stocks**

A chaque changement de quantité ou de statut des stocks, RMS écrit des codes de remises pour ajuster les valeurs des stocks dans les stocks valorisés. Il existe deux types de codes de remises d'ajustement des stocks :

- Ajustements des stocks totaux disponibles, où les ajustements positifs et négatifs sont apportés au total des stocks disponibles. Dans ce cas, le code de transaction (colonne TRAN\_CODE) "22" est inséré dans la table TRAN\_DATA pour les méthodes comptables basées sur le prix d'achat ou de vente.
- Ajustements des stocks non disponibles (à la vente). Dans ce cas, le code de transaction (colonne TRAN\_CODE) "25" est inséré dans la table TRAN\_DATA.

## **Chapitre 33 : Abonnement aux requêtes de stock**

## **Présentation**

RMS reçoit des requêtes de stocks d'un système de gestion des stocks de magasins sans fil (comme SIM) via l'abonnement aux requêtes de stock.

La prise de commande magasin permet à tous les articles d'être commandés par le magasin et remplis par un processus RMS. RMS répond à une requête magasin sans tenir compte des cycles de revue de réapprovisionnement, des dates de livraison et de tout autre facteur pouvant limiter la satisfaction de la requête. Cependant, la livraison ne peut pas toujours être garantie avant ou à la date d'échéance en raison des délais de livraison du fournisseur ou de l'entrepôt et d'autres facteurs de la chaîne d'approvisionnement pouvant empêcher la livraison dans les temps.

La prise de commande magasin est utilisée pour demander des stocks d'articles dont le type d'approvisionnement est "Réassort magasin". Le processus de réapprovisionnement de commande magasin implique que le magasin requiert une quantité et crée la quantité de commande recommandée (QCR) en fonction des demandes du magasin. Les requêtes d'articles de commandes magasin qui ne seront pas revues avant la date requise par le magasin sont satisfaites par un processus marche/arrêt (exécuté au besoin) qui crée des transferts d'entrepôt et/ou des commandes pour satisfaire les quantités requises.

## **Chapitre 34 : Batch de rapprochement de factures**

## **Présentation**

RMS prépare les enregistrements de facture à intégrer dans le produit Retek Invoice Matching (ReIM). Il prépare les enregistrements de factures pour : les retour fournisseur (RF), les consignations, les remises, la gestion commerciale, les obligations et les déclarations douanières. Cette interface de produits n'a pas de fonctionnalité inhérente à RMS.

### **Descriptions fonctionnelles des modules de batch**

### **INVCLSHP.PC (Facture de clôture d'expédition)**

Clôt les expéditions non associées à une facture impayée et restées ouvertes pendant un nombre de jours donné.

### **INVPRG.PC (Purge de facture)**

Purge les anciens enregistrements de factures (y compris les factures hors marchandises) ayant été envoyés au produit ReIM.

### **EDIDLINV.PC (Facture de téléchargement EDI)**

Ce module extrait des données des tables de rapprochement de factures et crée un fichier plat à charger dans le produit de rapprochement de factures.

#### **SAEXPIM.PC (Export d'audit des ventes vers le produit de rapprochement de factures)**

Fournit le support de facturation pour la livraison marchandises directe (LMD) en transférant les données entrées sur le PDV (importées par ReSA) vers ReIM qui utilise ces données pour créer une facture pour LMD.

Les données LMD importées dans ReIM depuis ReSA comprennent les éléments suivants :

- Numéro de facture
- Numéro de fournisseur
- Numéro de référence paiement
- Numéro du récépissé de livraison
- Date de paiement
- Indicateur de paiement

### **Récapitulatif des modules batch**

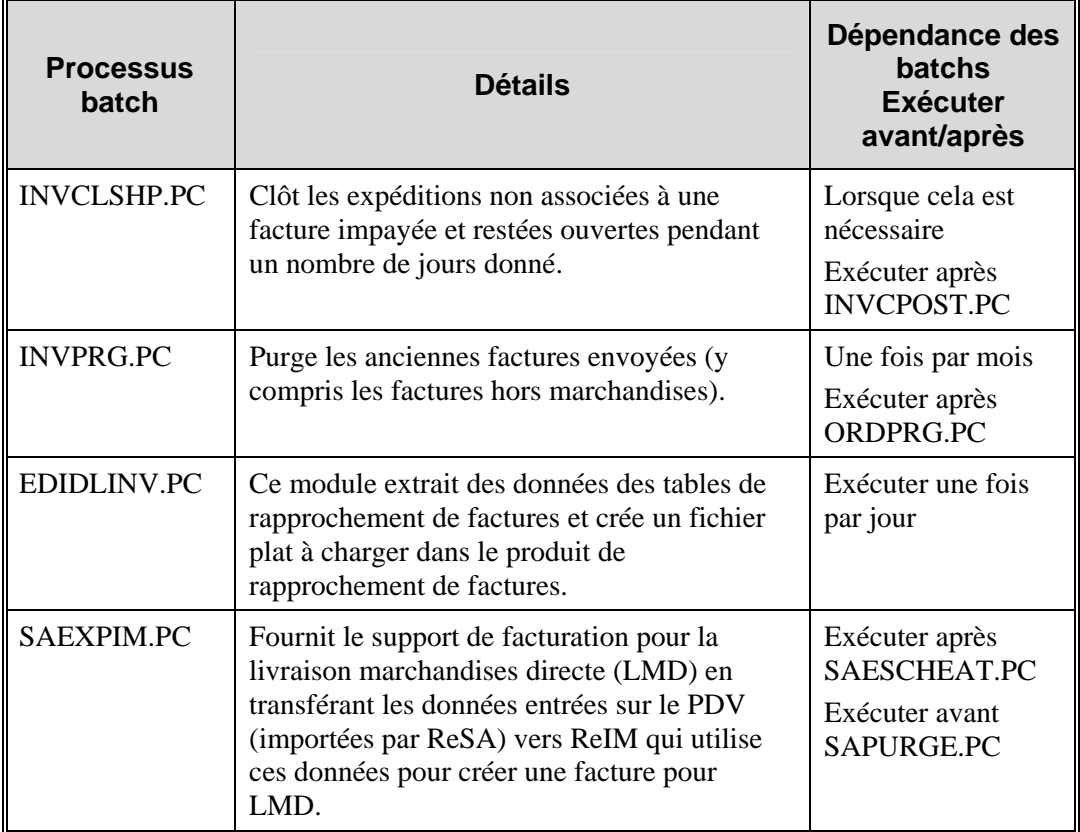

### **Modules batch hors service**

Les modules suivant des précédente versions de RMS ne font plus partie de la base du code. Les modules sont énumérés (contrairement aux autres modules batch hors service dans d'autres zones fonctionnelles) car ReIM exerce désormais la fonction de rapprochement de factures qui appartenait avant à RMS.

- EDIUPINV.PC
- EDIDLDEB.PC
- INVMATCH.PC
- INVCPOST.PC

# **Chapitre 35 : Publication d'article/site**

## **Présentation**

RMS définit les relations article-site. Ces relations sont publiées de RMS vers le RIB pour l'utilisation d'applications comme celles de la plate-forme ISO (Opérations de magasins intégrés). Notez qu'elles ne sont pas publiées pour l'utilisation du système Retek Warehouse Management System.

Dans la relation article-site, l'indicateur de prix du magasin indique si ce magasin peut démarquer le prix de cet article. Cet attribut est compris dans le message article-site.

Lors de la création d'un article, RMS envoie un ensemble de PV de départ pour chaque articlesite. Les changements de prix ultérieurs sont issus d'un système de gestion des prix (comme Retek Price Management). La mise à jour des champs PV ne déclenche pas de message de mise à jour.

# **Chapitre 36 : Abonnement aux articles/sites (externe)**

## **Présentation**

L'option système sor\_item\_ind indique si RMS est le système d'enregistrement utilisé pour la gestion des articles. Si c'est le cas, les bases de données de RMS détiennent ces informations. Si RMS n'est pas le système d'enregistrement, ces informations sont importées dans RMS depuis des systèmes externes. Les relations article/site sont affectées de la même manière par l'état de l'option sor\_item\_ind. Lorsque la valeur de l'option est N (Non), les détaillants ne peuvent plus gérer les relations article/site en ligne dans RMS. Ils ne peuvent plus qu'afficher les enregistrements.

Lorsque RMS n'est pas le système d'enregistrement, il peut profiter de la nouvelle API d'abonnement aux articles/sites. L'abonnement permet de maintenir RMS synchronisé avec le système externe responsable de la gestion articles/sites.

Les articles/sites peuvent être gérés aux niveaux suivants de la hiérarchie de l'organisation : enseigne, zone, région, secteur et magasin. Les enregistrements sont gérés pour tous les magasins du groupe de sites. Les entrepôts ne faisant pas partie de la hiérarchie de l'organisation, ils ne sont concernés que par les enregistrements gérés au niveau de l'entrepôt.

## **Chapitre 37 : Publication des articles**

### **Présentation**

RMS publie des messages relatifs aux articles sur le RIB (Retek Integration Bus). Dans le cas où un détaillant crée un nouvel article dans RMS, le message qui est finalement publié sur RIB contient une structure hiérarchique de l'article lui-même, ainsi que tous les composants associés à cet article. Les articles et composants d'articles constituent la famille de messages liés aux articles.

Une fois le message de création d'article publié sur RIB afin que les applications externes puissent l'utiliser, toute modification apportée à l'article de base ou à l'un de ses composants entraîne la publication de messages individuels spécifiques à ce composant. La suppression d'enregistrements liés à un article et ses composants a des effets similaires sur le processus de modification de message, à cette exception près que le message de suppression contient uniquement les clés de l'enregistrement.

### **Articles de dépôt**

Un article de dépôt est un produit dont une partie est retournable au fournisseur. Il est vendu au client avec un dépôt prélevé pour la portion retournable. Comme la partie du contenu de l'article et la partie conteneur de l'article doivent être gérées dans des comptes financiers distincts (car l'article de conteneur est envoyé à un compte de passif) avec différents attributs, le détaillant doit configurer deux articles distincts. Chaque retour d'article de dépôt utilisé (l'article retourné) est géré comme un produit distinct, pour pouvoir suivre ces produits séparément et comme un article générique non lié à l'article de dépôt réel (par exemple, les bouteilles lavées sans étiquettes).

Le détaillant ne peut jamais placer d'article de conteneur sur un transfert. L'article de conteneur est par contre automatiquement ajouté aux retours fournisseur (RF) lorsque le détaillant ajoute l'article de contenu associé.

Les attributs d'article de dépôt dans RMS permettent de distinguer les articles de contenu, de conteneur et de caisse. En outre, il est possible de lier un article de contenu à un article de conteneur pour la gestion des stocks.

Outre les articles de conteneur et de contenu, de nombreux articles de dépôt sont livrés dans des caisses en plastique, également données au client sur une base de dépôt. Ces caisses sont vendues au client en tant que produits distincts supplémentaires. Les caisses individuelles ne sont pas liées aux articles de conteneur ou de contenu. Les caisses sont spécifiées dans le système avec un attribut d'article de dépôt.

Du point de vue réception, seuls les articles de contenus peuvent être reçus. Le reçu d'une commande indique l'article de conteneur mais pas le reçu de transfert. De même que la fonctionnalité de RF, la fonctionnalité de commande en ligne ajoute automatiquement le conteneur. Le système copie toutes les transactions pour l'article de conteneur dans les stocks valorisés. En somme, pour les commandes et les RF, l'article de conteneur est inclus. Pour les transferts, il n'y a pas duplication.

#### **Articles Poids approximatif**

Les détaillants peuvent commander et gérer des produits correspondants à des articles de poids approximatif de types suivants :

- Type 1 : Commande de packs simples au poids fixe : vente au poids variable (par exemple, bananes)
- Type 2 : Commande de packs simples au poids variable : vente au poids variable (par exemple, jambon à l'os vendu en charcuterie)
- Type 3 : Commande de packs simples au poids fixe comprenant un nombre fixe d'unités : vente en unités de poids variable (par exemple, fromage préemballé)
- Type 4 : Commande de packs simples au poids variable comprenant un nombre fixe d'unités : vente en unités de poids variable (par exemple, bifteck d'aloyau préemballé)

**Remarque :** Retek suggère de gérer les colis d'articles de poids approximatif avec la fonctionnalité de pack simple standard.

Pour gérer les articles de poids approximatif dans RMS, les attributs d'articles suivants sont disponibles :

- UdM coût : permet de gérer le coût de tous les articles de RMS dans une unité de mesure (UdM) différente de l'UdM standard. Lorsque la famille d'UdM est différente de l'UdM standard, les dimensions du colis doivent être configurées.
- Détails pack de poids approximatif : les valeurs de tolérance et les poids de colis moyens sont stockés pour les colis de poids approximatifs pour permettre aux détaillants de faire référence à des tailles de colis reçus des fournisseurs.
- Seuil de tolérance de poids approximatif maximum.
- Seuil de tolérance de poids approximatif minimum.

Les détaillants peuvent configurer les propriétés suivantes pour un article de poids approximatif :

- Type de commande
- Type de vente

Les détaillants peuvent également spécifier les éléments suivants au niveau article-fournisseurpays :

• Unité de mesure du Coût

#### **Conséquence du mouvement de réception et de stock sur les articles de poids approximatif**

Les messages de transactions de stocks comprennent la réception de commandes, la réception de commande de réapprovisionnement, les retours fournisseur, la réception de livraison marchandise directe, les ajustements de stock et les bordereaux d'expédition. Ces messages comprennent les attributs représentant, pour les articles de poids approximatif, le poids réel des marchandises impliquées dans une transaction. Ces attributs sont le poids et l'UdM de poids.

Lorsque RMS est abonné aux messages de transaction de stock contenant de telles données de poids, le poids de transaction sera utilisé dans deux objectifs :

- mettre à jour le prix d'achat moyen pondéré (PAMP) en utilisant le poids plutôt que le nombre d'unités, et
- mettre à jour la valeur de poids moyen des packs simples.

**Remarque :** Le calcul du PAMP ne s'applique pas aux retours fournisseur (RF).

### **Transformation d'article**

La transformation d'article permet aux détaillants de gérer des articles lorsque la véritable transformation d'article d'un produit ne peut pas être correctement enregistrée en raison de processus dans le magasin.

Avec la transformation de produit, de nouveaux articles "transform" sont configurés comme uniquement vendables ou comme uniquement commandables.

- **Articles uniquement vendables :** un article uniquement vendable n'a pas de stock dans le système, les enregistrements de stock ne peuvent donc pas être affichés sur les écrans de gestion de l'article. Les articles uniquement vendables ne détiennent pas de lien fournisseur et ne sont donc associés à aucun prix.
- **Articles uniquement commandables :** les articles uniquement commandables ont un stock mais ne sont pas vendables sur le système du PDV. Par conséquent, aucune information n'est envoyée au système du PDV pour ces articles, et aucun prix de vente unitaire par zone n'est détenu pour ces articles.

Pour conserver la relation entre les articles commandables et les articles vendables, RMS stocke les détails de transformation. Ces détails servent à traiter les transactions de vente et de stock des articles.

Le schéma suivant illustre le mode de fonctionnement de la transformation d'articles :

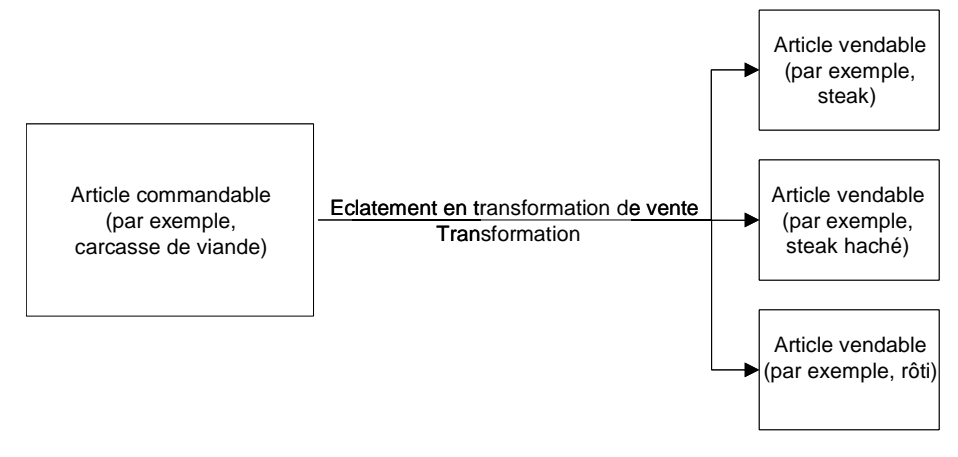

**Transformation d'article** 

### **Description des articles et de leurs composants**

La famille de messages liés aux articles est un groupement logique de toutes les données relatives aux articles publiées sur le RIB. Les composants des messages liés aux articles et leurs tables de base dans RMS sont les suivants :

- Article de la table ITEM\_MASTER
- Fournisseur article de ITEM\_SUPPLIER
- Fournisseur article-pays de ITEM\_SUPP\_COUNTRY
- Fournisseur article-pays-dimension de ITEM\_SUPP\_COUNTRY\_DIM (DIM correspond aux dimensions d'unité, de colisage, de palette et de colis de chaque article, telles qu'elles sont spécifiées)
- Article-image de ITEM\_IMAGE
- Article-identifiant AU-valeur AU de UDA\_ITEM\_LOV (UDA est un attribut défini par l'utilisateur signifiant AU et LOV correspond à une liste de valeurs)
- Article-identifiant AU de UDA\_ITEM\_DATE (pour l'article et la date AU)
- Article-identifiant AU de UDA\_ITEM\_FF (pour les données en format libre et AU dépassant les valeurs LOV et date)
- Composants pack du colis (nomenclature [BOM]) de PACKITEM\_BREAKOUT
- Référence UPC de l'article de ITEM\_MASTER.ITEM\_NUMBER\_TYPE (valeurs entrées selon le type de code "UPCT" des tables CODE\_HEAD et CODE\_DETAIL)

### **Processus liés aux messages relatifs aux nouveaux articles**

La création d'un nouvel article dans RMS commence par un article qui a le statut de brouillon dans la table ITEM\_MASTER. Lors de la création d'un article, d'autres relations sont également définies, notamment les relations entre article, fournisseur et pays, ainsi que les attributs définis par l'utilisateur (AU), etc. Ces processus de relations entre les articles deviennent en fait les composants d'un nouveau message relatif à un article, publié sur RIB. Cette section décrit le processus de message de création d'article. Elle comprend le message relatif à un article de base, ainsi que les autres messages de relations entre composants qui en viennent à faire partie du message plus général relatif à l'article.

#### **Message relatif à un article de base**

Comme décrit dans la section précédente, les messages relatifs aux articles peuvent provenir de différentes tables de RMS. Chacune de ces tables contient un déclencheur qui est activé chaque fois qu'une insertion, une mise à jour ou une suppression se produit dans la table. Le nouvel enregistrement d'article lui-même apparaît dans la table ITEM\_MASTER. Le déclencheur de cette table crée un nouveau message (dans le cas présent, un message de type ItemHdrCre), puis appelle le gestionnaire de familles de messages RMSMFM\_ITEMS et sa procédure publique ADDTOQ. La procédure ADDTOQ remplit le message dans la table de transfert ITEM\_MFQUEUE en y insérant les éléments suivants :

• La valeur appropriée dans la colonne message\_type.

• Le message lui-même dans la colonne message. Les messages sont du type de données CLOB (Character Large OBject, grand objet composé de caractères)

#### **Publication d'un message relatif à un nouvel article**

La publication d'un nouvel article et de ses composants sur RIB constitue un message hiérarchique. Voici comment se déroule un tel processus.

La publication d'un nouvel article et de ses composants sur RIB est effectuée à l'aide d'un message hiérarchique. Voici comment se déroule un tel processus :

- 1 Un nouvel article est conservé dans ITEM\_MASTER au statut Brouillon ("W", worksheet) jusqu'à ce qu'il soit approuvé.
- 2 Dans la table de transfert ITEM\_MFQUEUE, un article ayant le statut Brouillon s'affiche dans la colonne message\_type avec la valeur ItemCre.
- 3 Au fur et à mesure que l'article est créé dans ITEM\_MASTER, une valeur ItemHdrMod est insérée dans la colonne message\_type de la file d'attente.
- 4 Une fois l'article approuvé (la colonne statut de ITEM\_MASTER a la valeur "A" [approuvé]), le déclencheur entraîne l'insertion de la valeur "Y" (oui) dans la colonne approve\_ind de la table de file d'attente.
- 5 Un message comportant la balise XML de niveau supérieur ItemDesc est créé pour envelopper le message.

Simultanément, un sous-message comportant la balise XML ItemHdrDesc est également créé. Cette balise subordonnée contient un sous-ensemble de données relatives à cet article, dont la plupart sont dérivées de la table ITEM\_MASTER.

#### **Données subordonnées et balises XML**

Lors de la création d'un nouvel article, des composants de cet article sont également créés. Décrits plus haut dans ce chapitre, ces messages relatifs aux composants des articles s'appliquent aux éléments fournisseur article, fournisseur article-pays, AU, etc. Par exemple, la création d'un nouvel enregistrement fournisseur article dans ITEM\_SUPPLIER entraîne l'ajout par le déclencheur de cette table d'une valeur ItemSupCre à la colonne message\_type de la table de transfert ITEM\_MFQUEUE. Lorsque l'article est approuvé, un message comportant la balise XML ItemSupDesc est ajouté en dessous de la balise ItemDesc.

Des processus similaires se produisent pour les autres composants d'articles. Chaque composant comporte sa propre balise XML Desc, par exemple : ItemSupCtyDesc, ISCDimDesc.

### **Modification et suppression de messages**

Il est possible d'inclure des mises à jour et suppressions de données liées aux articles dans un message ItemDesc (création d'article) plus général. Si ces messages ne font pas partie d'un message hiérarchique plus général, ils sont publiés individuellement dans un message plat et non hiérarchique. Les messages de mise à jour et de suppression sont bien plus petits que la hiérarchie générale d'un message relatif à un article récemment créé (ItemDesc).

#### **Modification de messages**

En cas de changement d'un enregistrement d'article existant dans la table ITEM\_MASTER, par exemple, le déclencheur est activé pour créer un message et un type de message ItemHdrMod dans la table de file d'attente. En outre, un message ItemHdrDesc est créé. S'il n'existe aucune valeur ItemCre dans la file d'attente, le message ItemHdrDesc est publié sur RIB.

De même, les composants d'articles (fournisseur article, par exemple) qui sont modifiés aboutissent à l'insertion d'un type de message ItemSupMod dans la file d'attente. S'il existe déjà des valeurs ItemCre et ItemSupCre, ItemSupMod est publié dans le message ItemDesc plus général. Sinon, ItemSupMod est publié sous la forme d'un message ItemSupDesc.

#### **Suppression de messages**

Les suppressions de messages sont publiées de la même manière que les modifications de messages. Par exemple, si une relation fournisseur article-pays est supprimée de la table ITEM\_SUP\_COUNTRY de RMS, l'enregistrement qui en dépend dans ITEM\_SUPP\_COUNTRY\_DIM est également supprimé.

- 1 Un type de message ItemSupCtyDel s'affiche dans la table de file d'attente de l'article.
- 2 Si la file d'attente contient déjà un message ItemCre ou ItemSupCtyCre, les éventuels messages ItemSupCtyCre et ItemSupCtyMod sont supprimés.

Sinon, ItemSupCtyDel est publié seul en tant que message ItemSupCtyRef sur RIB.

# **Chapitre 38 : Abonnement aux reclassifications d'articles (externe)**

## **Présentation**

RMS peut être abonné aux messages de reclassification d'articles publiés dans un système externe. Ce nouvel abonnement est nécessaire pour maintenir RMS synchronisé avec le système externe. Le détaillant peut afficher les reclassifications en attente en ligne dans RMS.

Un événement de reclassification d'article peut être créé pour un rayon/une famille/sous-famille n'existant pas encore si la création du rayon/de la famille/sous-famille est planifiée à la même date ou avant la date d'application de la reclassification de l'article.

# **Chapitre 39 : Abonnement aux articles (externe)**

## **Présentation**

L'option système sor\_item\_ind indique si RMS est le système d'enregistrement utilisé pour la gestion des articles. Si c'est le cas, les bases de données de RMS détiennent ces informations. Si RMS n'est pas le système d'enregistrement, ces informations sont importées dans RMS depuis des systèmes externes. Lorsque la valeur de sor\_item\_ind est N (Non), les détaillants en ligne ne peuvent qu'afficher les articles en ligne dans RMS.

Lorsque RMS n'est pas le système d'enregistrement, il peut profiter de l'API d'abonnement aux articles. L'abonnement aux articles permet de maintenir RMS synchronisé avec le système externe responsable de la gestion des articles.

Les relations article/site ne font pas partie de l'API d'abonnement aux articles. Il sont par contre gérés par l'API d'abonnement aux articles/sites.

# **Chapitre 40 : Batch de PV site**

## **Présentation**

RMS requiert l'existence de tous les magasins et entrepôts dans les groupes de zone de niveau site. Cette exigence signifie que RMS conserve un enregistrement de niveau de zone par rapport auquel une valeur de PV peut être stockée.

### **Description fonctionnelle des modules batch.**

### **WHADD.PC (Addition d'entrepôt)**

Ce programme batch lit les nouveaux entrepôts, les entrepôts virtuels et/ou les finisseurs internes que contient la table WH\_ADD. Les enregistrements sont insérés dans PRICE\_ZONE et PRICE\_ZONE\_GROUP\_STORE pour chaque enregistrement extrait. Les informations de tarification des nouveaux entrepôts sont copiées à partir des enregistrements de ITEM\_ZONE\_PRICE du site de tarification.

Les informations de tarification/zone sont insérées dans les tables suivantes : PRICE\_ZONE, PRICE\_ZONE\_GROUP\_STORE, et ITEM\_ZONE\_PRICE. Chaque enregistrement extrait de la table WH\_ADD est supprimé avant le traitement de l'enregistrement suivant.

### **STOREADD.PC (Addition de mag)**

Ce programme crée de nouveaux magasins dans RMS. A chaque création d'un nouveau magasin par le biais du processus en ligne, ce magasin est enregistré dans une table temporaire. STOREADD.PC traite le magasin qui vient d'être ajouté à partir de la table de transfert et crée un nouveau magasin dans RMS. Le programme STOREADD.PC ajoute toutes les informations nécessaires à un nouveau magasin pour qu'il fonctionne correctement, notamment en ce qui concerne la tarification.

### **LIKESTORE.PC (Traitement d'addition de mag "Mag. similaire")**

Ce programme active la fonctionnalité "mag. similaire" du processus d'addition de magasin. Plus spécifiquement, ce module copie les informations de frais sur achat des articles du "magasin similaire" vers le nouveau magasin. De même les relations article/site sont créées dans le nouveau magasin pour les articles du "magasin similaire".

## **Récapitulatif des modules batch**

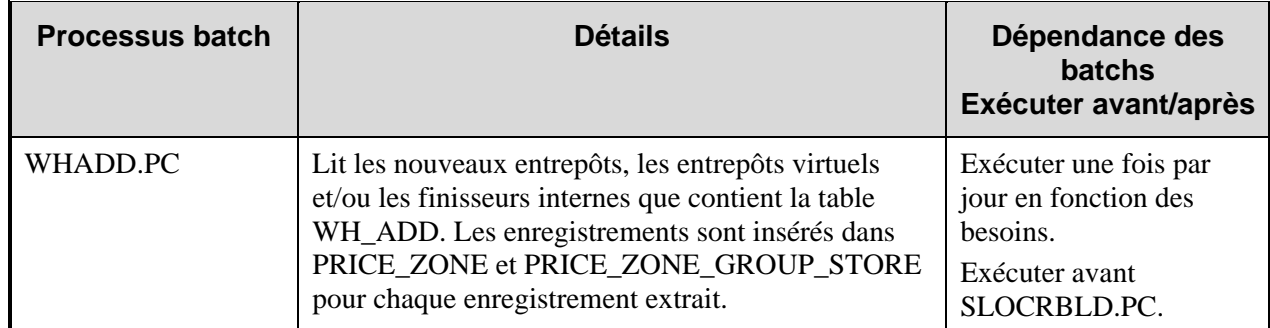

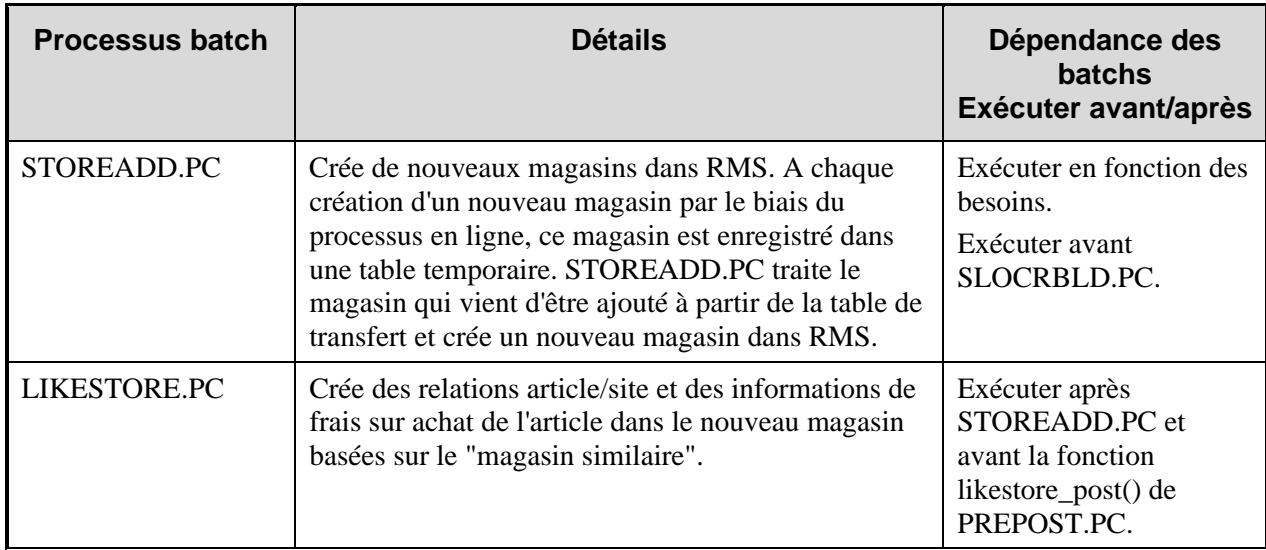

## **Chapitre 41 : Abonnement aux caractéristiques de site (externe)**

## **Présentation**

L'option du système de l'indicateur hiérarchique de système d'enregistrement système (sor\_org\_hier\_ind) indique si RMS est le système d'enregistrement utilisé pour la gestion de la hiérarchie de l'organisation. Si c'est le cas, les bases de données de RMS détiennent ces informations. Si RMS n'est pas le système d'enregistrement, ces informations sont importées dans RMS depuis des systèmes externes. Les caractéristiques de sites sont de la même manière affectées par le statut de l'option sor org\_hier\_ind. Lorsque la valeur de l'indicateur est N (Non), les utilisateurs ne peuvent plus créer ni supprimer de caractéristique de site en ligne dans RMS.

Lorsque RMS n'est pas le système d'enregistrement des caractéristiques de site, l'API d'abonnement aux caractéristiques de site offre les données nécessaires au maintien de la synchronisation de RMS avec un système externe. Pour une présentation générale de la hiérarchie de l'organisation de RMS, reportez-vous au "Chapitre 45 : Batch de hiérarchie de l'organisation".

# **Chapitre 42 : Abonnement aux reclassifications de hiérarchie marchandises (externe)**

## **Présentation**

RMS peut être abonné aux messages de reclassification de hiérarchie marchandises publiés dans un système externe. Cet abonnement est nécessaire pour maintenir RMS synchronisé avec le système externe.

Les détaillants peuvent afficher en ligne les reclassifications en attente. Les utilisateurs au niveau de sécurité approprié peuvent modifier les reclassifications en attente et leur date d'application. Pour de plus amples informations sur le traitement batch dans cette zone fonctionnelle, reportezvous au "Chapitre 57 : Batch de reclassification".

# **Chapitre 43 : Abonnement à la hiérarchie marchandises (externe)**

## **Présentation**

La hiérarchie marchandises permet au détaillant de créer les relations nécessaires à la prise en charge de la structure de gestion produit d'une société. Cette hiérarchie reflète le classement des marchandises dans des catégories descriptives sur plusieurs niveaux facilitant la planification, le suivi, le rapport et la gestion des marchandises dans la société.

Les niveaux de la structure sont vraiment hiérarchiques, ce qui signifie qu'à n'importe quel niveau donné, l'article correspondant ne peut appartenir qu'à une seule catégorie.

La hiérarchie de marchandises de RMS est constituée des éléments suivants :

- Société
- Division
- Groupe
- Rayon
- Famille
- Sous-famille

#### **Système d'enregistrement**

L'option système sor\_merch\_hier\_ind indique si RMS est le système d'enregistrement utilisé pour la gestion de hiérarchie marchandises. Si c'est le cas, les bases de données de RMS détiennent ces informations. Si RMS n'est pas le système d'enregistrement, ces informations sont importées dans RMS depuis des systèmes externes. Lorsque la valeur de l'indicateur est N (Non), les détaillants ne peuvent plus créer ni supprimer de valeurs de la hiérarchie en ligne dans RMS. Ils ne peuvent plus qu'afficher les valeurs.

Lorsque RMS n'est pas le système d'enregistrement, il peut souscrire à l'API d'abonnement de hiérarchie marchandises. L'abonnement permet de maintenir RMS synchronisé avec le système externe responsable de la gestion de la hiérarchie des marchandises.

# **Chapitre 44 : Batch de gestion EB**

## **Présentation**

Les modules batch de RMS acheminent des données vers une application externe de planification de budgets d'achat (EB), telle que RPAS, et traitent les données qui en proviennent. Les tables EB et de stocks valorisés de RMS servent de sources de données envoyées à l'application de planification. Cette dernière renvoie un budget EB et les chiffres des limites d'engagement au RMS.

Le client peut choisir d'envoyer les données de stocks valorisés de l'application de planification au niveau sous-famille-site-semaine, que ce soit pour la semaine la plus récente ou pour une période plus ancienne. Une fois que le RPAS a traité les données de RMS, il renvoie ses calculs du budget EB.

Ce chapitre décrit les modules batch de RMS qui facilitent le mouvement des données EB.

Dans cette version de RMS, le processus en trois parties suivant calcule et exporte les numéros en commande :

- 1 Le programme d'extraction en commande (ONORDEXT.PC) traite les tables de commande et répartit les numéros en commande. Il insère ces valeurs dans ON\_ORDER\_TEMP. Ces valeurs sont au niveau article/site/semaine/order\_no level.
- 2 Le programme d'extraction en transfert intersociété (ONICTEXT.PC) extrait les articles des valeurs se croisant entre les entités de transfert sur des transferts intersociété et insère les valeurs dans ON\_ORDER\_TEMP.
- 3 Le programme téléchargement en commande (ONORDDNLD.PC) extrait les enregistrements sur ON\_ORDER\_TEMP, les regroupe par article/site/semaine/tsf\_loc\_ind et les inscrit dans trois fichiers de sortie à exporter vers Retek Merchandise Financial Planning.

## **Description fonctionnelle des modules batch.**

### **OTBDNLD.PC (Téléchargement d'EB)**

Ce module extrait les données d'EB actuelles et futures (à l'exclusion des données relatives aux budgets) des tables EB et PERIOD pour des utilisations par l'application de planification.

### **ONORDEXT.PC (Extraction en commande)**

Ce module calcule la valeur en prix d'achat et en prix de vente des articles qui sont en cours de commande pour le niveau rayon/famille/sous-famille/site. Le module s'exécute en tant que première étape du processus de téléchargement des stocks valorisés vers RPAS. Il calcule le prix d'achat et de vente des commandes en cours pour toutes les commandes approuvées dont la date "pas avant" est antérieure ou égale à la date horizon de planification. Une fois que le programme a calculé le coût d'achat et de vente, il insère ces chiffres dans la table ON\_ORDER\_TEMP. Les données de cette table sont référencées dans le cadre de la deuxième étape du processus de téléchargement des stocks valorisés : le module d'extraction des stocks valorisés STLGDNLD.

#### **OTBDLORD.PC (Fichier de téléchargement d'exportation des commandes en suspens)**

Ce module additionne les quantités commandées en suspens des périodes passées pour chaque sous-famille et exporte ces données vers un fichier qui sera utilisé par l'application de planification. La différence entre ce module et le module d'extraction des commandes en cours ONORDEXT est qu'il extrait uniquement les données relatives aux commandes en cours d'une sous-famille. Par contraste, ONORDEXT.PC extrait les données relatives aux commandes en cours pour toutes les combinaisons sous-famille-site.

### **OTBUPLD.PC (Nouvelles données budgétaires et ajustements des budgets)**

Ce module traite les nouvelles données budgétaires et les ajustements des budgets reçus de l'application de planification.

#### **OTBUFWD.PC (Nouvelles données budgétaires et ajustements des budgets)**

Ce module traite les pourcentages de limite d'engagement par période reçue de l'application de planification. Ce module insère les données dans la table OTB\_FWD\_LIMITS. Aucun traitement n'a lieu au niveau de ces enregistrements car les données sont transférées directement du fichier d'entrée vers la table. Si la table ne contient aucune ligne à mettre à jour, une nouvelle ligne est insérée avec le rayon, la famille, la sous-famille, la période à venir et le pourcentage de limite d'engagement, comme prélevé dans le fichier d'entrée.

### **OTBPRG.PC (Purge d'EB)**

Ce programme batch s'exécute à la fin du semestre pour supprimer de la table EB les lignes qui remontent à plus d'un semestre. Les données relatives aux budgets d'achat des semestres courant et précédent sont conservées. L'historique EB peut être conservé plus longtemps en modifiant la fonction qui calcule la date de purge.

### **ONICTEXT.PC (Présentation en transfert intersociété)**

Ce programme batch est conçu pour extraire les informations de transfert intersociété afin de mettre à jour les informations d'EB dans Retek Merchandise Financial Planning. Comme un transfert intersociété peut influencer l'EB aux sites d'expédition et de réception, un enregistrement est créé pour chaque site. Le programme batch extrait les enregistrements à partir de la table TSF\_ITEM\_COST et inscrit les enregistrements correspondants dans la table ON\_ORDER\_TEMP pour une utilisation ultérieure par Retek Merchandise Financial Planning. En cas de transformation d'article, un enregistrement utilisant origine\_article est inscrit pour le site d'expédition et destination article est inscrit pour le site de réception. Un champ, tsf loc ind, dans la table ON\_ORDER\_TEMP distingue les enregistrements de commande des enregistrements de transfert intersociété. Ce programme renseigne le champ avec la valeur "S" ou "R", suivant si les informations d'enregistrement sont issues du site d'expédition ("S") ou de réception ("R"). ONORDDNLD.PC utilise les valeurs "S" ou "R" pour déterminer dans quel fichier de sortie l'enregistrement doit être inscrit.

#### **ONORDDNLD.PC (Téléchargement en commande)**

Ce programme envoie le PA, PV, la quantité des articles en cours de commande au niveau article/site/semaine vers Retek Merchandise Financial Planning. Le programme extrait les enregistrements sur ON\_ORDER\_TEMP, les regroupe par article/site/semaine/tsf\_loc\_ind et les inscrit dans trois fichiers de sortie à exporter vers Retek Merchandise Financial Planning. Les valeurs sont utilisées par Retek Merchandise Financial Planning pour générer des numéros d'EB qui sont renvoyés dans RMS.

Ce programme crée trois fichiers de sortie, un pour les commandes, un pour les sites d'expédition de transferts intersociété et un pour les sites de réception de transferts intersociété.

#### **ONORDEXT.PC (Extraction en commande)**

Ce programme calcule la valeur en prix d'achat et en prix de vente des articles qui sont en cours de commande pour le niveau rayon/famille/sous-famille/site. Ce programme constitue la première étape du processus de téléchargement des stocks valorisés vers l'application de planification. Le programme calcule le prix d'achat et le prix de vente des articles en cours de commande pour toutes les commandes approuvées dont les dates "pas avant le" sont antérieures ou identiques à la date de l'objectif de planification. Lorsque le programme a calculé les prix d'achat et de vente, ils sont insérés dans la table ON\_ORDER\_TEMP.

#### **OTBDLSAL.PC (Stocks valorisés et téléchargement d'EB)**

Ce programme additionne les données des stocks valorisés issues de la table DAILY\_DATA et les informations des stocks de départ issues de la table WEEK\_DATA de la semaine en cours, les regroupe par rayon, famille, sous-famille, site et date, et exporte ces données vers un fichier plat pour qu'elles soient utilisées par un système de planification externe.

#### **STLGDNLD.PC (Téléchargement des stocks valorisés)**

Ce programme extrait les données des stocks valorisés au niveau article. Le programme peut extraire les données pour une période de l'historique ou pour la semaine entière la plus récente. Les programme accepte un fichier d'entrée déterminant si l'extraction doit se faire sur un historique ou une semaine.

Ce module combine les données de la table ON\_ORDER\_TEMP aux données de transactions de marchandises hebdomadaires au niveau sous-famille-site-semaine des stocks valorisés de RMS afin de mettre les données à la disposition de l'application de planification.

Les informations extraites par ce programme comprennent : la valeur des ventes normales (PV, PA et unités), les ventes promotionnelles (PV, PA et unités), les ventes en solde (PV, PA et unités), le prix des vente hors TVA, les retours personnalisés (PV, PA et unités), les RF (PV, PA et unités), les reclassements en entrée (PV, PA et unités), les reclassements en sortie (PV, PA et unités), la valeur de démarque permanente, la valeur de démarque promotionnelle, la valeur de démarque de solde, la valeur d'annulation de démarque, la valeur de surmarque, la valeur d'annulation de surmarque, la valeur d'ajustement de stock (PV, PA et unités), la valeur reçue (PV, PA et unités), la valeur de transfert en entrée (PV, PA et unités), la valeur de transfert en sortie (PV, PA et unités), le coût de transport, le PV de remise au personnel, l'écart de PA, le prix des ventes de la salle de travail et autres, et le prix de vente de remise au comptant.

Ces informations sont destinées à être utilisées par l'application de planification prévisionnelle Predictive Planning de Retek.

## **Récapitulatif des modules batch**

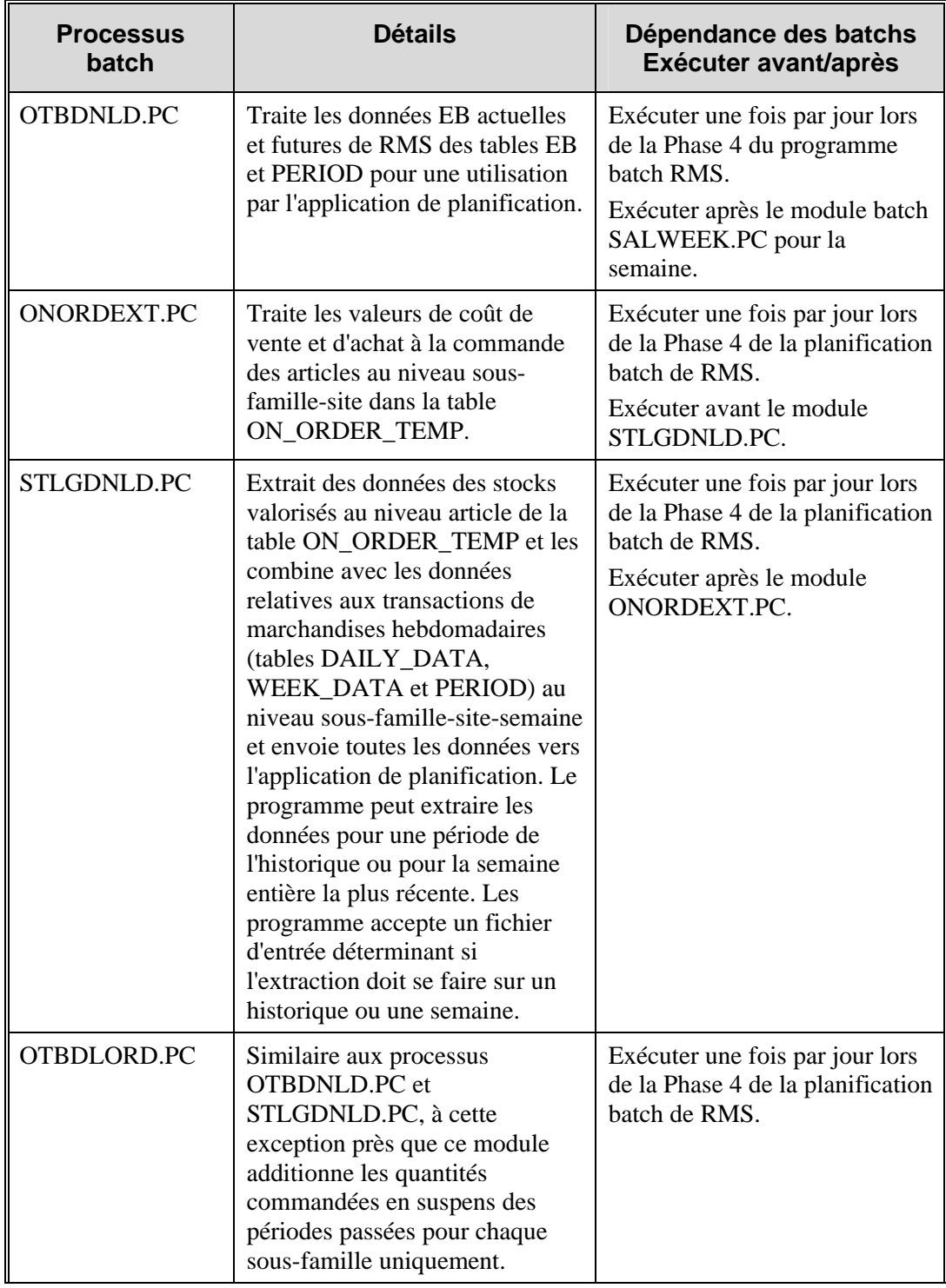
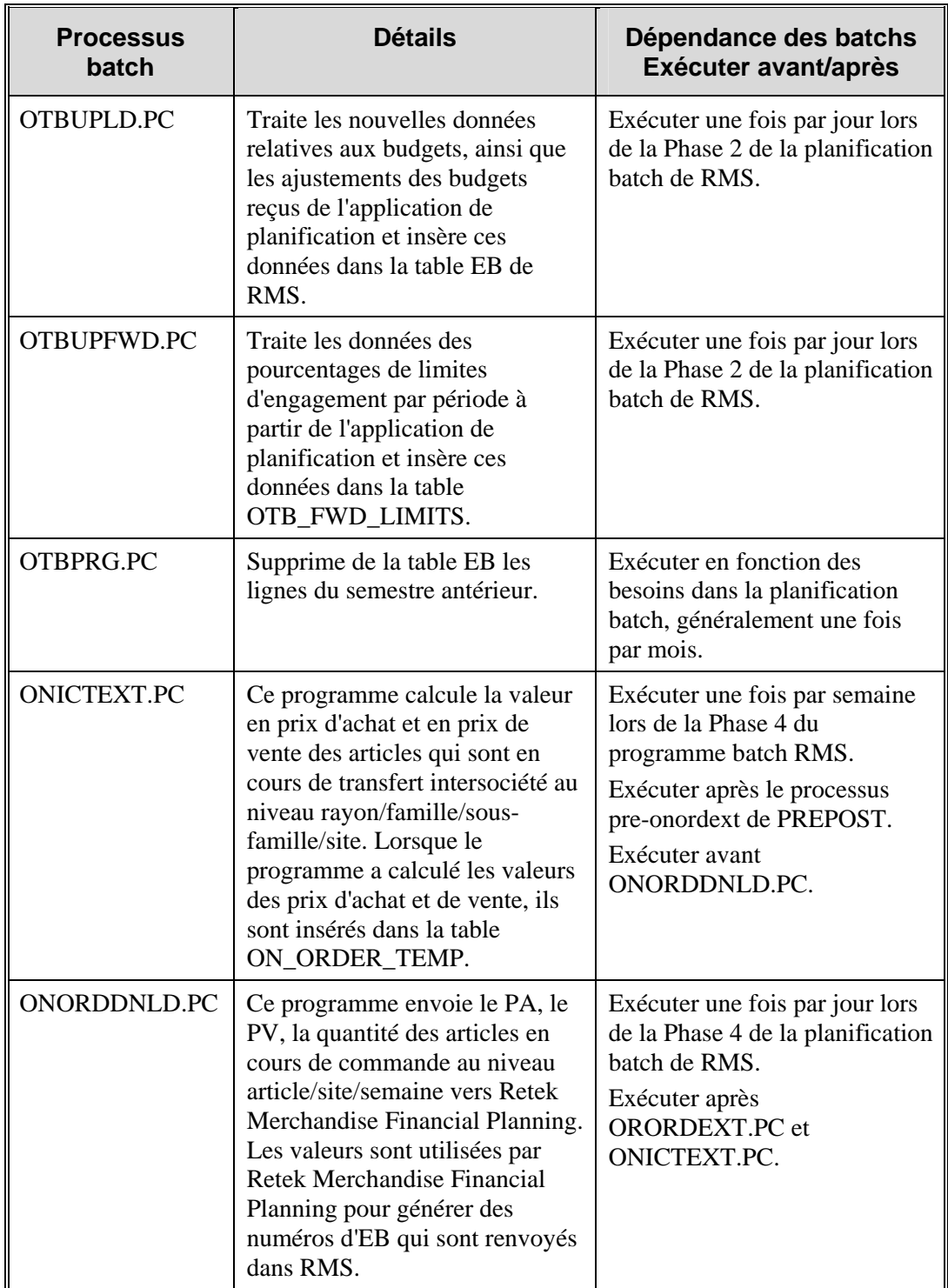

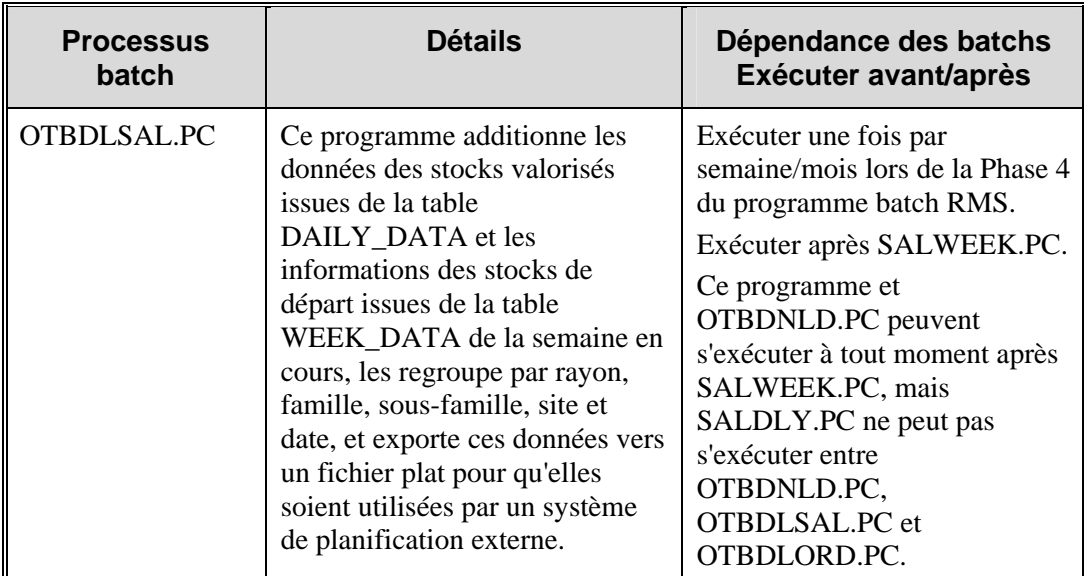

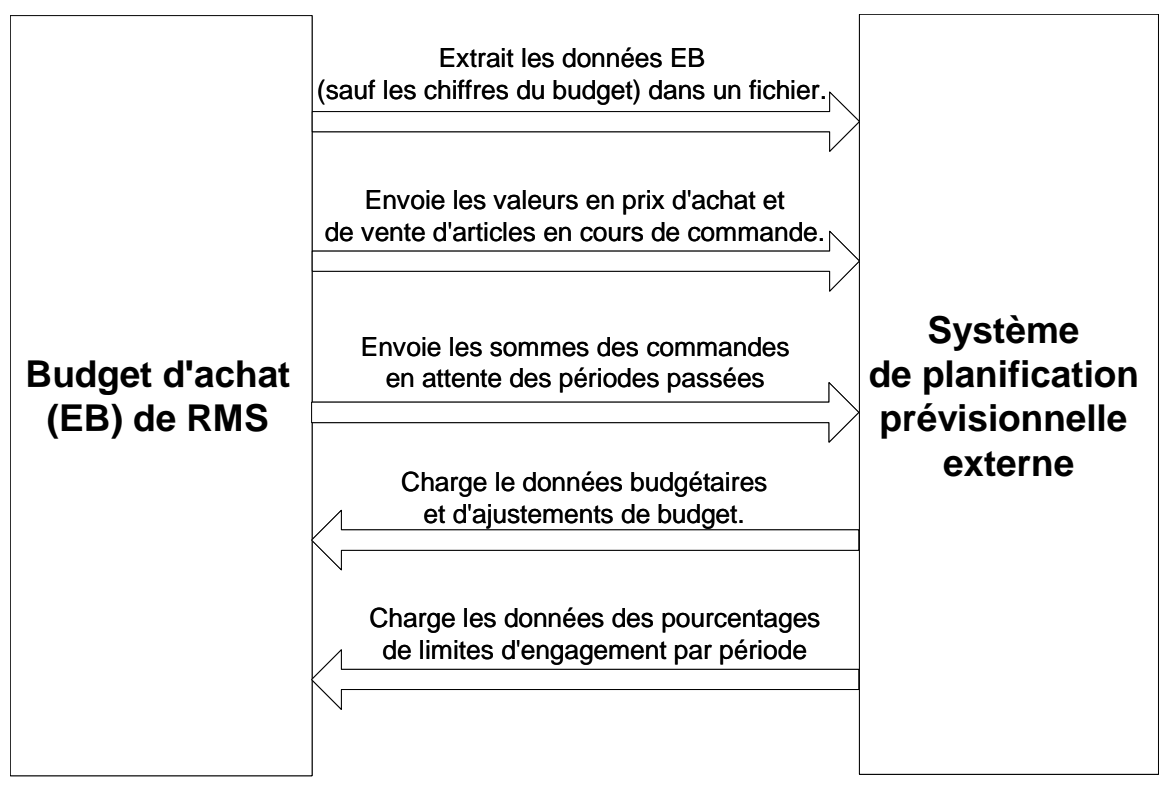

**Processus de budget d'achat (EB)** 

### **Spécifications de fichiers de sortie associées au traitement batch**

### **ONORDDNLD.PC (Téléchargement en commande)**

Ce programme batch, ONORDDNLD.PC, crée trois fichiers de sortie, un pour les commandes, un pour les sites d'expédition de transferts intersociété et un pour les sites de réception de transferts intersociété. Les spécifications de format de fichier suivantes s'appliquent aux trois fichiers de sortie :

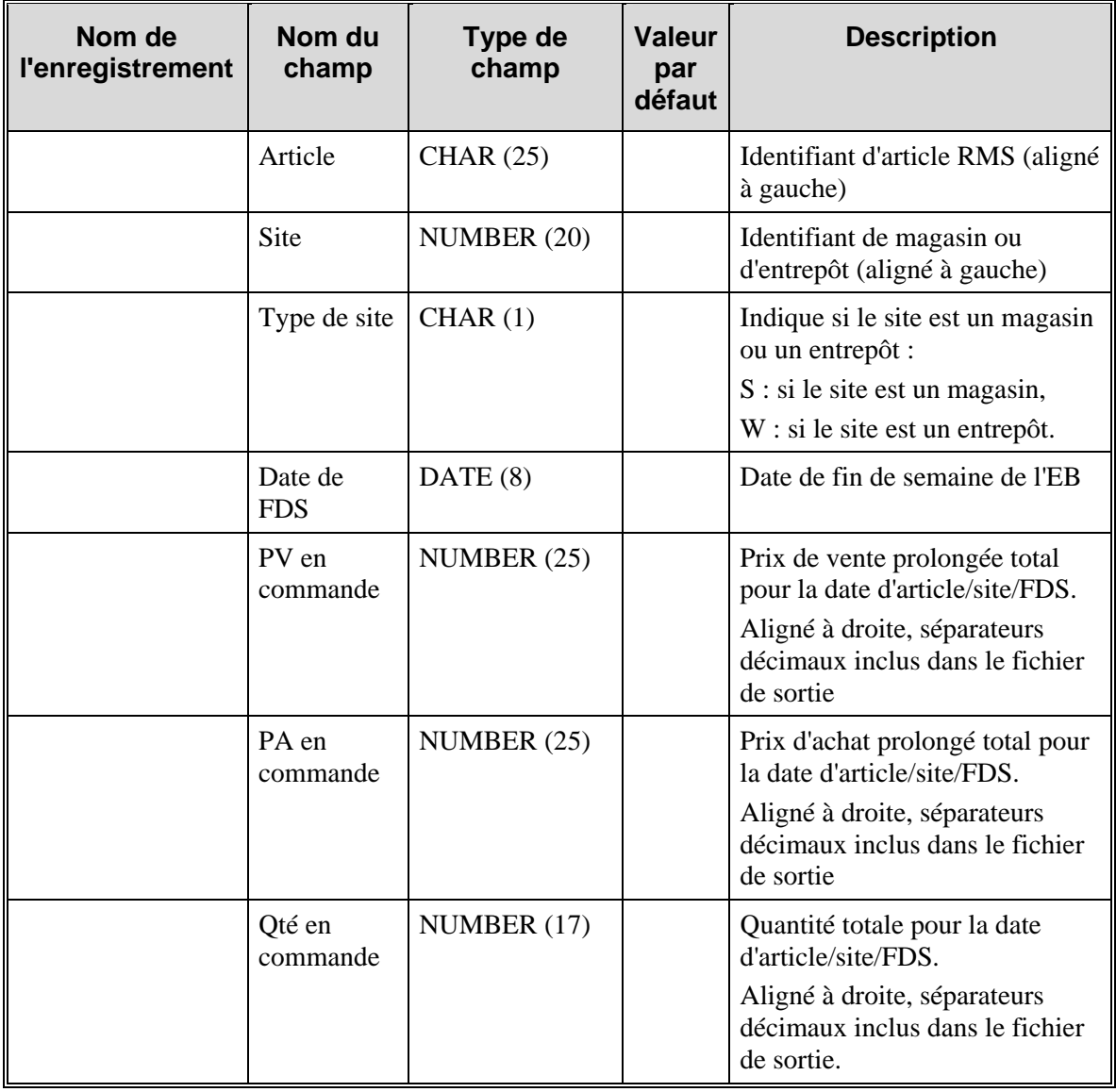

### **OTBDLSAL.PC (Stocks valorisés et téléchargement d'EB)**

Le programme OTBDLSAL.PC exporte le fichier plat suivant pour qu'il puisse être utilisé par un système de planification externe :

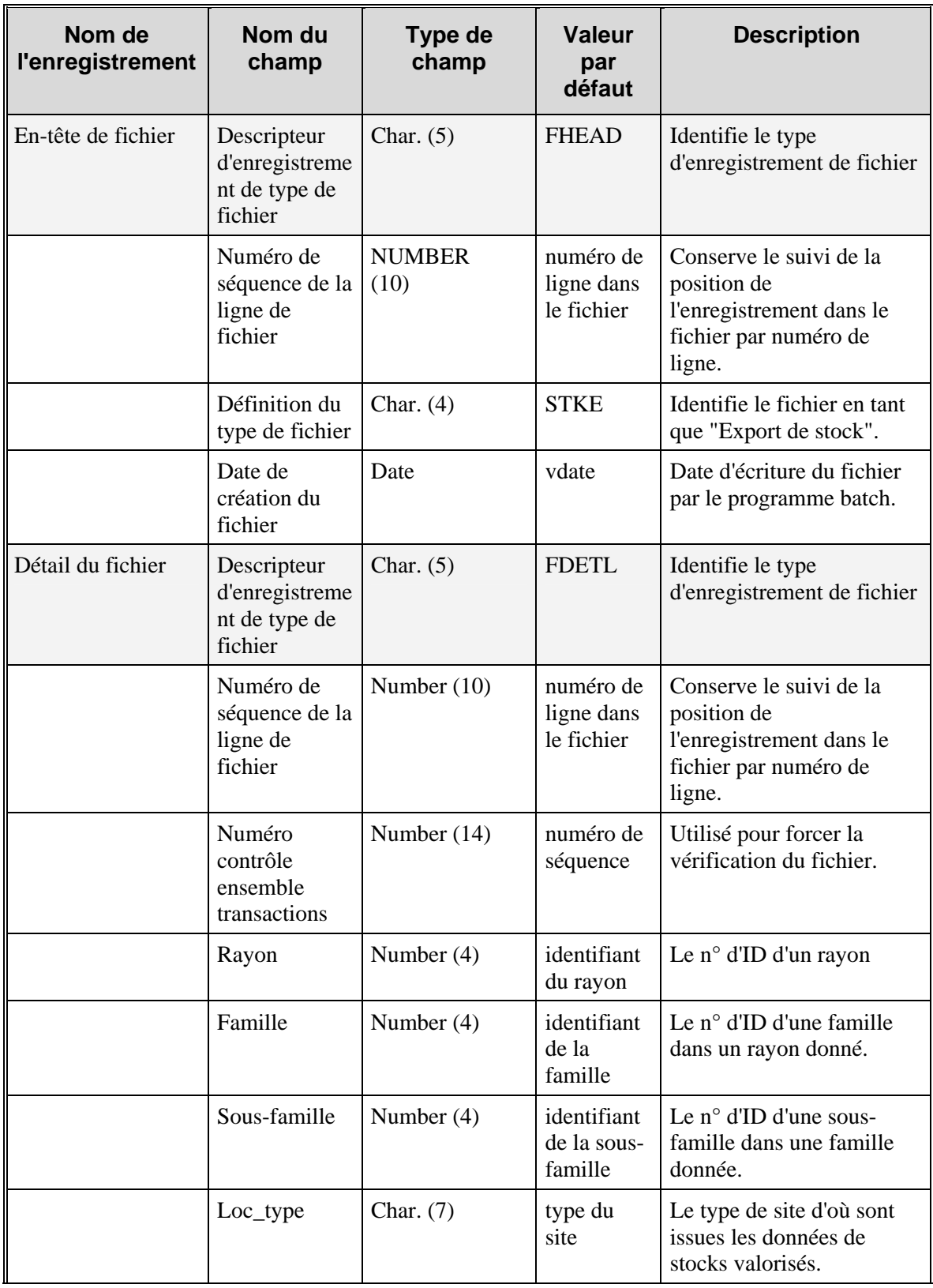

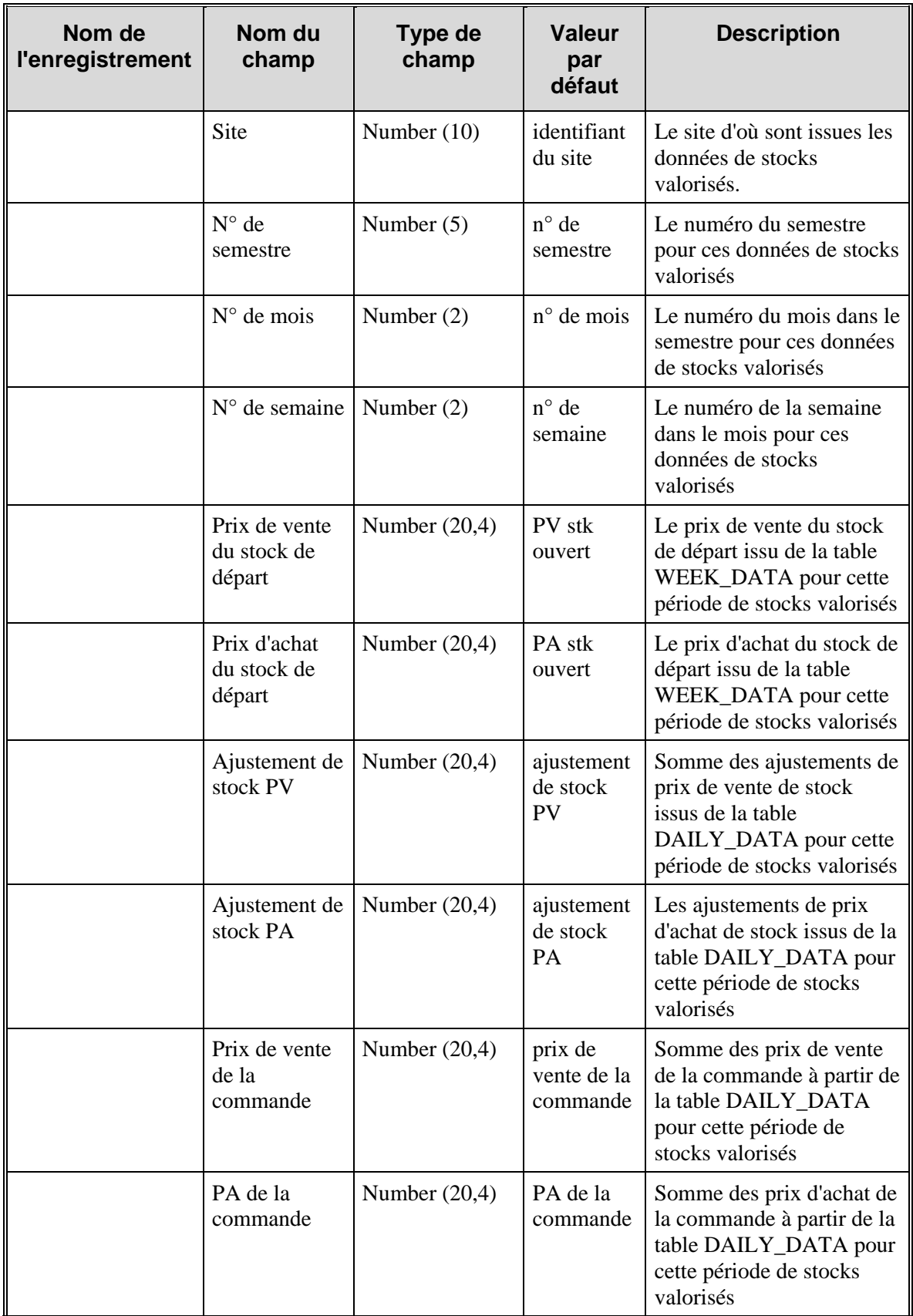

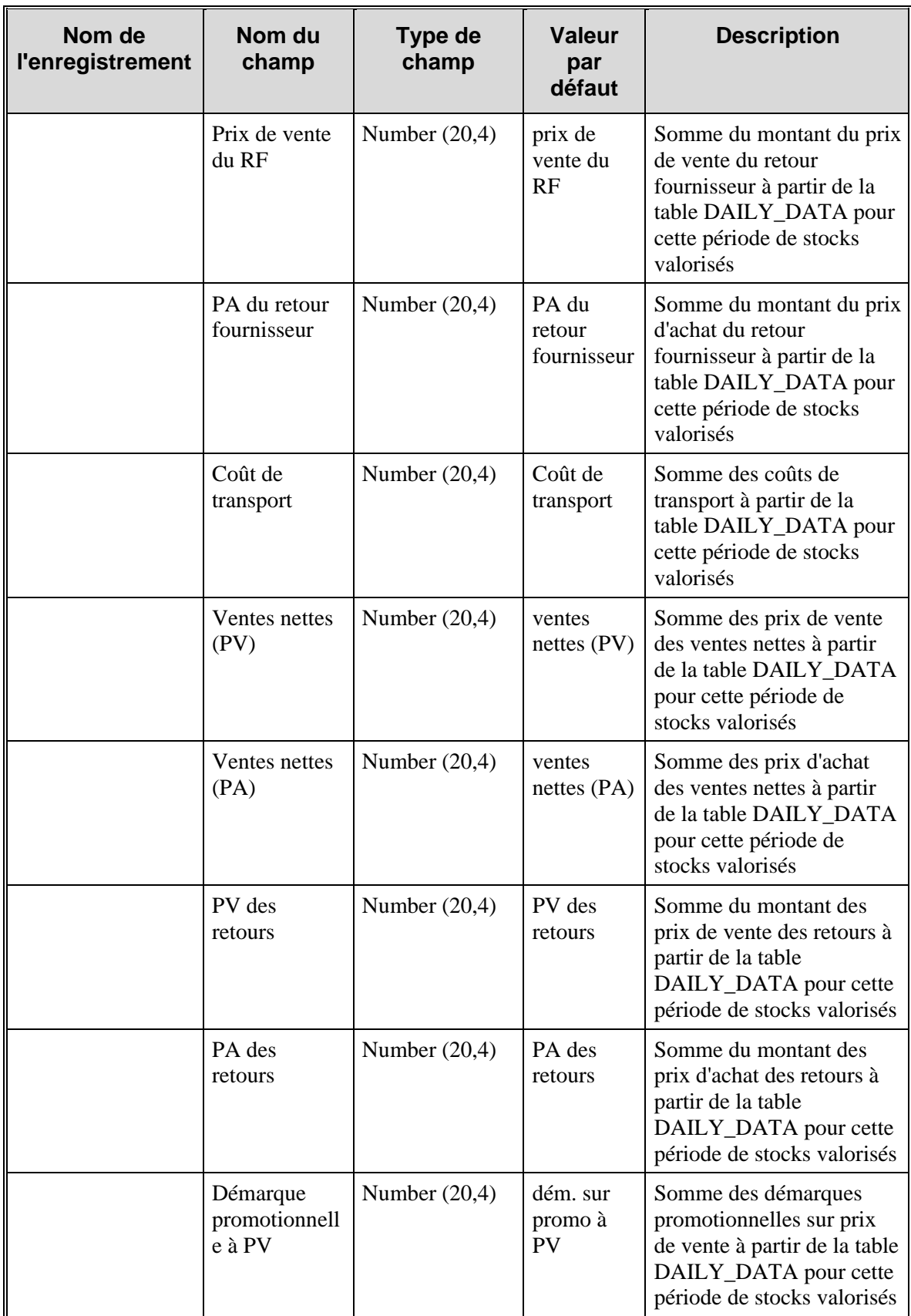

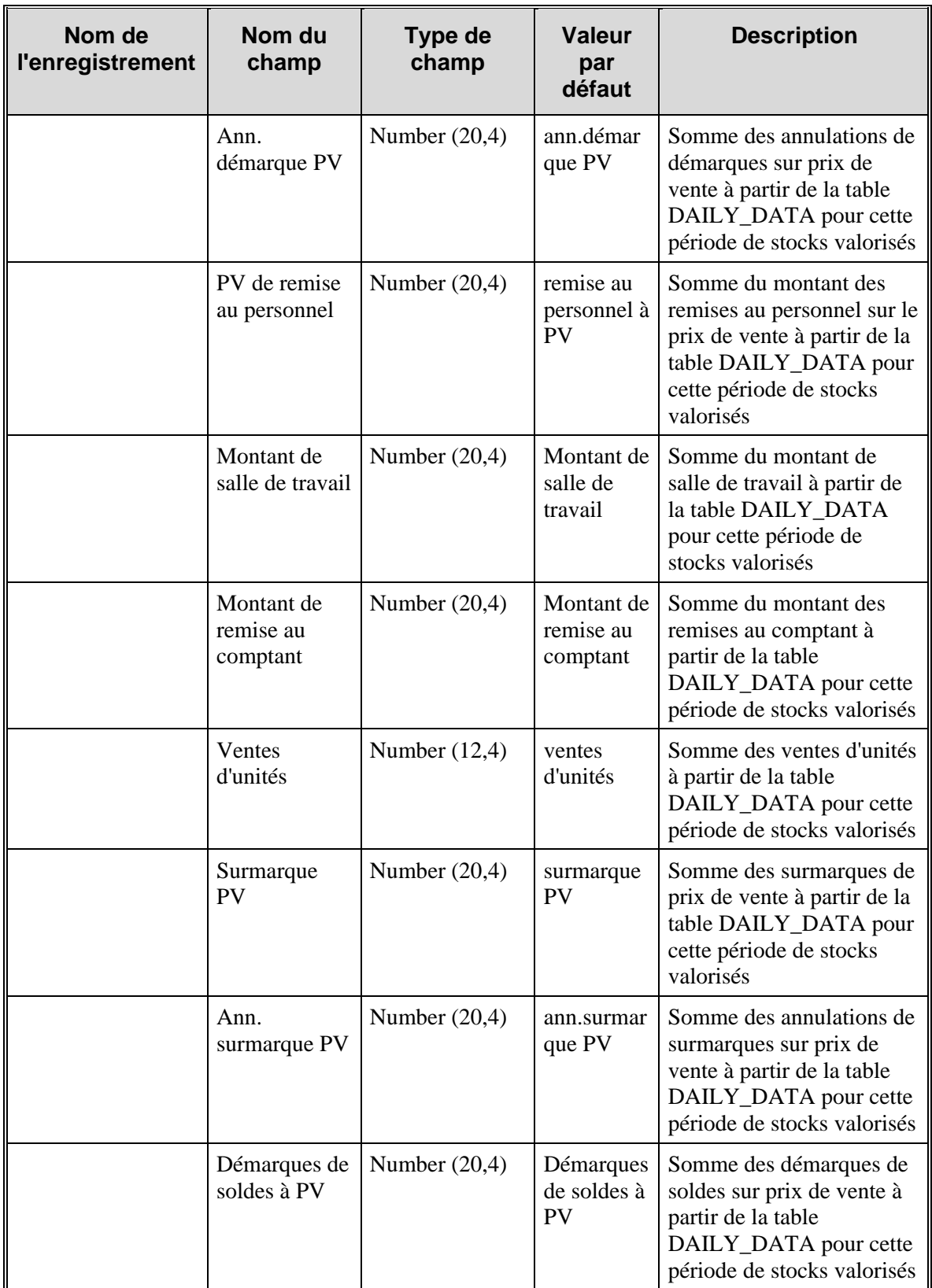

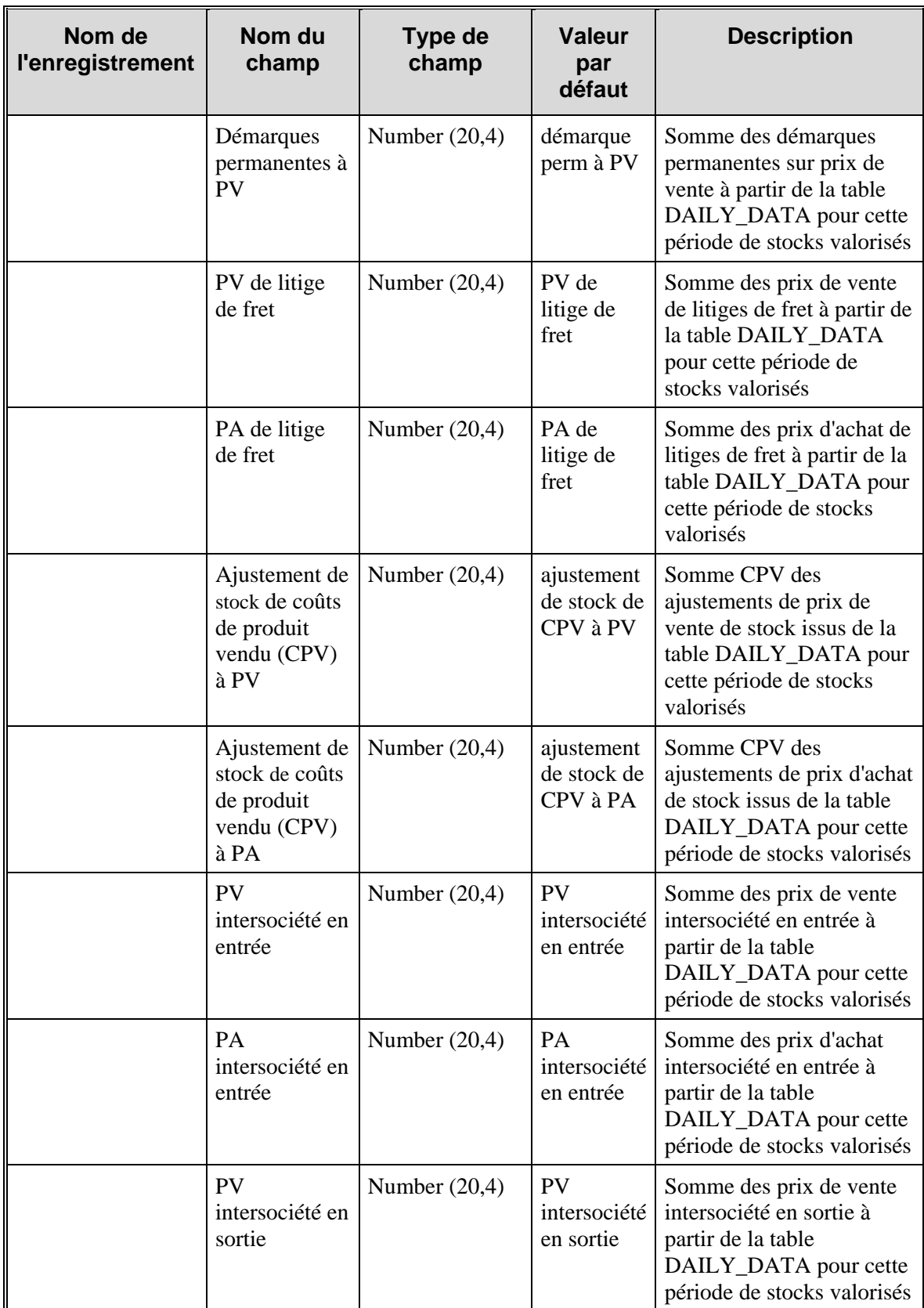

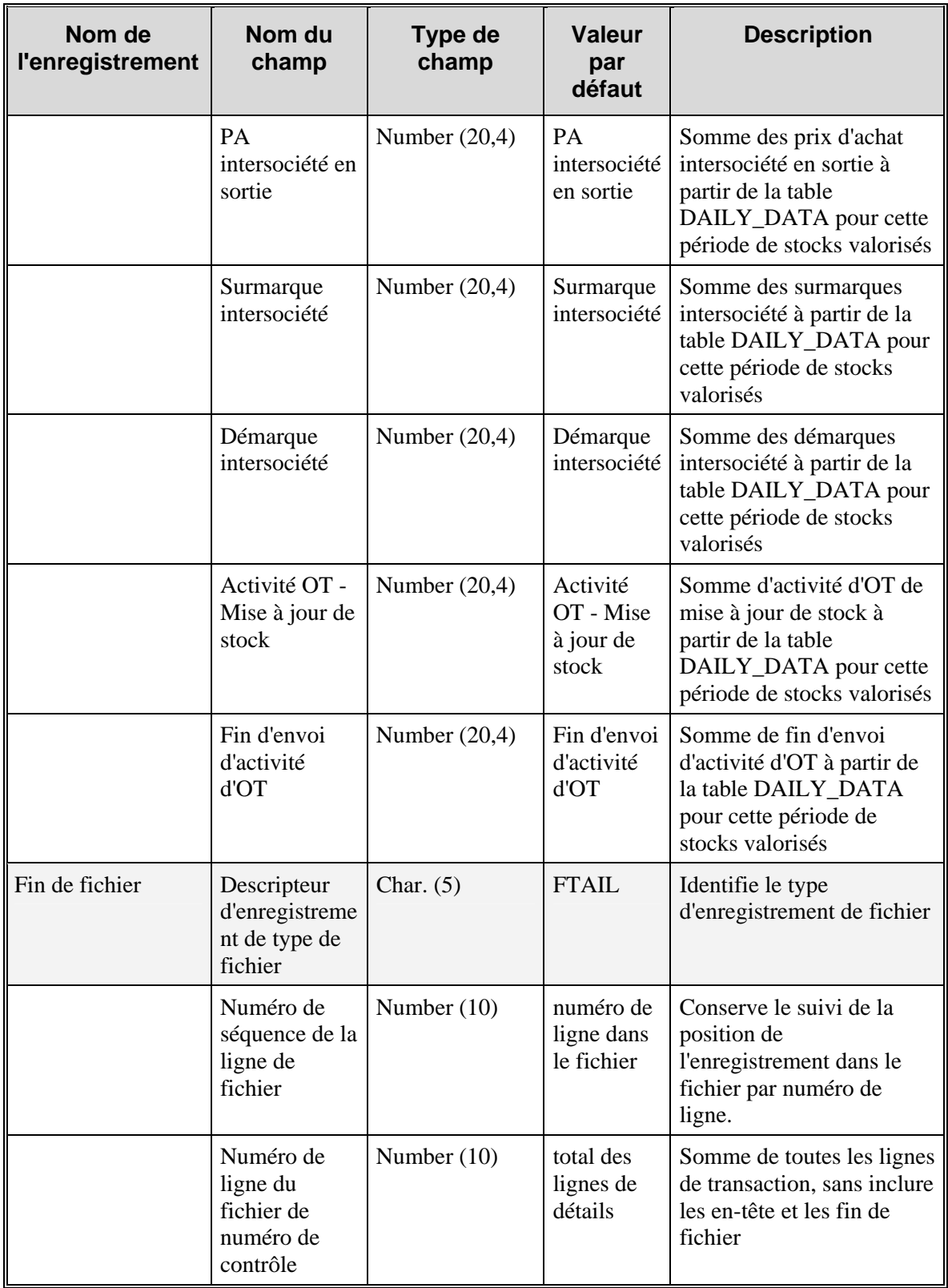

### **STLGDNLD.PC (Téléchargement des stocks valorisés)**

Le fichier suivant (nommé stckldgr.dat) est sorti pour être utilisé par un système de planification externe :

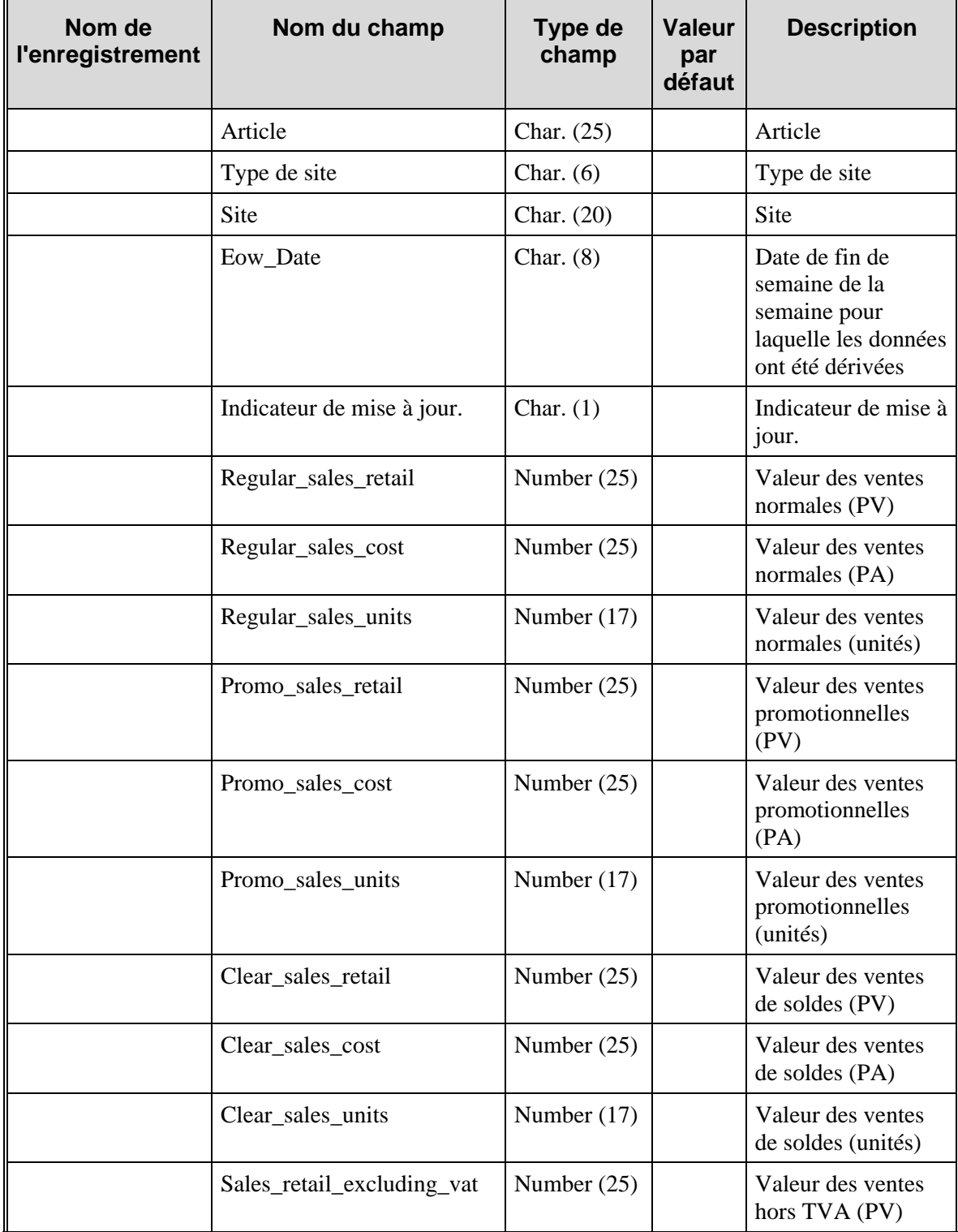

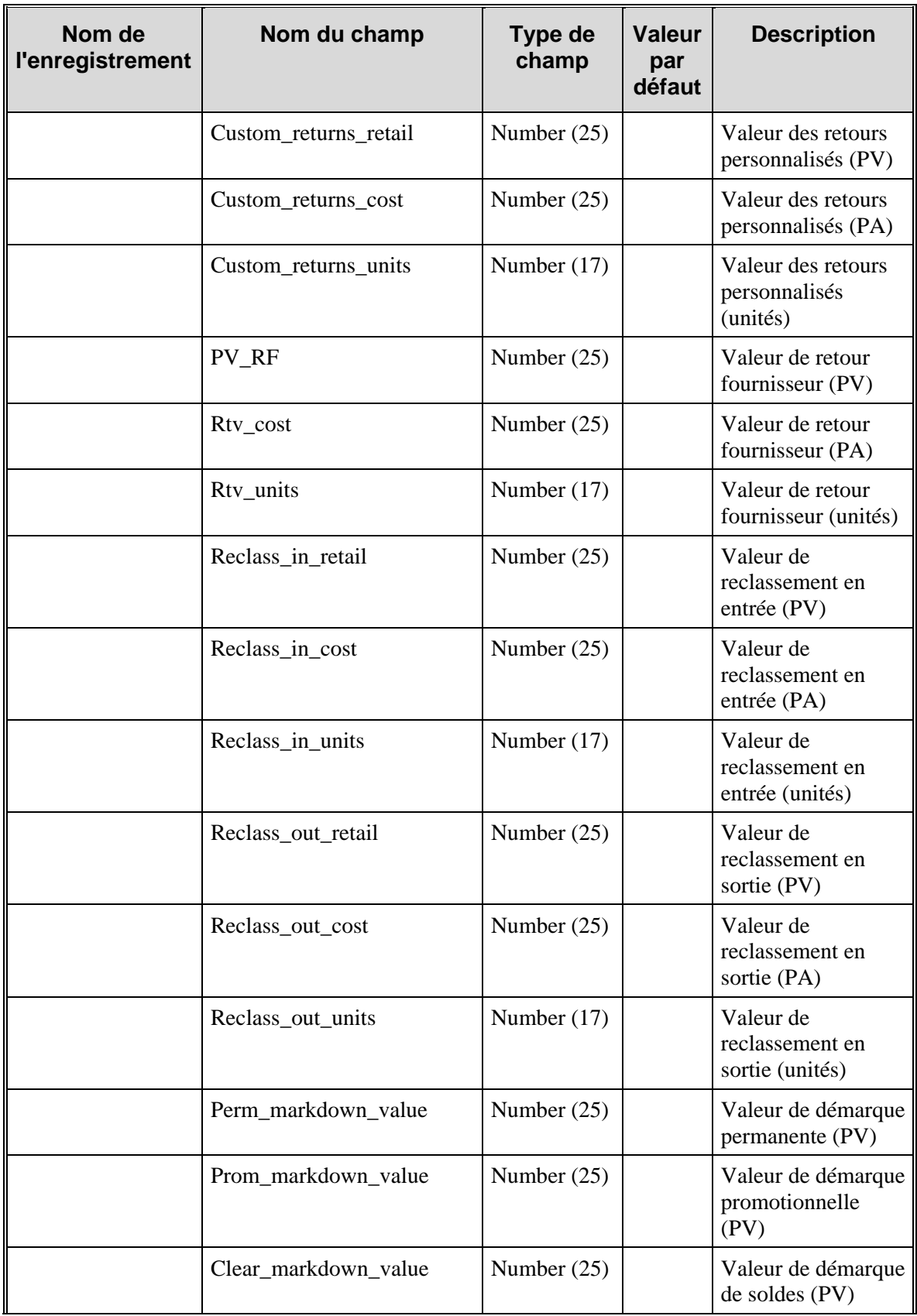

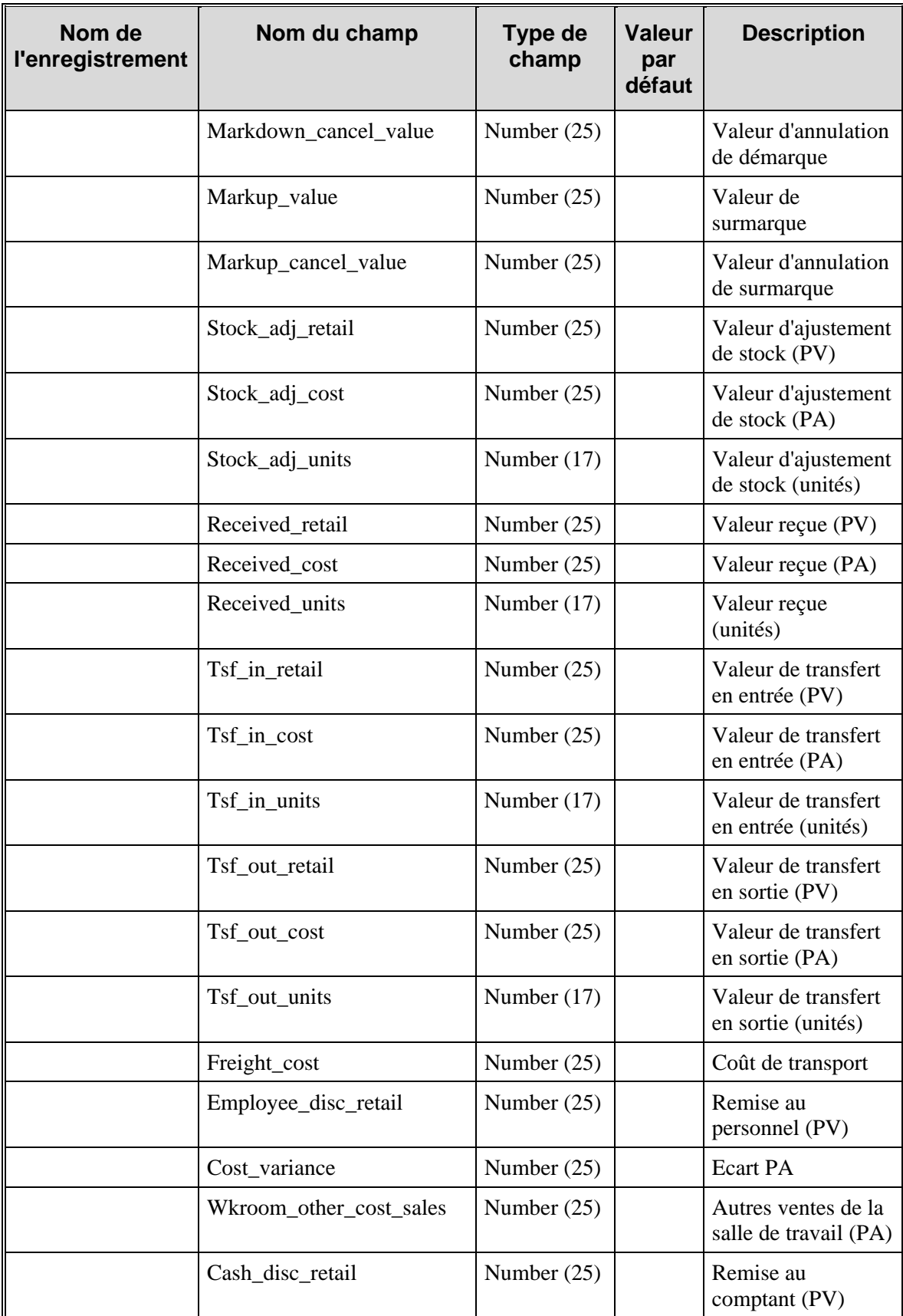

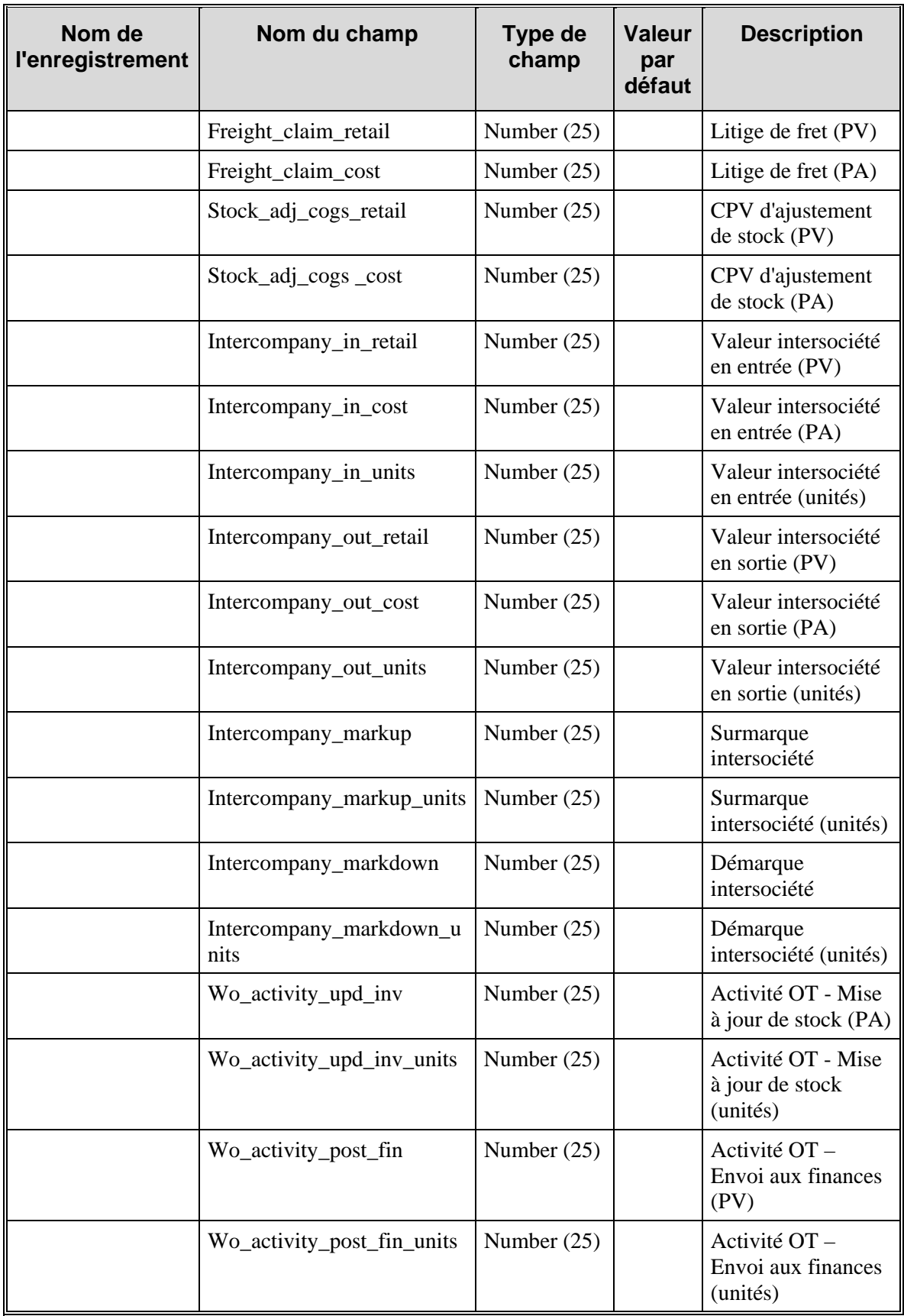

## **Chapitre 45 : Batch de hiérarchie de l'organisation**

### **Présentation**

La hiérarchie de l'organisation dans RMS permet aux détaillants de conserver des enregistrements de tous les sites finaux (magasins et entrepôts), et de regrouper ces sites pour qu'ils puissent satisfaire les besoins de rapports et d'activité des détaillants. La structure de la hiérarchie de l'organisation peut être organisée suivant n'importe quel critère d'organisation souhaité par le détaillant. Il peut s'agir par exemple de la géographie (ouest, central, sud, etc.) ou du type d'entreprise (centre commercial, kiosque, etc.). Bien que les niveaux de la hiérarchie soient définis dans RMS, le contenu de chaque niveau est spécifique au détaillant.

La hiérarchie de l'organisation de RMS est constituée des éléments suivants :

- Société
- **Enseigne**
- Zone
- Région
- **Secteur**
- Magasin
- Entrepôt

Les niveaux de la hiérarchie de l'organisation sont numérotés du niveau 0 au niveau 5. Société (niveau 0) est au niveau le plus haut de la hiérarchie de l'organisation. Les niveaux en dessous de la société peuvent être organisés suivant les besoins de votre société. Le niveau le plus bas, magasin (niveau 5), définit le lieu des transactions de vente. Bien qu'ils ne soient pas liés à un niveau particulier, les entrepôts sont également inclus dans la hiérarchie de l'organisation.

### **Concepts liés à la hiérarchie de l'organisation**

RMS utilise le concept de "canal" dans la hiérarchie de l'organisation. Avec l'option multi-canaux de RMS, les sites disposent d'une propriété de gestion des stocks et d'une association de canaux. Lorsque vous ajoutez un magasin, vous l'associez à un canal. Un magasin peut soit être un site de gestion de stock, comme un entrepôt virtuel ou un site physique, soit un site ne contenant pas de stock comme une boutique en ligne ou un catalogue. Ce mécanisme de gestion des stocks vous permet de configurer les stocks pour les canaux de vente ne contenant pas de stock dans ces entrepôts virtuels et d'effectuer le suivi des ventes par canal.

Les véritables entrepôts physiques ne sont pas considérés comme des sites de gestion des stocks dans le cadre de RMS. RMS requiert l'association de tous les entrepôts virtuels à un entrepôt physique. L'entrepôt physique sert de mécanisme de regroupement pour un ou plusieurs entrepôts virtuels. Chaque entrepôt virtuel est associé à un canal et est considéré comme un site de gestion des stocks. RMS peut uniquement détecter ces entrepôts virtuels. Les applications externes, telles que les systèmes de gestion d'entrepôts, ne peuvent détecter que les entrepôts physiques.

Une fois la fonction multi-canaux configurée, le stock d'un entrepôt physique (modifié par les commandes et les transferts, par exemple) est réparti entre les entrepôts virtuels associés à cet entrepôt physique.

Pour savoir si votre configuration de RMS permet d'exécuter un environnement multi-canaux, vérifiez si la colonne multichannel\_ind de la table SYSTEM\_OPTIONS indique la valeur "Y" (oui). Si cette colonne contient la valeur "N" (non), l'option multi-canaux est désactivée.

### **Description fonctionnelle des programmes batch.**

Les programmes décrits dans cette section s'appliquent à la hiérarchie de l'organisation :

#### **SCHEDPRG.PC (Purge du calendrier d'expédition magasin)**

Ce module supprime les anciens enregistrements de programmes d'expédition magasin et de fermeture d'entrepôts qui ont dépassé leur limite de conservation, telle que définie par la valeur (en nombre de mois) indiquée dans la colonne ship\_sched\_history\_mths de la table SYSTEM\_OPTIONS.

#### **STOREADD.PC (Addition de mag)**

Ce module crée de nouveaux magasins dans RMS. A chaque création d'un nouveau magasin par le biais du processus en ligne, ce magasin est enregistré dans une table temporaire. STOREADD.PC traite le magasin qui vient d'être ajouté à partir de la table de transfert et crée un nouveau magasin dans RMS.

#### **LIKESTORE.PC (Traitement magasin similaire)**

Ce module effectue le traitement spécifique à l'article de la fonctionnalité "mag. similaire". Plus précisément, il crée des relations article/site dans le nouveau magasin pour les articles existant dans le "magasin similaire". Les informations de frais sur achat d'article pour ces articles sont également créées pour le nouveau magasin.

Ce programme doit être exécuté après STOREADD.PC et avant la fonction likestore\_post() de PREPOST.PC. Il fait l'objet de traitements multiples par rayon.

#### **WHADD.PC (Addition d'entrepôt)**

Ce module crée de nouveaux entrepôts dans RMS. A la création d'un entrepôt, d'un entrepôt virtuel et/ou d'un finisseur interne, celui-ci est enregistré dans la table WH\_ADD. WHADD.PC traite l'entrepôt qui vient d'être ajouté à partir de cette table et crée un nouvel entrepôt dans RMS. Les enregistrements sont insérés dans les tables PRICE\_ZONE et PRICE\_ZONE\_GROUP\_STORE pour chaque enregistrement extrait. Les informations de tarification des nouveaux entrepôts sont copiées à partir des enregistrements de

ITEM\_ZONE\_PRICE du site de tarification. Chaque enregistrement extrait de la table WH\_ADD est supprimé avant le traitement de l'enregistrement suivant.

## **Récapitulatif des modules batch**

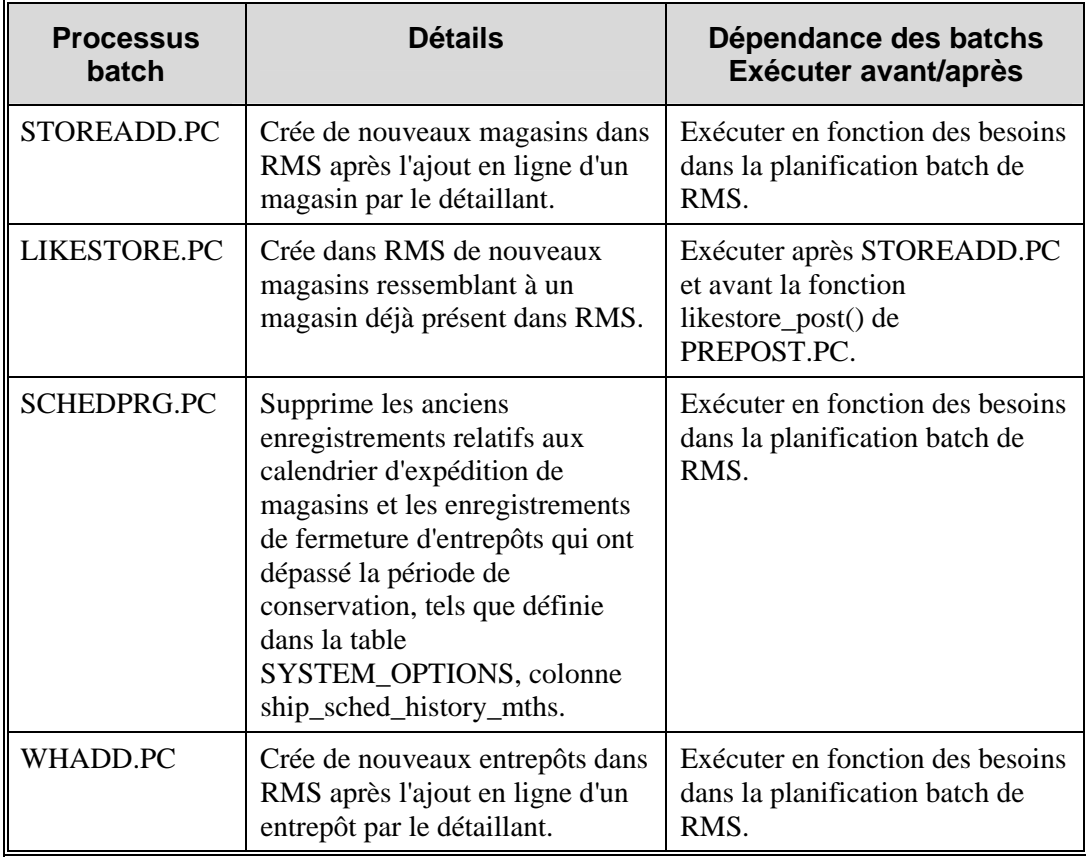

# **Chapitre 46 : Abonnement à la hiérarchie de l'organisation (externe)**

## **Présentation**

L'option du système d'indicateur hiérarchique de système d'enregistrement système (sor\_org\_hier\_ind) indique si RMS est le système d'enregistrement utilisé pour la gestion de la hiérarchie de l'organisation. Si c'est le cas, les bases de données de RMS détiennent ces informations. Si RMS n'est pas le système d'enregistrement, ces informations sont importées dans RMS depuis des systèmes externes. Lorsque la valeur de l'indicateur est N (Non), les utilisateurs ne peuvent plus créer ni supprimer de valeurs de la hiérarchie en ligne dans RMS. Ils ne peuvent plus qu'afficher les valeurs.

Lorsque RMS n'est pas le système d'enregistrement, il peut profiter de l'API d'abonnement à la hiérarchie de l'organisation. L'abonnement permet de maintenir RMS synchronisé avec le système externe responsable de la gestion de la hiérarchie de l'organisation. Bien que les entrepôts ne fassent pas partie de la hiérarchie de l'organisation, ils sont suffisamment différents pour nécessiter leur propre abonnement.

L'abonnement à la hiérarchie de l'organisation affecte également les caractéristiques des sites existants vers des éléments de la hiérarchie de l'organisation ou en supprime.

Pour une présentation générale de la hiérarchie de l'organisation dans RMS, reportez-vous au "Chapitre 45 : Batch de hiérarchie de l'organisation". Pour une présentation générale des caractéristiques de site, reportez-vous au "Chapitre 41 : Abonnement aux caractéristiques de site (externe)" et au "Chapitre 74 : Abonnement aux magasins (externe)".

## **Chapitre 47 : Publication des partenaires**

## **Présentation**

RMS publie les données relatives aux partenaires dans des messages au RIB (Retek Integration Bus). Les autres applications dont les partenaires doivent rester synchronisés avec RMS s'abonnent à ces messages.

A l'aide de la fonctionnalité "Finisseur externe", un détaillant peut envoyer toutes les /n'importe quelles marchandises à un site externe pour les réparer ou les travailler. Les marchandises peuvent se trouver dans un entrepôt ou dans un magasin et être envoyées vers un site externe pour être travaillées et ensuite renvoyées vers le site. Par exemple, si un détaillant souhaite qu'un partenaire ajoute des broderies sur une chemise, la chemise sera transférée de l'entrepôt d'origine vers le partenaire, puis envoyée du partenaire vers le magasin de réception. Le RIB aide à coordonner cette activité de partenariat.

## **Finisseurs externes**

Les finisseurs externes sont créés en tant que partenaires dans RMS, et le type de partenaire "E" leur est attribué pour indiquer que ce sont des finisseurs Externes. Lorsqu'un nouveau finisseur externe est configuré dans RMS, un déclencheur de la table Partenaire ajoute le finisseur externe à une nouvelle table de file d'attente. Les informations sur cette table sont publiées via le RIB. Un conversion de ce message RIB permet de convertir le finisseur externe en un "Site"pour qu'il puisse être utilisé par les API de site de systèmes externes comme un système de gestion des entrepôts comme RWMS.

## **Chapitre 48 : Abonnement aux conditions de paiement**

## **Présentation**

Les conditions de paiement sont des informations d'arrangement financier relatives aux fournisseurs, diffusées sur le RIB, avec le nom du fournisseur et son adresse, et délivrées par le système financier. Les conditions de paiement concernent le règlement d'un fournisseur (par exemple, 2,5 % pour 30 jours, 3,5 % pour 15 jour, 1,5 % mensuels, etc.). RMS souscrit à un message de conditions de paiement présent sur le RIB. Après confirmation de la validité des enregistrements contenus dans le message, RMS met à jour ses tables au moyen des informations.

### **Messages de conditions de paiement**

RMS souscrit à un message de conditions de paiement constitué d'un enregistrement de conditions de paiement. Un enregistrement de conditions de paiement ne peut être que créé ou mis à jour. Les enregistrements de conditions de paiement précédents ne sont ni supprimés, ni modifiés ; ils sont activés/désactivés au moyen d'un témoin associé à la date active/inactive.

Les données du message de conditions de paiement qui ont une signification prépondérante pour RMS sont les suivantes :

- Le numéro qui identifie de manière unique les conditions de paiement.
- La représentation alphanumérique des conditions de paiement qui sert de code de conditions de paiement dans le système financier.
- Une description des conditions de paiement (par exemple, 2,5 % sur 30 jours).
- Le nombre de jours avant que le paiement ne soit exigible.
- La date d'attribution d'une date de début aux conditions de paiement.
- La date d'attribution d'une date de fin aux conditions de paiement.
- Le nombre de jours pendant lesquels le paiement doit être effectué pour pouvoir recevoir la remise.
- Le pourcentage de la remise si le paiement est effectué pendant la période spécifiée.
- Le classement hiérarchique unique des conditions de paiement de factures par rapport aux conditions de commande.
- Le montant maximum payable à la date d'échéance.
- Le jour du mois utilisé pour calculer la date d'échéance d'une ligne de paiement d'une facture.
- Le nombre de mois utilisé pour calculer la date d'échéance d'une ligne de paiement d'une facture.
- Le jour du mois utilisé pour calculer la date de remise d'une ligne de paiement d'une facture.
- Le nombre de mois utilisé pour calculer la date de remise d'une ligne de paiement d'une facture.
- Le pourcentage utilisé pour calculer la deuxième remise pour une ligne de paiement d'une facture.
- Le nombre de jours après la date d'échéance utilisé pour calculer la deuxième remise disponible pour une ligne de paiement d'une facture.
- Le jour du mois utilisé pour calculer la deuxième remise disponible pour une ligne de paiement d'une facture.
- La date d'échéance fixe.

# **Chapitre 49 : Batch de ventes planifiées Présentation**

Le traitement en détail des programmes batch de ventes planifiées est très limité. Si la table ne contient actuellement aucune ligne à mettre à jour, une nouvelle ligne est insérée avec le rayon, la famille, la sous-famille, le magasin,la date de fin de semaine et un montant de ventes planifiées directement prélevé dans le fichier d'entrée. Les procédures relatives à la date CAL\_TO\_454 et CAL\_TO\_454\_HALF servent à calculer les numéros du semestre, du mois, et de la semaine à insérer dans cette ligne. Si la table est mise à jour, l'ancien montant de ventes planifiées est remplacé par le montant de ventes planifiées extrait du fichier d'importation. Les enregistrements portant une date de fin de semaine antérieure à la fin de la semaine actuelle sont rejetés, car seuls les numéros actuels et futurs sont acceptés.

## **Description fonctionnelle des modules batch.**

### **PLNCUPLD.PC (Acceptation d'unités de ventes planifiées au niveau famille)**

Ce module batch accepte de nouvelles unités de vente planifiées au niveau famille/magasin/fin de semaine à partir d'un système de planification externe. Ces données sont ensuite utilisées pour renseigner ou mettre à jour les données de ventes planifiées dans la table CLASS\_SALES\_HIST.

Exécuter PLNCUPLD.PC en fonction des besoins.

### **PLNDUPLD.PC (Acceptation d'unités de ventes planifiées au niveau rayon)**

Ce module batch accepte de nouvelles unités de vente planifiées au niveau rayon/magasin/fin de semaine à partir d'un système de planification externe. Ces données sont ensuite utilisées pour renseigner ou mettre à jour les données de ventes planifiées dans la table DEPT\_SALES\_HIST.

Exécuter PLNDUPLD.PC en fonction des besoins.

### **PLNSUPLD.PC (Acceptation d'unités de ventes planifiées au niveau sousfamille)**

Ce module batch accepte de nouvelles unités de vente planifiées au niveau sousfamille/magasin/fin de semaine à partir d'un système de planification externe. Ces données sont ensuite utilisées pour insérer ou mettre à jour les données de ventes planifiées dans la table SUBCLASS\_SALES\_HIST.

Exécuter PLNSUPLD.PC en fonction des besoins.

## **Récapitulatif des modules batch**

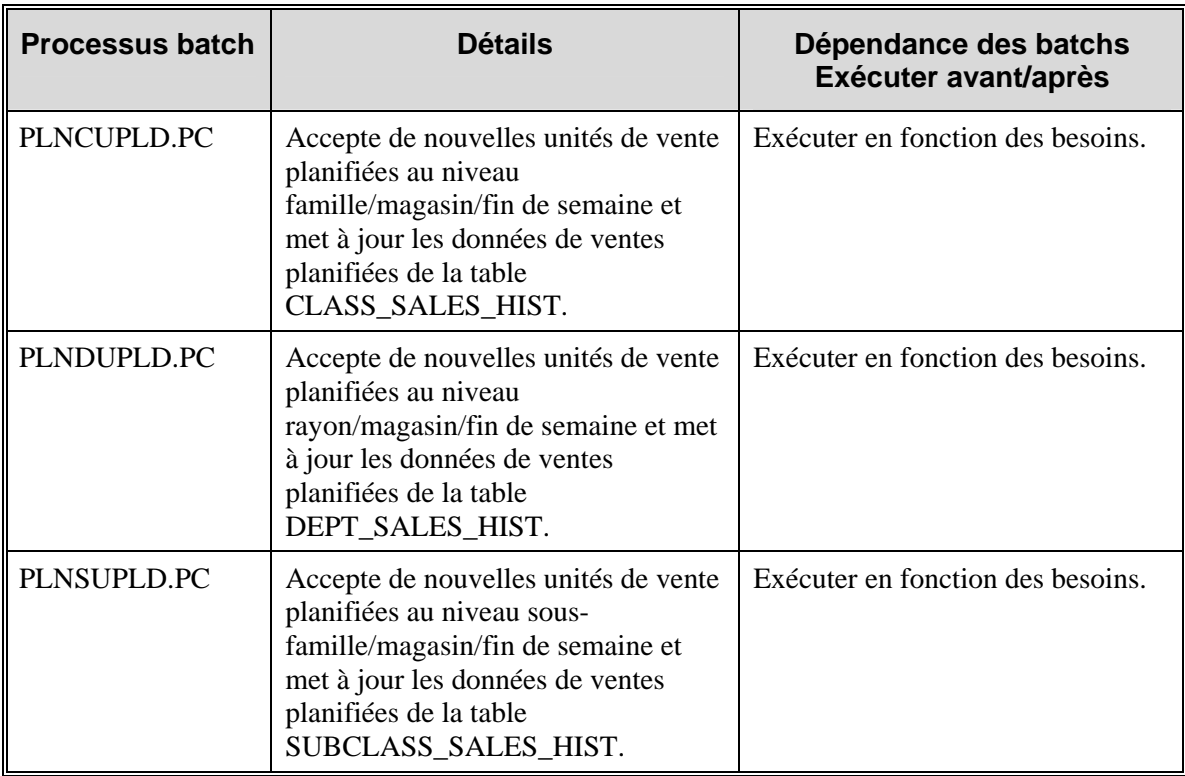

# **Chapitre 50 : Batch de téléchargement de PDV**

## **Présentation**

RMS met à jour le système de point de vente (PDV) pour chaque site de magasin.

Le module batch utilisé pour effectuer la mise à jour est nommé POSDNLD.PC. Il traite les données contenues dans une table RMS appelée POS\_MODS qui contient des données qui y sont inscrites à partir de trois autres modules batch de RMS. Ce chapitre propose une description des types de données que ces modules insèrent dans la table POS\_MODS et présente comment POSDNLD.PC transfère ces données vers le système de PDV. POSDNLD.PC est un modèle servant aux interfaces personnalisées.

Le module batch de téléchargement de PDV inclut les indicateurs suivants dans le fichier (à partir de la table POS\_MODS)

- CATCH\_WEIGHT\_IND (ITEM\_MASTER.CATCH\_WEIGHT\_IND)
- SALE\_TYPE (ITEM\_MASTER.SALE\_TYPE)

Tous les articles de dépôt sont envoyés au PDV de manière standard, même si, lorsque l'article est un article de dépôt, il a également le numéro de dépôt lié envoyé pour les articles de contenu uniquement.

### **Téléchargement de point de vente**

La table POS\_MODS contient les mises à jour des prix que le module batch POSDNLD.PC envoie vers un fichier plat pour chargement par l'application de point de vente (PDV) du client.

Le schéma ci-dessous illustre le processus de téléchargement de PDV.

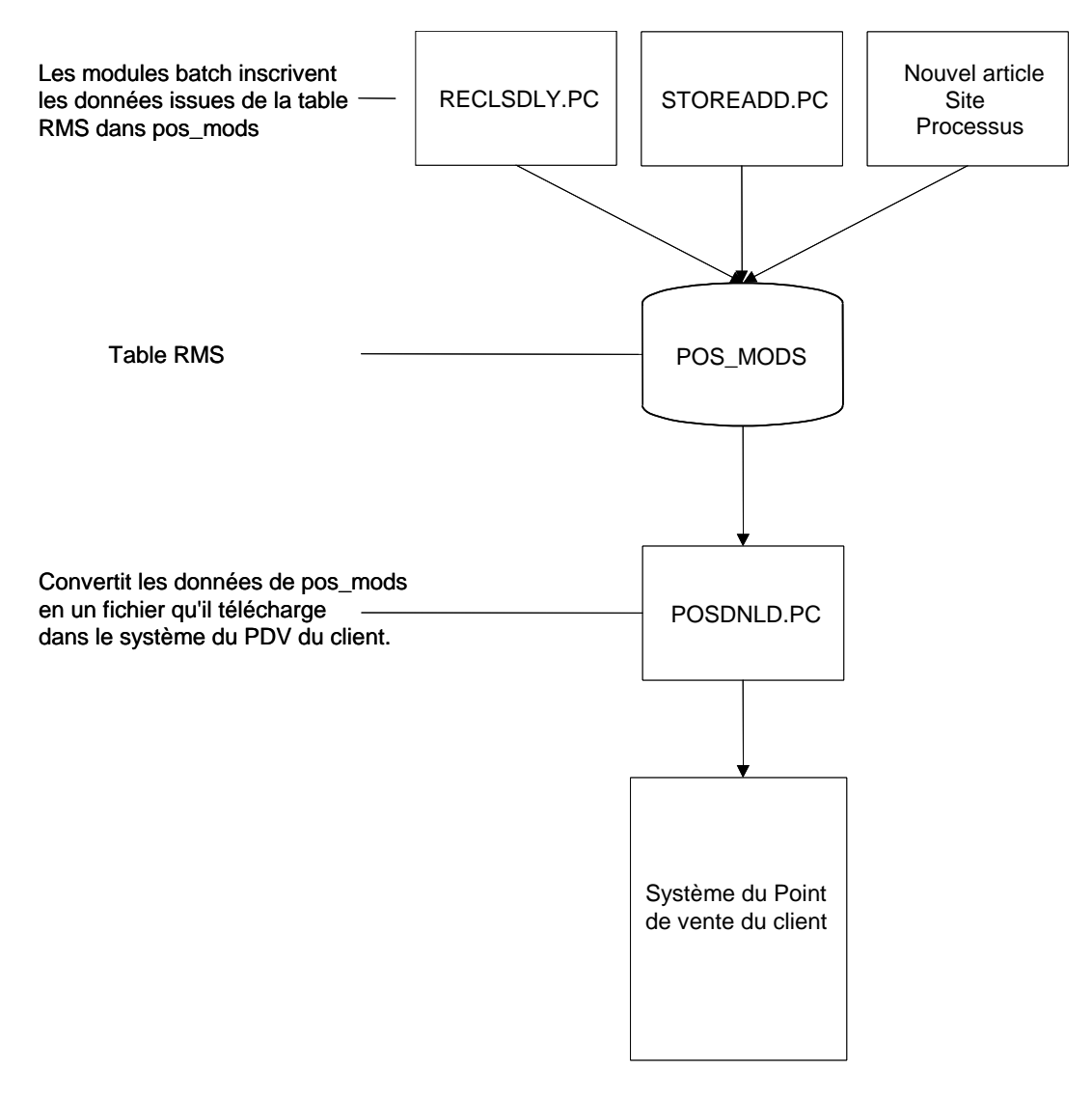

**Processus de téléchargement de PDV** 

### **Description fonctionnelle des modules batch.**

### **POSDNLD.PC (Téléchargement de point de vente)**

Tous les changements de niveau d'article ou de niveau article/site sont envoyés au PDV via POSDNLD.PC, y compris les nouveaux changements de sites, de rayon, de famille, de sousfamille et les caractéristique de site d'articles. POSDNLD.PC convertit la table POS\_MODS dans un fichier plat, transfère celui-ci vers le système de PDV et efface la table POS\_MODS à l'aide de la fonction POSDNLD\_post du module PREPOST.PC.

## **Récapitulatif des modules batch**

La table ci-dessous répertorie tous les modules batch utilisés dans le cadre du processus de mise à jour du système de PDV.

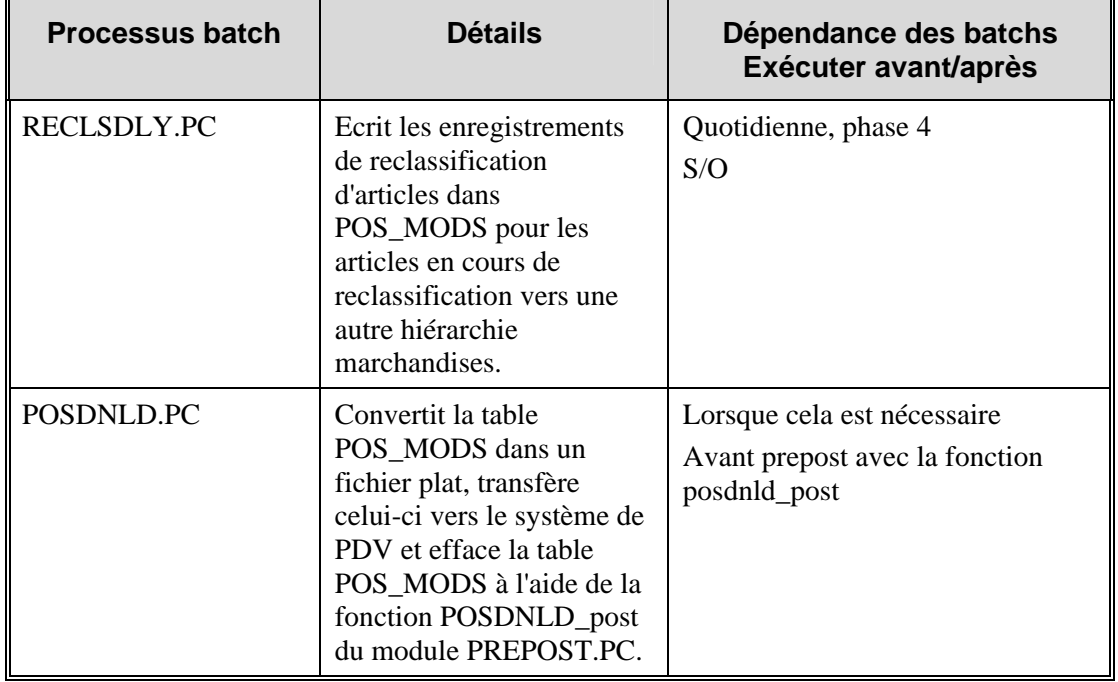

### **Spécifications de fichier plat de sortie**

Lorsque les données sont envoyées au PDV via POSDNLD.PC, l'indicateur de nouveau prix normal/soldes est inclus dans le fichier de téléchargement indiqué plus bas.

Toutes les informations d'entrée proviennent de la table POS\_MODS. Toutes les colonnes de cette table peuvent être NULLES, à l'exception de tran\_type et de store. Par défaut, la plupart des colonnes doivent être vides (espaces), à l'exception de :

• new\_price, new\_multi\_units, new\_multi\_units\_retail, proportional\_tare\_pct et fixed\_tare\_value. Par défaut, ces colonnes doivent avoir la valeur (0).

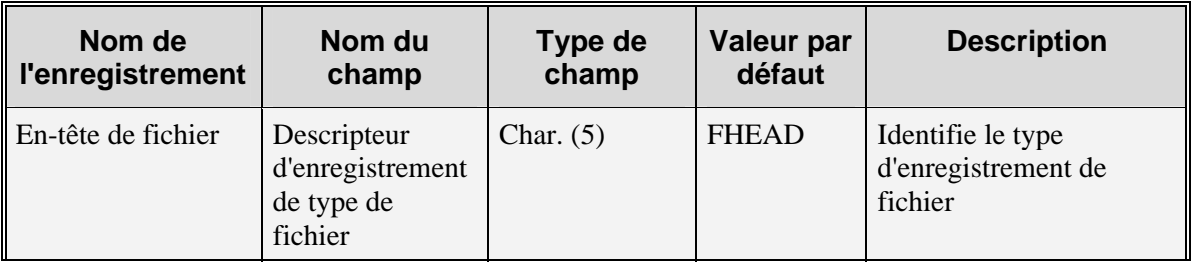

• start\_date, start\_time et end\_time. Par défaut ces colonnes doivent contenir period.vdate + 1.

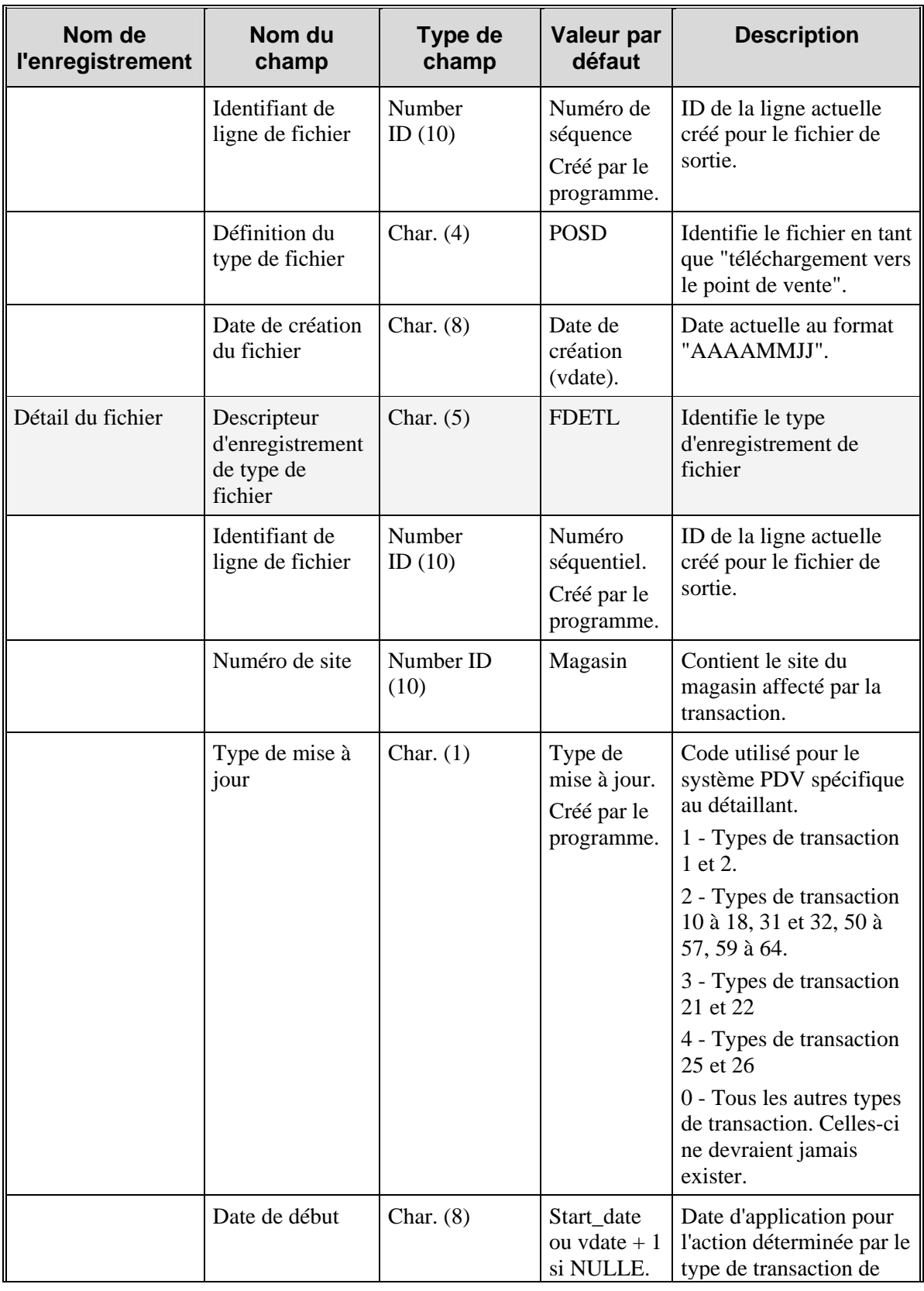

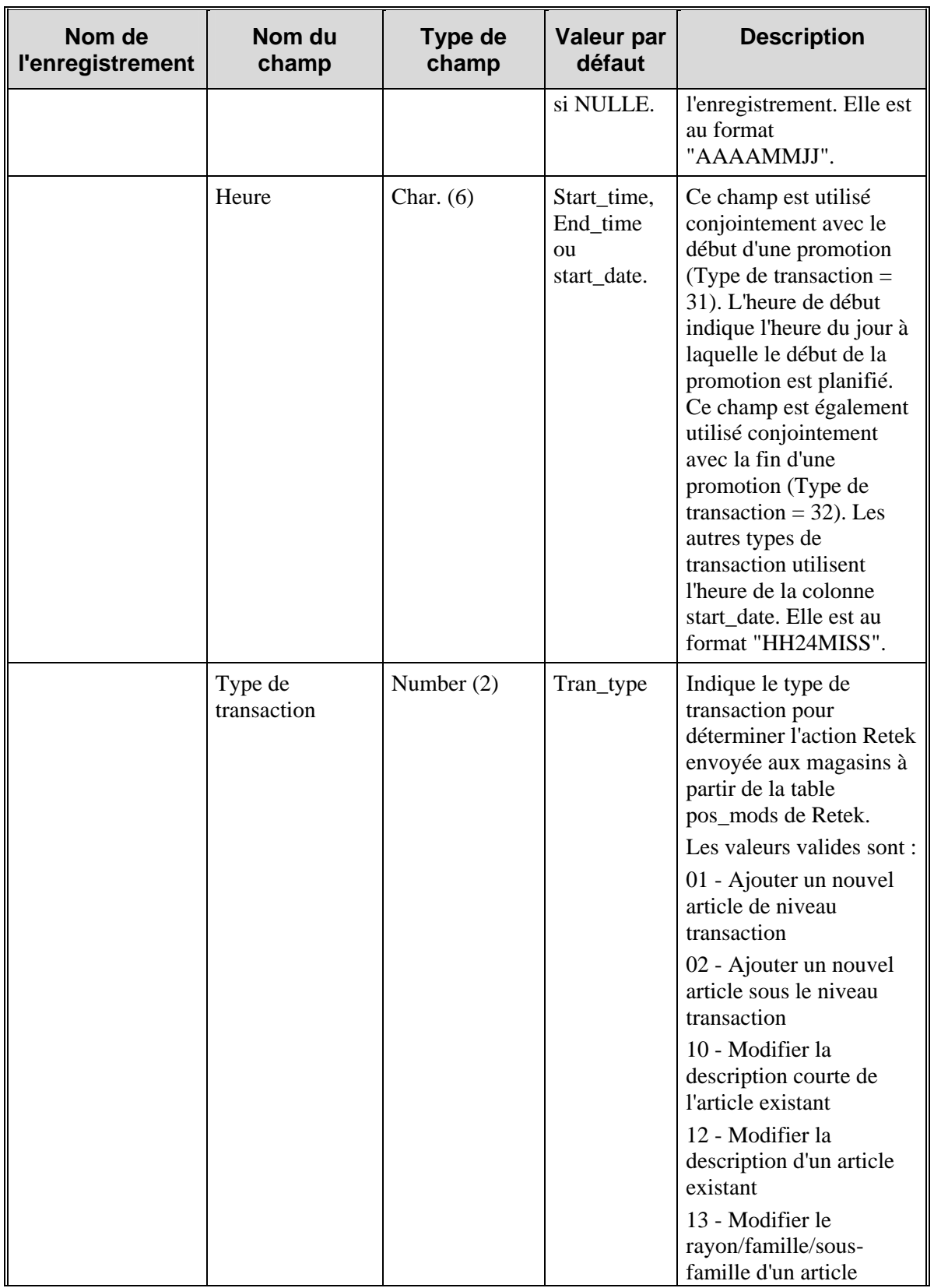

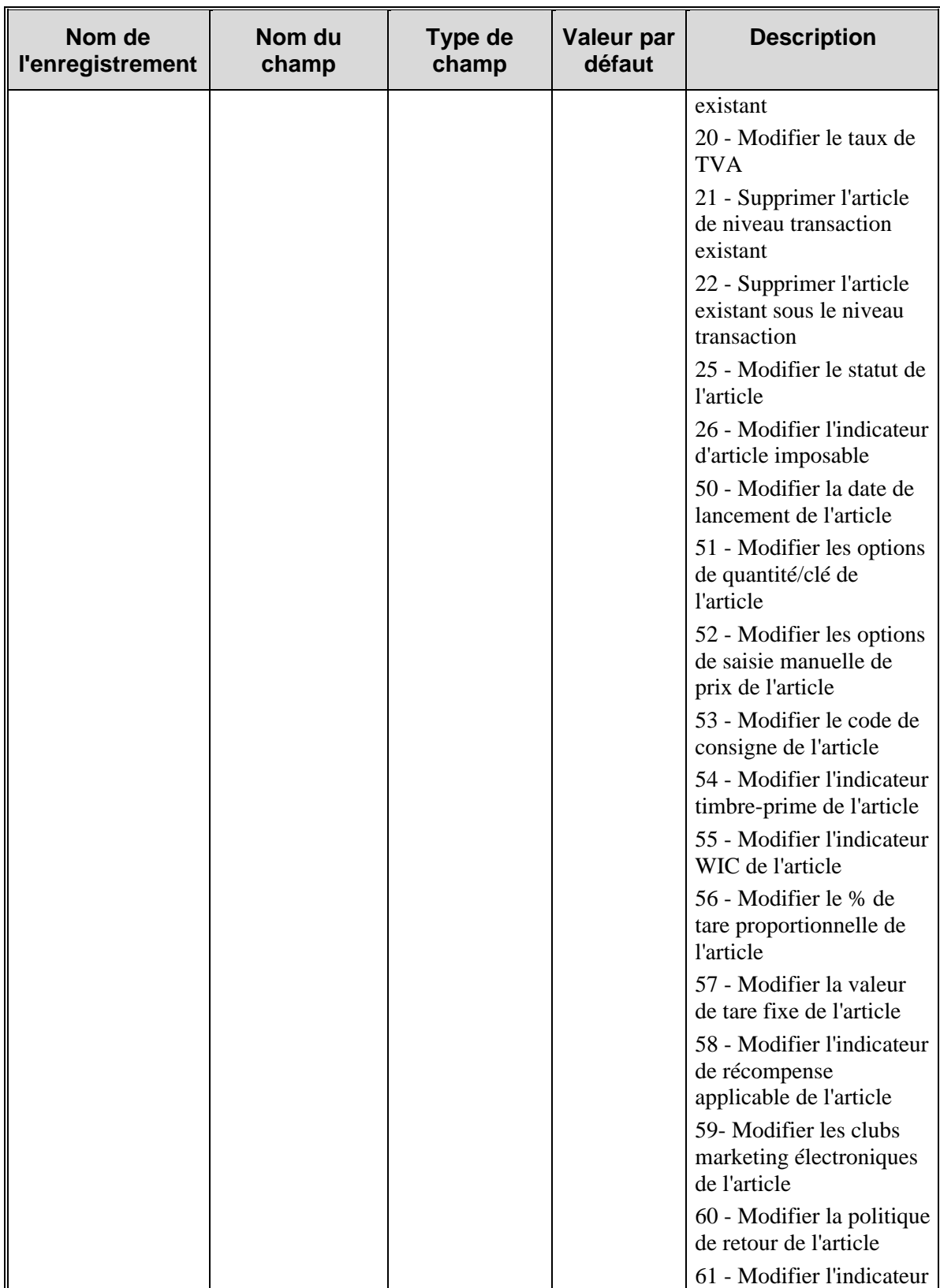

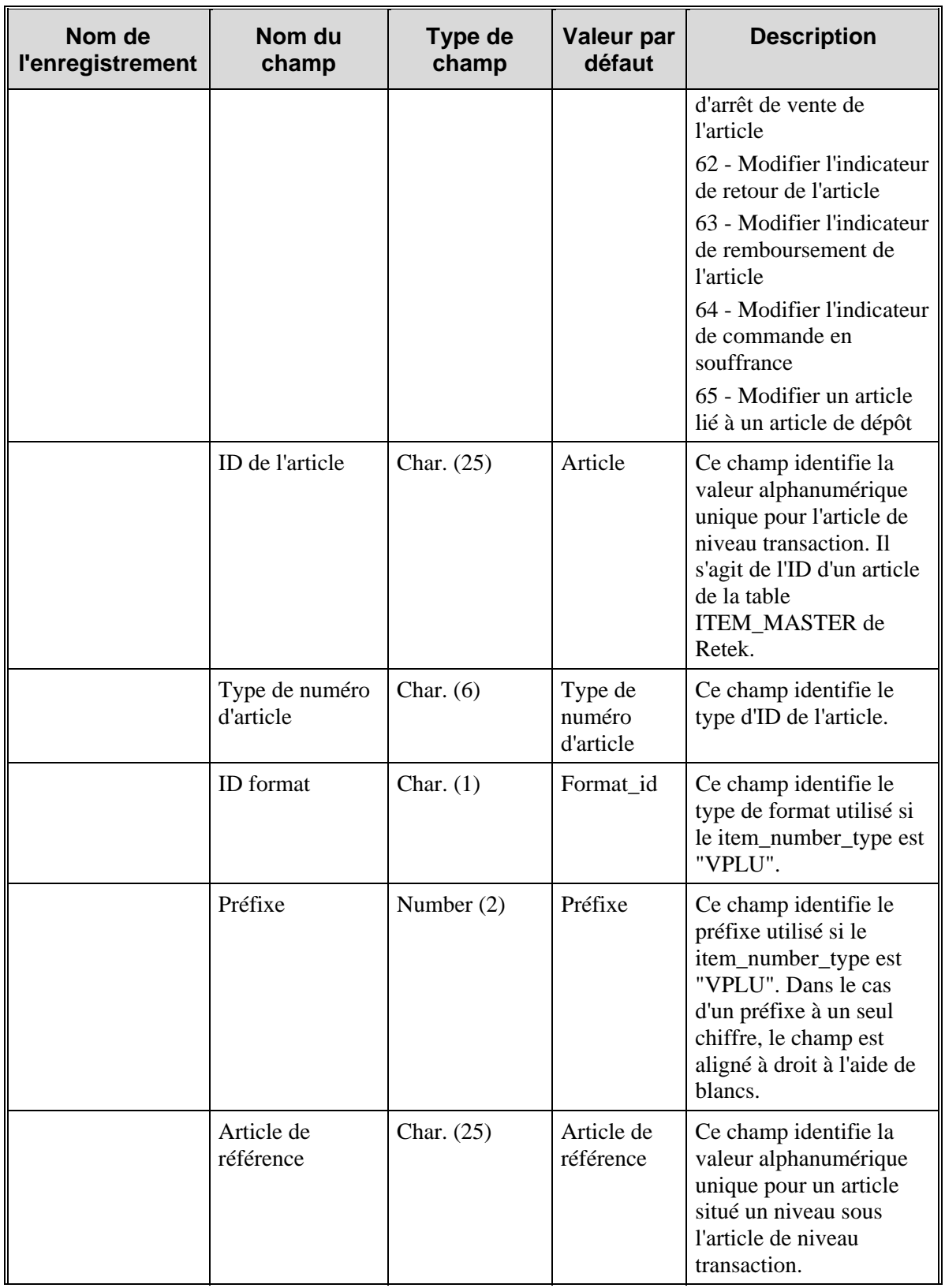

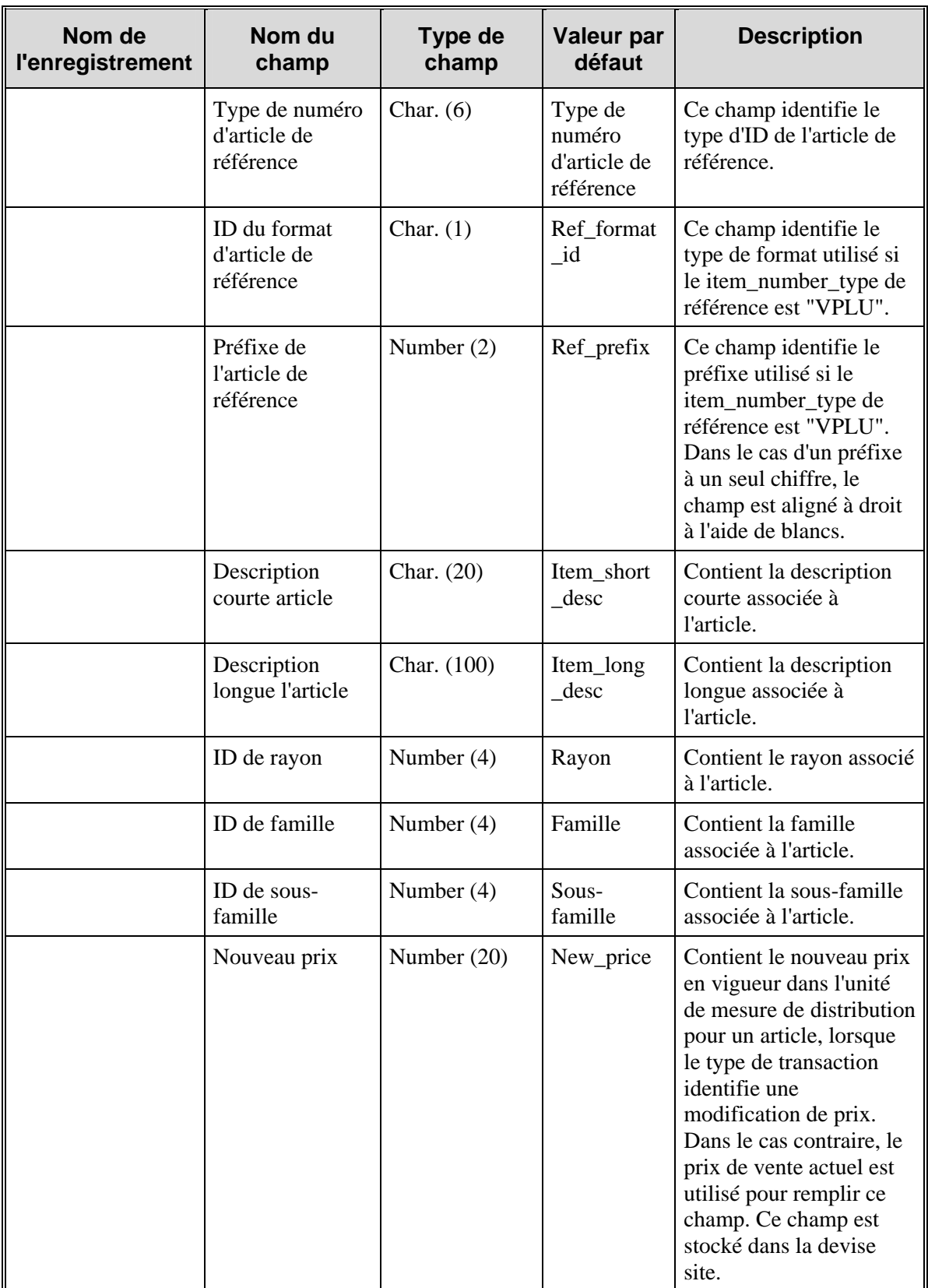

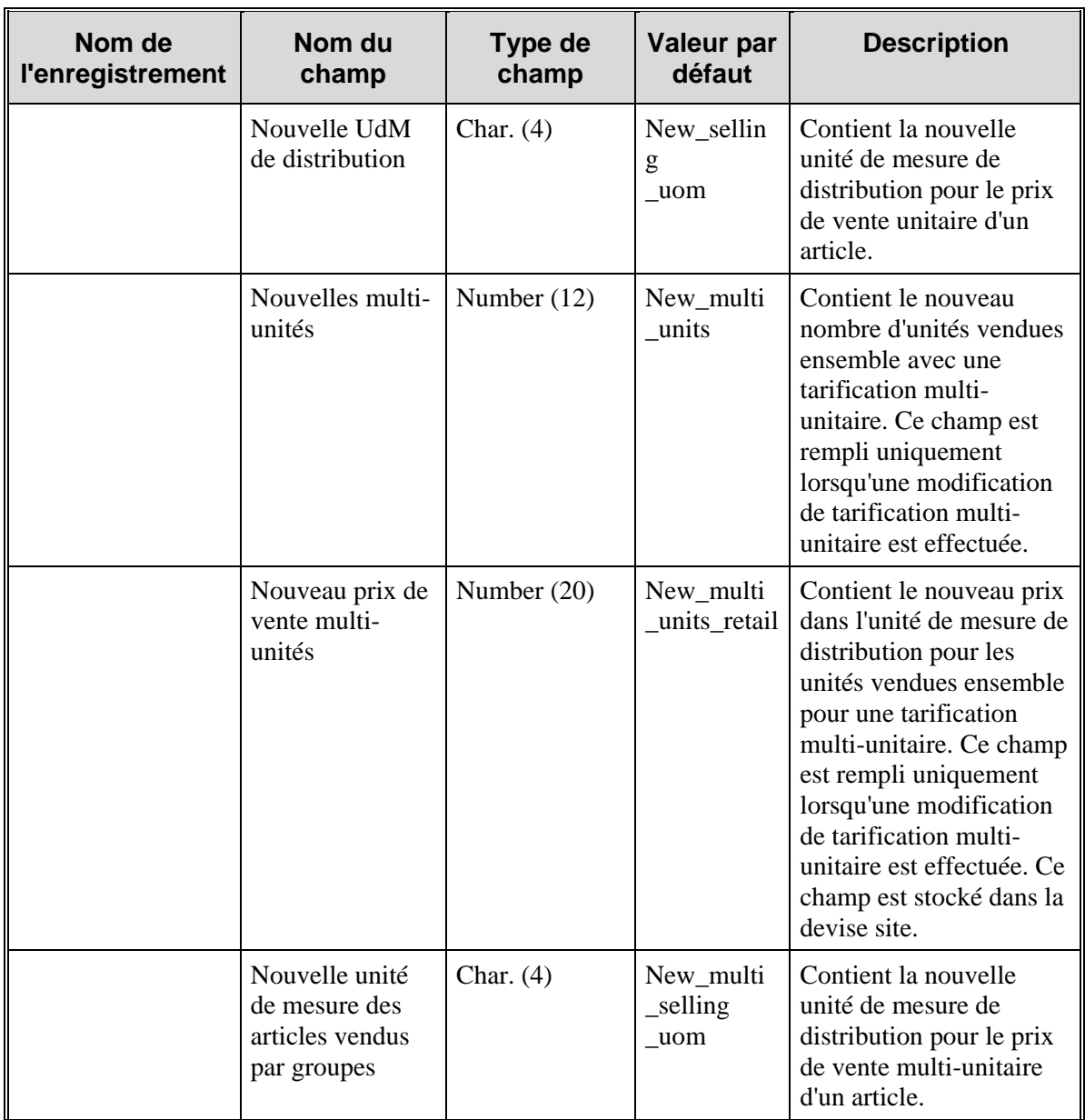

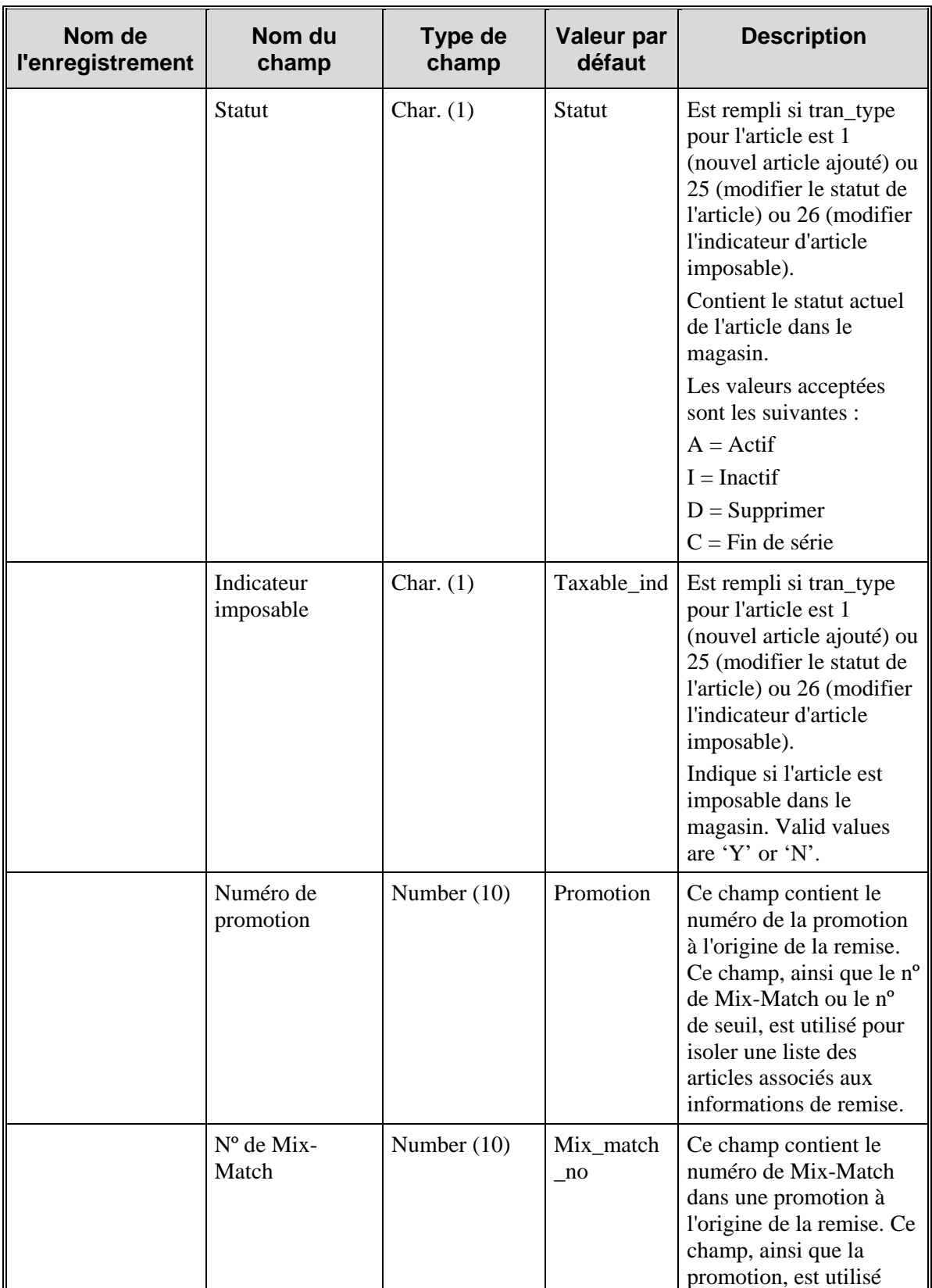

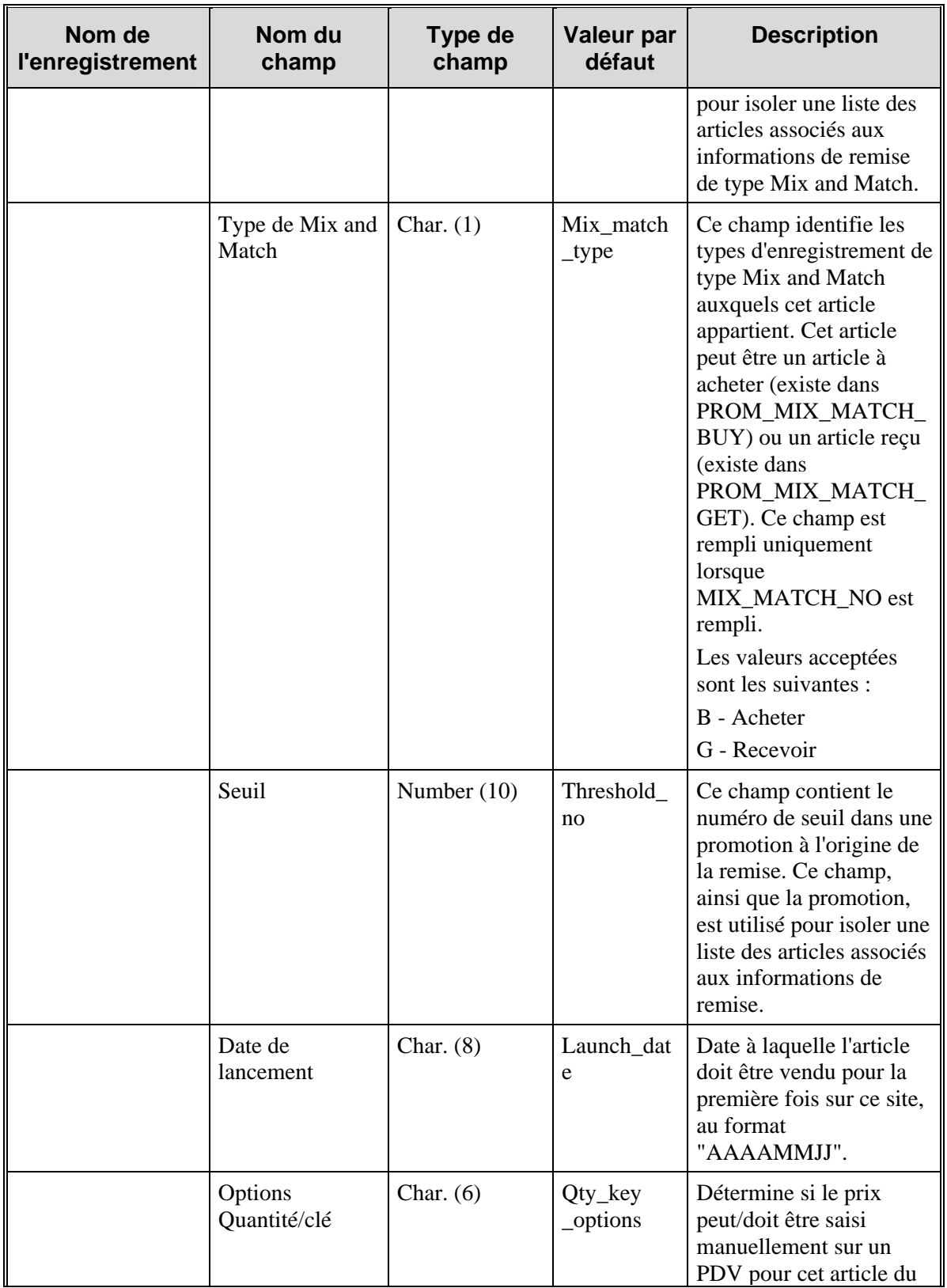

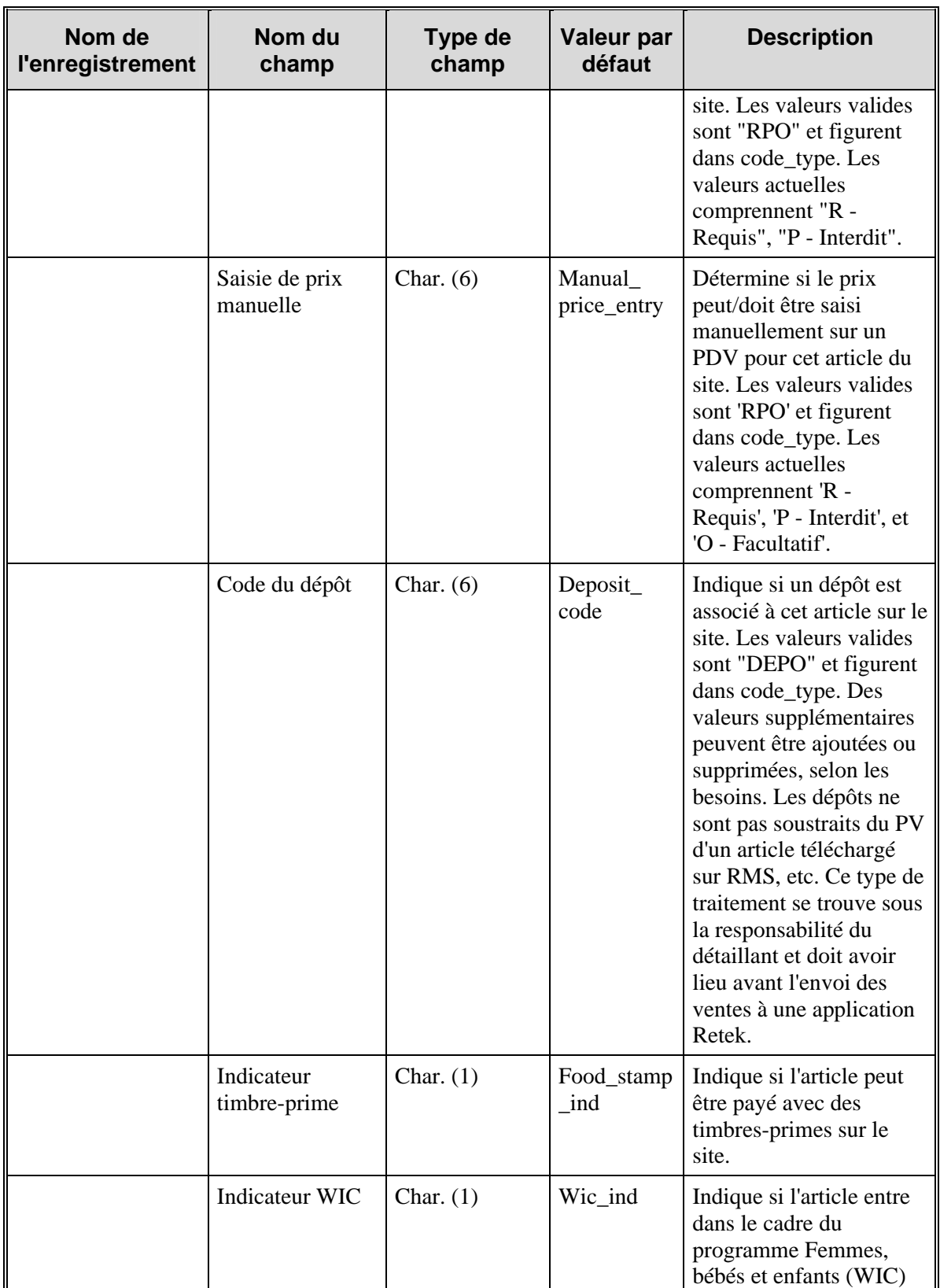
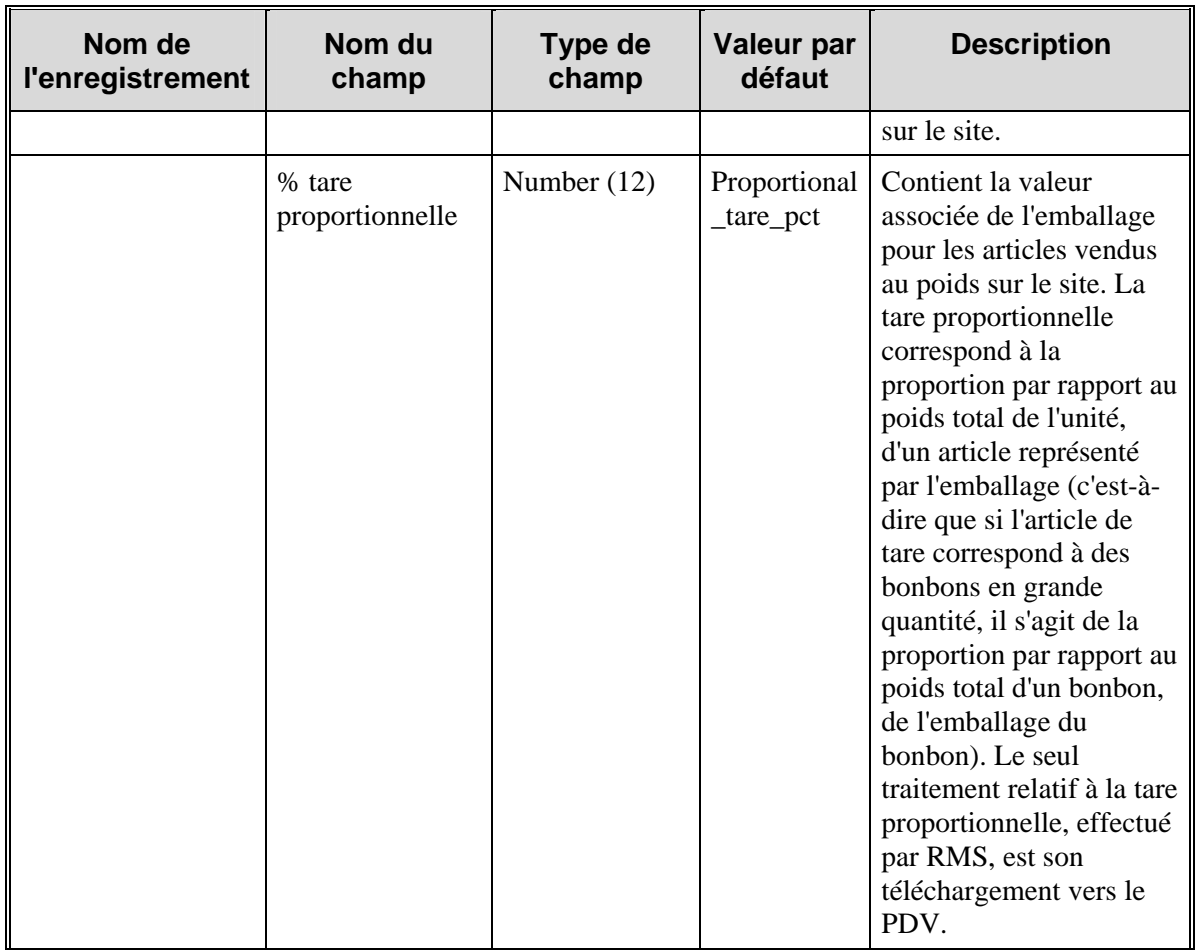

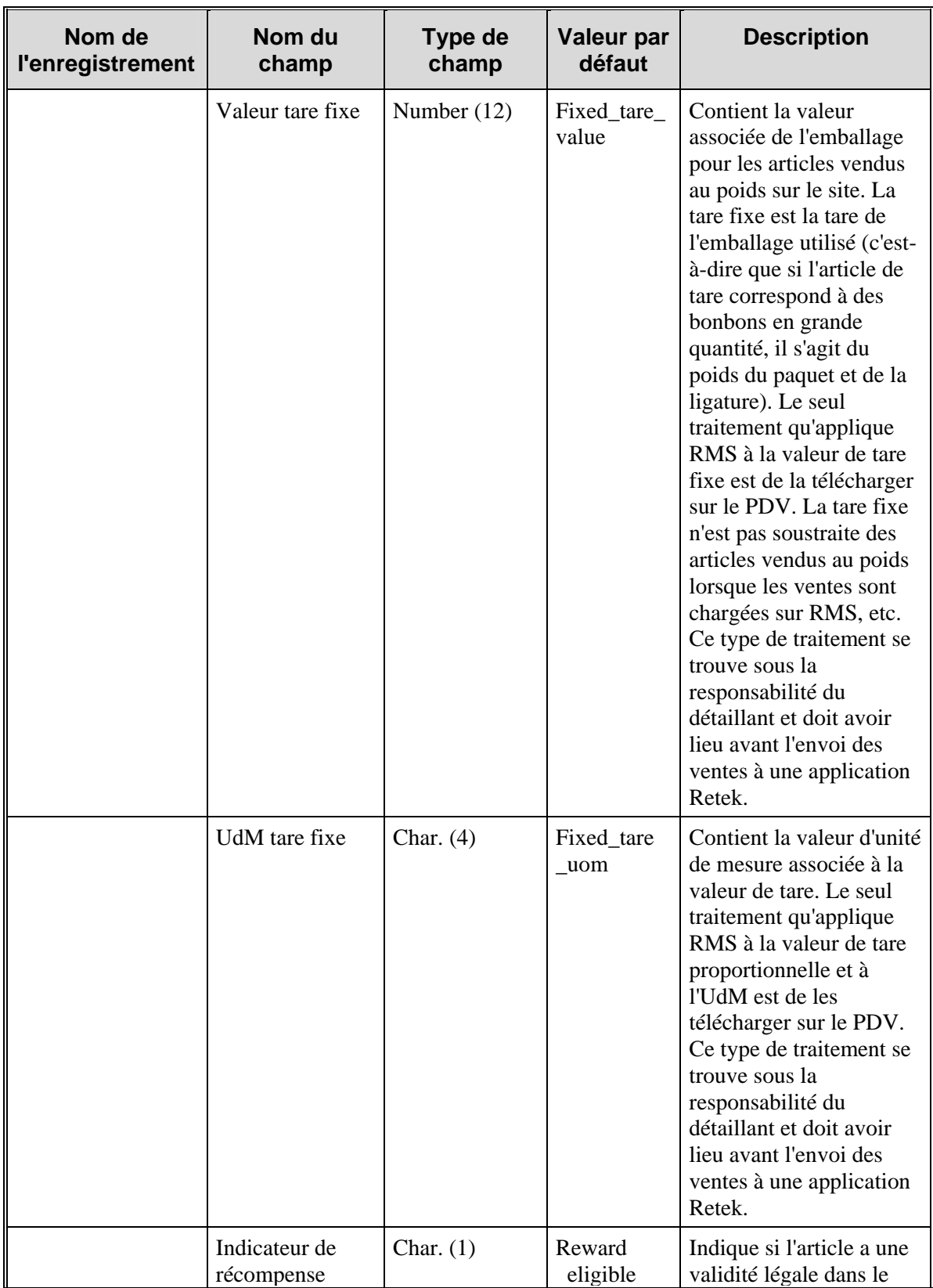

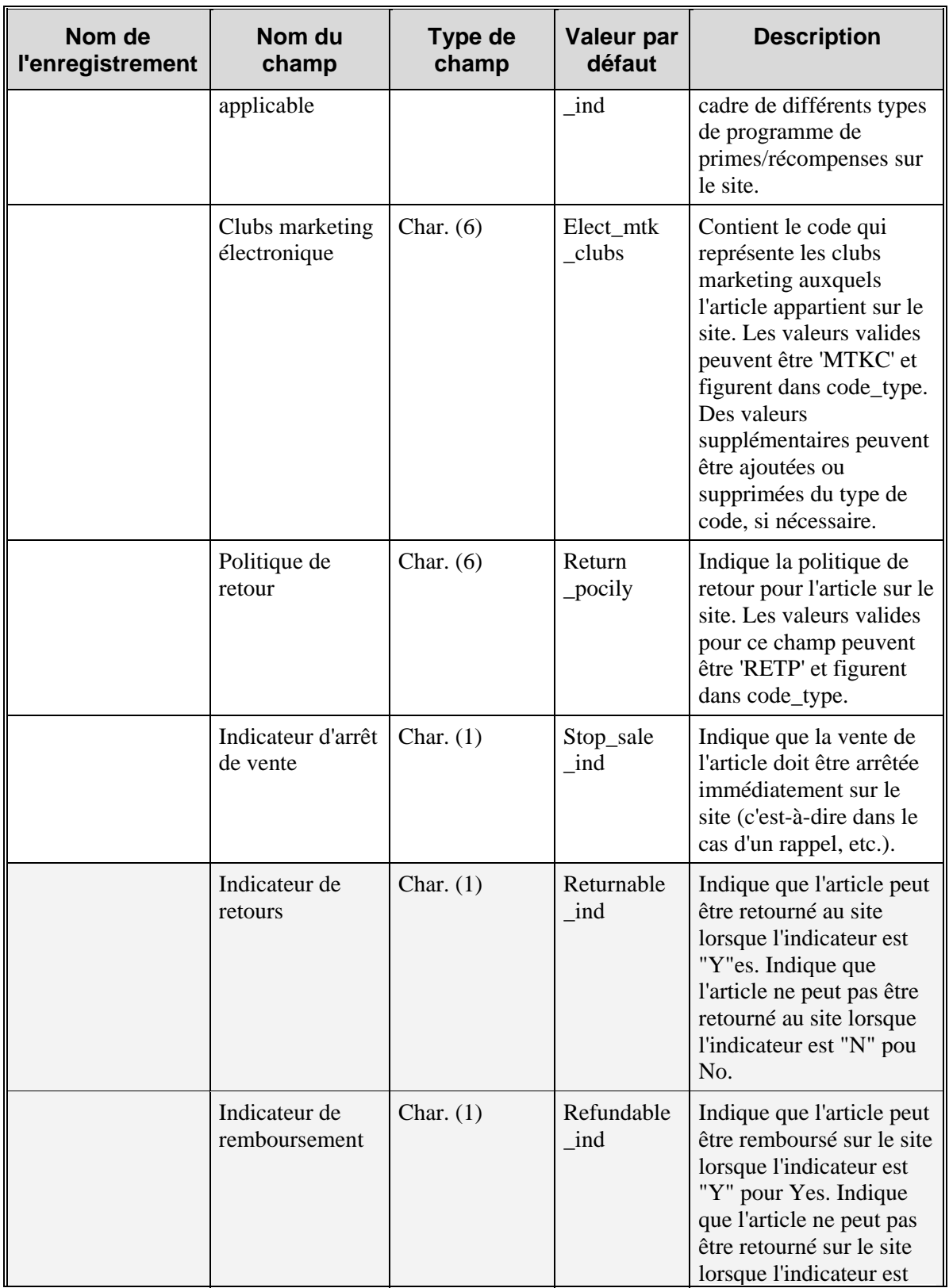

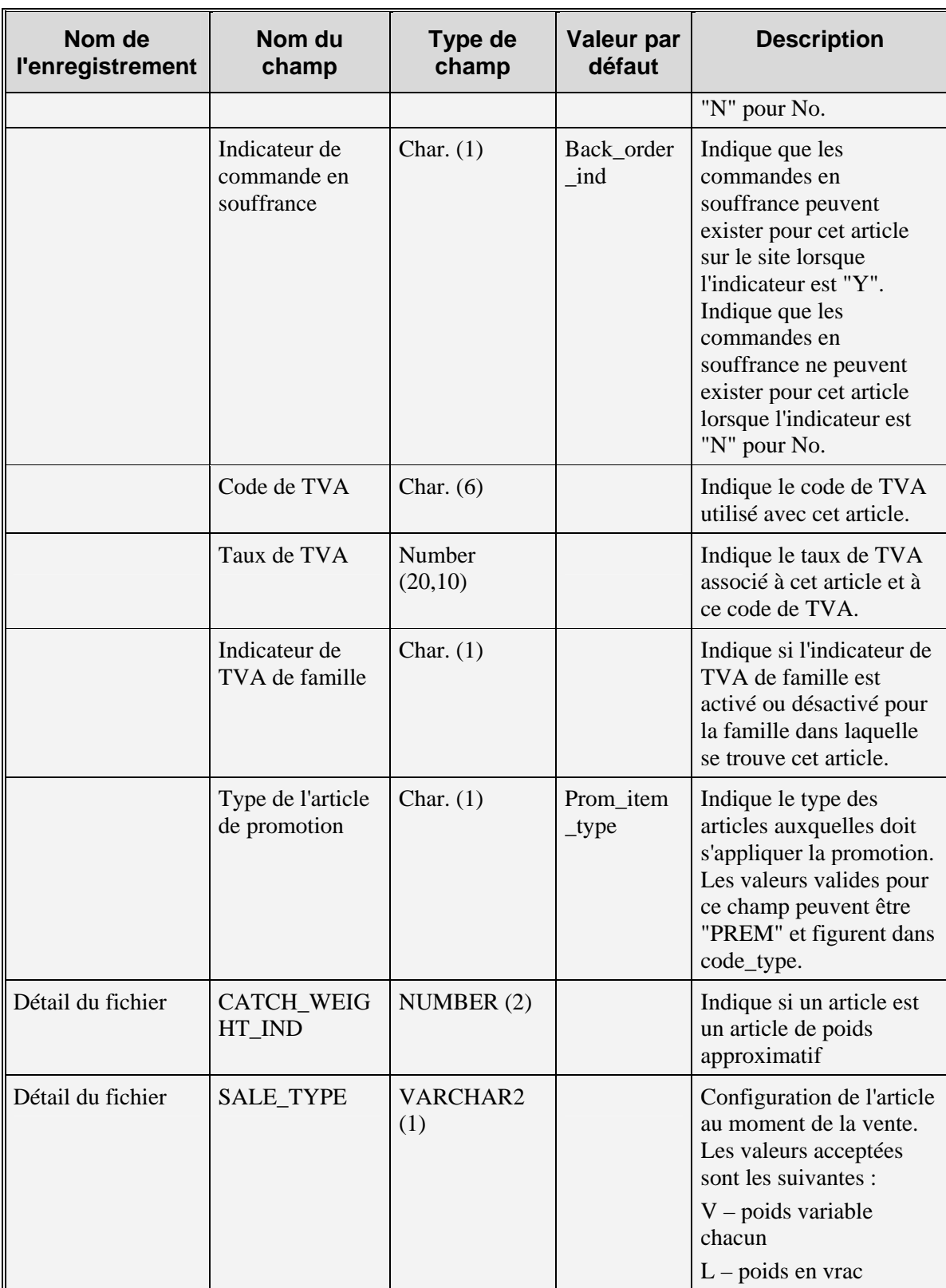

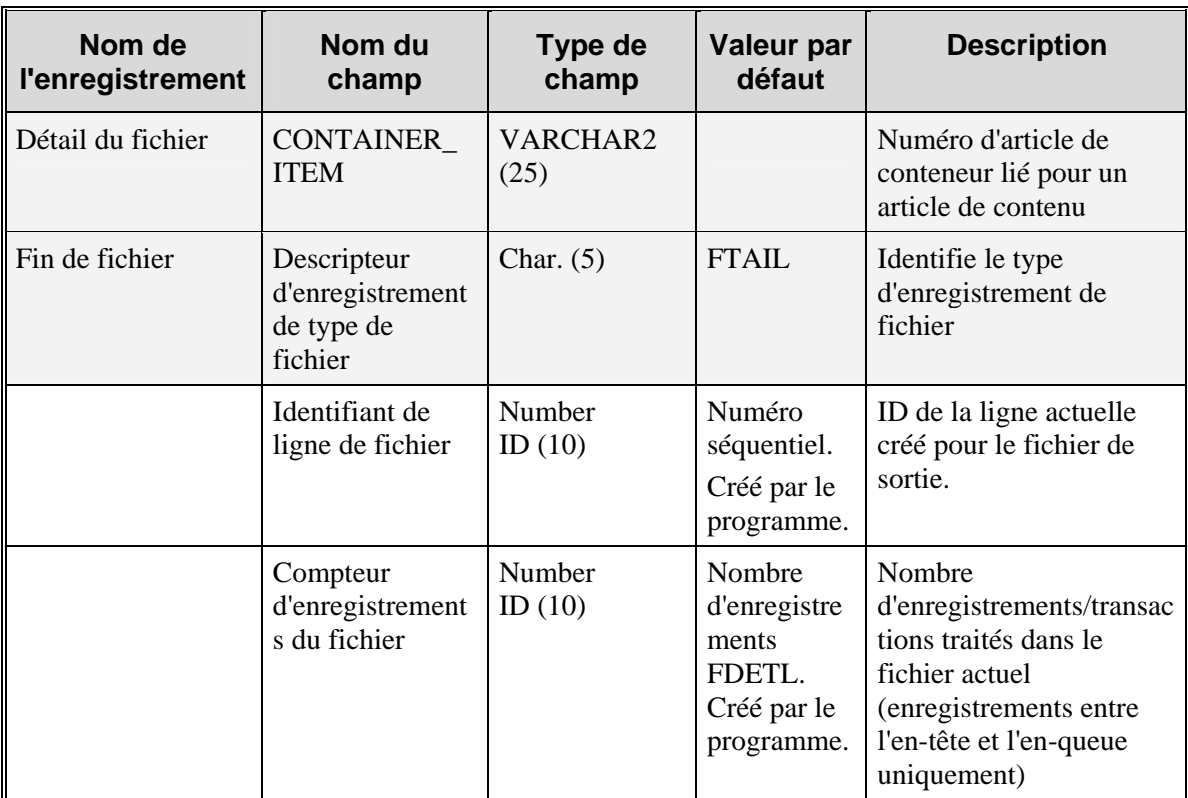

# **Chapitre 51 : Abonnement aux changements de PV (externe)**

## **Présentation**

RMS peut s'abonner à l'API d'abonnement aux changements de PV. L'abonnement aux changements de PV permet de maintenir RMS synchronisé avec le système externe responsable de la gestion des changements de PV. L'abonnement aux changements de PV met à jour les prix des articles/sites et articles/zones qui figurent déjà dans RMS. L'abonnement ne crée ni ne supprime aucune combinaison articles/sites ou articles/zones dans les tables RMS.

Les changements de PV peuvent être effectués aux niveaux suivants de la hiérarchie de l'organisation : enseigne, zone, région, secteur et magasin. Les prix sont mis à jour pour tous les magasins du groupe de sites, sauf mention contraire. Ne faisant pas partie de la hiérarchie de l'organisation, les entrepôts ne sont concernés que par les changements de PV appliqués au niveau entrepôt.

L'abonnement ne crée pas d'événement de changement de PV ; il met à jour le PV ou réinitialise le prix soldé d'un article en temps réel.

Pour déterminer les magasins concernés par un changement de PV, les règles suivantes sont appliquées :

- 1 tous les magasins du groupe de sites basé sur la hiérarchie de l'organisation (enseigne, zone, région, secteur) ;
- 2 parmi les magasins du groupe de sites, ceux dont la devise locale est celle spécifiée dans le message de changement de PV ;
- 3 parmi les magasins ayant la même devise locale, ceux du pays mentionné dans le message de changement de PV ;
- 4 parmi les magasins restant, ceux qui ne sont pas mentionnés sur la liste des exceptions.

## **Chapitre 52 : Batch de commandes**

## **Présentation**

Les modules batch décrits dans cette section s'exécutent au sein de RMS principalement pour conserver les données relatives aux commandes dans le système.

### **Descriptions fonctionnelles des modules batch**

### **GENPREISS.PC (Génération de commandes pré-numérotées)**

Ce module réserve des blocs de numéros de commandes dans la table ORD\_PREISSUE, à laquelle un fournisseur gérant les stocks d'un détaillant peut accéder lors de la création de commandes. Le détaillant RMS met ces numéros à la disposition du fournisseur.

### **ORDAUTCL.PC (Auto-fermeture des commandes)**

Ce module est requis pour traiter les commandes qui doivent être supprimées ou fermées en fonction de plusieurs critères. Les commandes récupérées par le curseur de commande peuvent être classées dans 3 catégories :

- Catégorie 1
	- Le statut de la commande n'est pas "C" (Terminé) ; elle a déjà été approuvée.
	- Le nombre de jours entre la dernière date d'expédition possible et la date actuelle est supérieur au paramètre "délai fermeture commande approuvé" de SYSTEM\_OPTIONS.
	- Il n'existe aucune expédition ouverte pour la commande.
- Catégorie 2
	- Le statut de la commande n'est pas "C" (Terminé) ; elle a déjà été approuvée.
	- La durée spécifiée (délai de fermeture de commande approuvée dans SYSTEM\_OPTIONS) après la date "Pas après le" de la commande a été dépassée.
	- La durée spécifiée (délai de fermeture de commande reçue partiellement dans SYSTEM\_OPTIONS) après la date "Pas après le" a été dépassée.
	- La durée spécifiée (délai de fermeture de commande partiellement reçue dans SYSTEM\_OPTIONS) après la date de réception estimée (ou la date d'expédition si la date estimée n'a pas été capturée) a été dépassée.
	- Il n'existe aucun rendez-vous ouvert pour la commande dans le système.
- Catégorie 3
	- Le statut de la commande est Brouillon ou Soumis ; la commande n'a encore jamais été approuvée.
	- Le nombre de jours entre la date actuelle et la date de création de la commande est supérieur au "délai de nettoyage de la commande brouillon" dans SYSTEM\_OPTIONS.
	- La commande est une commande manuelle (qui n'a pas été créée par réapprovisionnement).

Les commandes récupérées sont ensuite traitées en fonction de la catégorie à laquelle elles appartiennent.

#### **ORDREV.PC (informations sur les commandes inscrites dans les tables d'historique des commandes)**

Ce module traite les commandes et les versions effectuées par l'acheteur et envoyées au fournisseur. Voici comment se déroule un tel processus :

- 1 L'acheteur modifie une commande (il en crée une "version") dans les tables ORDHEAD et ORDLOC.
- 2 Les déclencheurs de ces tables s'activent pour remplir la table REV\_ORDERS avec les données appropriées.
- 3 Le module batch ORDREV lit les données de REV\_ORDERS pour remplir les tables cidessous :
	- **ORDHEAD REV**
	- **ORDSKU REV**
	- ORDLOC\_REV
- 4 Le module de téléchargement d'achat EDI (EDIDLORD) extrait les commandes révisées à envoyer au fournisseur concerné.

Reportez-vous au chapitre "EDI" de ce guide pour plus d'informations sur EDIDLORD.PC. Notez que les versions de commandes sont différentes des révisions de commandes. Les révisions de commandes sont les modifications apportées aux commandes par le fournisseur. Le module de chargement d'accusé de réception fournisseur par EDI (EDIUPACK.PC) traite les révisions contenues dans le fichier de chargement provenant du fournisseur, traité tout d'abord par le client RMS à partir de son interface EDI.

Par ailleurs, notez que la table ORDHEAD\_REV contient également les révisions de commandes EDI soumises au système RMS par les fournisseurs. Les modifications apportées aux données de cette table sont liées aux colonnes not\_before\_date et not\_after\_date de la table ORDHEAD.

Ce module doit être exécuté avant la transmission au fournisseur des commandes EDI. Plus précisément, exécutez ce module lors de la phase 4 de planification batch, avant le module EDIDLORD.PC et après le module EDIDLADD.PC.

### **ORDUPD.PC (Changement de PV sur les commandes)**

Ce module met à jour les prix de vente sur les commandes chaque fois que le prix de vente d'un article d'une commande est modifié. Tous les articles de la commande sont modifiés, à l'exception de ceux figurant sur une commande approuvée. Les articles figurant sur une commande dont le statut est "approuvé" sont mis à jour uniquement pour la quantité d'articles qui n'ont pas encore été reçus. Le budget d'achat (EB), s'il est défini au niveau du prix de vente, est également mis à jour à ce moment-là pour refléter le changement de PV.

Parmi les autres modules qui mettent à jour les données relatives au prix d'achat et de vente des commandes figurent le programme de changement de PA du fournisseur (SCCEXT.PC) et celui de remise sur commande (ORDDSCNT.PC). Le module de changement de PA du fournisseur (SCCEXT.PC) permet de mettre à jour les commandes approuvées si l'indicateur de mise à jour de commande est défini sur la valeur "Y" (oui) pour le changement de PA du fournisseur. Pour plus d'informations, reportez-vous au chapitre sur les changements de PA. Le module de remise sur commande (ORDDSCNT.PC) met à jour les prix d'achat des commandes en fonction des remises. Pour plus d'informations, reportez-vous au chapitre consacré aux remises complexes.

Exécutez ce module une fois par jour lors de la phase 4 de planification batch, après l'exécution des modules PCEXT.PC et PCCEXT.PC, pour garantir l'application aux commandes des changements de PV les plus récents.

### **ORDPRG.PC (Purge des commandes)**

Ce module supprime les commandes obsolètes du système. Tous les détails associés à une commande sont supprimés lorsque la commande est fermée depuis un nombre de mois supérieur à celui spécifié dans les options système de RMS. Ce programme crée également un fichier de commandes supprimées à télécharger dans le système de l'entrepôt afin d'y effectuer la suppression.

Exécutez ce module une fois par mois en général ou en fonction des besoins pour purger le système des commandes trop anciennes.

#### **VRPLBLD.PC (Génération de commandes de réapprovisionnement par le fournisseur)**

Crée des commandes dont le statut est Brouillon en fonction des commandes fournisseur chargées sur RMS par EDI.

### **Récapitulatif des modules batch**

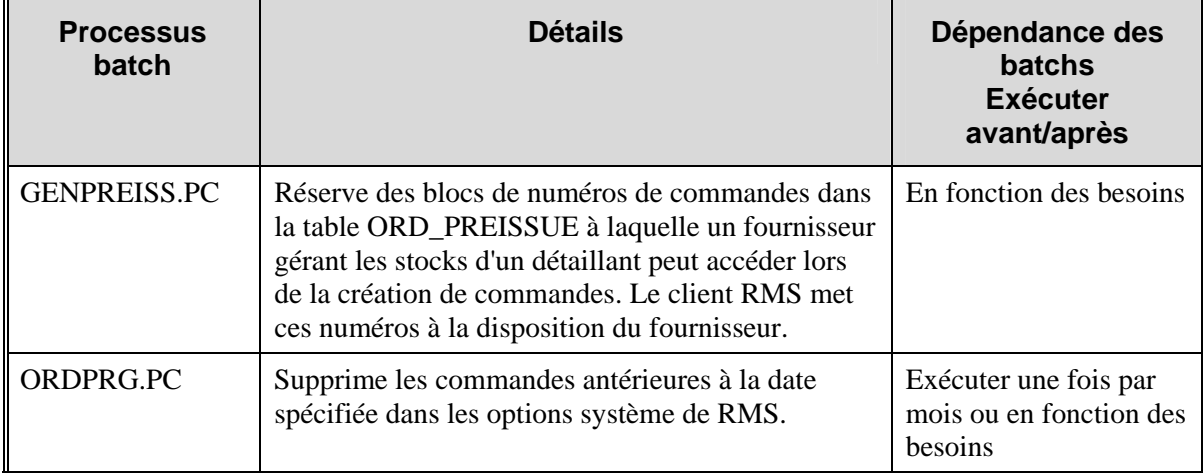

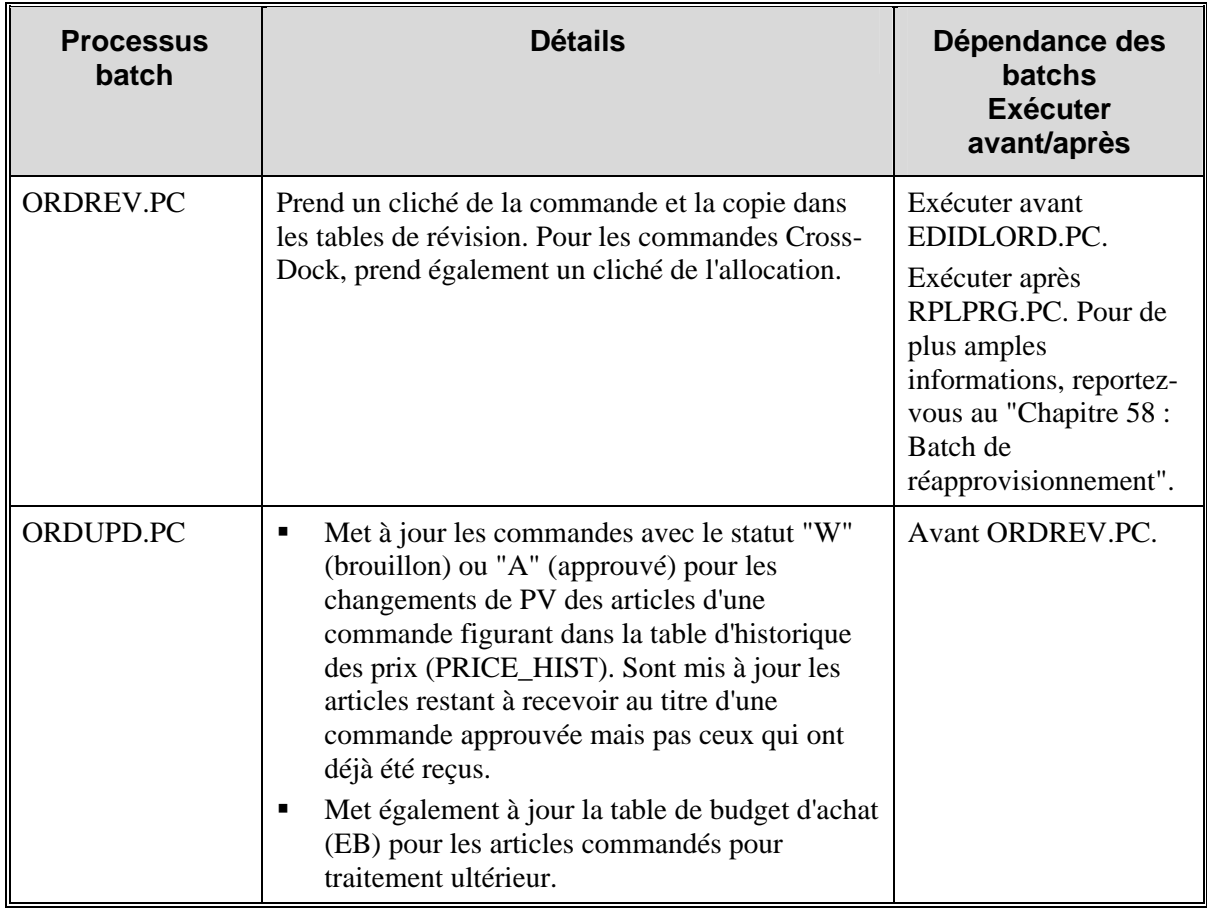

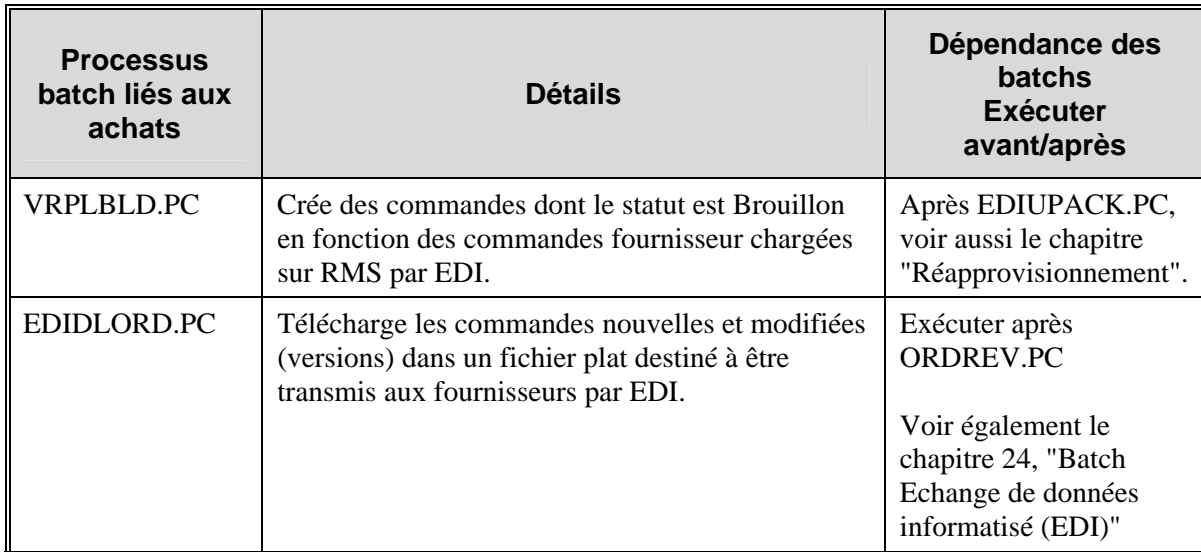

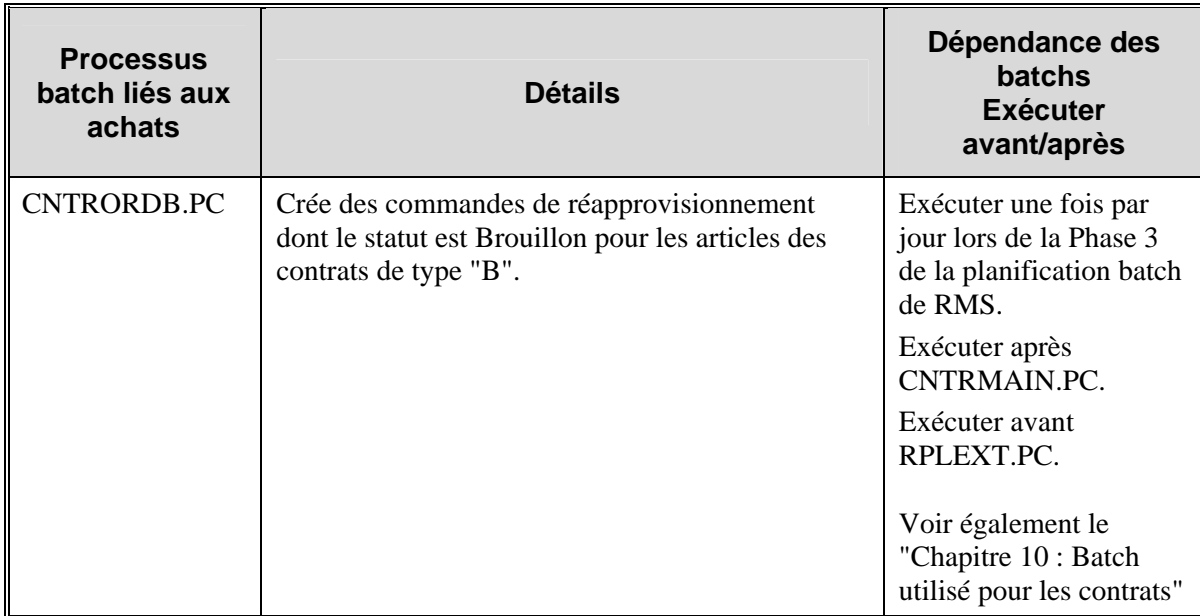

# **Chapitre 53 : Publication de commandes**

## **Présentation**

La fonctionnalité de commande de RMS consiste en des messages de commande publiés sur RIB (Retek Integration Bus), ainsi qu'en des modules batch qui traitent de façon interne les données des commandes et chargent les commandes transmises par EDI. Ce chapitre décrit la manière dont les messages de commande et les programmes batch traitent ces données.

### **Méthodes de création de commandes**

Les commandes sont créées :

- en ligne, par le biais de la boîte de dialogue de commande ;
- automatiquement, par le biais des processus de réapprovisionnement ;
- au titre d'un contrat fournisseur de type "B" ;
- par un fournisseur, dans un environnement de stock géré par un fournisseur ;
- par livraison directe en magasin (livraison de marchandises ou service ne résultant pas de la création préalable d'une commande) ; pour de plus amples informations, reportez-vous au "Chapitre 52 : Batch de commandes" ;
- par le biais de la boîte de dialogue Fiche acheteur ;
- par le biais d'un fractionnement par camion.
- **Remarque :** Pour de plus amples informations sur le processus de création de commandes par réapprovisionnement, reportez-vous au "Chapitre 58 : Batch de réapprovisionnement".

#### **Messages de commandes**

Une fois les commandes publiées sur RIB, les activités suivantes peuvent se produire :

- Les ordres de travail associés aux articles figurant sur la commande sont publiés sur RIB par le biais du processus de message d'ordre de travail.
- Une allocation (ou pré-distribution) des articles figurant sur la commande est publiée sur RIB par le biais du processus de message de commande de réapprovisionnement.
- Une commande ne peut être fermée qu'une fois que tous les rendez-vous de la commande ont été fermés. Un rendez-vous fermé indique que toutes les marchandises ont été reçues. RMS s'abonne aux messages de rendez-vous à partir de RIB. Pour plus d'informations, reportezvous au chapitre "Rendez-vous" de ce guide.
- Le terme "version" fait référence à toute modification apportée à une commande par un acheteur du détaillant alors que le terme "révision" fait référence à toute modification apportée à une commande par un fournisseur.

#### **Processus de message de commande**

RMS publie deux ensembles de messages de commandes sur RIB destinés à deux types d'applications d'abonnement. Le premier ensemble de messages concerne uniquement les sites virtuels de RMS. On parle de sites virtuels lorsque le détaillant exécute RMS dans un environnement multi-canaux. Les applications qui reconnaissent les sites virtuels s'abonnent à ces messages.

RMS publie un second ensemble de messages de commandes pour les applications qui peuvent s'abonner uniquement aux données de sites physiques conventionnels (les systèmes de gestion d'entrepôt par exemple). Il est possible d'utiliser l'une ou l'autre de ces méthodes d'abonnement, ou les deux (sites virtuels ou physiques) dans un environnement multi-canaux. Dans un environnement à canal unique, les deux ensembles de messages sont identiques.

# **Chapitre 54 : Abonnement aux commandes (externe)**

## **Présentation**

Reportez-vous au "Chapitre 53 : Publication de commandes" pour une présentation générale du traitement des commandes.

L'option système sor purchase order ind indique si RMS est le système d'enregistrement des commandes. Si c'est le cas, les bases de données de RMS détiennent ces informations. Si RMS n'est pas le système d'enregistrement, ces informations sont importées dans RMS depuis des systèmes externes. Si la valeur sélectionnée pour sor purchase order ind est N (Non), les détaillants ne peuvent pas 1) créer, modifier ou supprimer une commande ou 2) gérer les articles ou sites d'une commande en ligne sur RMS. Les détaillants peuvent uniquement consulter les commandes.

Lorsque RMS n'est pas le système d'enregistrement, il peut s'inscrire à la nouvelle API d'abonnement aux commandes. L'abonnement permet de maintenir RMS synchronisé avec le système externe responsable de la gestion des commandes.

Les fonctions suivantes ne sont pas compatibles avec les commandes créées par un système externe (autre qu'EDI) : budget d'achat (EB), remises, coûts par palier, fractionnement des commandes, calibrage des commandes, contrats, lettres de crédit, tarif douanier harmonisé (HTS), révision des commandes, frais de commandes, arrondi des commandes et documents requis. Les commandes créées par un système externe (autre qu'EDI) apparaissent dans l'interface uniquement afin de faciliter les mouvements de stock dans RMS.

# **Chapitre 55 : Abonnement aux reçus (ou réceptions)**

## **Présentation**

RMS réalise des réceptions au titre de commandes, transferts et allocations. Commandes de réapprovisionnement est le terme générique utilisé pour désigner les transferts et allocations. L'API d'abonnement aux reçus traite les reçus au niveau carton des commandes de réapprovisionnement et quelques exceptions au niveau carton.

Les commandes continuent d'être reçues uniquement au niveau article. Si des erreurs se produisent au cours de la réception des commandes, la totalité du message est rejetée et son traitement est interrompu.

Les commandes de réapprovisionnement peuvent être reçues au niveau Bordereau d'expédition (BOE), carton ou article. Les exceptions suivantes sont automatiquement traitées par le programme de réception des nouvelles commandes de réapprovisionnement :

- 1 Réception avec le mauvais BOE
- 2 Réception à un magasin transit du site de destination
- 3 Mauvaise réception magasin
- 4 Cartons indésirables (ceux qui n'ont pas été scannés)

Une fois que RMS a déterminé le processus de réception approprié pour un carton, les enregistrements des détails d'expédition sont identifiés et la réception des niveaux d'articles existants est effectuée. Les articles sont reçus dans le stock et les transactions sont mises à jour.

Lorsqu'une erreur est trouvée lors de la réception de la commande de réapprovisionnement, un enregistrement d'erreur est créé pour le BOE, le carton ou l'article d'où provient l'erreur. Le traitement du reste du récépissé de la commande de réapprovisionnement se poursuit. Une fois la totalité du récépissé traité, tous les enregistrements d'erreur sont analysés. Les enregistrements d'erreur sont classés par type d'erreur. Un récépissé complet est créé pour chaque groupe. Un objet d'erreur est créé pour chacun de ces récépissés et tous les objets d'erreur sont rassemblés dans une table des erreurs. Cette table des erreurs est renvoyée au RIB pour un traitement supplémentaire ou être mis en quarantaine.

### **Réception niveau carton**

Le traitement des reçus au niveau carton se déroule comme suit :

- 1 RMS détermine si un type de message contient un reçu ou un rendez-vous.
- 2 S'il s'agit d'un reçu, RMS détermine si le type de document est une commande (P), un transfert (T) ou une allocation (A).
- 3 S'il s'agit d'une commande de réapprovisionnement (transfert ou allocation), RMS détermine si le reçu est un reçu de niveau article (référence) ou de niveau carton (BOE).
- 4 S'il s'agit d'un reçu au niveau carton, deux scénarios sont possibles. Le message peut contenir a) un numéro de bordereau d'expédition mais aucun numéro de carton ou b) un bordereau d'expédition et un ou plusieurs numéros de carton.
	- Bordereau d'expédition/Pas de cartons : RMS reçoit tous les cartons associés au BOE ainsi que leurs contenus (articles).
	- Bordereau d'expédition/Cartons : RMS ne recoit que les cartons spécifiés et leurs contenus (articles).
- 5 Le statut des cartons détermine comment les cartons/articles sont traités. Le statut peut être : Réalisé (A), Surplus (O) ou BOE factice (D).

#### **Réalisé (A)**

Les cartons sont reçus au site prévu sur le bordereau d'expédition correct.

#### **Surplus (O)**

Le carton ne figure pas sur le BOE. RMS tente de savoir à quel bordereau correspond le contenu du carton.

- Si le carton figure sur un BOE du site spécifié, RMS reçoit le carton du BOE correct au site spécifié.
- Si le carton figure sur un BOE d'un magasin transit annexe, RMS reçoit le carton du BOE prévu au site prévu.
- Si le carton figure sur un BOE d'un site tiers, RMS utilise le processus de mauvaise réception magasin.

#### **BOE factice (D)**

Le numéro de bordereau d'expédition (BOE) des cartons reçus est factice. RMS tente de savoir à quel bordereau correspond le contenu du carton.

- Si le carton figure sur un BOE valide sur le site spécifié, RMS reçoit le carton du BOE prévu au site spécifié.
- Si le carton figure sur le BOE valide d'un magasin transit annexe, RMS reçoit le carton du BOE prévu au site prévu.
- Si le carton figure sur un BOE valide d'un site tiers, RMS utilise le processus de mauvaise réception magasin.

L'option système wrong\_st\_receipt\_ind contrôle si la mauvaise réception magasin est disponible dans RMS. L'option wrong\_st\_receipt\_ind doit être définie sur Y (Oui) pour que cette fonction soit activée. La mauvaise réception magasin se fait au niveau article. Les stocks, les PAMP et les transactions du site prévu et du site réel sont ajustés afin de refléter avec précision le véritable emplacement des articles.

### **Types de documents**

Les reçus sont traités en fonction de l'indicateur de type de document du message. Cet indicateur est utilisé par RMSSUB\_RECEIVE.CONSUME lors de l'appel de la fonction appropriée pour valider les données et les inscrire dans les tables de base. Vous trouverez ci-dessous les types de documents et les noms des fonctions et programmes correspondants :

**A :** pour allocation. STOCK\_ORDER\_RCV\_SQL.ALLOC\_LINE\_ITEM

**P :** pour commande. PO\_RCV\_SQL.PO\_LINE\_ITEM

**T :** pour transfert. STOCK\_ORDER\_RCV\_SQL.TSF\_LINE\_ITEM

### **Traitement de reçus aveugles**

Un reçu aveugle est généré par une application externe chaque fois qu'un mouvement de marchandises est lancé par cette application. RMS n'a aucune connaissance préalable des reçus aveugles. RMS gère les reçus aveugles lors de l'exécution de STOCK\_ORDER\_RCV\_SQL (transferts et allocations) ou de PO\_RCV\_SQL (commandes). S'il n'existe aucun enregistrement de rendez-vous dans APPT\_DETAIL, la fonction correspondante écrit un enregistrement dans la table DOC\_CLOSE\_QUEUE. Le module DOCCLOSE.PC Pro\*C traite ces enregistrements lors de son exécution dans le cadre du programme batch.

# **Chapitre 56 : Publication des ajustements de quantité à la réception**

## **Présentation**

Lorsque des erreurs sont commises lors de la réception au magasin ou à l'entrepôt, des ajustements de quantité à la réception sont faits afin de réparer ces erreurs. RMS publie dans le bus d'intégration Retek (RIB) des messages sur les ajustements de quantité à la réception.

Lorsque ces ajustements sont lancés via Retek Invoice Matching (ReIM) ou créés via des formulaires RMS, un nouveau message est publié dans SIM et dans un système de gestion d'entrepôts (tel que RWMS). SIM et WMS ne pouvant visionner que le reçu d'origine, le message communique le numéro du reçu d'origine et non pas le numéro du reçu enfant.

# **Chapitre 57 : Batch de reclassification**

## **Présentation**

La reclassification des articles est le processus de déplacement des articles ou des listes d'articles d'un rayon, d'une famille ou d'une sous-famille à l'autre.

Pour une présentation générale de la hiérarchie marchandises, reportez-vous au "Chapitre 43 : Abonnement à la hiérarchie marchandises (externe)".

Lorsqu'un article est reclassé, les transactions présentées dans les stocks valorisés sont écrites pour déplacer la quantité en stock associée à cet article de l'ancien niveau hiérarchique vers le nouveau dans les stocks valorisés. Si des commandes sont actives pour cet article, le budget d'achat (EB) est également mis à jour. Les enregistrements Pos\_mods sont inscrits pour téléchargement dans les magasins. Les historiques, tels que les historiques des ventes, NE seront PAS déplacés.

## **Description fonctionnelle des programmes batch**

### **CREMHIERDLY.PC (Créer une hiérarchie marchandises une fois par jour)**

 **Remarque :** CREMHIERDLY.PC n'est nécessaire que si RMS n'est *pas* le système d'enregistrement. Si RMS est le système d'enregistrement, ne prêtez aucune attention aux références faites au module CREMHIERDLY.PC.

Une API d'abonnement à la reclassification crée des enregistrements dans la table PEND\_MERCH\_HIER pour chaque type de hiérarchie, division, groupe, rayon, famille et sousfamille, avec une date d'application équivalente à vdate+1. Reportez-vous au "Chapitre 42 : Abonnement aux reclassifications de hiérarchie marchandises (externe)" pour toute information supplémentaire.

Le programme batch déplace les enregistrement de la table PEND\_MERCH\_HIER aux tables de la hiérarchie marchandises. Le programme effectue des insertions et/ou des mises à jour dans les enregistrements dont la date d'application est antérieure ou égale à vdate + 1 et figurant dans les tables DIVISION, GROUPES, RAYONS, FAMILLE et SOUS-FAMILLE. Les enregistrements correspondants figurant dans la table STOCK\_LEDGER\_INSERTS sont mis à jour pour chaque type\_code = "D" (rayon), "C" (famille) ou "B" (sous-famille).

Chaque enregistrement traité est supprimé de la table PEND\_MERCH\_HIER.

### **RECLSDLY.PC (Reclasser une fois par jour)**

Le programme batch de reclassification des articles est exécuté afin de reclasser les articles d'un rayon, d'une famille ou d'une sous-famille vers un(e) autre.

Le programme est conçu de manière à ce qu'un paramètre décide du lancement *soit* de la logique de validation (P), *soit* de la logique de validation et d'exécution (E).

Qu'un article soit reclassé ou pas, le programme écrit dans la table RECLASS\_ERROR\_LOG. Un indicateur présent dans la table annonce si la reclassification de l'article a réussi ou pas.

#### **Logique de mode de validation**

Si le mode est "P" (validation), *seule* la logique validant la reclassification de l'article est exécutée. L'article *n'est pas* reclassé. Si l'article passe l'étape de validation de reclassification, un enregistrement est inscrit dans la table RECLASS ERROR LOG, avec success ind = "S". Si l'article ne passe pas l'étape de validation de reclassification, un enregistrement est inscrit dans la table RECLASS\_ERROR\_LOG, avec success\_ind = "R" et un autre enregistrement est inscrit dans la table MC\_REJECTIONS. En mode de validation, le programme recherche chaque article en cours de reclassification dans toutes les requêtes de reclassification et lance la logique suivante :

- Le programme détermine si un article est prévisible. Si l'article est prévisible et que le programme détermine qu'il n'existe aucune association de domaine avec le niveau de la nouvelle hiérarchie marchandises, l'article ne passe pas l'étape de validation.
- Le programme détermine si, pour l'article en question, des attributs utilisateur (AU) sont définis pour les AU requis pour le niveau de la nouvelle hiérarchie marchandises. Si ce n'est pas le cas, l'article ne passe pas l'étape de validation.
- Le programme détermine si, pour l'article en question, des attributs utilisateur (AU) sont définis pour les AU qui reçoivent des valeurs de configuration par défaut pour le niveau de la nouvelle hiérarchie marchandises. Si ce n'est pas le cas, un message d'avertissement est inscrit dans le rapport de rejet des modifications article de masse (mcreject.rdf) mais l'article passe l'étape de validation.
- Le programme détermine si l'article figure sur une commande approuvée qui a été partiellement reçue. Si l'article figure sur une commande approuvée qui a été partiellement reçue et que la valeur de l'option système single\_style\_po\_ind est "N", l'article ne passe pas l'étape de validation.

#### **Logique de mode de validation et d'exécution**

Si le mode est "E" (validation et exécution), le programme lance d'abord la logique de validation décrite ci-dessus. Pour les articles qui passent l'étape de validation, le programme lit les événements de reclassification programmés pour le lendemain (vdate +1) ou pour une date antérieure et procède comme suit :

- Le programme détermine si l'article figure sur une commande approuvée. Si l'article figure sur une commande approuvée (partiellement reçue ou pas), que la valeur de l'option système single\_style\_po\_ind est "Y", *et* que l'article est en train d'être transféré dans un nouveau rayon, le programme met à jour la commande en indiquant le nouveau rayon. Par ailleurs, la table de l'EB est mise à jour pour transférer cancel\_amt, approved\_amt et received\_amt du niveau de l'ancienne hiérarchie marchandises au niveau de la nouvelle.
- Le programme détermine si l'article est programmé pour un comptage.

**Remarque :** Si l'article est programmé pour un comptage unitaire et en euro, la reclassification ne passe pas l'étape de validation.

- Si l'article est programmé pour un comptage, que celui-ci est programmé par liste d'articles *et* que la date n'a pas encore été atteinte, le programme met à jour le rayon, la famille et la sous-famille (le cas échéant) pour ce comptage.
- Si l'article est programmé pour un comptage unitaire, que le comptage est programmé par hiérarchie marchandises *et* que la reclassification est programmée entre la date de clôture de stock et la date d'inventaire, l'une des trois mises à jour suivantes est effectuée :
- Si le comptage englobe le nouveau rayon, la nouvelle famille et sous-famille de l'article reclassé et l'ancien rayon, l'ancienne famille et sous-famille de l'article, le programme met à jour STAKE\_SKU\_LOC en indiquant un nouveau rayon, une nouvelle famille et une nouvelle sous-famille.
- Si le comptage englobe le nouveau rayon, la nouvelle famille et sous-famille de l'article reclassé *mais pas* l'ancien rayon, l'ancienne famille et sous-famille de l'article, le programme ajoute l'article à STAKE\_SKU\_LOC.
- Si le comptage englobe l'ancien rayon, l'ancienne famille et sous-famille de l'article *mais pas* le nouveau rayon, la nouvelle famille et sous-famille de l'article reclassé, le programme supprime l'article de STAKE\_SKU\_LOC.
- Le programme met à jour ITEM\_MASTER avec les nouvelles données de la hiérarchie marchandises.
- Le programme insère des enregistrements dans POS MODS avec le code de transaction 13 (reclassification d'article) pour chaque combinaison article/magasin.
- Le programme insère des enregistrements dans TRAN DATA avec les types de transaction 34 (reclassification en entrée) et 36 (reclassification en sortie) pour chaque combinaison article/magasin.
- Si la reclassification entraîne un changement de domaines de l'article, les tables de magasin de l'article sont mises à jour, la valeur last\_sales\_export\_date étant réglée sur zéro. Notez qu'avec une valeur nulle, le résultat suivant est obtenu : La totalité de l'historique des ventes du magasin de l'article est téléchargée au cours du téléchargement des ventes sur le système de prévisions externe. Ce traitement est obligatoire en raison du changement de domaine.
- Si un article est reclassé, la sécurité produits de l'article est mise à jour.
- Si un article appartenant à une liste d'articles est reclassé dans un nouveau rayon et que le nouveau rayon n'est pas associé à la liste, le programme insère dans SKULIST\_DEPT un enregistrement indiquant la nouvelle liste rayon/article.
- Le programme insère le nouveau et l'ancien rayon dans HIST\_REBUILD\_MASK pour que l'historique des ventes des articles reclassés puisse être déplacé afin de concorder avec la nouvelle hiérarchie marchandises.

## **Récapitulatif des programmes batch**

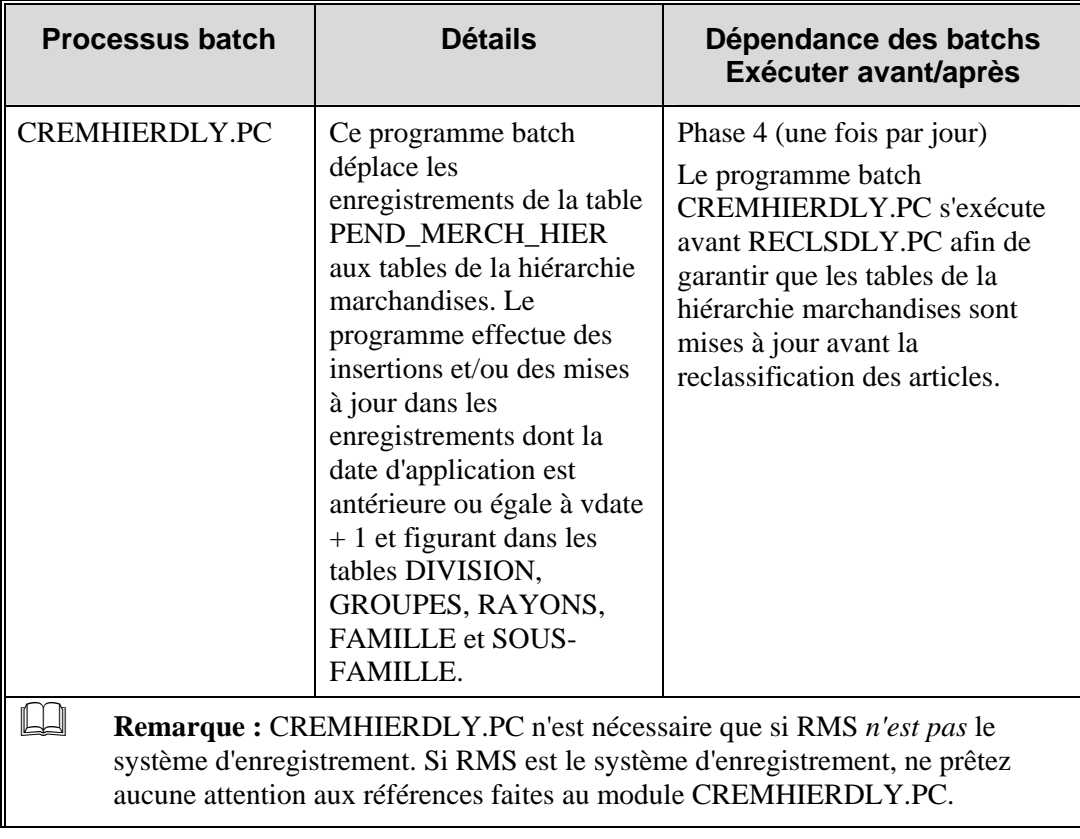

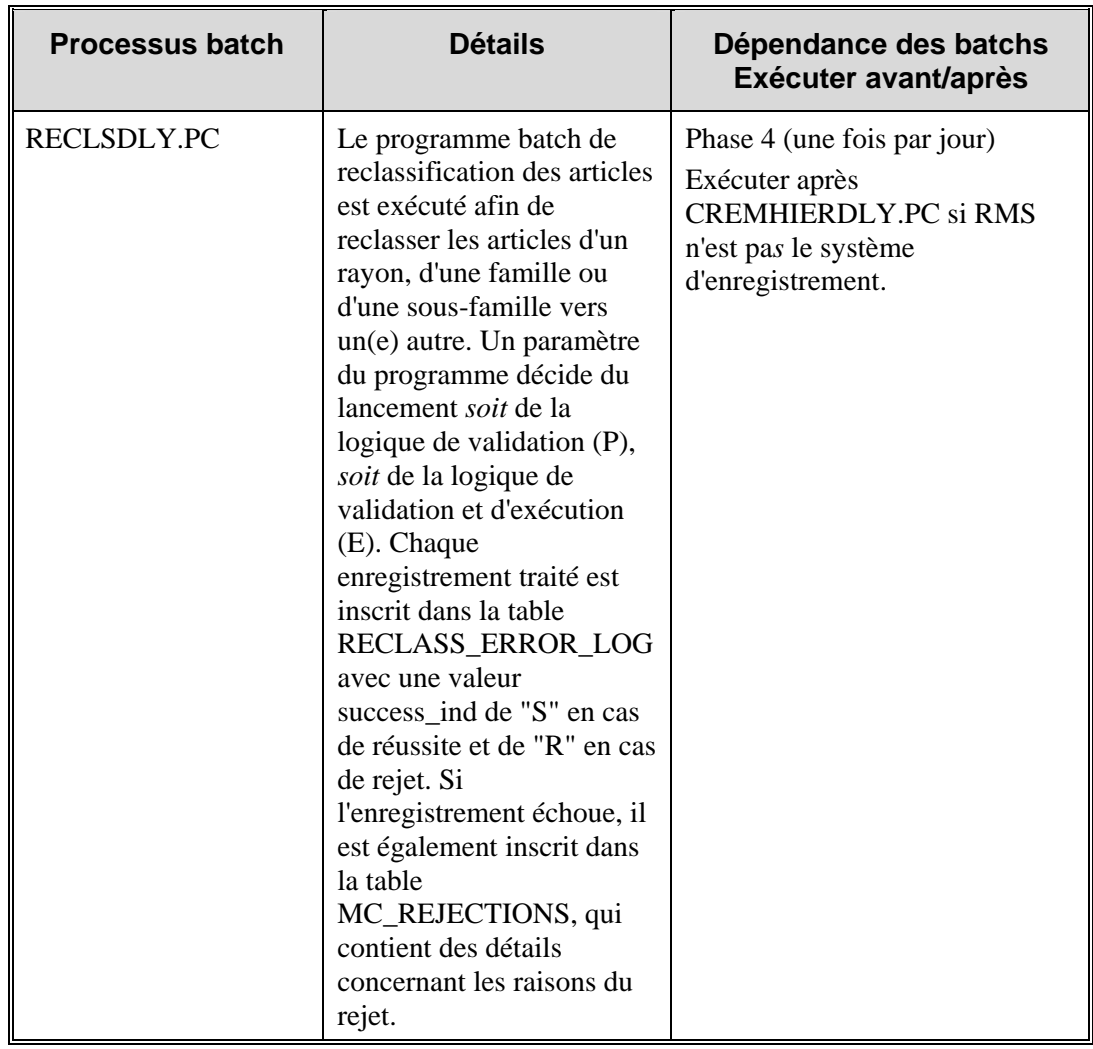

### **Table du journal des erreurs : RECLASS\_ERROR\_LOG**

Cette table contient les résultats du processus de validation des événements de reclassification. Les enregistrements sont inscrits dans cette table en raison de la logique de validation au sein du processus batch de reclassification. Lorsque le programme batch est exécuté en mode "validation", les enregistrements sont inscrits avec la valeur "P" dans le champ process\_ind. Lorsque le programme batch est exécuté en mode "exécution", les enregistrements sont inscrits avec la valeur "E" dans le champ process\_ind. Les enregistrements qui passent l'étape de validation sont inscrits avec la valeur "P" dans le champ success\_ind value. Ceux qui ne passent pas l'étape de validation sont inscrits avec la valeur "R" dans le champ success\_ind value.

# **Chapitre 58 : Batch de réapprovisionnement**

## **Présentation**

Les composants des modules batch de réapprovisionnement permettent de gérer les niveaux de stock à l'aide des allocations de commande de réapprovisionnement. La fonction de réapprovisionnement de RMS et Retek Allocation sont les seuls à même de créer des allocations de commandes de réapprovisionnement. Cette section décrit la fonction batch pour le réapprovisionnement, notamment les achats spéculatifs, ainsi que les tables principales impliquées dans le processus de réapprovisionnement.

### **Processus de réapprovisionnement**

Le réapprovisionnement s'effectue dans l'ordre suivant :

- 1 Création de la commande
- 2 Calibrage de la commande
- 3 Fractionnement de la commande par camion
- 4 Comparaison des commandes de réapprovisionnement approuvées avec les valeurs minimales du fournisseur applicables et réinitialisation au statut Brouillon des commandes qui ne correspondent pas aux quantités minimales.

### **Valeurs des codes**

Les modules REQEXT.PC et RPLEXT.PC utilisent des valeurs de codes pour calculer les quantités de commande recommandées pour l'article/site. Ces valeurs de codes se trouvent dans la table REPL\_ITEM\_LOC. Les valeurs de méthode de réapprovisionnement sont les suivantes :

- C : Constant
- M : Minimum/Maximum
- F : Virgule flottante
- T : Durée de couverture (utilisé avec les prévisions)
- T : Durée de couverture Saisonnier (utilisé avec les prévisions)
- TI : Durée de couverture Sorties (utilisé avec les prévisions)
- D : Dynamique (utilisé avec les prévisions)
- D : Dynamique Saisonnier (utilisé avec les prévisions)
- DI : Dynamique Sorties (utilisé avec les prévisions)
- SO : Réassort du magasin

### **Descriptions fonctionnelles des modules batch**

### **RPLATUPD.PC (Mise à jour des attributs de réapprovisionnement)**

Ce module batch met à jour les attributs de réapprovisionnement en extrayant le paramètre de réapprovisionnement programmé inscrit dans les tables REPL\_ATTR\_UPD\_HEAD, REPL\_ATTR\_UPDATE\_ITEM et REPL\_ATTR\_UPDATE\_LOC, renseignées par le formulaire des attributs de réapprovisionnement.

### **RILMAINT.PC (Gestion des sites articles de réapprovisionnement)**

Ce module batch traite les attributs de réapprovisionnement de la table REPL\_ITEM\_LOC\_UPDATES à la table REPL\_ITEM\_LOC.

### **REPLADJ.PC (Ajustement du réapprovisionnement)**

Ce module batch recalcule les niveaux de stock maximum pour toutes les combinaisons articlesite avec la méthode de réapprovisionnement "F" (virgule flottante) et renseigne la table REPL\_ITEM\_LOC.

La méthode de stock du modèle à virgule flottante calcule de façon dynamique un stock cible. Le stock du modèle maximum est calculé à l'aide de l'historique des ventes de plusieurs périodes afin d'appliquer la saisonnalité et la tendance. L'historique des ventes est obtenu à partir de la table ITEM\_LOC\_HIST.

### **REQEXT.PC (Extraction de quantité de réapprovisionnement)**

Ce module batch examine toutes les combinaisons article-site qui doivent être examinées le jour même et calcule la quantité d'articles devant être envoyée au site.

Des transferts REQEXT.PC sont créés et des enregistrements sont inscrits dans la table des résultats du réapprovisionnement (REPL\_RESULTS) en fonction des paramètres de contrôle des commandes au niveau article-site.

### **RPLEXT.PC (Extraction de réapprovisionnement)**

Ce module batch calcule les quantités d'articles à commander pour un site. RPLEXT.PC inscrit les commandes temporaires dans la table ORD\_TEMP lorsque la création automatique de commande est activée (contrôle de commande semi-automatique et automatique) et dans la table REPL\_RESULTS.

ORD\_TEMP est ensuite examinée par le module CNTRPRSS.PC lors de l'évaluation des commandes par rapport aux types de contrat A, C et D.

### **CNTRPRSS.PC (Traitement du réapprovisionnement de contrats)**

Ce module batch examine les données de contrat et de fournisseur des contrats de type A, C et D par rapport aux quantités de commande recommandées créées par le module RPLEXT.PC dans la table ORD\_TEMP.

CNTRPRSS.PC propose le contrat le mieux adapté à chaque article.

Il met à jour les tables REPL\_RESULTS et ORD\_TEMP afin qu'elles contiennent les données sur la quantité de l'article définie par le contrat.

### **IBEXPL.PC (Eclatement de l'achat spéculatif)**

Ce module batch détermine l'éligibilité des achats de stock définie à l'un des niveaux suivants :

- Fournisseur-rayon-site
- Fournisseur-site (sites d'entrepôts uniquement)
- Fournisseur-rayon
- Fournisseur

IBEXPL.PC applique les valeurs des achats spéculatifs définies dans les tables SUP\_INV\_MGMT ou WH\_DEPT selon le cas. Si les tables ne contiennent aucune valeur, ce module accepte les valeurs par défaut contenues dans la table SYSTEM\_OPTIONS. (Reportezvous à la section "Options système de l'achat spéculatif" plus loin dans ce chapitre.)

### **IBCALC.PC (Calcul de l'achat spéculatif)**

Ce module batch calcule les opportunités d'achats spéculatifs et inscrit les quantités de commande recommandées (QCR) dans la table IB\_RESULTS.

### **PREPOST.PC (Fonctionnalité prepost pour programmes à capacité de traitements multiples)**

Ce module générique est utilisé dans ce processus pour supprimer les informations obsolètes de certaines tables. C'est la fonction rplatupd\_post() de PREPOST.PC qui supprime les enregistrements des tables suivantes en fonction de dates définies par le système : REPL\_ATTR\_UPDATE\_ITEM, REPL\_ATTR\_UPDATE\_LOC, REPL\_ATTR\_UPDATE\_EXCLUDE, et REPL\_ATTR\_UPDATE\_HEAD.

### **RPLBLD.PC (Génération de commandes de réapprovisionnement)**

Ce module batch génère des commandes à partir des quantités de commande recommandées (QCR) situées dans la table ORD\_TEMP (renseignée par le module RPLEXT.PC) et dans la table IB\_RESULTS (renseignée par le module IBCALC.PC).

RPLBLD.PC appelle la bibliothèque des commandes (ORDLIB.h) afin d'appliquer la logique de création des commandes.

### **SUPCNSTR.PC (Calibrage des contraintes des fournisseurs)**

Ce module batch calibre les commandes admissibles lors de l'exécution nocturne du réapprovisionnement. Le calibrage permet d'augmenter les commandes jusqu'aux minimums spécifiés par le fournisseur afin d'obtenir les meilleurs coûts pour le détaillant. Il s'agit du processus d'ajustement d'une commande visant à atteindre un objectif défini dans le système. Les commandes peuvent être calibrées vers le haut ou vers le bas afin d'obtenir les niveaux minimum ou maximum spécifiés par le fournisseur. Les seuils d'arrondi spécifiés dans le système déterminent si le calibrage d'une commande doit se faire vers le haut ou vers le bas.

### **RPLSPLIT.PC (Fractionnement du réapprovisionnement)**

Ce module batch appelle la bibliothèque des commandes (ORDLIB.h) pour appliquer le traitement de fractionnement par camion et crée de nouvelles commandes. Le fractionnement par camion consiste à répartir les commandes dans plusieurs camions.

### **RPLAPPRV.PC (Approbation de réapprovisionnement)**

Ce module batch compare toutes les commandes de réapprovisionnement approuvées créées au cours de l'exécution batch nocturne avec toutes les valeurs minimales des fournisseurs existantes. Les commandes qui ne respectent pas les valeurs minimales des fournisseurs sont supprimées ou définies avec le statut Brouillon.

### **RPLPRG.PC (Purge de réapprovisionnement)**

Ce module batch supprime les lignes obsolètes des tables suivantes. Les valeurs sont contenues pour chaque table dans la table SYSTEM\_OPTIONS. La colonne SYSTEM\_OPTIONS contenant le nombre de jours figure entre parenthèses :

- REPL\_RESULTS (repl\_results\_purge\_days)
- STORE\_ORDERS (store\_orders\_purge\_days)
- IB\_RESULTS (ib\_results\_purge\_days)

### **Récapitulatif des modules batch**

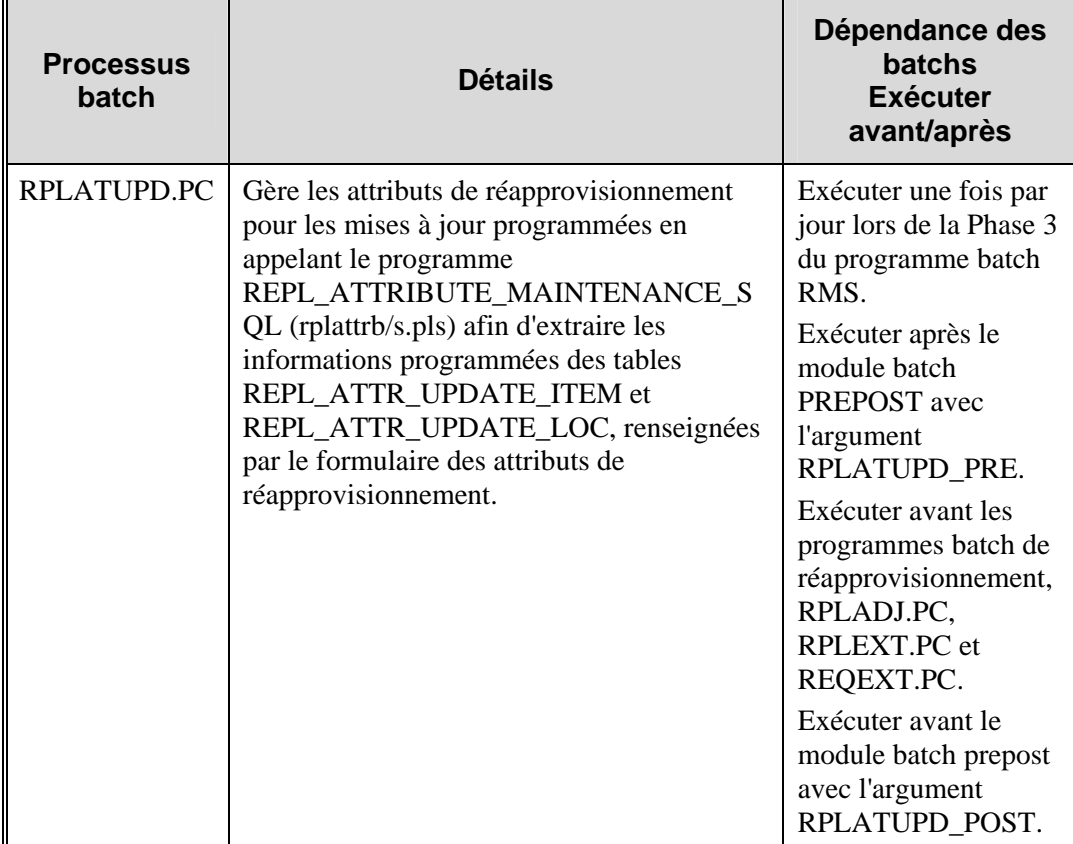

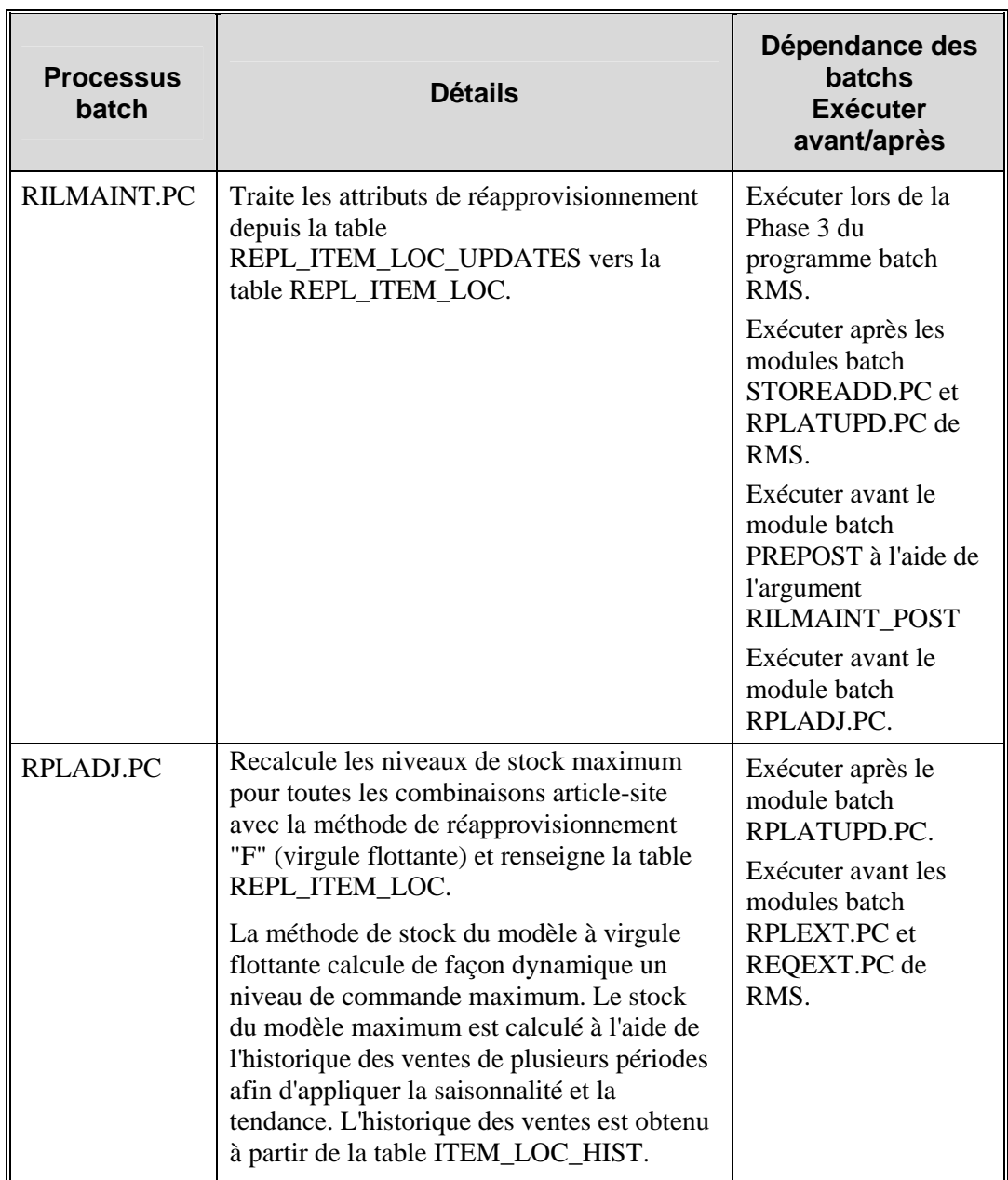

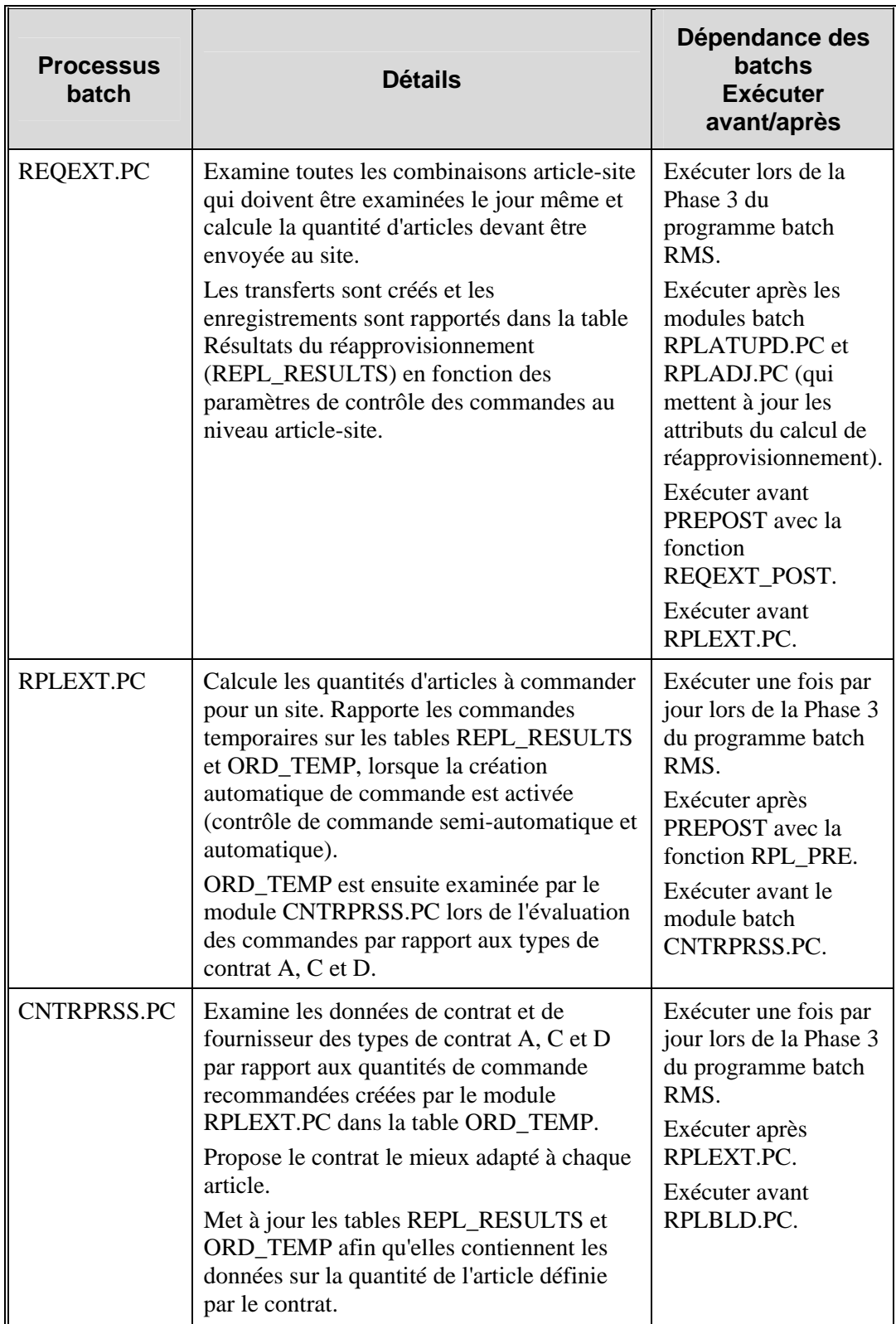
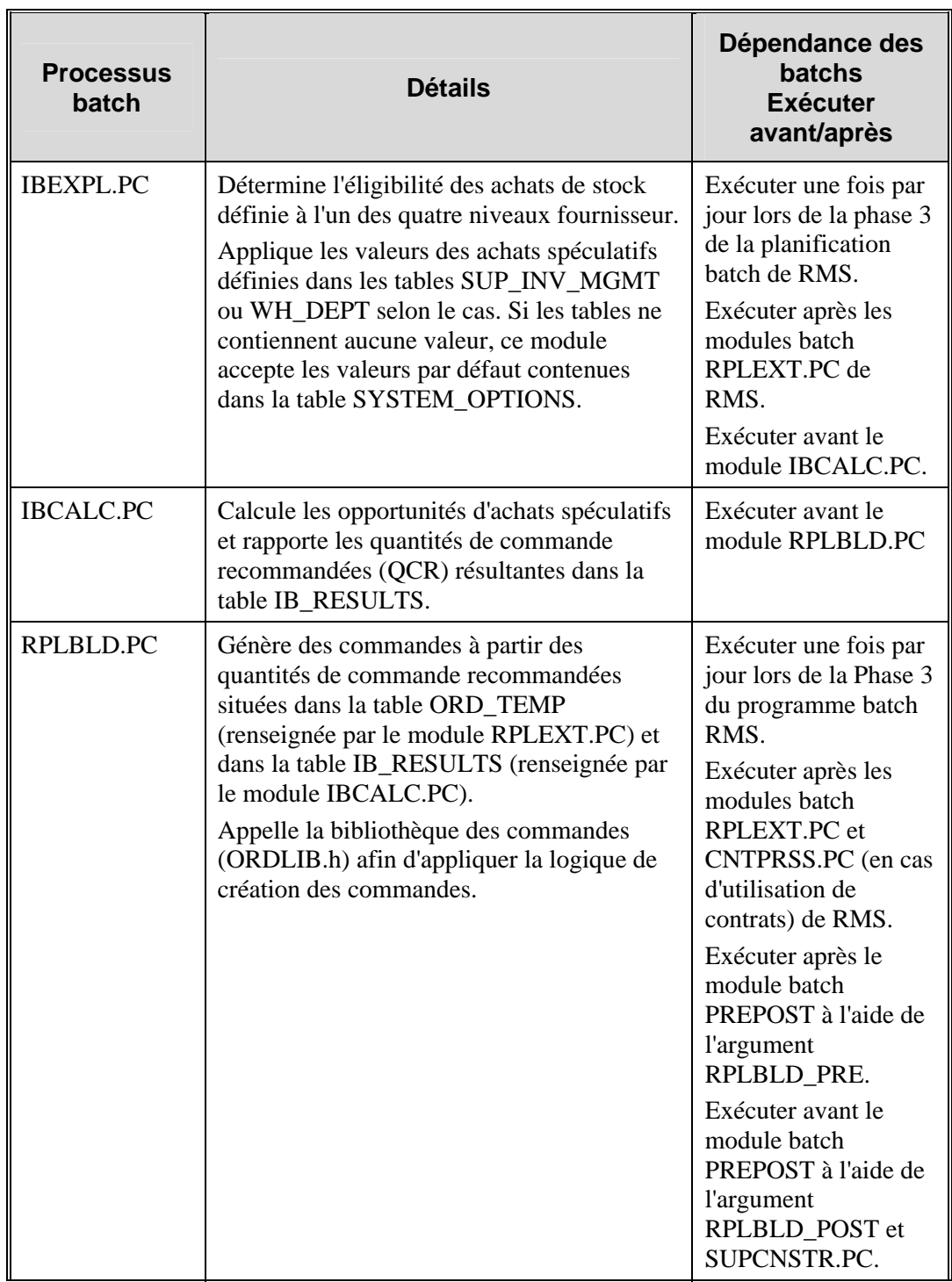

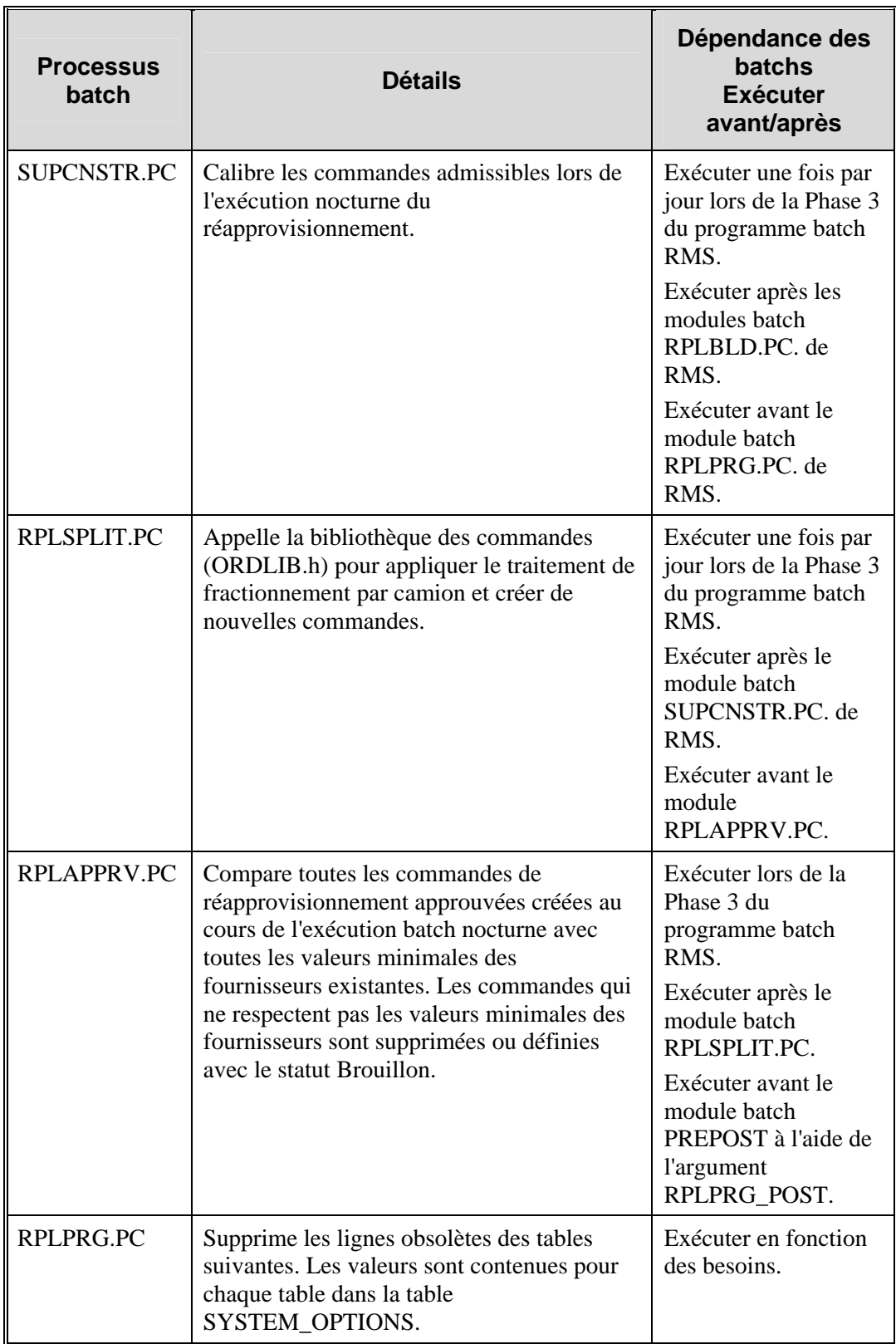

### **Achats spéculatifs**

Les achats spéculatifs facilitent l'achat de stock dépassant les recommandations de réapprovisionnement pour profiter d'une remise fournisseur ou pour augmenter le stock afin d'anticiper une hausse des prix. Le stock est conservé à l'entrepôt ou en extérieur pour les futures sorties de magasin. La quantité recommandée "d'achats spéculatifs", c'est-à-dire de commande, est calculée en fonction des éléments suivants :

- Montant de la remise ou de l'augmentation des prix
- Futures remises sur le produit
- Coût de l'argent
- Coût du stockage
- Demande de produits prévue, à l'aide des valeurs des sorties d'entrepôt calculées par Retek Demand Forecasting
- Retour sur investissement (RSI) cible

L'idée consiste à acheter un nombre rentable de produits à moindre coût et de conserver la marge réalisée plutôt que de le reporter sur les clients et les magasins. La détermination du nombre rentable de produits à acheter dépend de l'économie réalisée sur les produits par rapport aux coûts d'achat, de stockage et de gestion d'un stock supplémentaire.

L'éligibilité des achats spéculatifs et le contrôle de commande sont définis sur l'un des quatre niveaux suivants :

- Fournisseur
- Fournisseur-rayon
- Fournisseur-site (sites d'entrepôts uniquement)
- Fournisseur-rayon-site

Les entrepôts doivent permettre à la fois les achats de réapprovisionnement et d'investissement dans la table RMS WH (entrepôt). Dans un environnement multi-canaux, des entrepôts virtuels sont associés à l'entrepôt physique.

Le calcul des opportunités d'achats spéculatifs se déroule au cours de l'exécution batch nocturne, après la détermination des besoins de réapprovisionnement, mais avant la génération de la commande de réapprovisionnement. Le module d'achats spéculatifs IBCALC.PC tente d'acquérir des stocks supplémentaires qui vont au-delà de la recommandation de réapprovisionnement afin de réaliser des économies ultérieurement. Deux événements distincts incitent à l'acquisition de quantités d'achats spéculatifs :

- Une remise fournisseur en cours prend fin au cours de l'horizon défini.
- Une augmentation des prix future prend effet au cours de l'horizon défini.

Le calcul détermine le prix futur pour une combinaison donnée fournisseur article-pays-site pour les entrepôts physiques uniquement.

Si le contrôle de commande pour un type d'article particulier est "fiche acheteur", il peut être modifié dans l'écran de la fiche acheteur et peut être ajouté sur une nouvelle commande ou une commande existante.

#### **Options système des achats spéculatifs**

Les colonnes suivantes appartiennent à la table SYSTEM\_OPTIONS pour les achats spéculatifs :

- look ahead days : nombre de jours avant un événement de coût (fin d'une remise ou augmentation de prix) à partir duquel l'opportunité d'achats spéculatifs commence à calculer un événement
- cost wh storage : contient le coût de stockage en entrepôt par défaut, exprimé par le coût hebdomadaire en fonction de l'unité de mesure spécifiée dans la colonne COST\_WH\_STORAGE\_UOM de cette table. Cette valeur est exprimée dans la devise principale du système. Vous pouvez la modifier au niveau de l'entrepôt ou de l'entrepôt/rayon.
- cost\_out\_storage : contient le coût du stockage en extérieur par défaut, exprimé par le coût hebdomadaire en fonction de l'unité de mesure spécifiée dans la colonne COST\_OUT\_STORAGE\_UOM. Cette valeur est exprimée dans la devise principale du système. Vous pouvez la modifier au niveau de l'entrepôt ou de l'entrepôt/rayon.
- cost level : indique le compartiment coût utilisé lors du calcul du retour sur investissement pour les opportunités d'achats spéculatifs. Les valeurs valides sont "N" pour le coût net, "NN" pour le coût net net et "DNN" pour le coût net net absolu.
- storage\_type : indique le type de coût de stockage à utiliser comme coût de stockage par défaut lors du calcul des opportunités d'achats spéculatifs. Les valeurs valides sont W pour entrepôt et O pour extérieur. Vous pouvez la modifier au niveau de l'entrepôt ou de l'entrepôt/rayon.
- max weeks supply : contient le nombre maximum de semaines de couverture par défaut à utiliser dans le calcul des opportunités d'achats spéculatifs. Le calcul ne recommande pas une quantité de commande qui stockerait le site associé (entrepôts uniquement pour l'instant) pour une période supérieure à ce nombre de semaines. Vous pouvez la modifier au niveau de l'entrepôt ou de l'entrepôt/rayon.
- target roi : contient le retour sur investissement par défaut qui doit être atteint ou dépassé pour l'opportunité d'achats spéculatifs afin de pouvoir recommander une quantité de commande. Vous pouvez la modifier au niveau de l'entrepôt ou de l'entrepôt/rayon.
- ib\_results\_purge\_days : contient le nombre de jours de conservation des enregistrements dans la table des résultats des achats spéculatifs (IB\_RESULTS) avant leur suppression. Si la date de création (create\_date) de l'enregistrement des résultats d'achats spéculatifs ajoutée à cette valeur est supérieure ou égale à la date système en cours, l'enregistrement est supprimé par le module batch PREPOST avant le calcul des opportunités d'achats spéculatifs.
- **Remarque :** voir aussi RMS Data Model pour une description complète de la table SYSTEM\_OPTIONS et des colonnes d'achats spéculatifs.

# **Chapitre 59 : Batch de Retek Sales Audit**

# **Présentation**

Retek Sales Audit (ReSA) est un autre composant de la suite de produits Retek. L'objectif de ReSA est d'accepter les données de transaction des applications d'un point de vente (PDV) et de les transférer à l'aide d'un ensemble de processus qui aboutit à des données "nettes". Ces données "nettes" peuvent être acceptées par plusieurs systèmes, notamment les applications consommateur (client) et de merchandising. Les données qui ne satisfont pas ReSA sont envoyées aux auditeurs de ventes des détaillants qui peuvent utiliser les fonctions du système d'audit des ventes pour corriger les erreurs.

ReSA permet aux détaillants de valider et de vérifier rapidement et de façon précise les données de transaction d'audit avant leur transfert vers d'autres applications. ReSA utilise plusieurs modules de traitement batch pour :

- Importer les données de transaction PDV envoyées par le magasin vers la base de données ReSA.
- Générer des totaux à partir des règles de totalisation définies par l'utilisateur que ce dernier peut consulter au cours de l'audit interactif.
- Valider les données de transaction et de totalisation à l'aide des règles d'audit définies par l'utilisateur qui génèrent des erreurs lorsque les données ne respectent pas les critères. L'utilisateur peut consulter ces erreurs au cours de l'audit interactif.
- Créer et exporter les fichiers dans des formats adaptés au transfert vers d'autres applications
- Mettre à jour la base de données ReSA avec les ajustements envoyés par les systèmes externes et effectués sur les données précédemment exportées.

Ce document décrit ces processus, ainsi que les modules batch associés.

**Remarque :** Retek Sales Audit est compatible uniquement avec la version actuelle de RMS et *ne peut pas* être utilisé avec les versions précédentes.

#### **Jour magasin**

Le terme *jour magasin* est utilisé dans tout le document et décrit toutes les transactions qui interviennent au cours d'un jour ouvrable dans un magasin ou sur un site. Dans la mesure où les détaillants doivent pouvoir auditer les transactions de contrôle magasin par magasin pour une période définie, les données jour magasin sont gérées séparément dès le premier import de données depuis le système du PDV.

### **Modifications de la table CODE\_DETAIL**

Après avoir modifié la table code\_detail pour les code\_types utilisés par ReSA, les programmes de la bibliothèque doivent être recompilés. Pour cela, procédez comme suit :

1 Accédez au répertoire \$l et recompilez "libresa.a" et "install" :

```
make -f retek.mk resa 
make -f retek.mk install
```
2 Accédez au répertoire \$c et recompilez les bibliothèques suivantes :

```
make -f mts.mk resa-libchange
```
make -f mts.mk resa

- a Recompilez la bibliothèque appropriée en fonction des produits utilisés parmi les produits suivants :
	- resa-rms
	- resa-rdw
	- resa-ach
	- resa-uar
	- resa-im

```
make -f mts.mk ( nom de la bibliothèque)
```

```
b make -f mts.mk resa-install
```
### **Préparation pour l'import des données**

Les deux premiers modules batch s'exécutent avant l'import et le traitement du ou des journaux de transactions pour un jour magasin.

Le module batch SASTDYCR.PC prépare les tables de la base de données contenant les informations sur les données destinées à l'import et l'export vers chaque magasin pour le jour suivant. Le module recherche tous les magasins qui seront ouverts le jour suivant, c'est-à-dire, ceux pour lesquels ReSA s'attend à recevoir un journal des transactions. Le module crée alors un enregistrement pour le jour magasin dans l'enregistrement de la table des jours magasin ReSA pour ce jour ouvrable ainsi que des enregistrements dans les tables des journaux d'import et d'export et les tables de CA flash. (un état CA flash affiche les ventes réalisées à n'importe quelle heure de la journée). SASTDYCR.PC garantit également qu'aucun double des enregistrements d'import et d'export n'est créé pour un jour magasin.

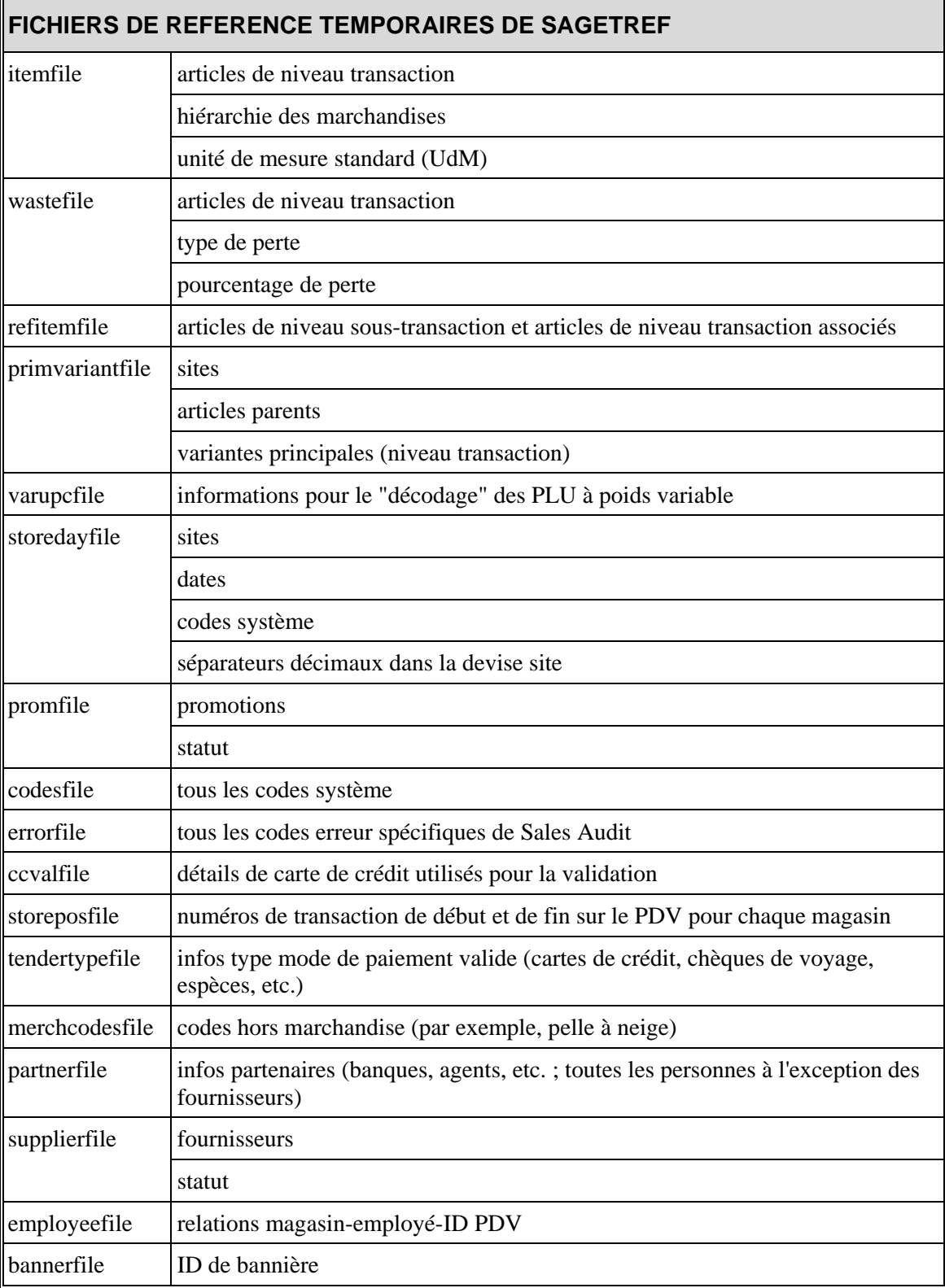

SAGETREF.PC extrait les données suivantes des bases de données RMS et ReSA et les inscrit dans les fichiers de référence temporaires suivants :

 $\mathbf{r}$ 

Le module d'import des transactions accède à ces fichiers lorsqu'il valide les données des jours magasin. Accéder aux fichiers de référence et non à la base de données elle-même accélère les processus de validation et d'import. Les performances sont améliorées dans la mesure où l'interaction avec la base de données est limitée.

Lorsqu'un détaillant exécute SAGETREF.PC, il peut soit créer et spécifier les fichiers de sortie, soit ne créer que le résultat souhaité. Par exemple, un détaillant intéressé uniquement par la création d'un fichier employeefile plus récent doit simplement placer un "-" à la place de tous les autres paramètres mais toujours définir un nom pour le fichier employeefile. Cette méthode peut être appliquée à autant de paramètres que les détaillants le souhaitent. Cependant, les fichiers relatifs aux articles (itemfile, refitemfile, wastefile et primvariantfile) contiennent des interdépendances très importantes. Ces fichiers doivent donc tous être créés ensemble ou *pas du tout*.

#### **Conversion ReSA de l'UdM de vente en UdM standard**

Dans la liste précédente des fichiers de sortie de SAGETREF.PC, "l'UdM standard" est intégrée au fichier itemfile. Pour obtenir cette valeur, ReSA convertit l'UdM de vente en UdM standard au cours du processus batch. Cette conversion permet à ReSA d'exporter l'UdM standard vers les systèmes qui l'utilisent.

Par exemple, l'unité de mesure de vente est utilisée par RMS pour établir les tarifications de vente normale, promotionnelle et de soldes au niveau de la zone de PV ou du site. L'UdM de vente est chargée vers le PDV après la conversion des unités de mesure de vente en unités de mesure standard à des fins de génération de rapports. RMS utilise l'unité de mesure standard pour suivre les performances de l'article en interne dans RMS. L'UdM standard est utilisée pour les commandes, le stock, l'historique des ventes et les prévisions.

### **Remarque sur les relations des variantes principales**

En fonction de ses paramètres système, un détaillant doit déterminer la variante principale lors de la configuration de l'article (via le programme frontal) pour plusieurs raisons. L'une de ces raisons réside dans le fait que, dans certains cas, un article peut être identifié sur le PDV par l'article parent, mais l'article parent peut posséder plusieurs variantes.

La variante principale est définie à l'aide d'un formulaire au niveau article-site. Le détaillant désigne une variante comme variante principale pour l'article de niveau transaction actuel. Pour plus d'informations sur la nouvelle structure d'articles dans RMS, reportez-vous au Guide de l'utilisateur de Retek Merchandising System.

Dans l'exemple ci-dessous, le détaillant a établi leur niveau de transaction comme le niveau d'article 2. Le niveau de la variante principale est le niveau d'article 1. Le niveau d'article 3 constitue le niveau de sous-transaction (fichier refitem).

Le détaillant a défini les "chemises de golf" dans le système de merchandising comme son niveau d'article 1 au-dessus du niveau de transaction. Le détaillant a défini deux articles de niveau 2 (niveau de transaction) en fonction de la taille (small et medium). Il a affecté les articles de niveau 2 à tous les sites disponibles (Minneapolis, Chine et Fargo). Il a également défini une variante principale par site (une chemise de golf de taille medium pour Minneapolis et une chemise de taille small pour Chine). Il n'a pas défini de variante principale pour Fargo.

La variante principale affecte ReSA de la façon suivante. Parfois, un système PDV ne fournit pas de données sur le niveau d'article 2 à ReSA (article transaction). Par exemple, supposons que le système PDV de Minneapolis ait vendu 10 chemises de golf medium et 10 chemises small, mais qu'il ait informé ReSA de la vente de seulement 20 chemises. "20 chemises de golf" représente un problème pour ReSA car il peut interpréter uniquement les articles de niveau 2 (niveau transaction). Par conséquent, dans la mesure où "chemises de golf medium" représente la variante principale choisie pour Minneapolis, le module SAGETREF.PC transforme automatiquement les "20 chemises de golf" en "20 chemises de golf medium". Si le même type de système PDV pour Chine a informé ReSA de la vente de "20 chemises de golf" (à la place de 10 chemises medium et 10 chemises small), le module SAGETREF.PC transforme les "20 chemises de golf" vendues à Chine en "20 chemises de golf small". Comme le montre le tableau, "chemises de golf small" représentait la variante principale pour le site Chine. ReSA exporte alors les données du niveau d'article 2 (niveau de transaction) vers, par exemple, un système de marchandisage, un entrepôt de données, etc.

 **Remarque :** en fonction des paramètres système, si un détaillant ne définit pas de variante principale pour un site, une "erreur d'article non valide" est générée au cours du processus de traitement batch. Dans l'exemple ci-dessous, si le système PDV de Fargo a vendu 10 chemises de golf medium et 10 chemises small, mais qu'il a informé ReSA uniquement de la vente de 20 chemises de golf, le module SAGETREF.PC n'aura pas la possibilité de transformer ces 20 chemises de golf au niveau transaction. Dans la mesure où ReSA peut interpréter les articles uniquement au-dessus du niveau de transaction à l'aide d'une variante principale, "l'erreur d'article non valide" sera générée au cours du processus de traitement batch.

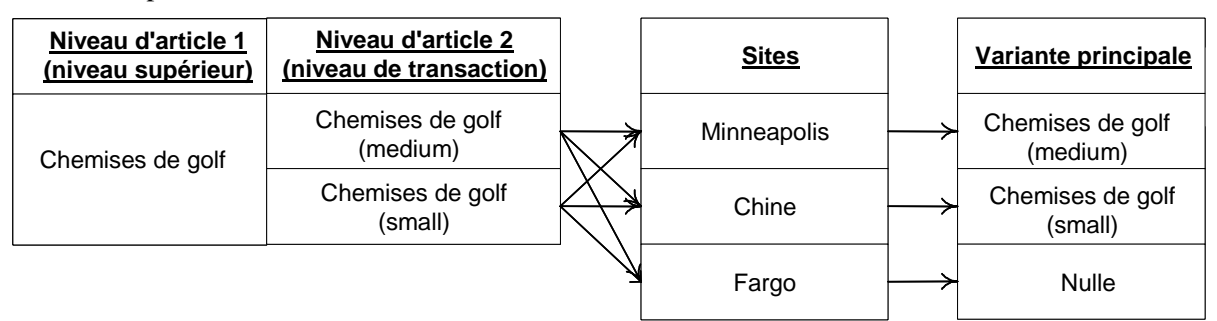

#### **Impact des variantes principales**

### **Import et validation des données de transaction**

SAIMPTLOG.PC et SAIMPTLOGFIN.PC effectuent les opérations suivantes :

- Import du journal des transactions depuis le PDV
- Verrouillage des enregistrements de jours magasin
- Validation des transactions
- Vérifications des soldes surplus ou manquants
- Vérification des transactions reçues à la fin du jour magasin
- Déverrouillage des enregistrements des jours magasin si toutes les transactions du jour ont été importées

Avant que SAIMPTLOG.PC ne puisse commencer le traitement des transactions d'un jour magasin, il doit recevoir un journal des transactions du PDV du détaillant dans un format de fichier compatible avec Retek, appelé RTLOG (publié dans le volume 4 de ce Guide d'exploitation). Il incombe au client de convertir ses journaux des transactions en RTLOG.

- 1 SAIMPTLOG.PC verrouille les enregistrements du jour magasin dans la base de données ReSA et commence la validation des données de transaction en fonction des résultats de SAGETREF. Ces résultats sont décrits dans la section "Préparation pour l'import des données" présentée au début de ce chapitre.
- 2 SAIMPTLOG.PC recherche les numéros de transaction en double ou manquants.
- 3 Les erreurs de transaction sont rapportées dans des tables d'erreurs.
- 4 SAIMPTLOG.PC recherche les transactions impliquant un voucher (chèques-cadeaux émis ou convertis et autres coupons de crédit). Il inscrit ces transactions de voucher dans un fichier qui sera traité ultérieurement par SAVOUCH.PC.
- 5 SAIMPTLOG.PC génère des fichiers de sortie qui sont chargés dans la base de données de ReSA à l'aide de l'outil de chargement Oracle SQL\*. Cet outil permet également d'accélérer le processus batch.

### **Appel filtrant**

ReSA contient également le module SAIMPTLOGI.PC, qui peut être utilisé à la place de SAIMPTLOG.PC. SAIMPTLOGI.PC sert les mêmes fonctions que SAIMPTLOG.PC mais ses résultats sont directement insérés dans la table ReSA correspondante et non dans un fichier plat chargé avec l'outil Oracle SQL\*. Un client effectuant un appel filtrant ou exportant un TLOG relativement petit peut utiliser SAIMPTLOGI.PC.

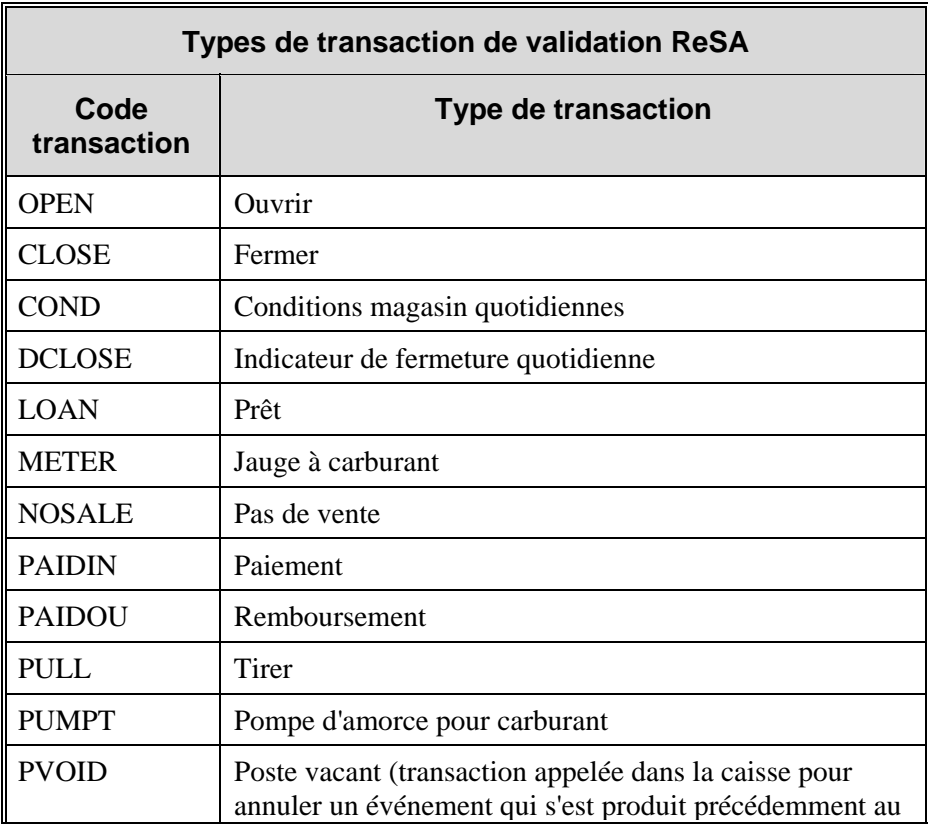

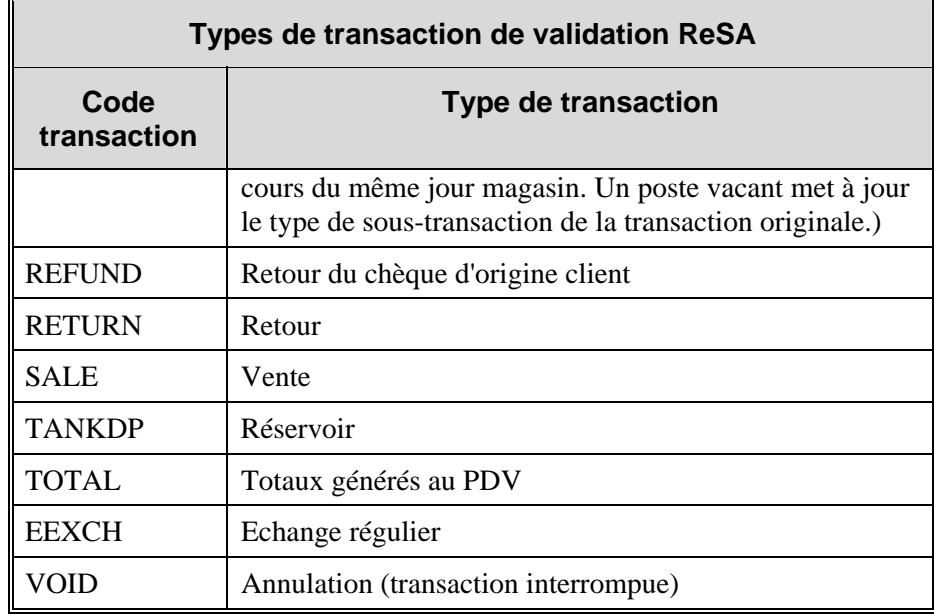

### **Type de transaction DCLOSE**

Lorsqu'un détaillant n'envoie qu'un fichier au système, SAIMPTLOG.PC marque l'enregistrement du jour magasin dans le journal d'import ReSA comme partiellement ou entièrement chargé dans la base de données en recherchant un type de transaction DCLOSE. Cependant, si le détaillant envoie plusieurs fichiers (comme par exemple dans une situation d'appels filtrants), il peut définir le nombre de fichiers auquel le système peut s'attendre avec le type de transaction DCLOSE. Ceci garantit que le système reçoit tous les fichiers, même si le type de transaction DCLOSE est, pour une raison ou une autre, reçu avant le dernier fichier.

Par exemple, si 24 fichiers sont attendus sur une période donnée et que le fichier contenant le type de transaction DCLOSE est, pour une raison quelconque, envoyé avant le 24ème fichier, le système RMS attend le dernier fichier avant de marquer l'enregistrement du jour magasin comme partiellement ou entièrement chargé dans la base de données.

Le processus d'import se termine après que SAIMPTLOGFIN.PC a mis à jour le magasin, les données et le statut d'audit de chaque enregistrement de jour magasin.

### **Calculs des totaux et règles**

La totalisation est intégrée au processus d'audit et fournit des valeurs supplémentaires par rapport auxquelles les auditeurs peuvent comparer les reçus. La totalisation fournit également un accès rapide aux autres données numériques concernant les transactions du jour.

La totalisation dans ReSA est dynamique. ReSA totalise automatiquement les transactions en fonction des définitions de calcul que les utilisateurs du détaillant créent à l'aide de l'Assistant de définition du calcul des totaux en ligne. En outre, le détaillant peut définir les totaux en provenance du PDV mais non calculés par ReSA. A chaque fois qu'un utilisateur crée de nouvelles définitions de calcul ou modifie des définitions existantes, elles sont intégrées dans le processus de totalisation automatique lors l'exécution suivante de SATOTALS.PC.

L'évaluation des règles est également intégrée au processus d'audit. Les règles comparent les données de plusieurs sources différentes. Ces comparaisons recherchent les erreurs de données pouvant résulter d'erreurs involontaires ou de fraude. La recherche de ces erreurs au cours du processus d'audit empêche leur envoi vers d'autres systèmes (par exemple, un système de marchandisage, un système d'entrepôt de données, etc.).

Tout comme la totalisation, les règles sont dynamiques dans ReSA. Elles ne sont pas prédéfinies dans le système (les détaillants peuvent les définir à l'aide de l'Assistant de définition de calcul des règles en ligne).

Les erreurs non couvertes par ces règles sont disponibles pour consultation au cours de l'audit interactif. Tout comme pour SATOTALS.PC, les règles créées ou modifiées par les utilisateurs sont intégrées aux règles lors de l'exécution suivante de SARULES.PC.

### **Export des données de transaction des jours magasin vers les applications**

ReSA peut préparer les données pour export vers des applications après :

- L'import de certaines ou de l'ensemble des transactions du jour (en fonction de l'application recevant l'export ReSA)
- Le calcul des totaux
- L'exécution des règles d'audit
- La correction ou la suppression des erreurs dans les transactions et les totaux pertinents pour le système recevant les données associées

ReSA utilise des modules batch séparés pour exporter les données vers les applications externes décrites dans le tableau ci-après. En fonction de l'application, les données exportées représentent des données de transaction, des totaux, ou les deux. La table présente le nom de l'application vers laquelle ReSA exporte les données, une description du type de données traitées et le module batch ReSA qui traite les données pour cette application :

**Remarque :** toutes les applications répertoriées dans la table ci-dessous présentent des spécifications de fichier plat. Reportez-vous aux documents descriptifs appropriés pour en savoir plus sur ces spécifications.

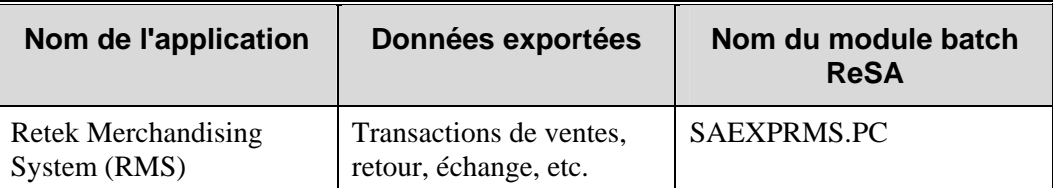

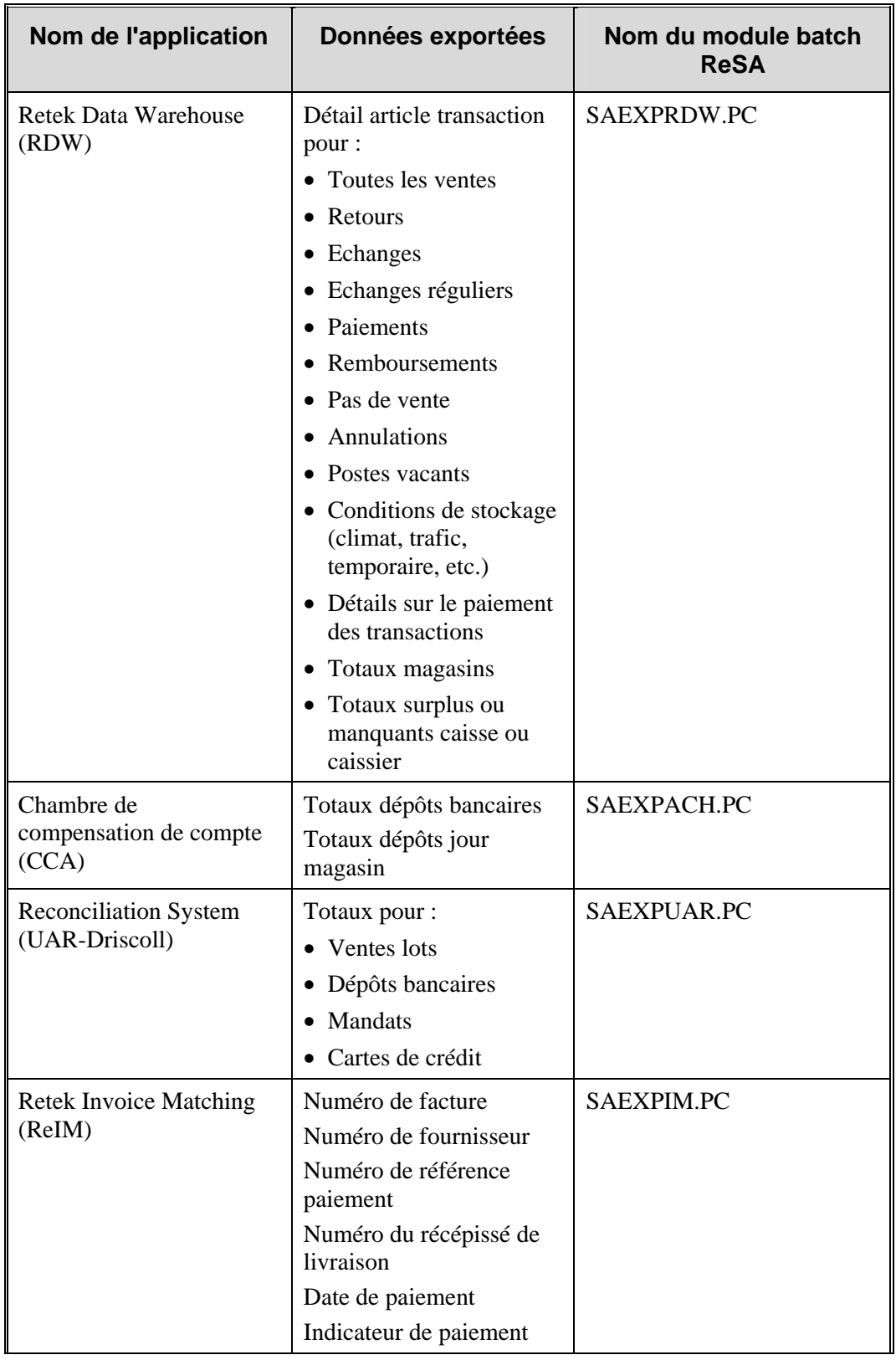

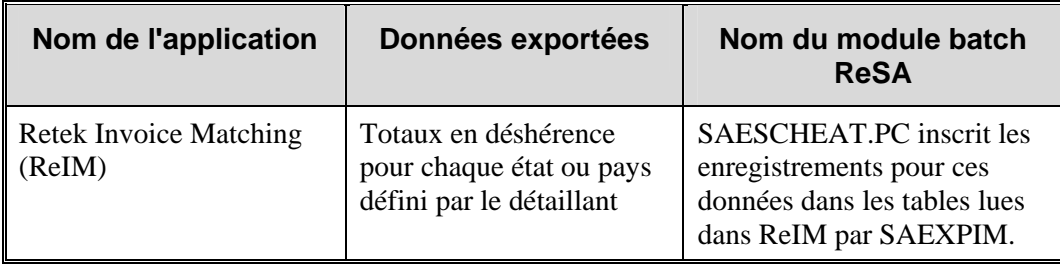

#### **Export des données de transaction et unité de travail**

Le processus d'export des données de transaction varie en fonction de l'unité de travail sélectionnée dans les options système de ReSA. Il existe deux unités de travail : transaction et jour magasin. Si l'unité de travail sélectionnée est transaction, ReSA exporte les transactions vers RMS dès qu'elles ne contiennent plus d'erreurs. Si l'unité de travail sélectionnée est jour magasin, les transactions sont exportées uniquement lorsque toutes les erreurs de ce jour magasin ont été supprimées ou corrigées.

#### **Export vers Retek Merchandise System (RMS)**

SAEXPRMS.PC transfère les données de transaction des jours magasin vers RMS et analyse les données de transaction jusqu'au niveau article-magasin-jour-tarification. En d'autres termes, RMS reçoit un nombre total d'articles vendus à une tarification particulière. La tarification est articlesite-prix-expédition directe. L'indicateur drop\_ship (expédition directe) indique si l'article est envoyé à partir du stock du site ou directement du fournisseur au client.

Il rapporte ensuite les données dans un fichier appelé POSU. Ce fichier est alors disponible pour chargement par le module batch POSUPLD.PC de RMS. Si un utilisateur de ReSA modifie les transactions après l'export du jour magasin, SAEXPRMS.PC consigne les changements identifiés et réexporte les données vers RMS. Reportez-vous à la section "Exposé complet et réexport des changements" plus loin dans ce chapitre.

#### **Export vers Retek Data Warehouse (RDW)**

**Remarque :** ReSA présente à l'heure actuelle une logique qui lui permet d'effectuer des exports *uniquement* vers la version la plus récente de RDW.

SAEXPRDW.PC écrit un fichier de sortie pour chacun des éléments suivants :

- Données article de transaction
- Données paiement de transaction
- Données total magasin
- Données total caisse ou caissier.

Chacun de ces fichiers est alors accessible par le module batch RDW responsable du chargement des données dans l'entrepôt de données. Si un utilisateur de ReSA modifie une transaction ou un total après l'export du jour magasin, SAEXPRDW.PC consigne les changements identifiés et réexporte les données vers RDW. Reportez-vous à la section "Exposé complet et réexport des changements" plus loin dans ce chapitre.

#### **Export vers la chambre de compensation de compte (CCA)**

SAEXPACH.PC génère des totaux de dépôts anticipés pour le traitement par CCA. Le dépôt du jour magasin suivant est estimé en fonction des dépôts moyens du même jour magasin de la semaine sur les quatre dernières semaines. Le dépôt du jour en cours est comparé au montant estimé du jour précédent et la différence est ajoutée ou soustraite du montant estimé pour le jour suivant. SAEXPACH.PC convertit les montants des dépôts en un fichier standard BAI version 2 pour l'export vers CCA. BAI est l'abréviation de Bank Administration Institute. Remarquez que l'export vers CCA diffère de l'export normal vers Sales Audit dans la mesure où les jours magasin doivent être exportés selon les estimations même si des erreurs peuvent être survenues pour un jour ou un magasin donné (en fonction de l'unité de travail définie). SAEXPACH.PC fonctionne uniquement s'il n'y a qu'un seul total par magasin/jour à exporter pour le traitement CCA.

#### **Export vers Universal Account Reconciliation System (UAR)**

SAEXPUAR.PC sélectionne les totaux lots, dépôt bancaire, mandat et carte de crédit et les rapporte dans des fichiers de sortie pour l'export vers l'application UAR de J. Driscoll & Associates. Pour chaque jour magasin, SAEXPUAR.PC envoie tous les totaux définis vers leurs fichiers de sortie respectifs.

**Remarque :** Définition des totaux pour CCA et UAR

Les détaillants doivent définir les totaux à exporter vers CCA et UAR à l'aide des assistants en ligne. Les totaux décrits ici sont uniquement des exemples de totaux qu'un détaillant peut choisir de définir puis d'exporter.

#### **Export vers Retek Invoice Matching (ReIM)**

Pour les clients qui utilisent ReIM, SAEXPIM fournit une aide pour la facturation de la livraison marchandises directe (LMD) en transférant vers ReIM les transactions pour les factures remboursées au magasin (importées par ReSA depuis le PDV). ReIM utilise alors ces données pour créer une facture pour LMD. Les données exportées vers ReIM par ce module batch incluent :

- Numéro de facture
- Numéro de fournisseur
- Numéro de référence paiement
- Numéro du récépissé de livraison
- Date de paiement
- Indicateur de paiement

#### **Totaux en déshérence de ReIM pour les comptes fournisseurs**

La réglementation de chaque état et pays exige qu'un détaillant renvoie les fonds des chèquescadeaux périmés et non réclamés, ainsi que ceux des vouchers. Ce processus s'appelle la "déshérence". SAESCHEAT.PC enregistre ces données dans des tables lues dans ReIM par SAEXPIM.PC. Ces données peuvent ensuite être envoyées sous forme de factures approuvées pour paiement vers une application financière.

### **Exposé complet et réexport des changements**

Si un utilisateur modifie les données au cours de l'audit interactif déjà exporté vers RMS ou RDW, les modules batch d'export de ReSA réexportent les données modifiées à l'aide d'un traitement appelé *exposé complet*. L'exposé complet signifie que toutes les valeurs déjà exportées (dollars, unités, etc.) sont entièrement retirées avant l'envoi de la nouvelle valeur. En voici un exemple. Supposons qu'une transaction présente à l'origine une vente de 12 articles et qu'elle est exportée. Plus tard, au cours de l'audit interactif, un détaillant découvre que le montant correct est de 15 articles (trois de plus que le premier montant) et effectue le changement. ReSA identifie alors le montant correct à exporter vers l'application.

Au cours du processus d'export, au lieu d'ajouter trois articles à cette transaction (ce qui ferait passer le montant de 12 à 15), moins 12 (-12) est envoyé afin de supprimer le montant de 12 initial. Ensuite, un montant de 15 est envoyé. Cela signifie qu'une transaction est corrigée en retirant complètement le montant initial avant d'ajouter le bon montant. L'exposé complet signifie donc la comptabilisation complète de tous les ajustements.

### **Que se passe-t-il lorsque des transactions sont modifiées ?**

Si un détaillant modifie les transactions au cours de l'audit interactif de ReSA, les processus de totalisation et d'audit s'exécutent une nouvelle fois pour recalculer les totaux des jours magasin. Le module batch SAPREEXP.PC recherche tous les totaux modifiés pour le jour magasin depuis le dernier export en comparant la dernière version de chaque total défini pour l'export à la version déjà envoyée à chaque système. Le module rapporte les changements dans les tables de mise à jour que les modules d'export identifient plus tard comme prêtes pour export.

### **Ajustements envoyés par une application**

Lorsqu'un détaillant modifie ou corrige une transaction à l'aide de l'application utilisateur Sales Audit, les nombreux totaux sont affectés par la nouvelle totalisation. A chaque fois qu'une application, telle que UAR, renvoie un ajustement sur un total déjà envoyé par ReSA, un programme est appelé depuis le formulaire applicable lui-même ou depuis le module batch SAIMPADJ.PC. Ce module est chargé de mettre ReSA à jour en introduisant la modification.

A la réception de l'ajustement, le module identifie le total de l'enregistrement du jour magasin qui a été exporté. Une mise à jour de ce total est créée avec les données corrigées. La totalisation et l'audit sont exécutés pour recalculer les totaux du jour magasin. De nouveaux enregistrements sont créés pour les modules batch d'export qui envoient les données mises à jour vers les applications, à l'exception de celle qui a envoyé l'ajustement. SAIMPADJ.PC s'exécute après le processus d'import des transactions de ReSA et avant le processus de totalisation.

### **Schémas des flux de données de Retek Sales Audit**

Les deux graphiques suivants illustrent le flux des données dans ReSA ainsi qu'entre ReSA et d'autres applications. Le schéma "Flux de données des processus Retek Sales Audit" présente le processus complet et le schéma "Flux de données du processus d'import Retek Sales Audit" développe le cadre "import des données" du premier schéma.

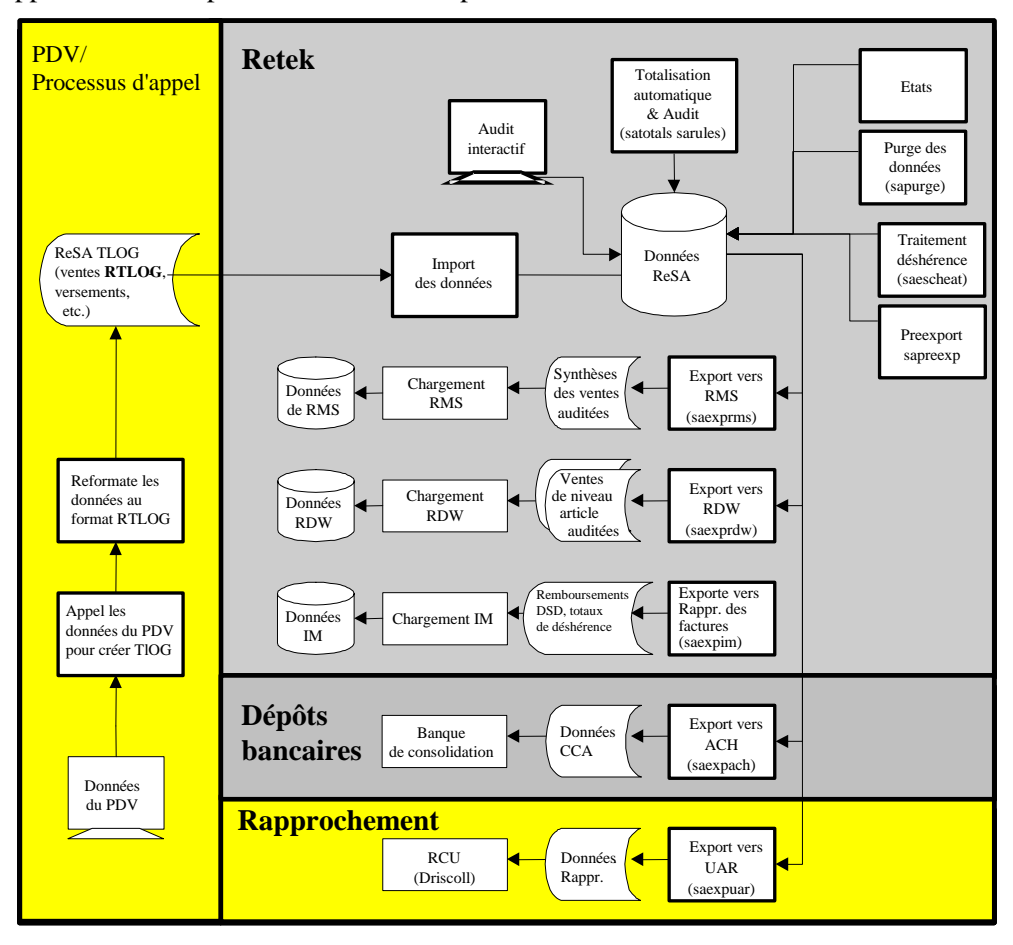

**Flux de données des processus Retek Sales Audit** 

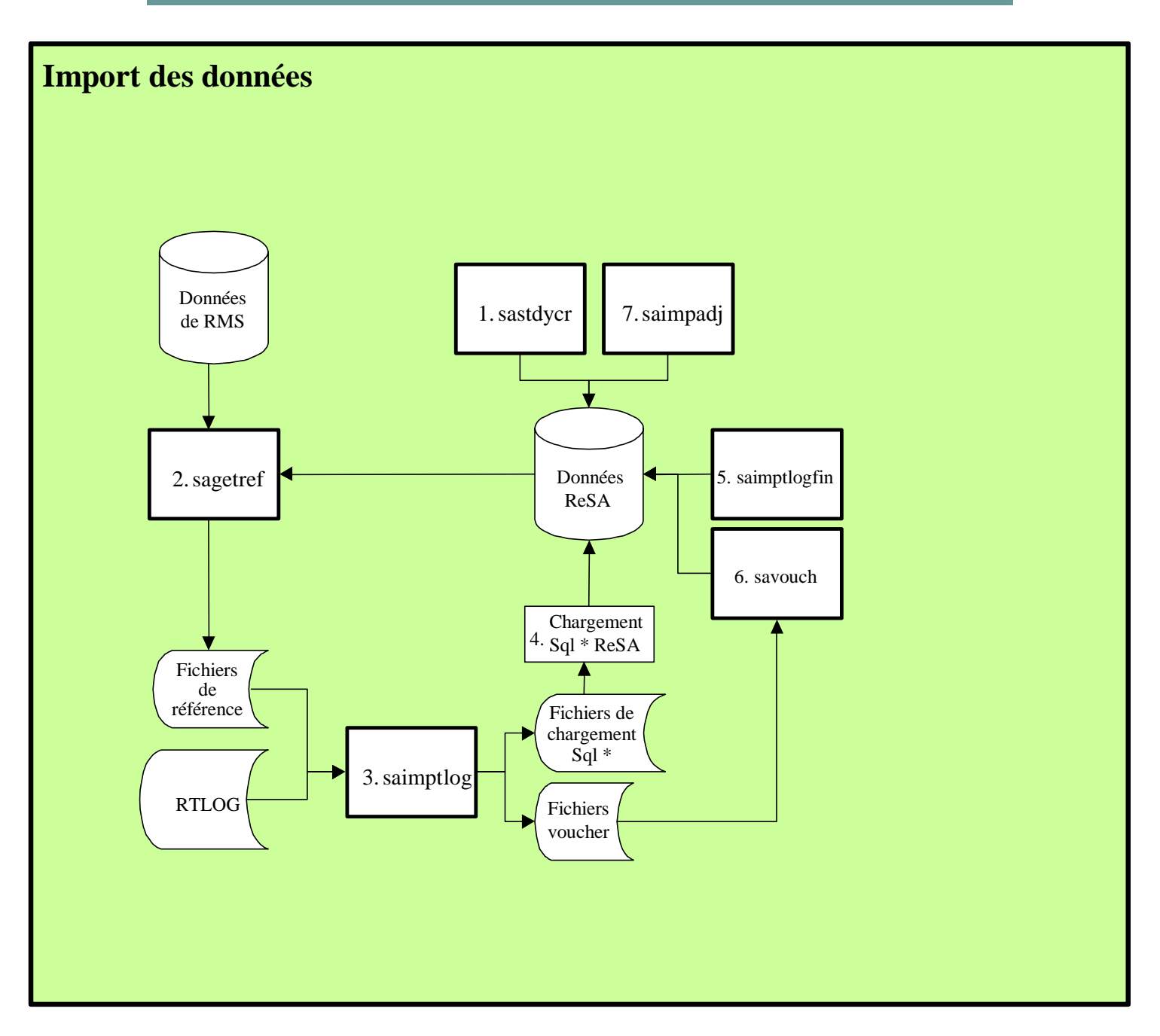

**Flux de données du processus d'import Retek Sales Audit** 

# **Récapitulatif des modules batch de ReSA**

La table suivante dresse la liste des modules batch de ReSA impliqués dans le traitement des données de transaction PDV, l'audit des totaux et des règles, l'export vers d'autres applications, ainsi que dans les modifications et les ajustements.

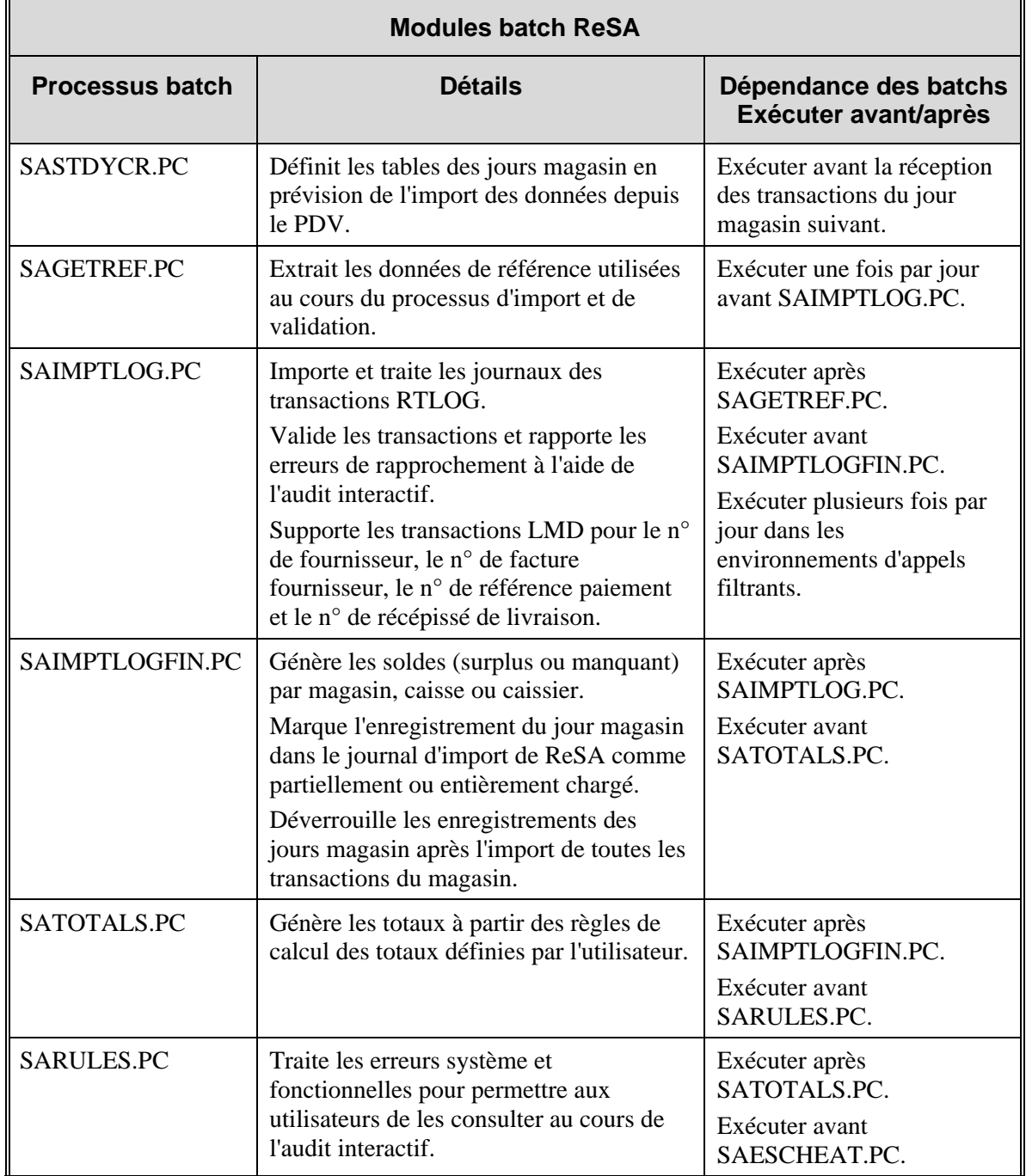

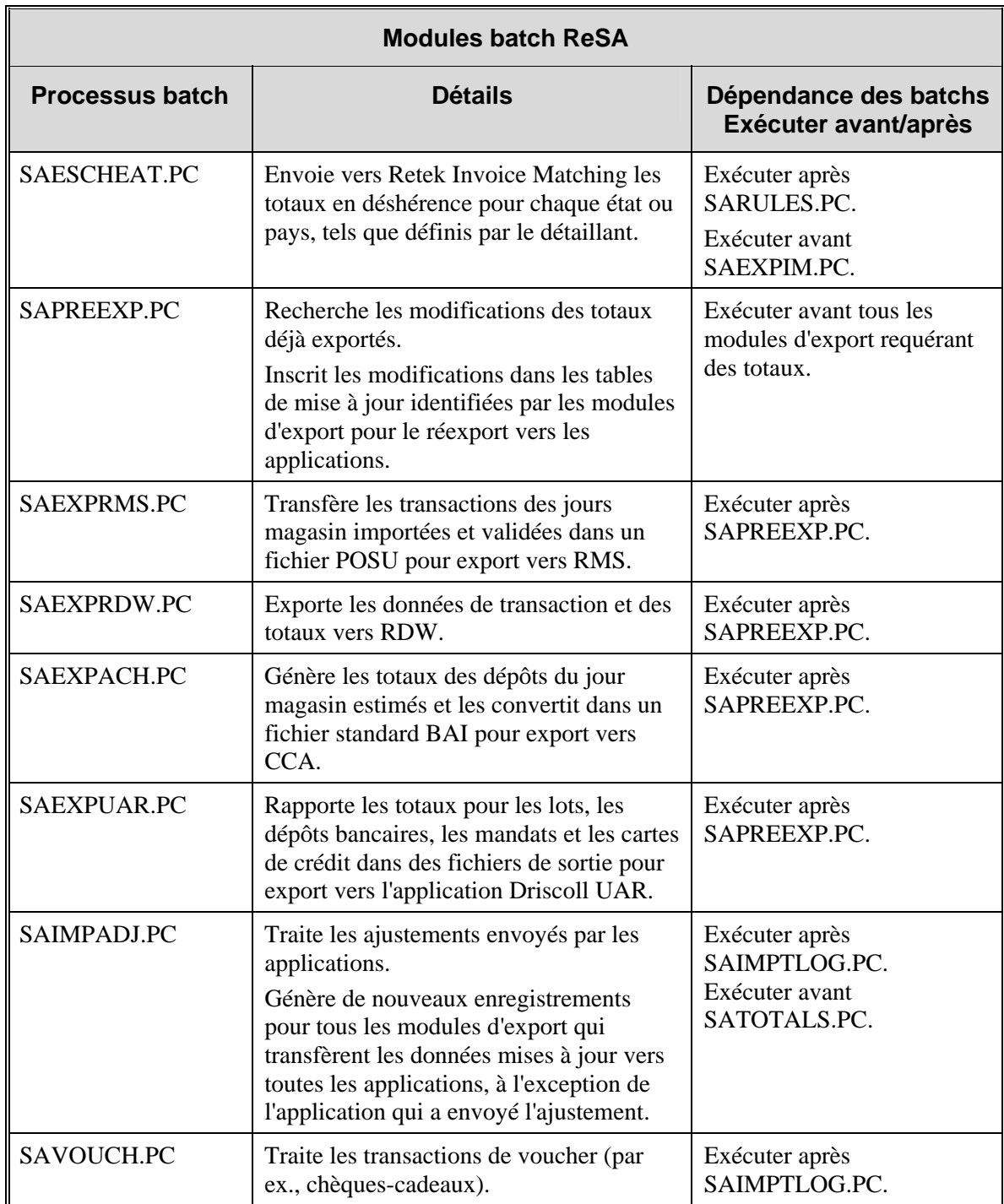

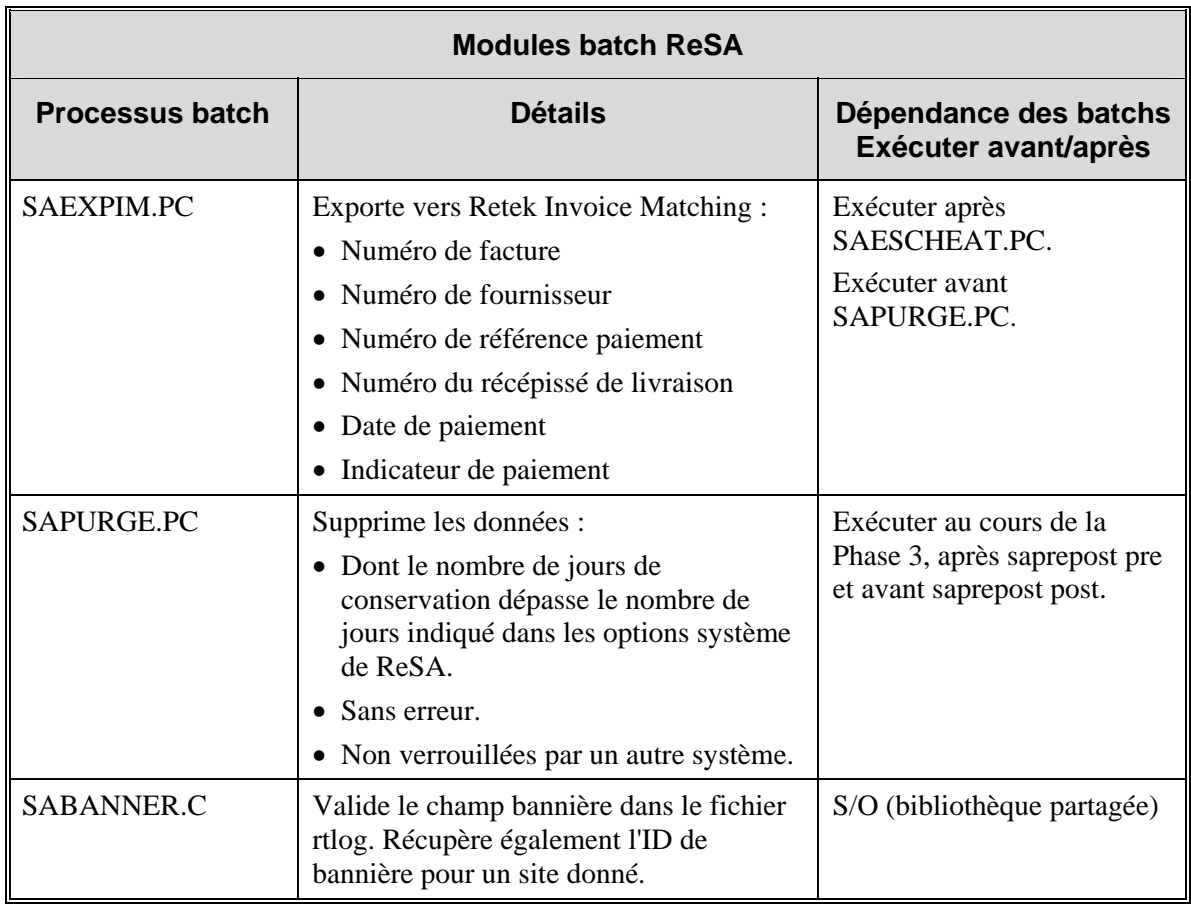

# **Chapitre 60 : Batch de Retek Trade Management**

# **Présentation**

Le logiciel Retek Trade Management (RTM) permet l'automatisation du traitement des données liées aux transactions internationales d'import. RTM comporte six composants :

- Déclaration douanière
- Tarif douanier harmonisé
- Lettre de crédit
- Transport
- Coûts d'approche réels
- Obligations

Quatre de ces composants (déclaration douanière, tarif douanier harmonisé, lettre de crédit et transport) disposent de modules de traitement batch qui facilitent le flux des données entre le logiciel RTM et les fichiers et applications externes. Ces modules batch sont décrits ici, ainsi que les scripts Perl et les types des données traitées.

#### **Intégration de la comptabilité clients et fournisseurs**

Il est possible d'approuver le paiement des coûts des obligations et des tarifs douaniers harmonisés et de les entrer dans le module Retek Invoice Matching (ReIM). Les données de facturation peuvent ensuite être adressées à l'application de gestion financière du détaillant pour règlement.

### **Descriptions fonctionnelles des modules batch et des scripts Perl**

RTM comporte sept modules batch, qui se répartissent en quatre zones fonctionnelles, décrites dans cette section.

### **CEDNLD.PC (Téléchargement de déclarations douanières)**

Le module de déclaration douanière CEDNLD.PC génère un fichier plat de déclaration douanière pour chaque ID de courtier. Les fichiers contiennent les données suivantes :

- Déclaration
- **Importateur**
- Caution
- Marchandise
- Devise
- Taux de change
- Récipient
- Point
- Visa
- Facture

### **HTSUPLD.PC (Chargement du tarif douanier harmonisé)**

Le module de tarif douanier harmonisé HTSUPLD.PC traite un fichier contenant les tarifs douaniers américains les plus récents dans les tables RMS. Il charge à la fois l'entrée initiale du tarif et l'ensemble des mises à jour, au fur et à mesure de leurs disponibilités.

#### **Lettre de crédit**

Les modules de traitement batch des lettres de crédit traitent les demandes et les modifications des lettres de crédit auprès des banques et chargent les confirmations, les notifications d'utilisation et les informations associées données par les banques. Les données émises ou reçues concernant les lettres de crédit sont téléchargées au format S.W.I.F.T. (Society for Worldwide Interbank Financial Telecommunications), format standard reconnu à l'échelle internationale.

#### **LCADNLD.PC (Téléchargement des demandes de lettre de crédit)**

Le module LCADNLD.PC télécharge les demandes de lettre de crédit approuvées auprès des banques. Exécutez LCADNLD.PC avant le script Perl LCMT700.

#### **Script Perl LCMT700**

Ce script convertit au format S.W.I.F.T. (MT 700) les demandes au format de fichier Retek.

#### **Script Perl LCMT798**

RTM utilise un processus pour charger les versements de lettres de crédit et les frais bancaires associés. Un second processus sert à charger les confirmations de lettres de crédit. Le script Perl LCMT798 convertit les données de versements et de frais bancaires du format de fichier S.W.I.F.T. au format Retek.

#### **LCUP798.PC (Chargement lettre de crédit pour le format 798 S.W.I.F.T.)**

Le module batch LCUP798.PC inscrit les données converties dans la table LC\_ACTIVITY.

#### **Script Perl LCMT730**

Le script Perl LCMT730 convertit les confirmations de lettres de crédit du format S.W.I.F.T. (MT730) au format de fichier plat Retek.

#### **LCUPLD.PC (Chargement lettre de crédit)**

Le module batch LCUPLD.PC inscrit ensuite les données converties dans la table LC\_HEAD.

#### **LCMDNLD.PC (Téléchargement modification lettre de crédit)**

Le module LCMDNLD.PC télécharge les informations de modification des lettres de crédit auprès d'une banque au format S.W.I.F.T.

#### **TRANUPLD.PC (Chargement des données de transport)**

La fonction de transport utilise le module batch TRANUPLD.PC pour charger les données des partenaires commerciaux au sujet du transport des marchandises depuis le site de fabrication au moyen du dédouanement.

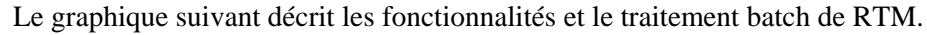

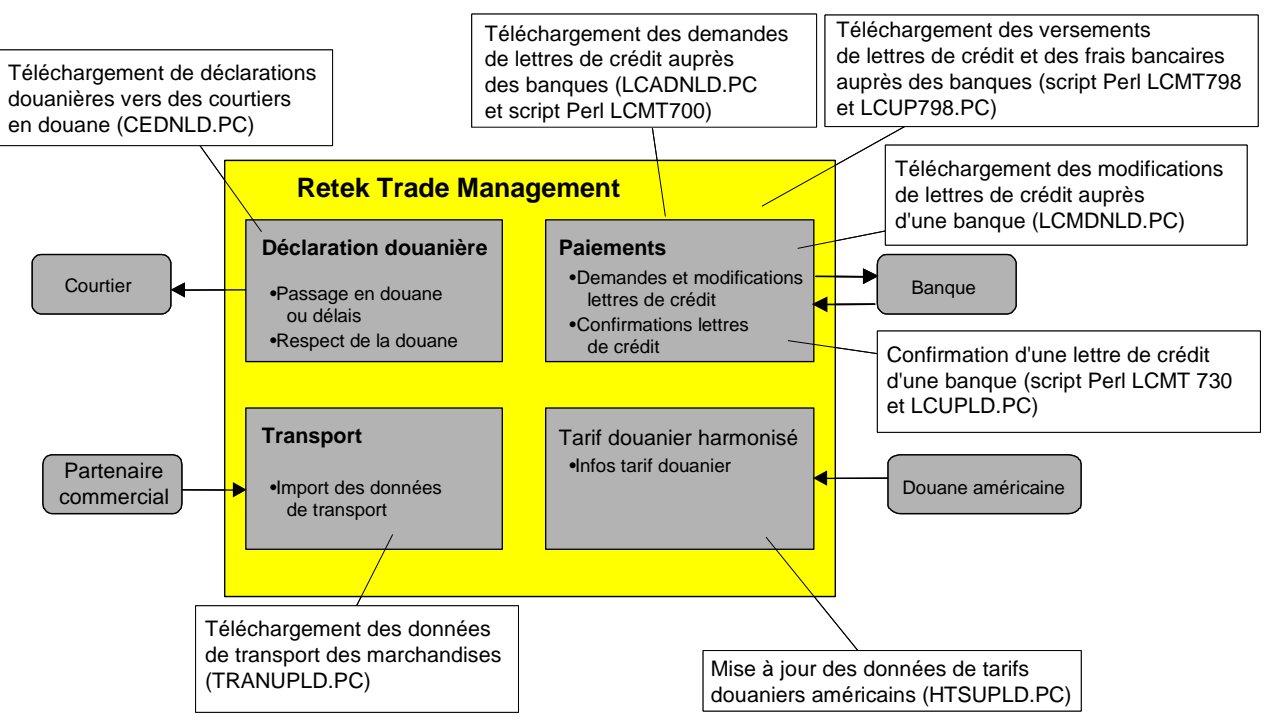

**Fonctionnalités et traitement par batch de RTM** 

### **Récapitulatif des modules batch et des scripts Perl**

Cette table décrit de manière succincte les modules batch RTM et les scripts Perl.

П

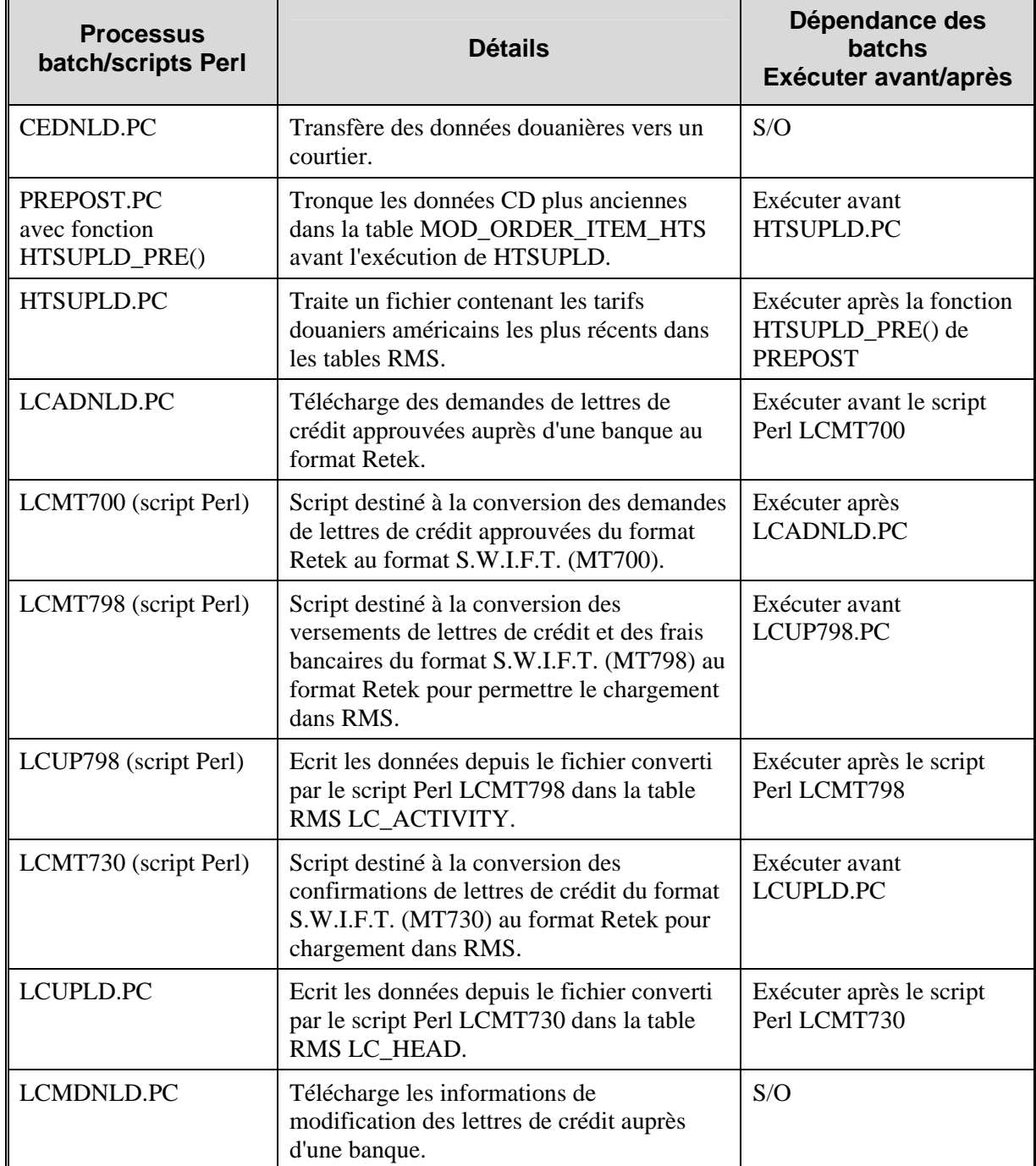

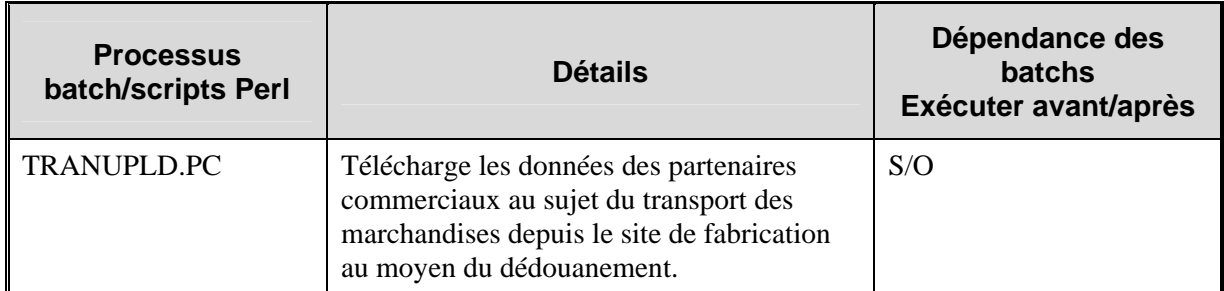

# **Chapitre 61 : Publication des requêtes de retour fournisseur (RF)**

# **Présentation**

Une commande retour fournisseur (RF) sert à renvoyer des marchandises à un fournisseur. RMS publie le message RF dans le magasin. Le transfert initial des stocks à l'entrepôt est une opération radicalement différente du RF. Une fois que les stocks transférés sont arrivés à l'entrepôt, l'utilisateur crée le RF. Pour créer un RF, il faut procéder comme suit :

- 1 Ajouter un fournisseur
- 2 Sélectionner les sites d'envoi et l'entrepôt de réception
- 3 Ajouter des articles, soit individuellement, soit par listes d'articles

Pour renvoyer à un fournisseur des articles se trouvant dans plusieurs magasins en une seule fois, ces articles doivent d'abord passer par un entrepôt unique. On appelle le transfert d'articles de plusieurs magasins à un seul entrepôt le retour entrepôt en masse (REM). Ensuite, les articles se trouvant dans l'entrepôt sont renvoyés au fournisseur.

# **Chapitre 62 : Abonnement au retour fournisseur**

# **Présentation**

RMS souscrit aux messages retour fournisseur (RF) du RIB. Lorsqu'un RF sort d'un entrepôt ou d'un magasin, les informations le concernant sont transférées du système externe (RWMS par exemple) au RIB. RMS souscrit aux informations de RF sous la forme diffusée sur le RIB et place les informations dans des tables RMS en fonction de la validité des enregistrements présents dans le message. RMS utilise principalement ces messages pour mettre à jour les quantités de stock et les valeurs des stocks valorisés.

# **Chapitre 63 : Batch de l'interface RMS-RPAS (Retek Predictive Applications)**

## **Présentation**

RMS étant le système central de traitement des transactions de merchandising du détaillant, il constitue la source principale des données caractéristiques de base requises dans certaines suites de produits Retek. Vous trouverez dans ce chapitre des informations sur les programmes Pro\*C et RETL présentant un lien avec l'interface RMS-RPAS.

## **Programmes batch Pro\*C**

#### **FSADNLD.PC (Extraire données de ventes articles prévisibles)**

Ce module extrait les données de ventes (actuelles ou tirées des historiques) de tous les articles prévisibles et les transfère sur des fichiers de sortie. Les curseurs de commande récupèrent dans les tables ITEM\_MASTER, ITEM\_LOC\_SOH, ITEM\_LOC\_HIST et DOMAIN\_XXXX les informations sur les articles/ventes magasin prévisibles pour les articles dont le statut est Actif.

### **FSADNLD\_SBC.PC (Extraire données de vente)**

Ce module crée trois fichiers plats de sortie destinés à la saisie dans le système RPAS : un pour les ventes normales, un pour les ventes promotionnelles et un pour les ventes de solde. Il sélectionne des enregistrements dans la table SUBCLASS\_SALES\_HIST en utilisant le domain\_level des options système. Ce niveau de domaine détermine quel est le niveau d'agrégation : rayon; famille ou sous-famille. Le champ "domaine" de chacune des tables de domaine citées ci-dessus détermine le numéro de partition (ou traitement).

Les fichiers plats sbc\_rsal0xs.dat, sbc\_psal%0xs.dat et sbc\_csal%0xs.dat sont créés, où x correspond au numéro de partition (ou traitement).

### **FTMEDNLD.PC (Téléchargement hiérarchie temporelle)**

Ce module télécharge le calendrier de RMS (année, semestre, trimestre, mois, semaine, jour et date) au format de calendrier 454. L'intégralité du calendrier de RMS est téléchargé. Ce programme rend compte d'un exercice qui peut être différent de l'année standard de la table CALENDAR.

Le fichier résultant de cette extraction doit ensuite être transféré à un emplacement où les scripts de transformation RDF peuvent accéder.

#### **IFDAYDNLD.PC (Téléchargement des informations sur les ventes nettes et les transferts en sortie d'articles prévisibles)**

Ce module télécharge les informations de site, article, date de transaction et quantité pour les transactions de ventes nettes et de transfert en sortie des articles prévisibles du jour. Ces informations sont rassemblées et téléchargées au niveau de domaine défini pour le système (SYSTEM\_OPTIONS.DOMAIN\_LEVEL). Quatre fichiers de sortie sont créés par ce programme, un pour chaque type de transaction : ventes normales, ventes promotionnelles, ventes de solde et sorties.

### **SOHDNLD.PC (Téléchargement du stock disponible)**

Ce module recherche les informations de stock disponible pour tous les articles et écrit un fichier plat destiné à RPAS.

#### **SOUTDNLD.PC (Téléchargement des ruptures de stock)**

Retek Demand Forecasting (Prévision de la demande Retek) requiert une notification quand un stock disponible d'article/magasin est à zéro ou en dessous de zéro. Ce programme effectue une boucle dans les tables article/magasin et écrit toutes les combinaisons article/magasin dont le stock n'est pas en condition dans un fichier de sortie. Ce fichier de sortie est ensuite envoyé à RDF.

L'unité logique de travail (LUW) de ce programme est article/magasin.

#### **Processus batch Détails Dépendance des batchs Exécuter avant/après**  FSADNLD.PC | Ce module extrait les données de ventes (actuelles ou tirées des historiques) de tous les articles prévisibles et les transfère dans des fichiers de sortie. Les curseurs de commande récupèrent dans les tables ITEM\_MASTER, ITEM\_LOC\_SOH, ITEM\_LOC\_HIST et DOMAIN\_XXXX les informations sur les articles/ventes magasin prévisibles pour les articles dont le statut est Actif. Exécuter une fois par jour selon les besoins FSADNLD SBC.PC Ce module crée trois fichiers plats de sortie destinés à la saisie dans le système RPAS : un pour les ventes normales, un pour les ventes promotionnelles et un pour les ventes de solde. Il sélectionne des enregistrements dans la table SUBCLASS\_SALES\_HIST en utilisant domain\_level des options système. Ce niveau de domaine détermine quel est le niveau d'agrégation : rayon; famille ou sous-famille. Le champ "domaine" de chacune des tables de domaine citées cidessus détermine le numéro de partition (ou traitement). Les fichiers plats sbc\_rsal0xs.dat, sbc\_psal%0xs.dat et sbc\_csal%0xs.dat sont créés, où x correspond au numéro de partition (ou traitement). Exécuter une fois par jour selon les besoins

### **Récapitulatif des modules batch**

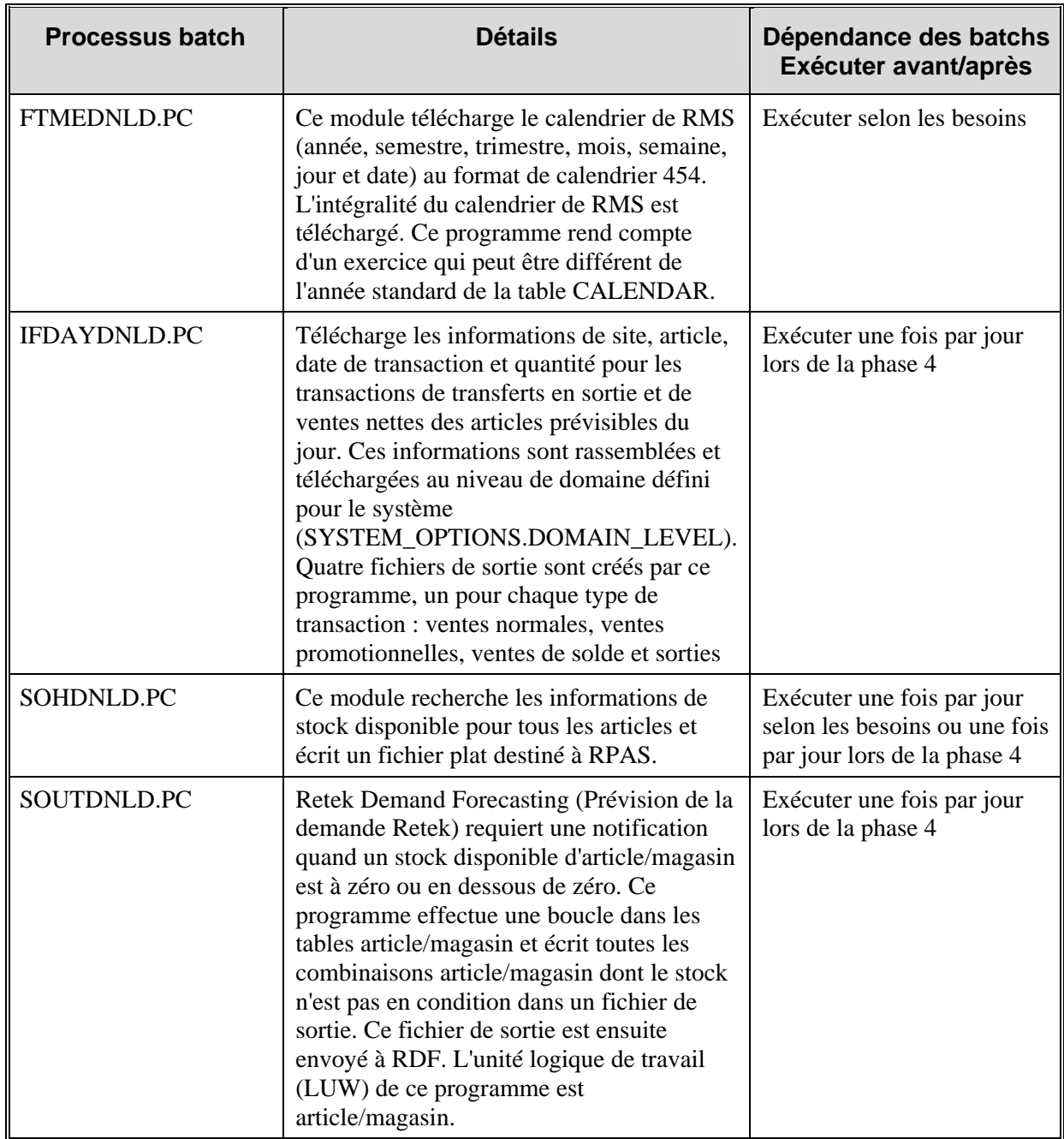

# **Présentation de RETL**

Ce chapitre sert de référence aux programmes RMSE et informations de référence suivants :

- Extraction (scripts Korn Shell RETL)
- Gestion (scripts Korn Shell RETL)
- Transformation (scripts Korn Shell RETL)

Parmi les données fournies par RMS pour ces extractions on trouve : des informations sur la société, la hiérarchie de l'organisation, la hiérarchie marchandises (produit compris), la hiérarchie de calendrier et les ventes hebdomadaires et quotidiennes.

Parmi les chargements fournis par RMS on trouve les suivants : demande prévue quotidienne et demande prévue hebdomadaire.

RMS travaille conjointement avec la structure logicielle RETL (Retek Extract Transform and Load). Cette architecture optimise un outil haute performance de traitement des données qui permet d'exécuter des processus batch de bases de données afin de tirer parti des capacités parallèles de traitement. Reportez-vous au volume 3 du Guide d'exploitation de RMS pour obtenir des informations sur l'architecture RETL pour l'interface RMS-RDF et sur les fonctions du programme RETL (configuration, journalisation, situations typiques d'exécution, etc).
# **Configuration de la planification batch**

Lorsque vous établissez une planification batch, portez attention aux points suivants.

- Pour l'exécution d'une production par batch, les modules de gestion pré-batch doivent toujours être exécutés en premier.
- Le nombre de modules pouvant être exécuté en parallèle à n'importe quel moment donné dépend des capacités du matériel informatique du détaillant.
- Tous les modules RMSE doivent être exécutés avant l'ajout d'un jour à la vdate de RMS.

Reportez-vous aux modules de transformation et de chargement (RDW, RDF, etc) auxquels est destiné le produit en question pour savoir comment configurer les opérations de batch afin qu'elles fonctionnent correctement dans RMSE.

# **Remarques importantes sur la mise en forme des données**

Les remarques suivantes s'appliquent à tous les fichiers de sortie et d'entrée :

- Tous les champs alphanumériques doivent être justifiés à gauche. Les champs numériques doivent être justifiés à droite. Les nombres négatifs doivent être précédés d'un signe moins.
- Les champs des ID peuvent contenir tous les caractères suivants :
	- Lettres majuscules  $(A, B, \ldots Z)$
	- Perluète  $(\&)$
	- Signe du dollar  $(\$)$
	- Signe du pourcentage  $(\%)$
	- Chiffres  $(1, 2, ..., 9, 0)$
	- $\blacksquare$  Tiret bas  $\bigcup$
- Les lettres minuscules sont automatiquement converties en majuscules une fois chargées dans RPAS/RDF.
- Les champs des ID ne peuvent pas contenir les caractères spéciaux suivants :  $* < > / \$
- Dans les champs de description, l'ID doit se trouver au début du champ. Par exemple, la description de l'article 12345678 sera "12345678 Mon article favori", où "Mon article favori" correspond à la description de l'article dans RMS.
- Les extractions doivent être exécutées tous les jours ou toutes les semaines.
- Assurez-vous que vos données ne contiennent pas de séparateur.
- Retour chariot à la fin d'un enregistrement :

Chaque enregistrement du fichier texte doit être séparé par un retour chariot de fin de ligne. Dans l'exemple ci-dessous, les trois enregistrements, qui comportent chacun 4 valeurs, doivent être saisis comme suit :

1|2|3|4 5|6|7|8 9|10|11|12

Ne pas les saisir comme s'il s'agissait d'une série de données :

1|2|3|4|5|6|7|8|9|10|11|12

• Format des caractères :

Toutes les API ne doivent contenir que des caractères ASCII.

### **Conventions de nomination**

Remarques concernant les colonnes d'extraction et de champ du schéma :

- 1 La colonne d'extraction porte le nom de base de fichier du script d'extraction. Le nom complet est "rmse\_<br/>basename>.ksh". Les résultats de ces scripts sont stockés dans "rmse\_<basename>.dat" et les schémas sont spécifiés dans "rmse\_<basename>.schema".
- 2 La colonne du champ du schéma fait référence au nom du champ spécifié dans le fichier du schéma de l'extraction associée.
- 3 Lorsque plusieurs extractions sont spécifiées, cela signifie que le champ se trouve dans plusieurs extractions. Cela indique généralement que les flux assemblent les tables pour obtenir le format de fichier final à partir des extractions.

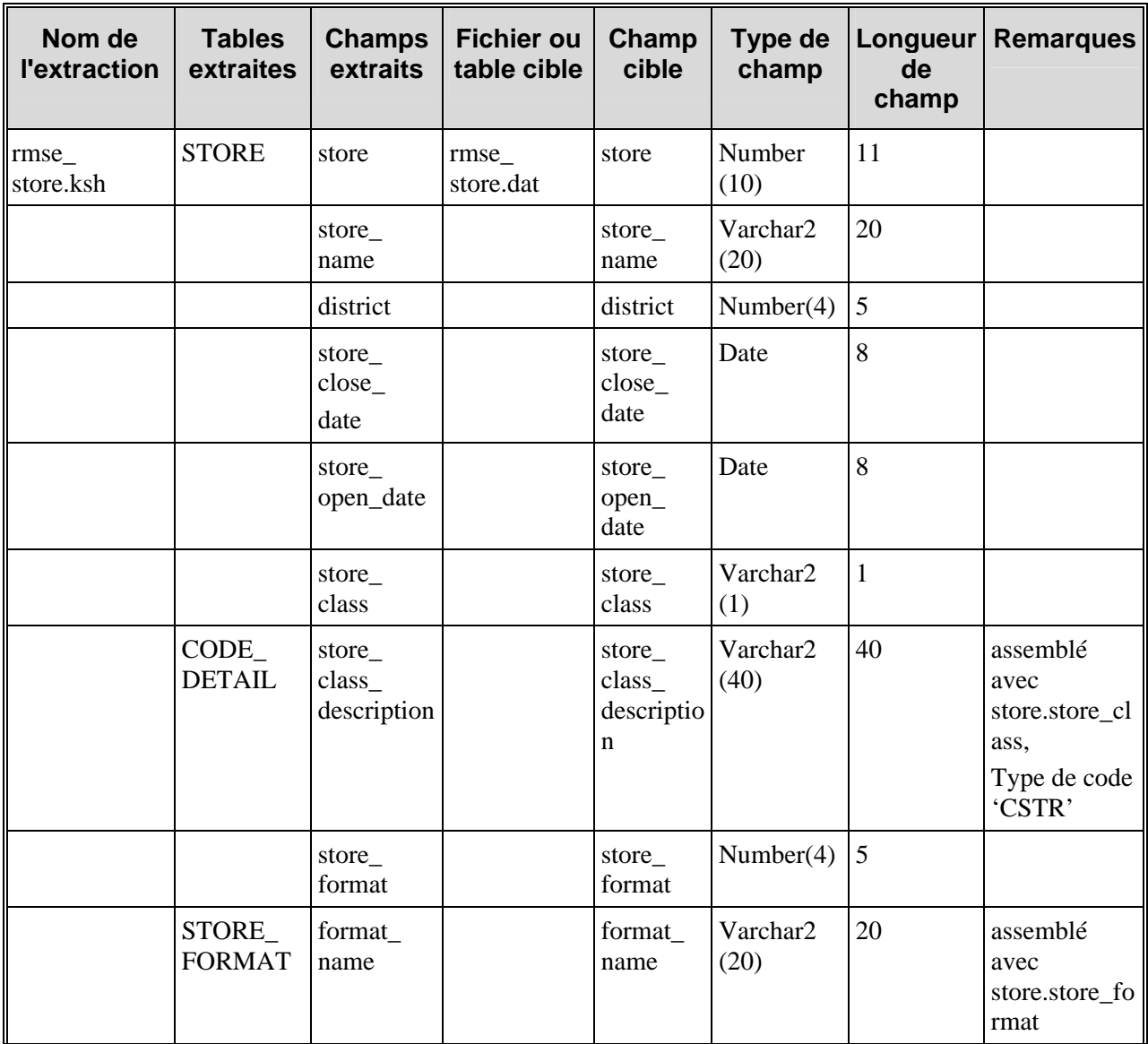

# **Programmes d'extraction RETL**

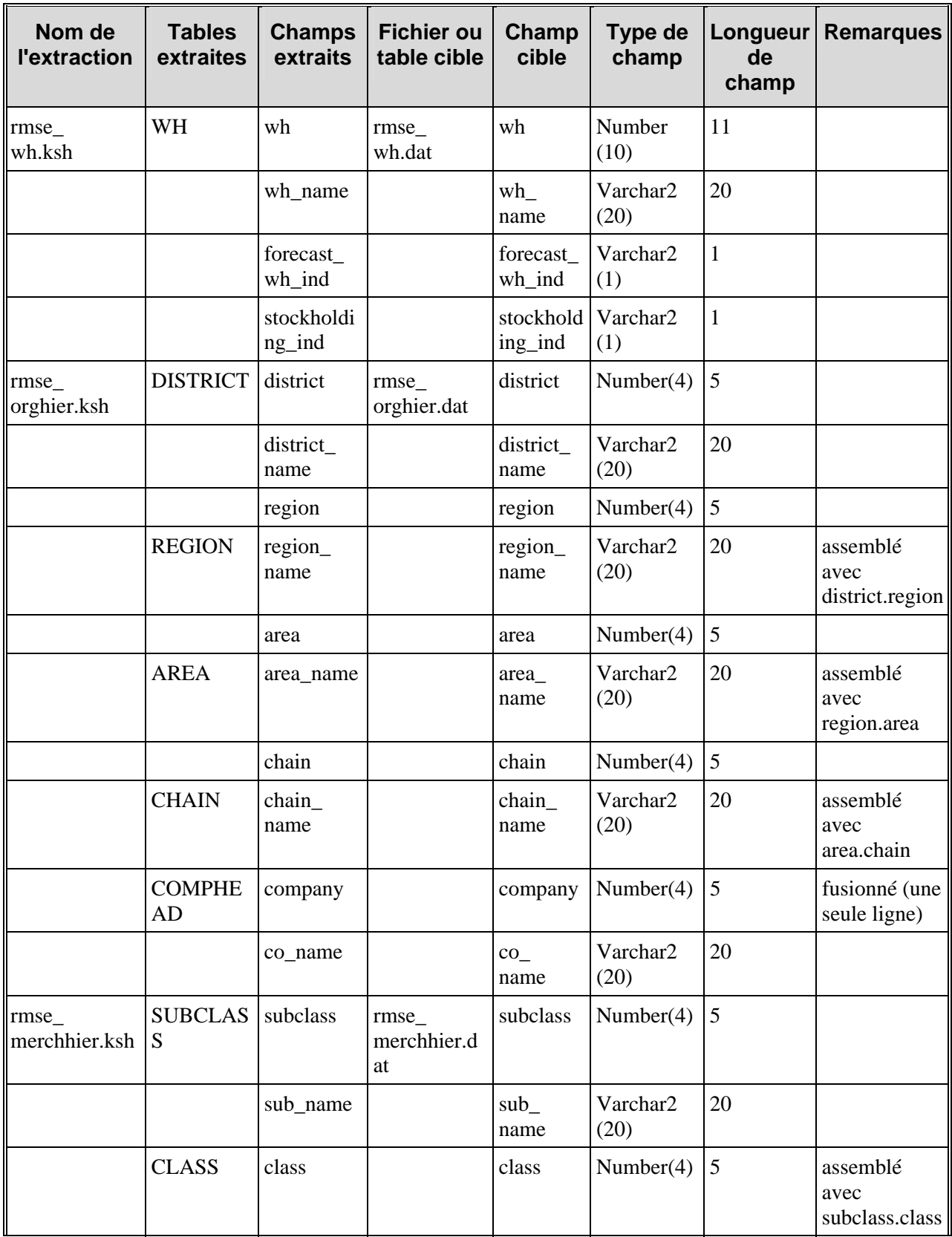

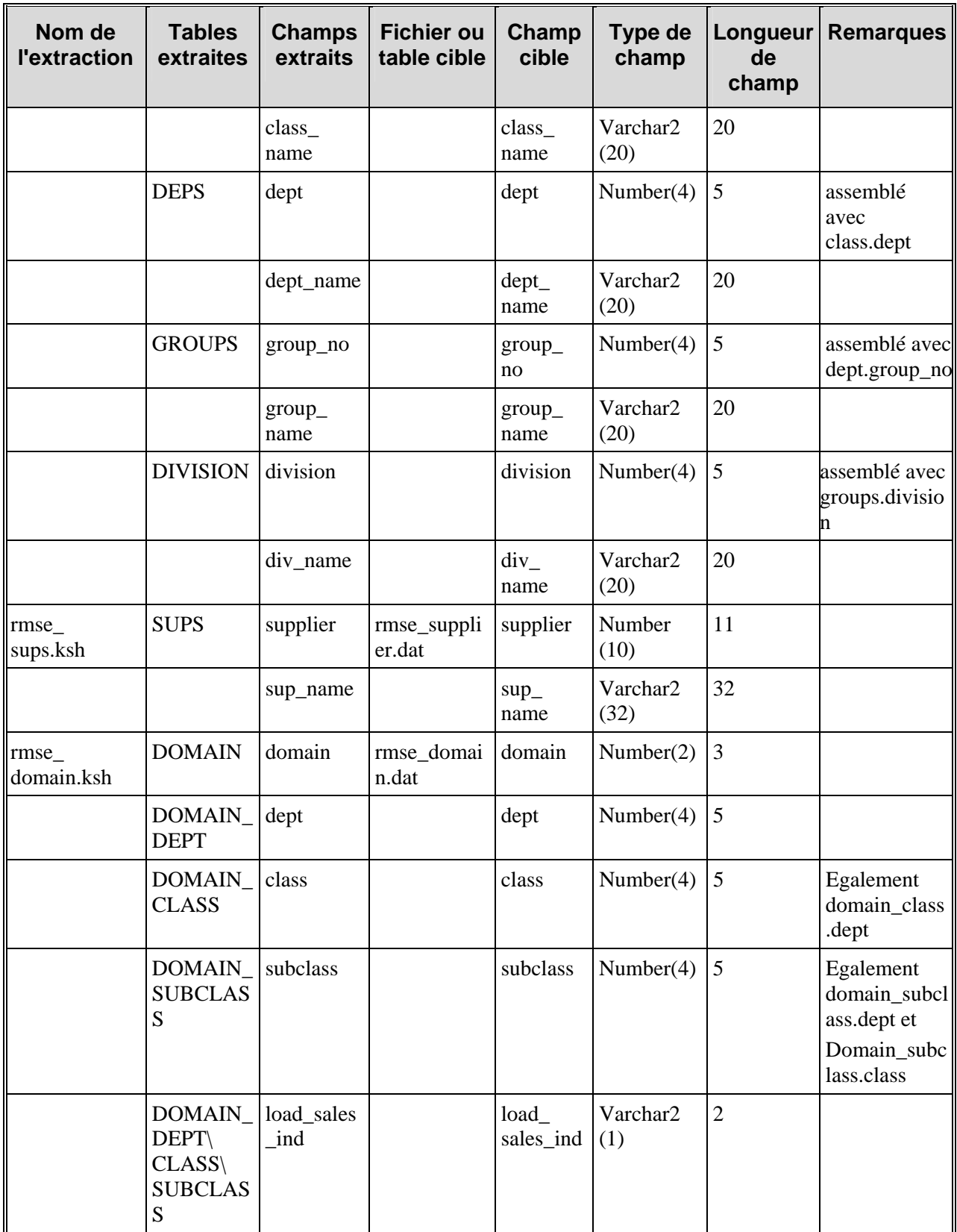

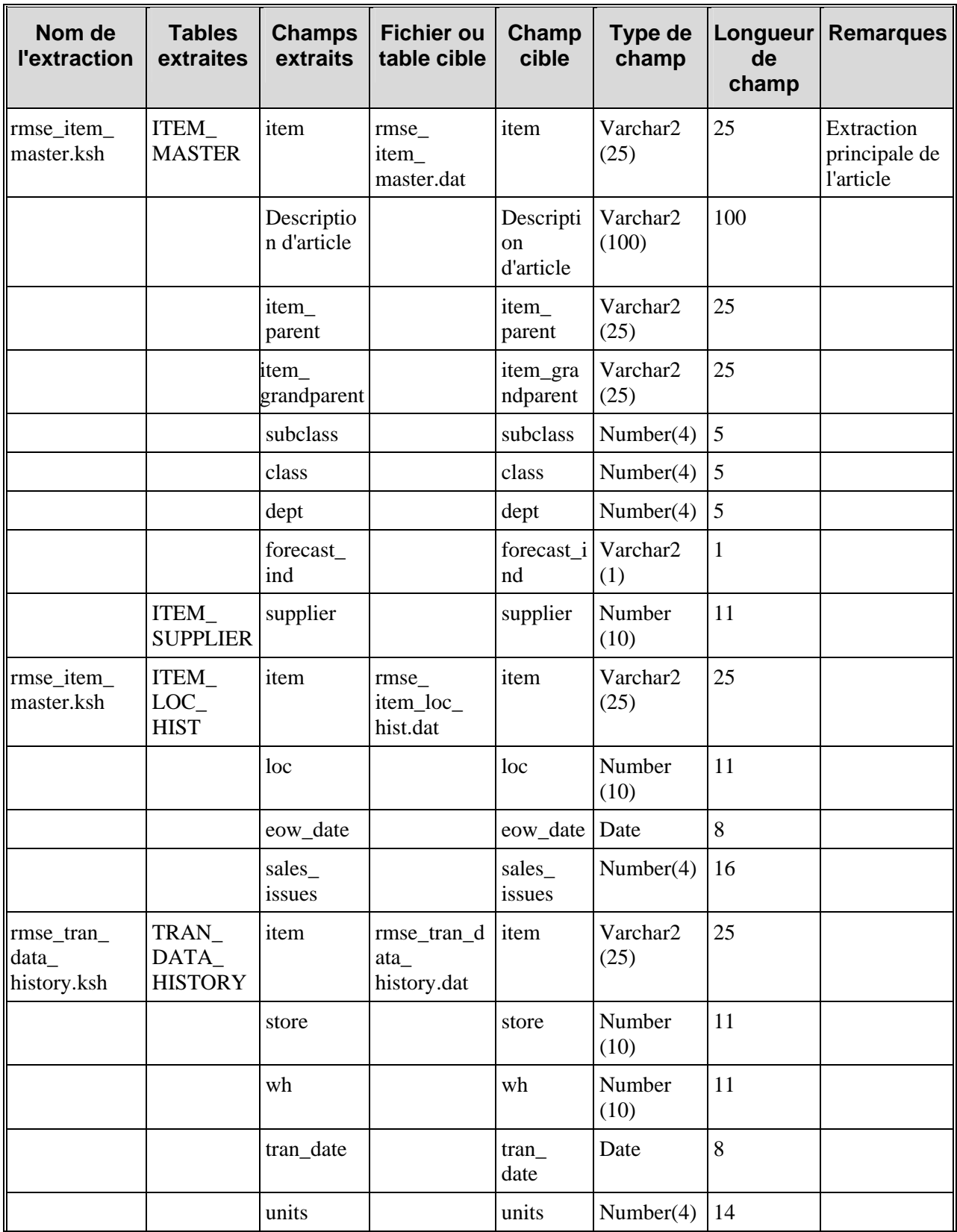

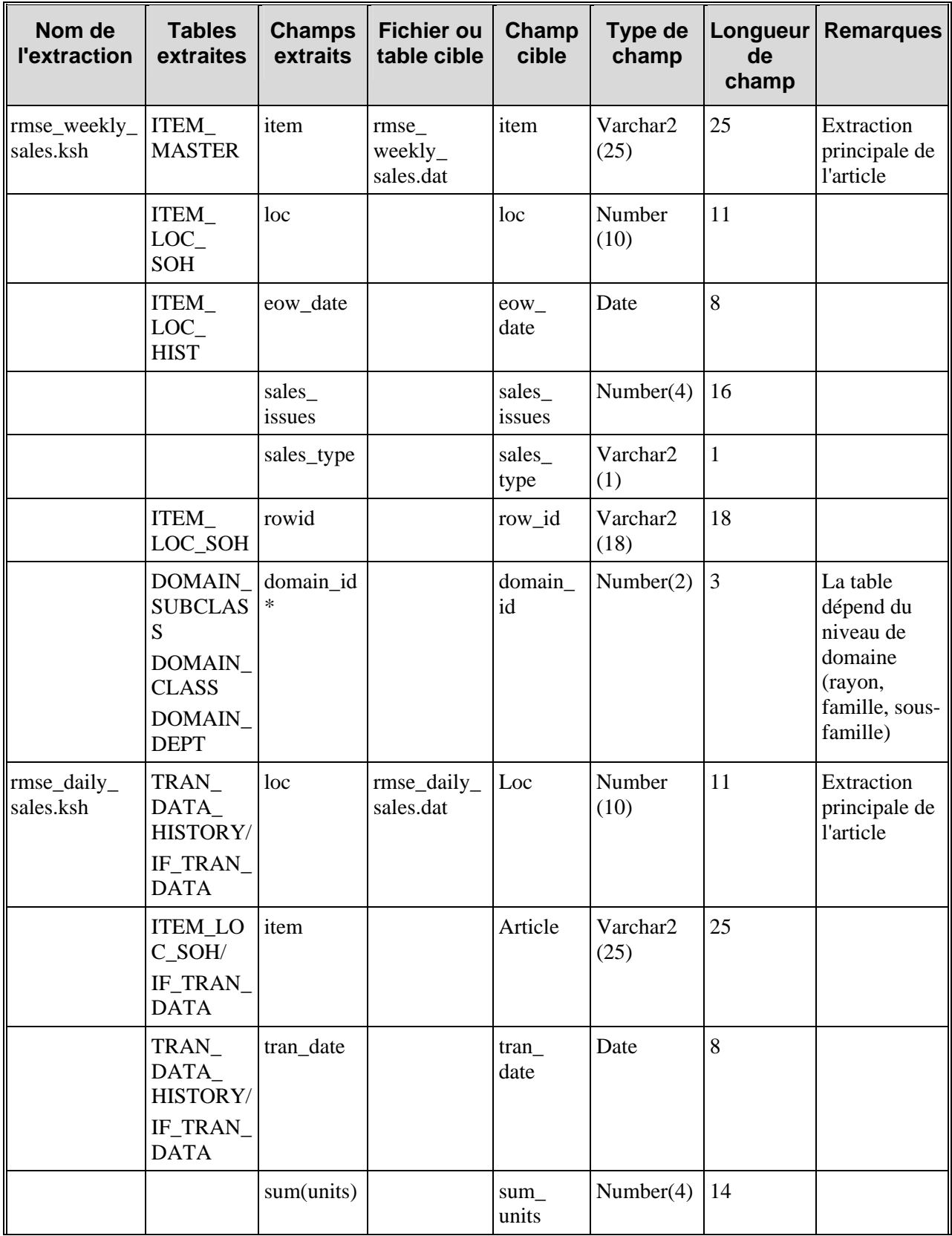

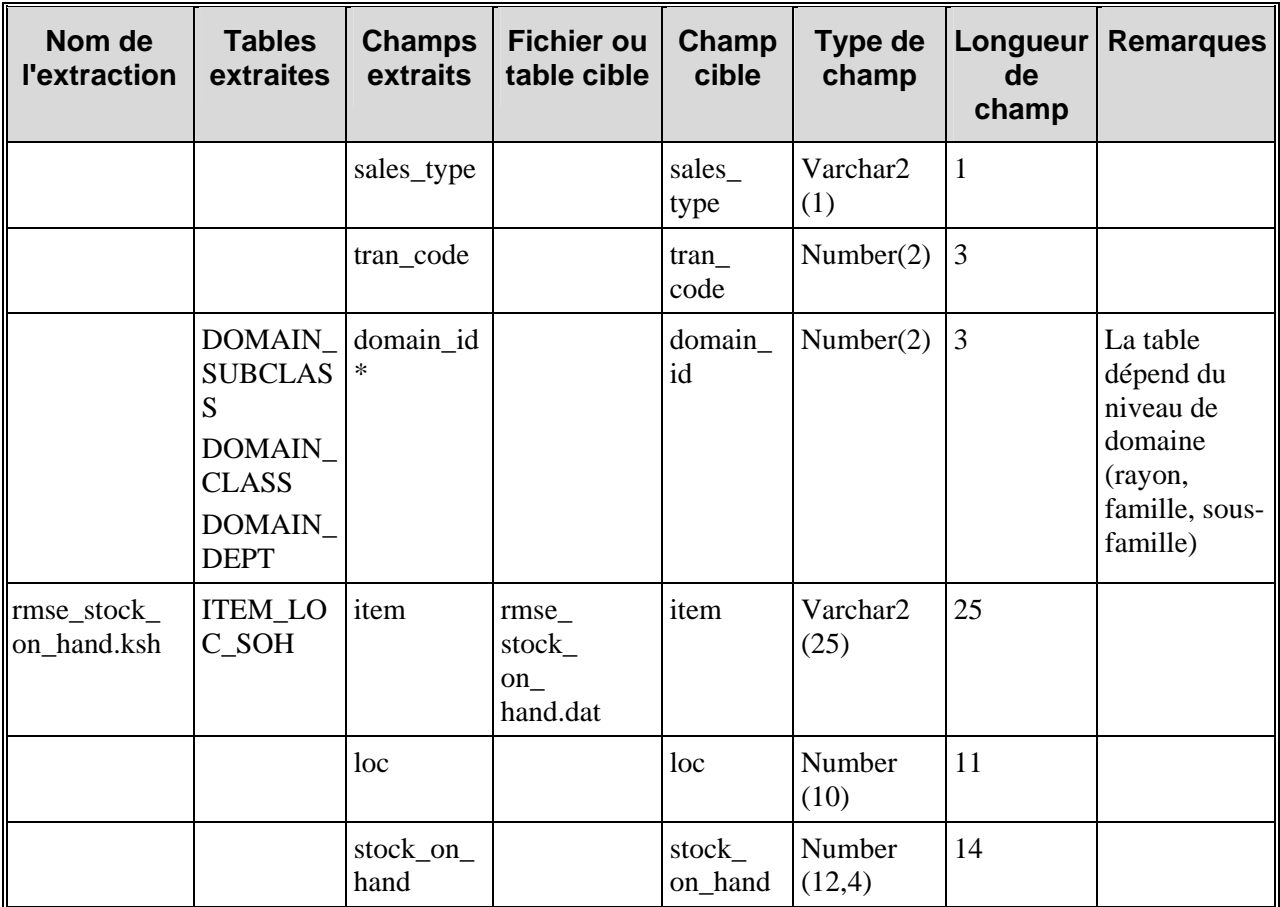

# **Gestion des programmes**

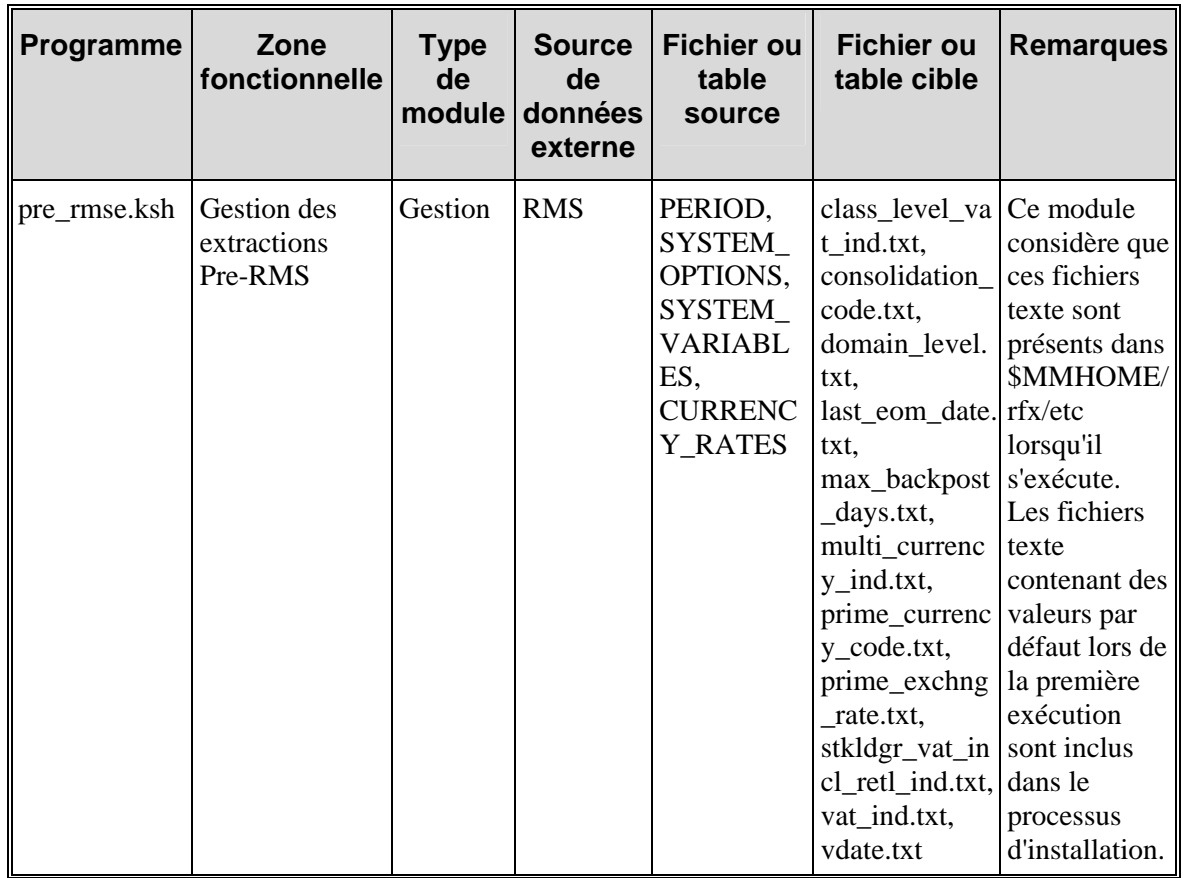

# **Présentation des scripts et des fichiers de données batch de transformation/chargement**

Ce document décrit la présentation de fichier obtenue par les transformations RDF.

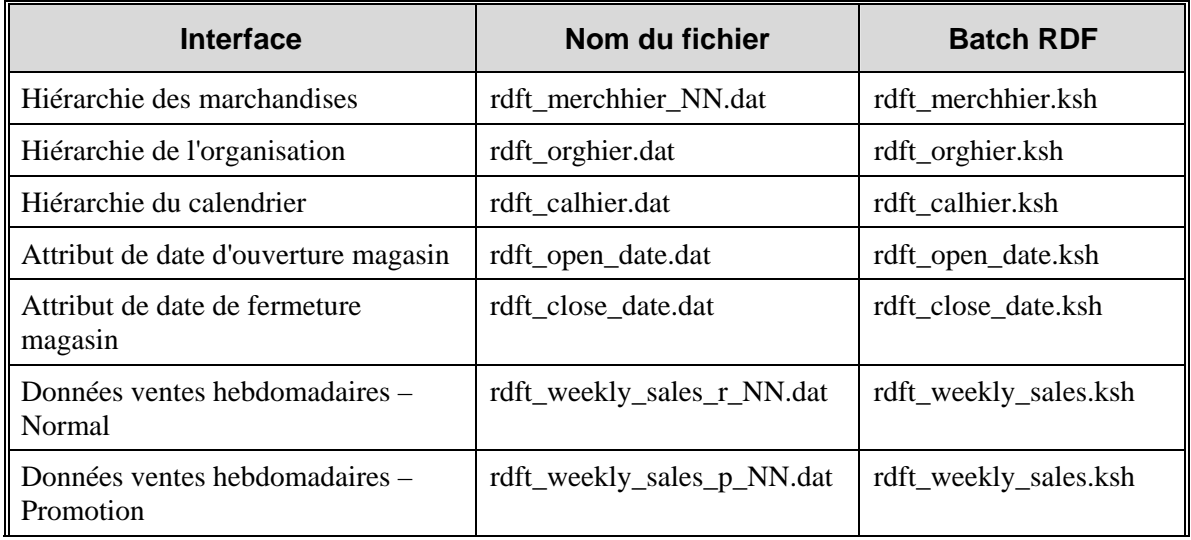

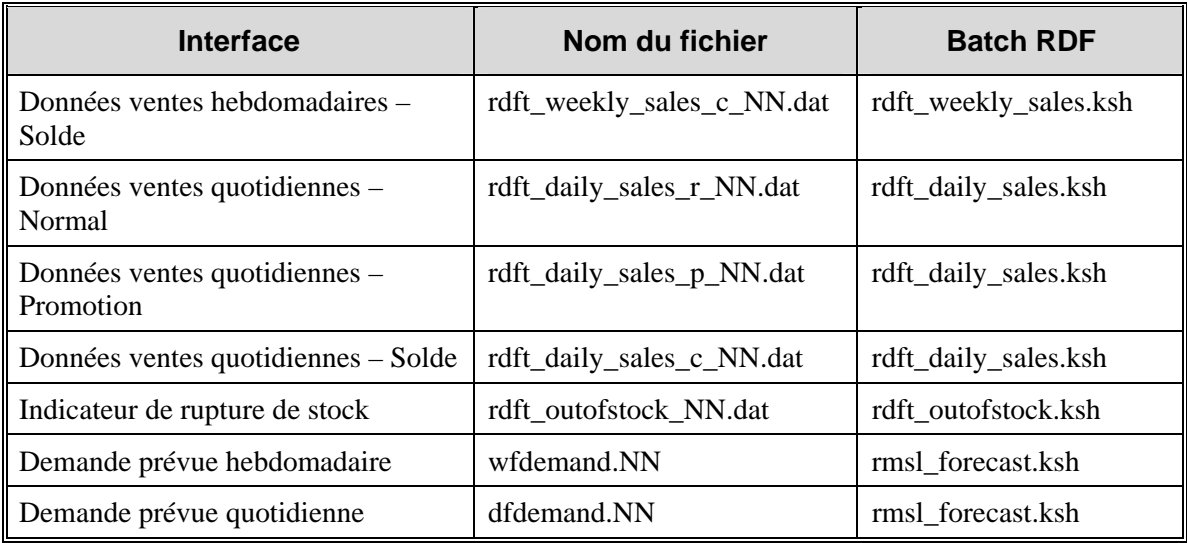

**Remarque :** ces interfaces sont compatibles avec les domaines RMS. Dans les spécifications ci-dessus, NN correspond à l'ID du domaine. Par exemple, la hiérarchie des marchandises pour le domaine 1 sera dans rdft\_merchhier\_01.dat.

# **Programmes de chargement RETL dans RMS**

### **rmsl\_forecast.ksh**

Ce script peut être exécuté pour des prévisions quotidiennes ou hebdomadaires.

#### **Demande prévue hebdomadaire**

- Nom du batch RDF : export\_fcst.sh
- Emplacement des fichiers : from\_rpas
- Noms des fichiers : wfdemand.##

**Exemple :** wfdemand .01

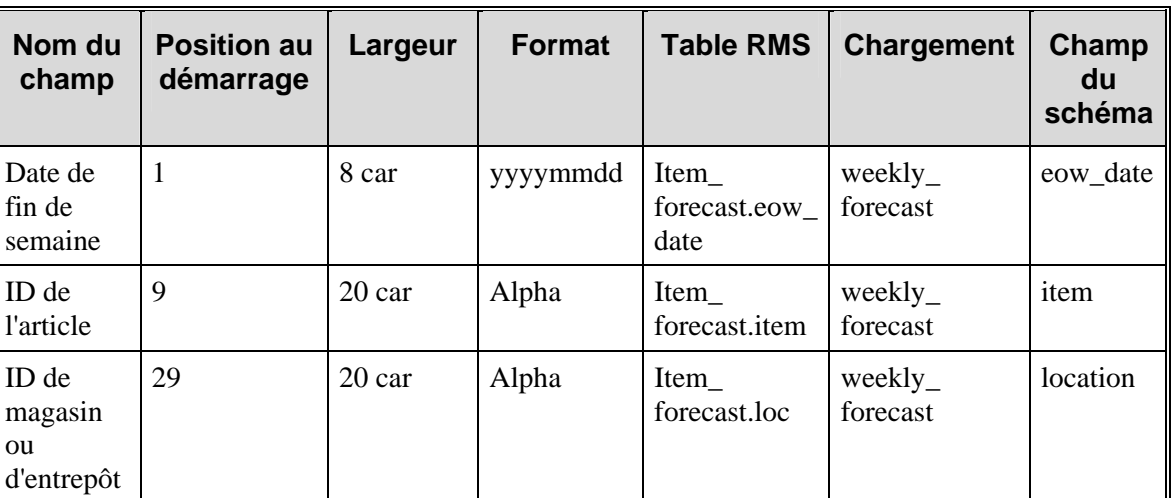

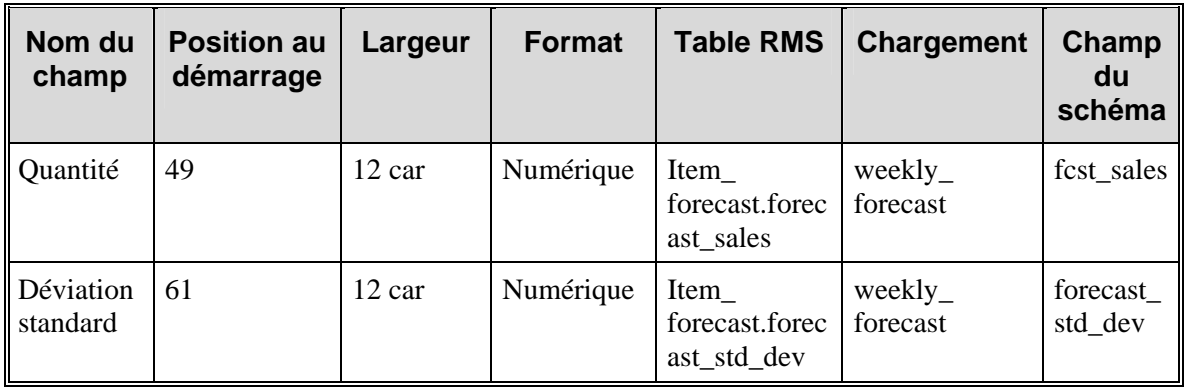

• Les champs numériques sont remplis de zéros et la virgule des décimaux est absente. Pour les quantités en revanche, il est possible de mettre quatre chiffres après la virgule.

Exemple :

200211190000000000001234567800000000000000001234000000121234000000345678

Ceci indique :

La date : 19 novembre 2002

L'article : 12345678

Le magasin : 1234

La quantité : 12.1234

Std. Dev.: 34.5678

- Le format de l'export peut être modifié via le client RDF du manuel d'instruction "Forecast Export Administration", ce qui signifie qu'il est possible de modifier le format du fichier afin de faciliter l'import.
- Les champs article et magasin/entrepôt doivent être justifiés à gauche.

## **Demande prévue quotidienne**

- Nom du batch RDF : export\_fcst.sh
- Emplacement des fichiers : from\_rpas
- Noms des fichiers : dfdemand.##

**Exemple :** dfdemand.01

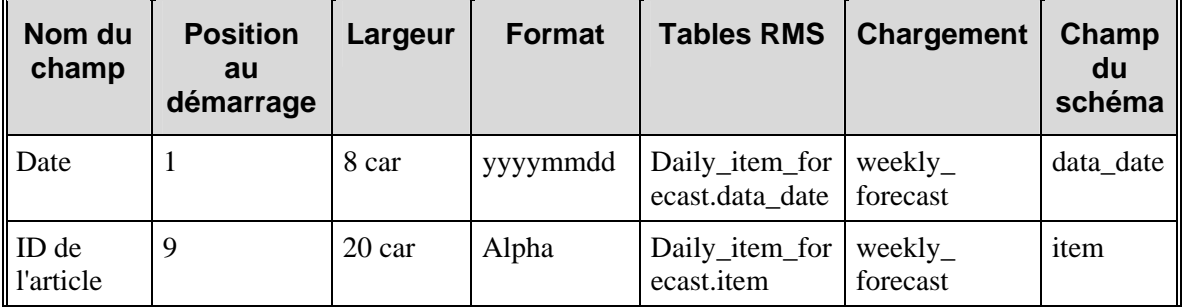

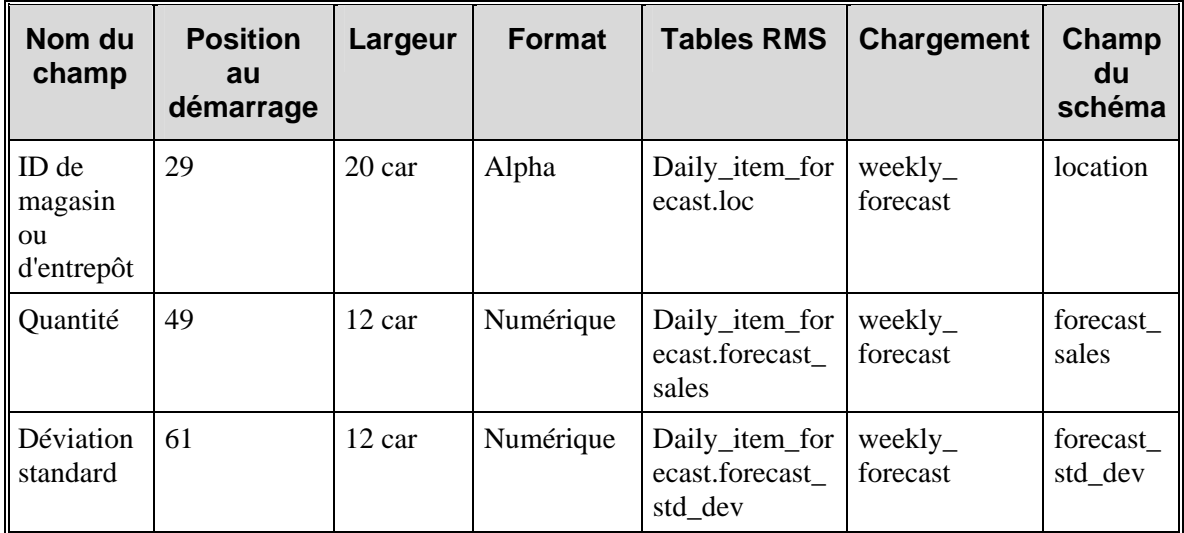

• Les champs numériques sont remplis de zéros et la virgule des décimaux est absente. Pour les quantités en revanche, il est possible de mettre quatre chiffres après la virgule.

Exemple :

```
200211190000000000001234567800000000000000001234000000121234000000345678
```
Ceci indique :

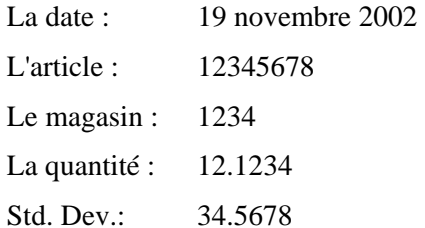

• Le format de l'export peut être modifié via le client RDF du manuel d'instruction "Forecast Export Administration", ce qui signifie qu'il est possible de modifier le format du fichier afin de faciliter l'import.

• Les champs article et magasin/entrepôt doivent être justifiés à gauche.

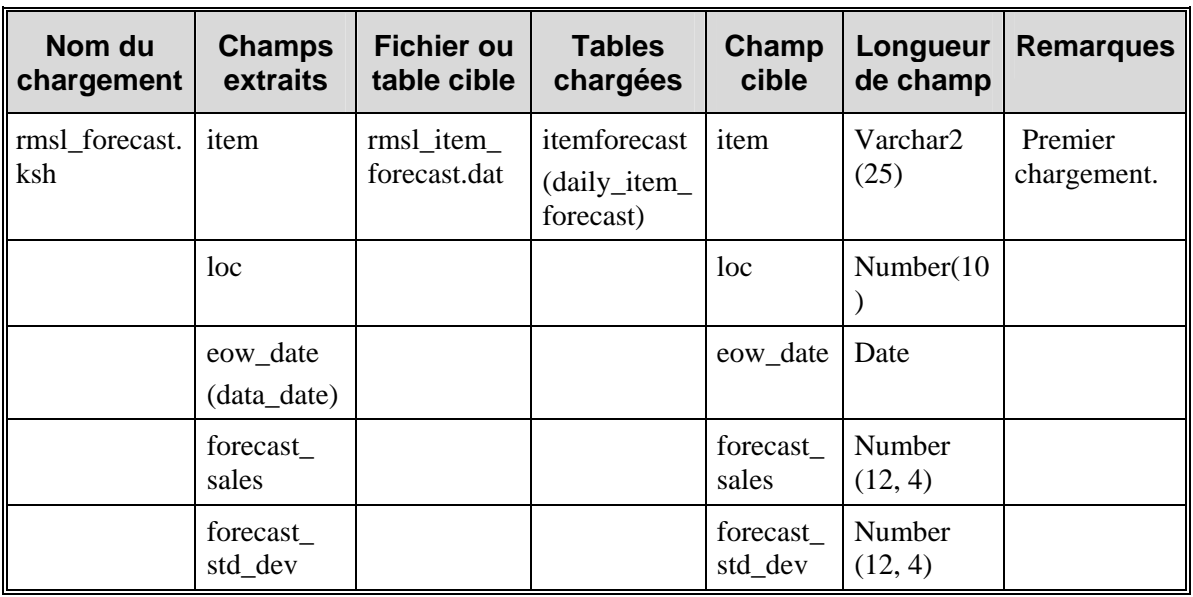

# **Transformation RETL pour les programmes RDF**

### **Hiérarchie des marchandises**

- **Batch RDF :** rdft\_merchhier.ksh
- **Emplacement des fichiers :** to\_rpas
- **Nom du fichier de base :** rdft\_merchhier\_NN.dat **Exemple :** rdft\_merchhier\_01.dat

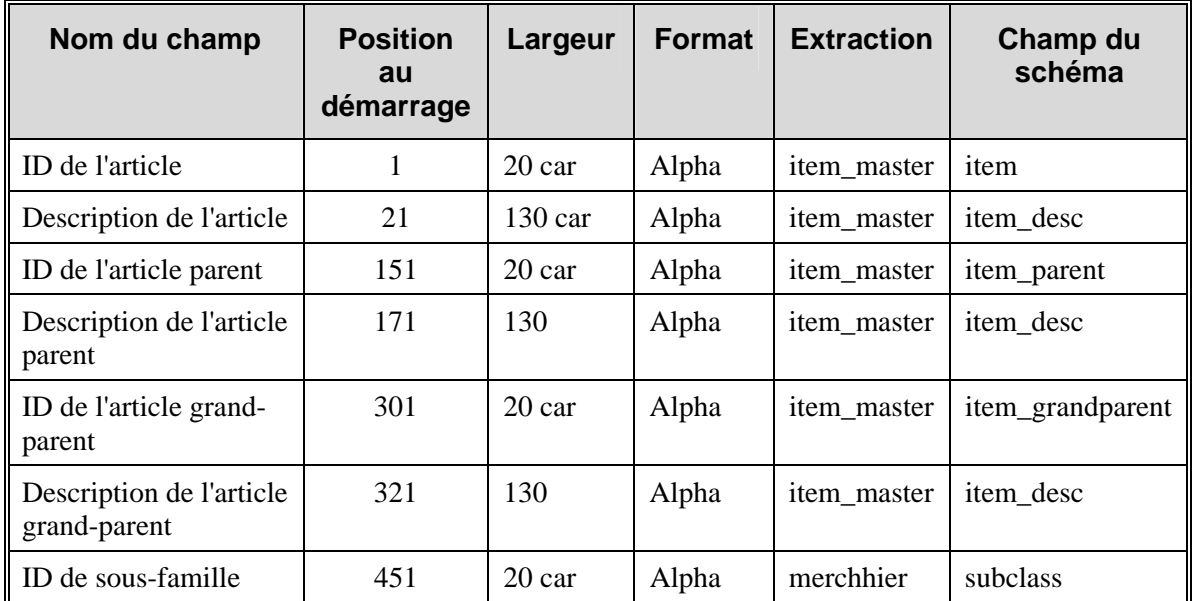

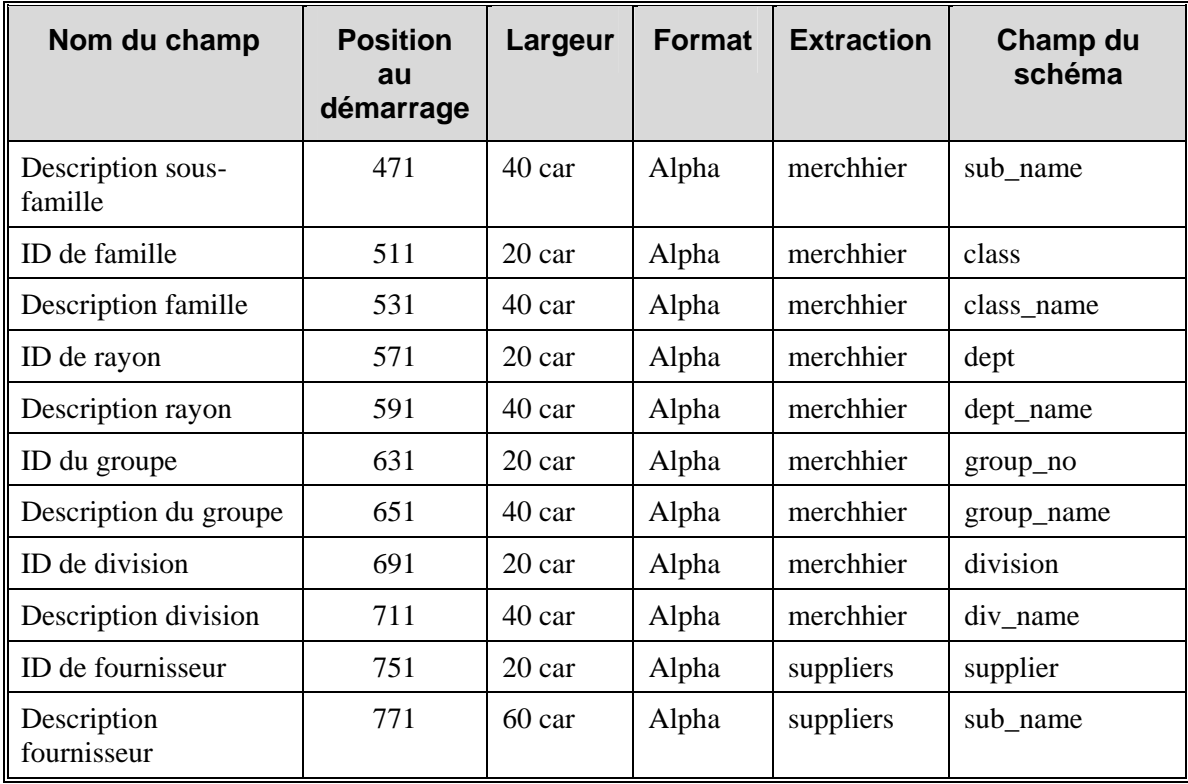

Correspondance des niveaux d'article de RMS et des articles RDF :

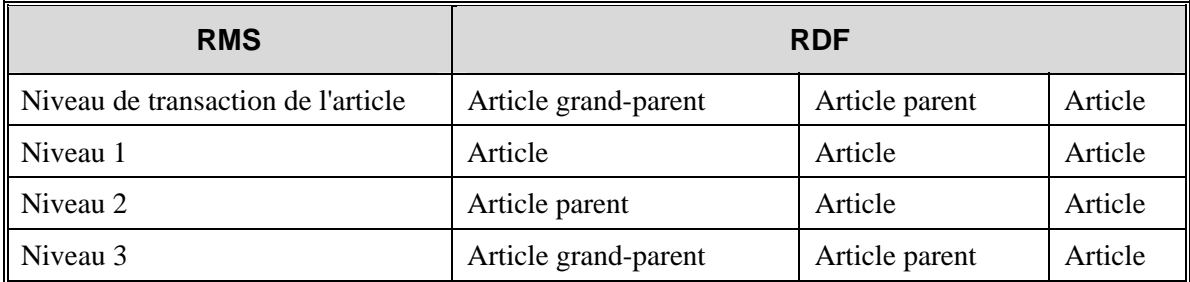

- Si dans RMS, le niveau de transaction d'un article est 1, l'article, l'article parent et l'article grand-parent dans RDF présentent tous les mêmes informations que le niveau 1 de RMS.
- Seuls les articles prévisibles sont inclus dans ce fichier de hiérarchie.
- L'interface crée un fichier par domaine RDF (dans le nom de fichier obtenu, la valeur "NN" correspond à l'ID de domaine à deux chiffres de la hiérarchie des marchandises).
- Comme dans quelques-unes des tables, chaque champ de description est précédé de la valeur d'ID correspondante tirée du champ ID. Dans la table de la hiérarchie des marchandises en revanche, des ID sont ajoutés aux champs de description suivants :
- 1 La description de la famille est précédée de l'ID rayon et de l'ID famille (ID rayon en premier).

2 La description de la sous-famille est précédée de l'ID rayon, de l'ID famille et de l'ID sousfamille (dans cet ordre).

## **Hiérarchie de l'organisation**

- **Nom du batch RDF :** rdft\_orghier.ksh
- **Emplacement des fichiers :** to\_rpas
- **Nom des fichiers :** rdft\_orghier.dat

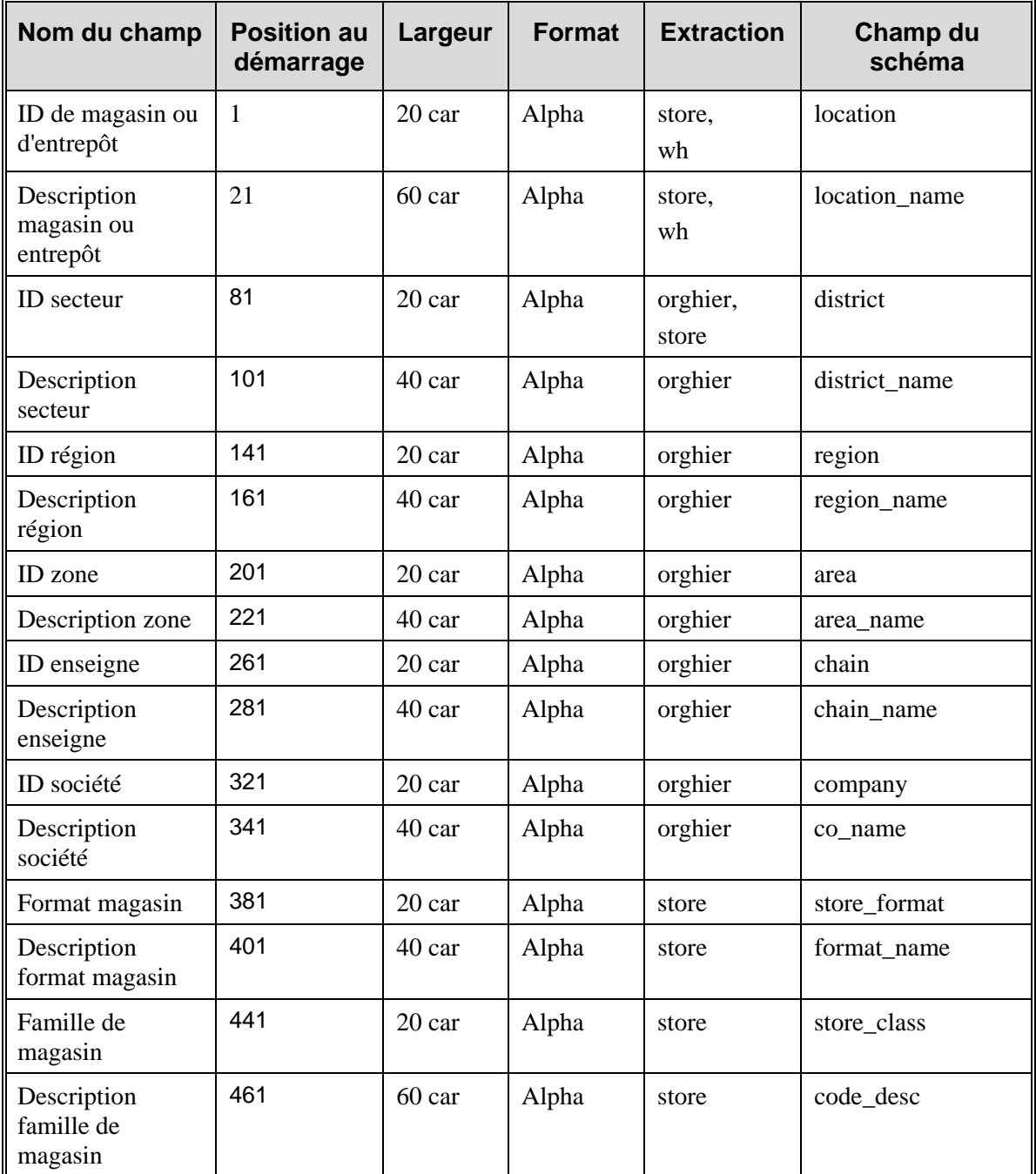

- Pour les entrepôts, la plupart des champs n'auront aucune place dans un contexte RMS du fait qu'ils ne font pas partie de la hiérarchie de l'organisation. Ces champs devront être renseignés avec "Région entrepôt", "Zone entrepôt", etc
- Aucune distinction n'étant faite entre un magasin et un entrepôt au niveau du format de ce fichier, la description des entrepôts est précédée d'un "@".

#### **Hiérarchie du calendrier**

- **Nom du batch RDF :** rdft\_calhier.ksh
- **Emplacement des fichiers :** to\_rpas
- **Nom des fichiers :** rdft\_calhier.dat

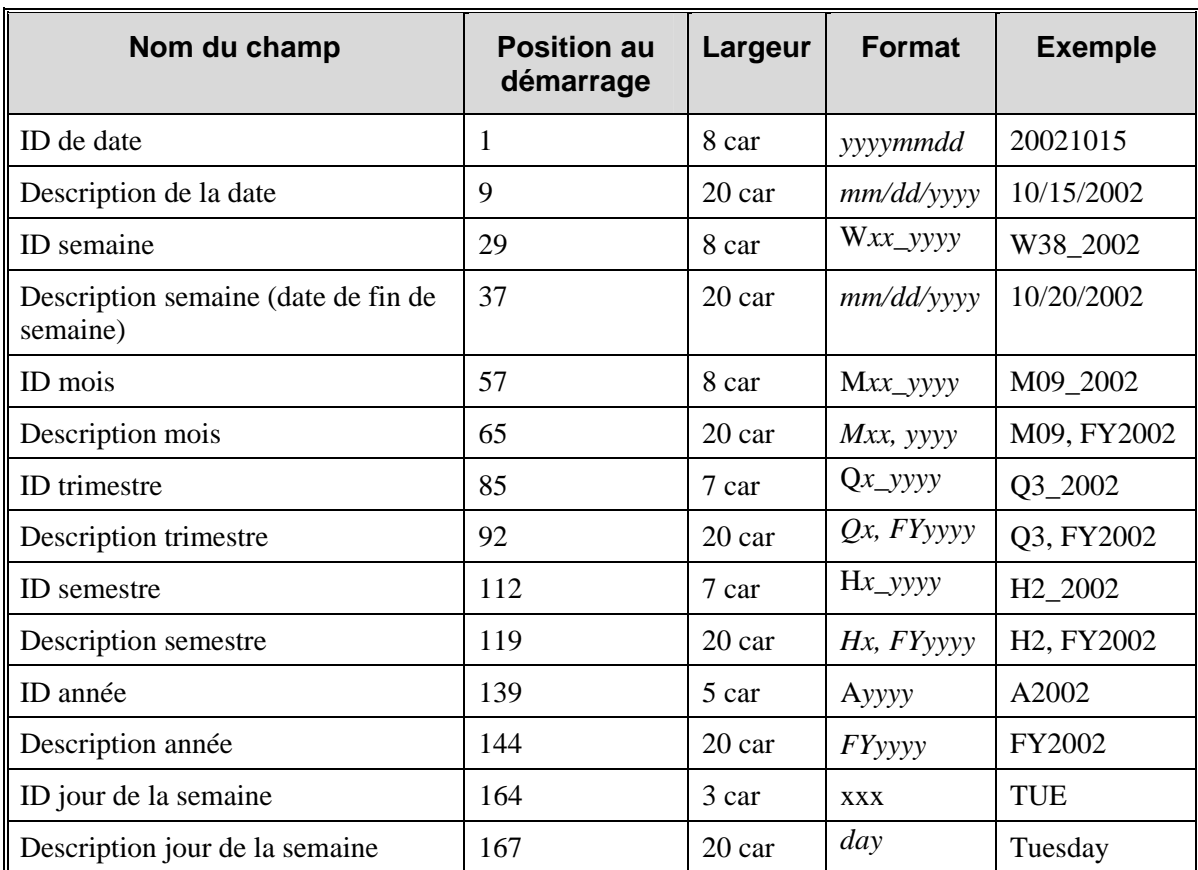

• Tous les champs doivent être justifiés à gauche.

• L'extraction de RMS pour la hiérarchie du calendrier (FTMEDNLD.PC) fait partie du cycle batch normal de RMS. Il se peut que le fichier résultant de cette extraction doive être transféré à un emplacement où le processus de transformation RDF peut accéder.

## **Remarque :** Dernier jour de la semaine

Dans le programme de transformation RDF, un jour par défaut est spécifié pour le dernier jour de la semaine. Il s'agit du jour considéré comme le dernier jour de la semaine d'un point de vue comptable. Il peut varier d'un détaillant à l'autre. Le dernier jour de la semaine est lu par le script rdft\_calhier.ksh et est utilisé pour générer des données précises destinées au chargement dans la hiérarchie du calendrier. L'intitulé du jour peut être abrégé (trois premières lettres) ou pas et peut être saisi en majuscules, minuscules ou les deux. Ce fichier se trouve dans <br/>base RDFT install path>/etc/last\_day\_of\_week.txt. Il est préréglé sur 'Dimanche'. Le détaillant modifiera ce fichier s'il choisit un autre jour comme dernier jour de la semaine.

#### **Attribut de date d'ouverture magasin**

- **Nom du batch RDF :** rdft\_open\_date.ksh
- **Emplacement des fichiers :** to\_rpas
- **Nom des fichiers :** rdft\_open\_date.dat

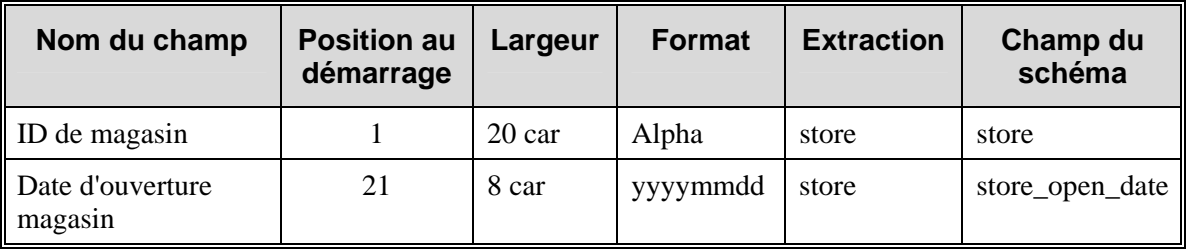

#### **Attribut de date de fermeture magasin**

- **Nom du batch RDF :** rdft\_close\_date.ksh
- **Emplacement des fichiers :** to\_rpas
- **Nom des fichiers :** rdft\_close\_date.dat

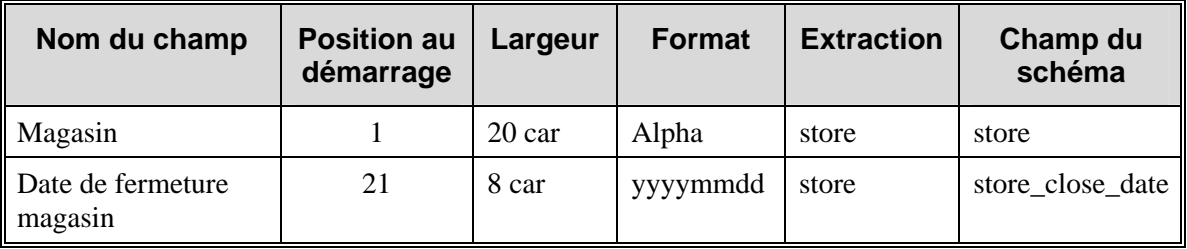

#### **Données sorties/ventes hebdomadaires**

- **Nom du batch RDF :** rdft\_weekly\_sales.ksh
- **Emplacement des fichiers :** to\_rpas
- **Nom du fichier de base :** rdft\_weekly\_sales\_T\_NN.dat

**Exemples :** rdft\_weekly\_sales\_c\_01.dat

rdft\_weekly\_sales\_p\_01.dat

rdft\_weekly\_sales\_r\_01.dat

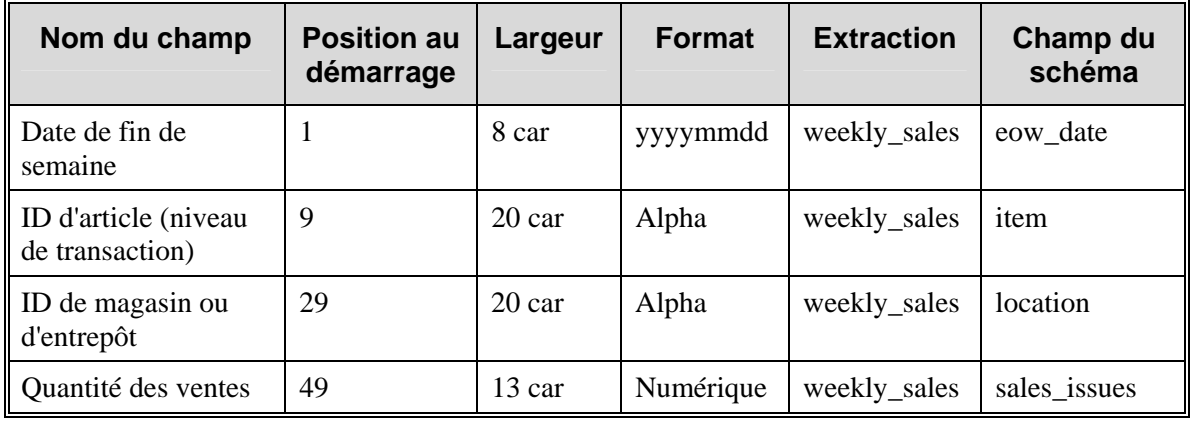

- L'interface génère 3 fichiers distincts pour chaque domaine, un pour chaque type de vente : Normal, Promotion et Soldes. "r", "p" ou "c" remplacent le "T" dans le nom de fichier de base ci-dessus.
- L'interface génère également des fichiers distincts pour chaque domaine où l'ID de domaine remplace le "NN" dans les noms de fichier ci-dessus.
- Les sorties d'entrepôt sont incluses dans les fichiers de ventes "normales".

#### **Données sorties/ventes quotidiennes**

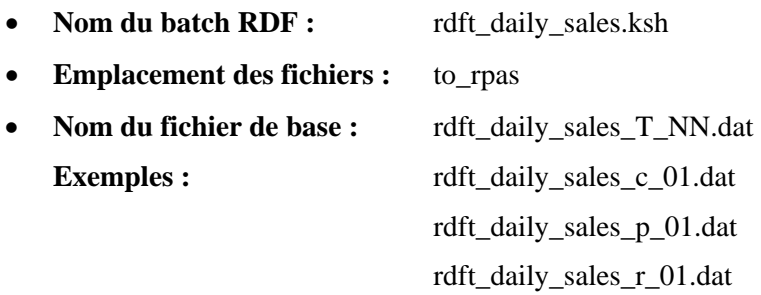

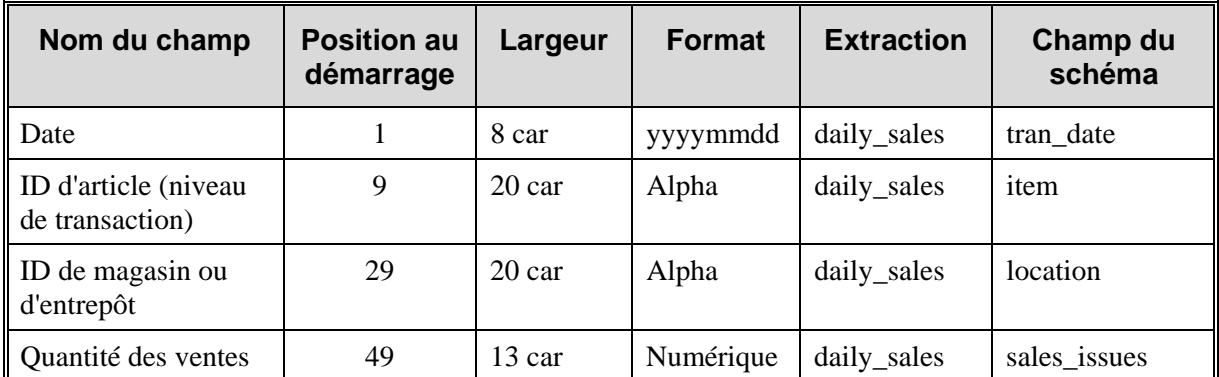

- L'interface génère trois fichiers distincts pour chaque domaine, un pour chaque type de vente : Normal, Promotion et Soldes. "r", "p" ou "c" remplacent le 'T' dans le nom de fichier de base ci-dessus.
- L'interface génère également des fichiers distincts pour chaque domaine où l'ID de domaine remplace le "NN" dans les noms de fichier ci-dessus.
- Les sorties d'entrepôt sont incluses dans les fichiers de ventes "normales".

### **Remarques relatives au développement**

Il existe deux méthodes pour créer ces données dans RMS. Les deux méthodes sont applicables. Les tables auxquelles vous accédez sont légèrement différentes selon la situation.

## **IF\_TRAN\_DATA**

Le fait d'extraire des données d'historique des ventes de la table IF\_TRAN\_DATA améliore les performances d'extraction. Des données de cette table étant tronquées tous les jours, cette extraction doit être effectuée chaque jour. Sinon, des données de ventes quotidiennes risquent d'être perdues.

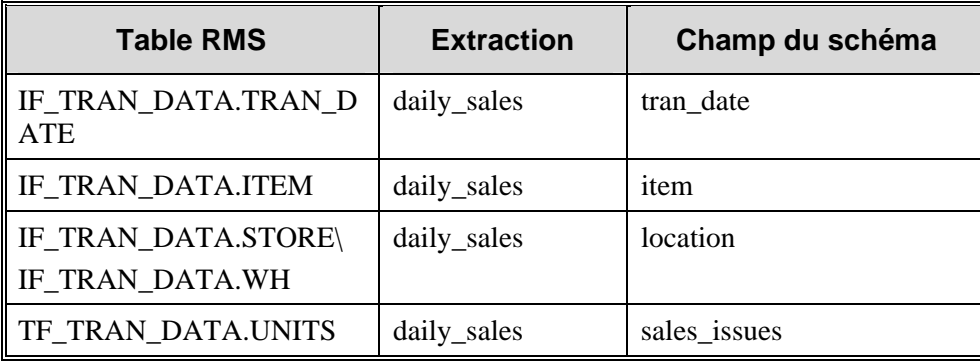

### **TRAN\_DATA\_HISTORY**

Si l'extraction des ventes quotidiennes n'est pas exécutée chaque jour, les données devront être récupérées dans la table TRAN\_DATA\_HISTORY.

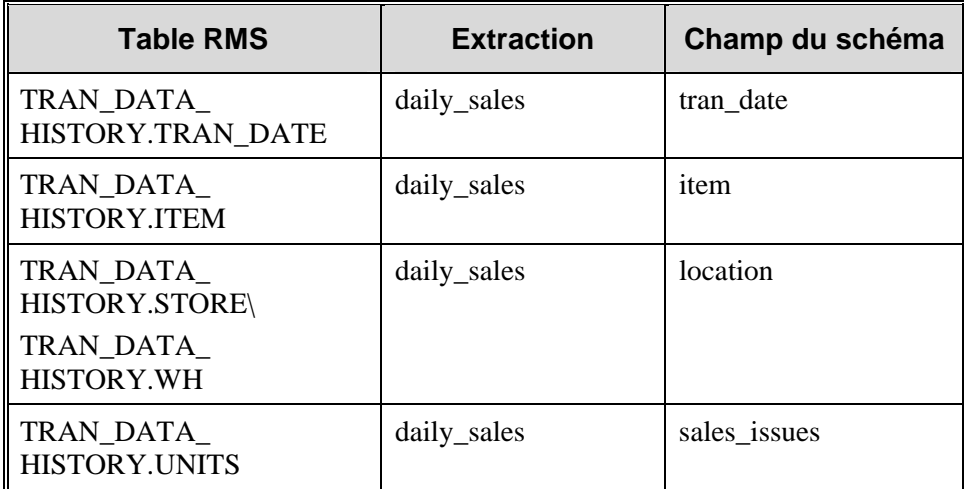

#### **Indicateur de rupture de stock**

- **Nom du batch RDF :** rdft\_outofstock.ksh
- **Emplacement des fichiers :** to\_rpas
- **Noms des fichiers de base :** rdft\_outofstock\_NN.ksh

**Exemple :** rdft\_outofstock\_01.dat

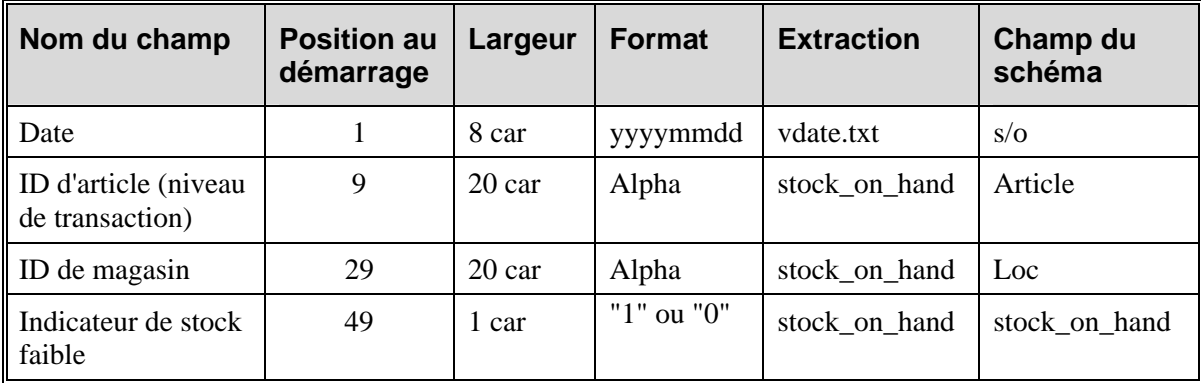

- L'interface génère également des fichiers distincts pour chaque domaine où l'ID de domaine remplace le "NN" dans les noms de fichier ci-dessus.
- L'indicateur de stock faible provient du nombre d'enregistrements indiqué par le champ stock\_on\_hand de l'extraction RMS.
- rdft\_merchhier.ksh needs to be run before rdft\_outofstock.ksh.

# **Chapitre 64 : Batch de report des ventes**

# **Présentation**

Retek Merchandising System (RMS) inclut une interface pratique avec votre système de point de vente (PDV) qui vous permet de charger efficacement les données de transaction sur les ventes. RMS peut effectuer ces chargements depuis le PDV grâce à son module batch qui accepte les fichiers d'analyse mis en forme de vos données de transactions de ventes dans RMS. Une fois ces données intégrées à RMS, d'autres modules prennent en charge leur envoi vers les tables des transactions de ventes, de l'historique des ventes et du stock disponible. Cette section décrit le chargement et la validation des données de transaction sur les ventes depuis votre PDV vers RMS, ainsi que les traitements associés.

### **Processus de chargement PDV**

Pour que RMS accepte les données de transaction sur les ventes, vous devez vous assurer que vos données sont correctement préparées. Elles sont alors chargées puis traitées dans la table TRAN\_DATA.

#### **Préparation des données de transaction en vue du chargement**

Vous devez effectuer deux opérations avant de pouvoir charger les données de transaction dans RMS. Vous devez d'abord analyser les données de vos journaux de transactions (appelés TLOG), puis convertir les fichiers ainsi analysés dans un format compatible avec RMS.

Dans la mesure où vous enregistrez les transactions par article vendu, prix, taxe sur les ventes, montant soumissionné, etc., vous devez analyser ces enregistrements au niveau article-jourmagasin-tarification. L'analyse permet de décrire vos transactions par le nombre de chaque article vendu à un prix défini, dans un magasin au cours d'une journée.

Après avoir analysé les données de transaction, la seconde opération consiste à les convertir dans un format utilisé par RMS, appelé fichier POSU. Le module POSUPLD.PC charge et traite le fichier POSU dans la table TRAN\_DATA.

#### **Chargement des données de transaction**

POSUPLD.PC est un programme batch de RMS qui charge le fichier POSU dans RMS. Le module envoie les données de transaction sur les ventes vers diverses tables dans RMS. Le schéma suivant illustre le processus de chargement qui peut intervenir une fois par jour ou plusieurs fois dans un environnement d'appels filtrants.

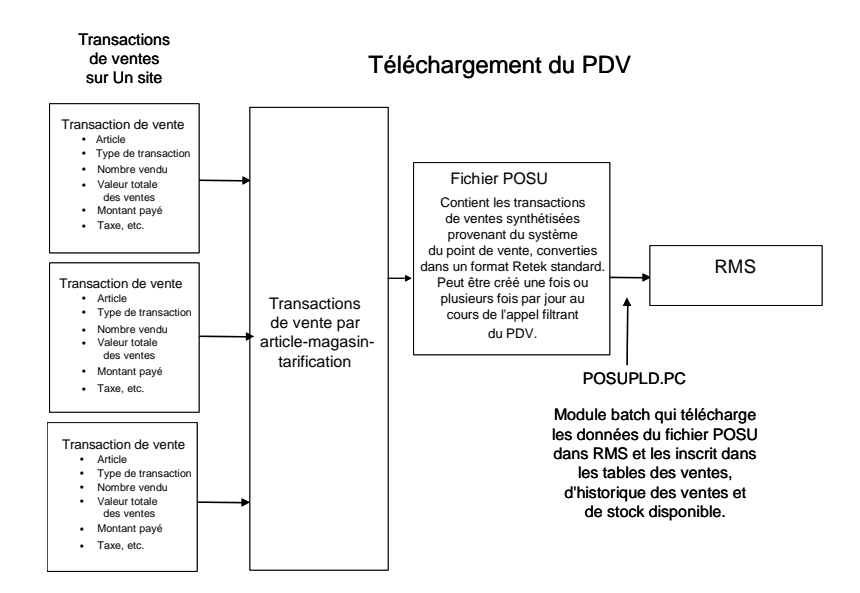

**Données de transaction sur les ventes chargées dans RMS** 

Remarquez que le type de transaction pour une vente (contrairement à un retour) peut être une vente à un prix normal, à un prix promotionnel ou à un prix soldé. Chaque prix de vente est considéré comme une "tarification". Le programme batch POSUPLD.PC peut s'exécuter plusieurs fois par jour pour chaque site.

**Remarque :** Voir aussi le Chapitre "Stocks valorisés" plus loin dans ce guide pour une description de l'implémentation des stocks valorisés et des options des méthodes comptables.

#### **Traitement des données POSU**

POSUPLD.PC accepte le fichier POSU comme saisie et traite ses données. Le traitement dépend des variables, telles que l'utilisation de Retek Sales Audit (ReSA), la méthode comptable utilisée pour les stocks valorisés (prix d'achat ou prix de vente) et l'application de la taxe sur la valeur ajoutée. POSUPLD.PC effectue les opérations suivantes :

- Valide toutes les ventes d'articles, sauf lorsque le fichier est reçu de ReSA, où la validation a déjà été effectuée.
- Convertit l'unité de mesure (UdM) de vente en UdM standard (les stocks valorisés contiennent uniquement l'UdM standard).
- Calcule la taxe sur la valeur ajoutée lorsque la méthode comptable du prix de vente est sélectionnée et que l'indicateur de la taxe sur la valeur ajoutée est activé.
- Calcule les totaux des ventes totales (prix de vente, quantité, prix d'achat total, etc.) pour chaque article.
- Calcule les démarques promotionnelles à utiliser lors de la création des enregistrements de transaction pour les promotions.
- Traite les ventes de packs par leurs articles composants individuels.
- Envoie les enregistrements des données de transactions pour les ventes et les retours.
- Rapporte les transactions pour les remises au personnel et les pertes d'articles.
- Remises POSUPLD.PC (participation fournisseur aux promotions).
- Consignation de concessions.
- Articles au poids approximatif (pour en savoir plus, voir "Chapitre 78 : Transferts et batch RTV" et "Chapitre 37 : Publication des articles")
- Transformation des articles (POSUPLD.PC associe un article vendable à un ou plusieurs articles commandables. Les articles commandables ne peuvent pas être vendus).
- Types d'articles
- Articles de dépôt (pour en savoir plus, voir "Chapitre 37 : Publication des articles").
- Type SUB\_TRAN pour Audit des ventes
- Calendrier

Certains de ces traitements sont décrits dans la suite de ce document.

#### **Validation des articles**

Le module POSUPLD.PC valide le numéro d'article des transactions de retour ou de ventes par rapport à la table ITEM\_LOC sauf lorsqu'il reçoit le fichier POSU de ReSA. Dans la mesure où l'article peut également être identifié par son identifiant, le module vérifie le type de l'article de référence dans la table ITEM\_MASTER. Les types de référence valides sont stockés dans la table CODE\_DETAIL sous le type de code "UPCT", comme décrit dans le tableau ci-après. Après la détermination du type de référence, le module localise le numéro d'article correspondant.

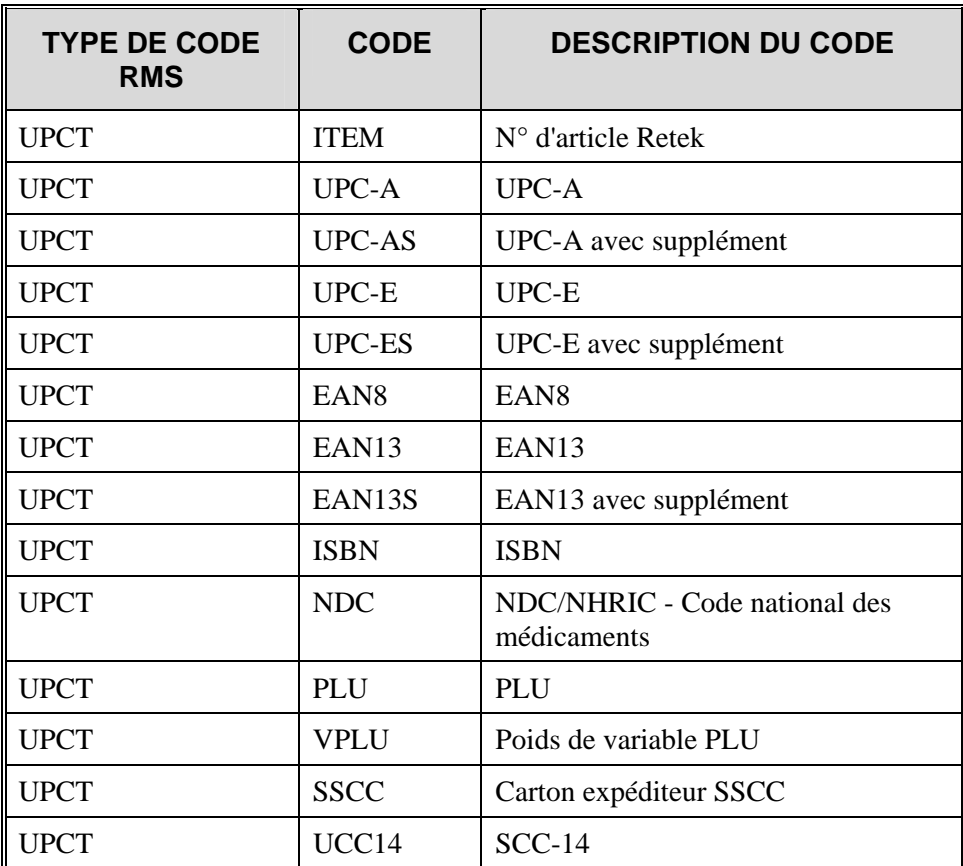

#### **Validation des montants totaux**

Les transactions de ventes analysées concernant des articles individuels du magasin sont validés dans POSUPLD.PC. Observez avec attention une liste de transactions de ventes et la méthode d'analyse. Supposons qu'un magasin vende un article identifié sous le numéro d'article 1234. Pendant la journée, les ventes de cet article peuvent donner les résultats suivants :

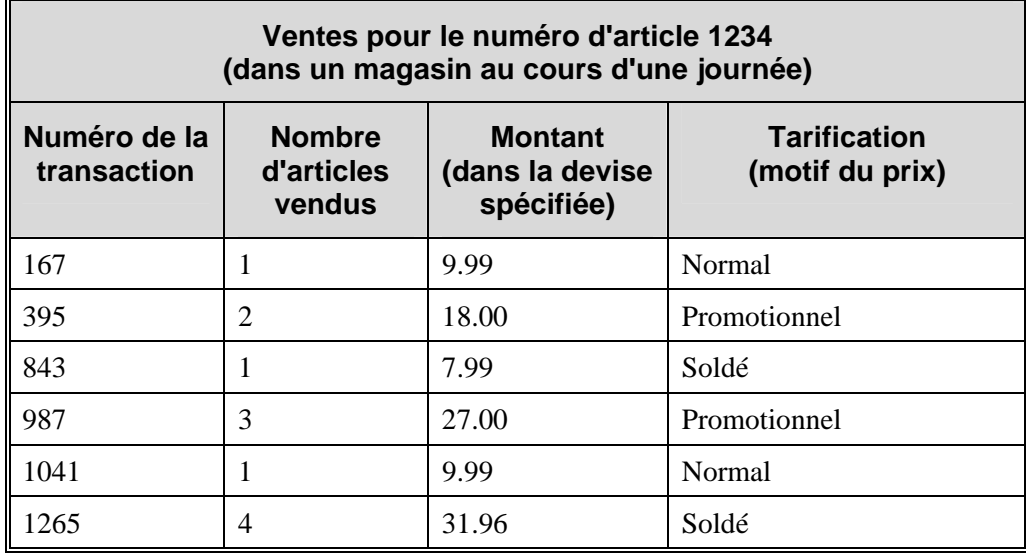

Remarquez l'échart de prix par article pour les différentes transactions. Ces différences sont dues au prix appliqué au moment de la vente (tarification). Observez à présent la table suivante qui présente les mêmes transactions analysées par article et par tarification.

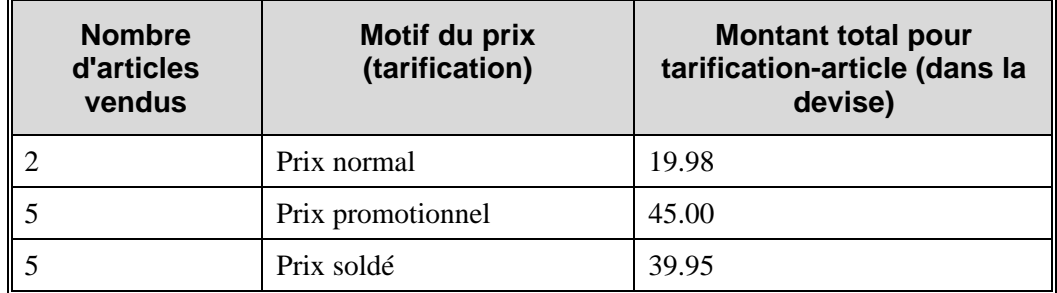

POSUPLD.PC examine les totaux et recherche les remises pour les transactions dans le fichier POSU. Il applique les remises sur un montant total en dollars prévu à l'aide du prix associé à cet article dans la table des prix (PRICE\_HIST). Il compare ensuite ce total prévu au total rapporté. S'il existe un échart entre les deux montants, il est signalé. Si les deux montants correspondent, l'analyse est considérée comme valide. Si la taxe sur la valeur ajoutée (TVA) est incluse dans tous les montants de transactions sur les ventes, elle est retirée de ces transactions avant la validation.

#### **Envoi des enregistrements de données de transaction**

POSUPLD.PC reporte les enregistrements de transaction dans la table TRAN\_DATA, principalement à l'aide de la fonction write\_tran\_data. A partir de la liste complète des codes de transaction valides (voir "Chapitre 27 : Batch Comptes généraux" pour obtenir la liste complète des codes de transaction), pour la colonne TRAN\_CODE, POSUPLD.PC inscrit les codes suivants :

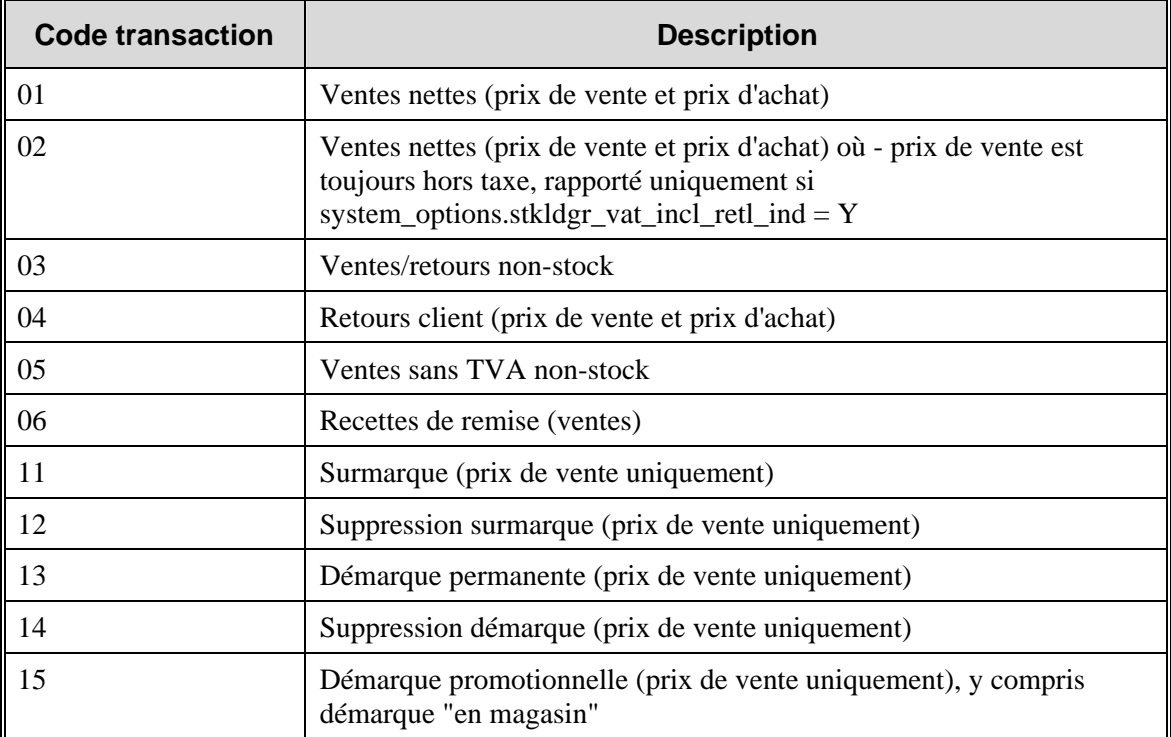

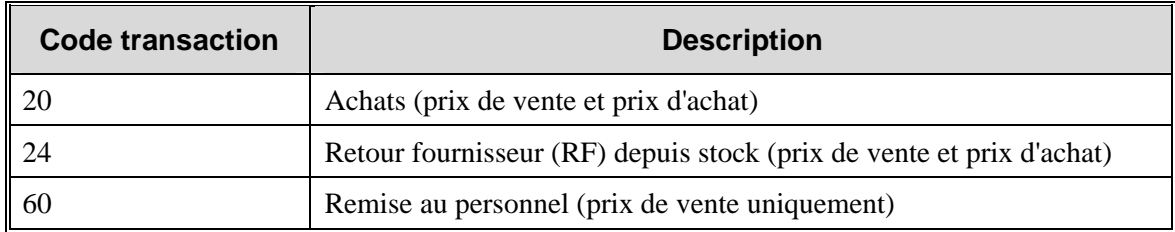

Remarquez que lorsque la taxe sur la valeur ajoutée est appliquée (colonne STKLDGR\_VAT\_INCL\_RETL\_IND définie sur "Y" dans la table SYSTEM\_OPTIONS) et que la méthode comptable prix de vente est également activée, POSUPLD.PC inscrit un enregistrement de transaction supplémentaire pour le code 02.

Remarquez également que les articles vendus en consignation (lorsque les articles du rayon sont consignés et non pas stockés normalement (reportez-vous à la table DEPS, colonne profit calc type)) sont inscrits sous le code 20 (Achats) et le code 01 (Ventes nettes) avec toutes les autres transactions applicables, telles que les retours. Le code 20 indique que l'article est acheté au moment où il est disponible à la vente, en d'autres termes, une vente en consignation.

Les transactions de vente sont rapportées par le module POSUPLD.PC dans les tables de ventes, d'historique des ventes et de stock disponible de RMS.

D'autres modules batch du traitement batch commencent alors l'envoi de ces données vers d'autres tables RMS. Le module HSTBLD.PC inscrit les transactions sur les articles dans les tables des données de ventes historiques et ce, par sous-famille, famille et rayon. HSTBLD.PC s'exécute tous les jours après POSUPLD.PC.

### **Remarque sur Retek Sales Audit et POSUPLD.PC**

Retek propose à ses clients un module facultatif intitulé Retek Sales Audit (ReSA). Contrairement au processus standard de chargement PDV dans RMS décrit dans cette présentation, ReSA accepte les données PDV au niveau transaction pour le jour magasin. Le processus de chargement PDV standard décrit précédemment requiert l'analyse par le client des transactions individuelles au niveau l'article-jour-magasin-tarification. ReSA valide les transactions de ventes individuelles pour un jour magasin, offre une méthode de création et d'application des règles d'audit et permet aux utilisateurs de résoudre les erreurs de transaction, tout ceci avant la création d'un fichier de sortie analysé au niveau du rayon, de la famille et de la sous-famille pour l'envoi des tables de stocks valorisés par POSUPLD.PC.

# **Présentation fonctionnelle des modules batch**

### **POSUPLD.PC (Chargement sur le point de vente)**

Ce module charge le fichier POSU créé par le client depuis le système du point de vente du client, traite les données de vente et de retour et envoie les transactions de ventes vers les tables TRAN\_DATA (ventes) et ITEM\_LOC\_HIST (historique article-site).

POSUPLD.PC s'exécute quotidiennement au cours de la phase 2 de la planification batch de RMS, lorsque les données des points de vente, sous la forme du fichier POSU, deviennent disponibles. Il est exécuté plusieurs fois par jour dans un environnement d'appels filtrants. Lorsque Retek Sales Audit est utilisé, il s'exécute après SAEXPRMS.PC.

### **HSTBLD.PC (Création d'historique)**

Ce module inscrit les données de transaction sur les ventes depuis les tables ITEM\_LOC et ITEM\_LOC\_HIST vers les tables de l'historique des ventes pour la sous-famille (SUBCLASS\_SALES\_HIST), la famille (CLASS\_SALES\_HIST) et le rayon (DEPT\_SALES\_HIST).

HSTBLD.PC s'exécute chaque jour lors de la phase 3 de planification batch de RMS, avec le paramètre de saisie "Hebdomadaire" afin de recréer les ventes sur une période hebdomadaire. HSTBLD.PC s'exécute après le programme POSUPLD.PC et avant PREPOST.PC avec l'argument HSTBLD\_POST.

### **PREPOST.PC (Fonctionnalité prepost pour programmes à capacité de traitements multiples)**

(avec l'argument hstbld\_post)

Ce module générique est utilisé dans ce processus pour supprimer la table de recréation de masque qui contient temporairement les données lors de l'analyse. Il contient une fonction que vous définissez et qui supprime ces tables. PREPOST.PC contient un nombre de fonctions appelées par divers modules batch pour des opérations telles que la suppression et la mise à jour globale des tables.

Exécuter PREPOST.PC tous les jours ou lorsque cela est nécessaire, après HSTBLD.PC.

### **HSTWKUPD.PC (Mise à jour hebdomadaire de l'historique)**

Ce module met à jour chaque semaine les valeurs du stock disponible, du prix d'achat et du prix de vente depuis ITEM\_LOC vers ITEM\_LOC\_HIST. Remarquez que le prix d'achat moyen est à présent contenu dans la table ITEM\_LOC\_SOH.

Exécutez HSTWKUP.PC le dernier jour de chaque semaine, après le réapprovisionnement et les transferts.

### **HSTPRG.PC (Purge de l'historique)**

Ce module supprime de la table ITEM\_LOC\_HIST les données d'historique des ventes obsolètes conservées après une date spécifiée par le système.

Exécutez HSTPRG.PC à la fin de chaque mois, après tous les traitements batch.

#### **HSTBLDMTH.PC (Création mensuelle d'historique)**

Ce module inscrit les données de transaction sur les ventes depuis les tables ITEM\_LOC et ITEM\_LOC\_HIST vers les tables de l'historique des ventes pour la sous-famille (SUBCLASS\_SALES\_HIST\_MTH), la famille (CLASS\_SALES\_HIST\_MTH) et le rayon (DEPT\_SALES\_HIST\_MTH).

HSTBLDMTH.PC s'exécute chaque jour lors de la phase 3 de planification batch de RMS, avec le paramètre de saisie "Hebdomadaire" afin de recréer les ventes sur une période hebdomadaire. HSTBLDMTH.PC s'exécute après le programme POSUPLD.PC et avant PREPOST.PC.

#### **HSTMTHUPD.PC (Mise à jour mensuelle de l'historique)**

Ce module met à jour chaque mois les valeurs du stock disponible, du prix d'achat et du prix de vente depuis ITEM\_LOC vers ITEM\_LOC\_HIST\_MTH. Il met à jour la table ITEM\_LOC\_HIST\_MTH.

### **HSTPRG\_DIFF.PC (Purge de l'historique des ventes par diff)**

Ce module supprime des tables ITEM\_DIFF\_LOC\_HIST et ITEM\_PARENT\_LOC\_HIST les données de différentiateur des historiques de ventes obsolètes conservées après une date spécifiée par le système.

Exécutez HSTPRG\_DIFF.PC à la fin de chaque mois, après tous les traitements batch.

### **HSTBLD\_DIFF.PC (Analyse des historiques de ventes par ID de diff)**

Ce module extrait les informations des historiques de ventes de la table ITEM\_LOC\_HIST pour chaque item\_parent. Les informations des historiques sont analysées au niveau de l'article différentiateur et inscrites dans les tables ITEM\_DIFF\_LOC et ITEM\_PARENT\_LOC\_HIST.

Pour chaque article, la table HSTBLD\_DIFF.PC extrait les données relatives au volume des ventes et au stock de plusieurs tables, parmi lesquelles ITEM\_LOC\_HIST, ITEM\_LOC et ITEM\_MASTER.

Pour les articles parents, la table HSTBLD\_DIFF.PC extraits les informations des historiques de ventes de la table ITEM\_LOC\_HIST. Ces informations sont analysées au niveau des tables ITEM\_DIFF\_LOC\_HIST et ITEM\_PARENT\_LOC\_HIST.

Exécuter HSTBLD\_DIFF.PC une fois par semaine.

#### **HSTBLDMTH\_DIFF.PC (Analyse mensuelle d'historique des ventes par ID de diff)**

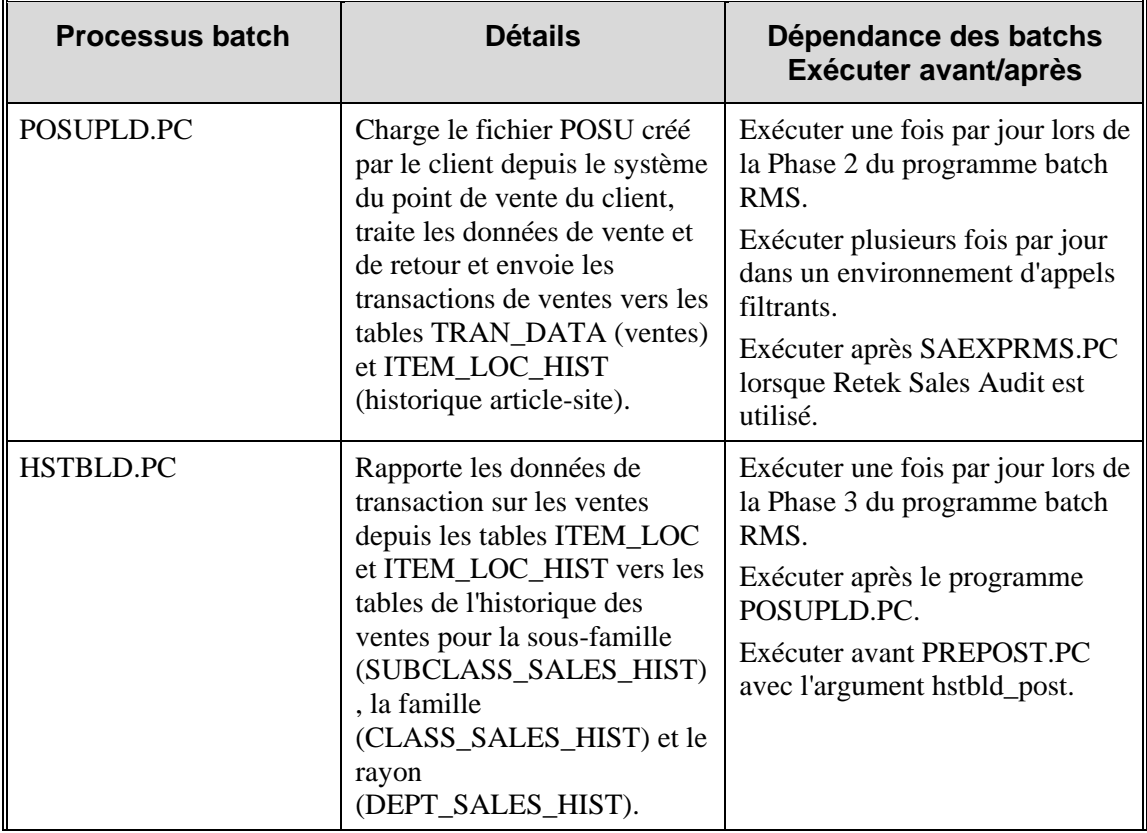

Ce module possède les mêmes fonctions que HSTBLD\_DIFF.PC, mais pour une exécution mensuelle. Exécutez HSTBLDMTH\_DIFF.PC une fois par mois.

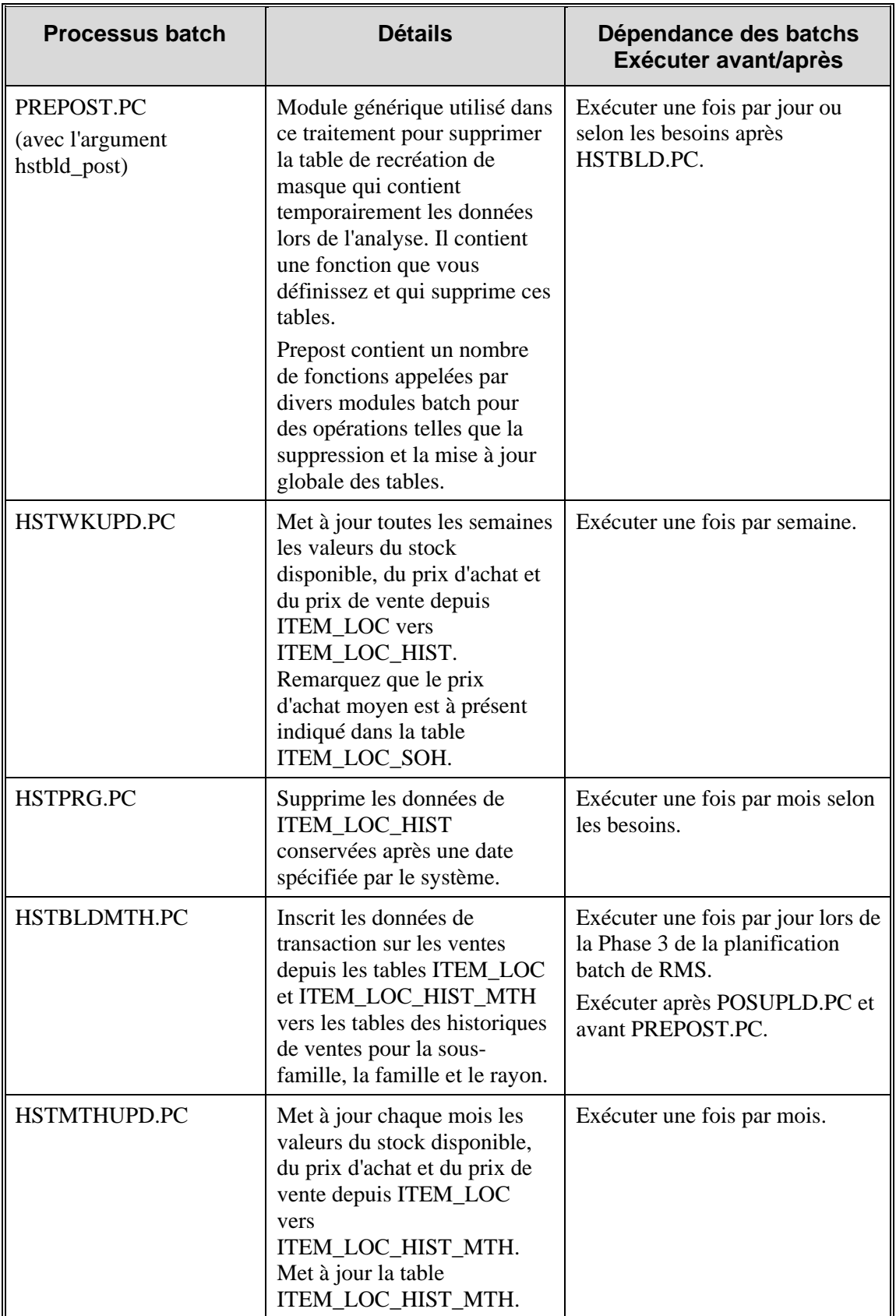

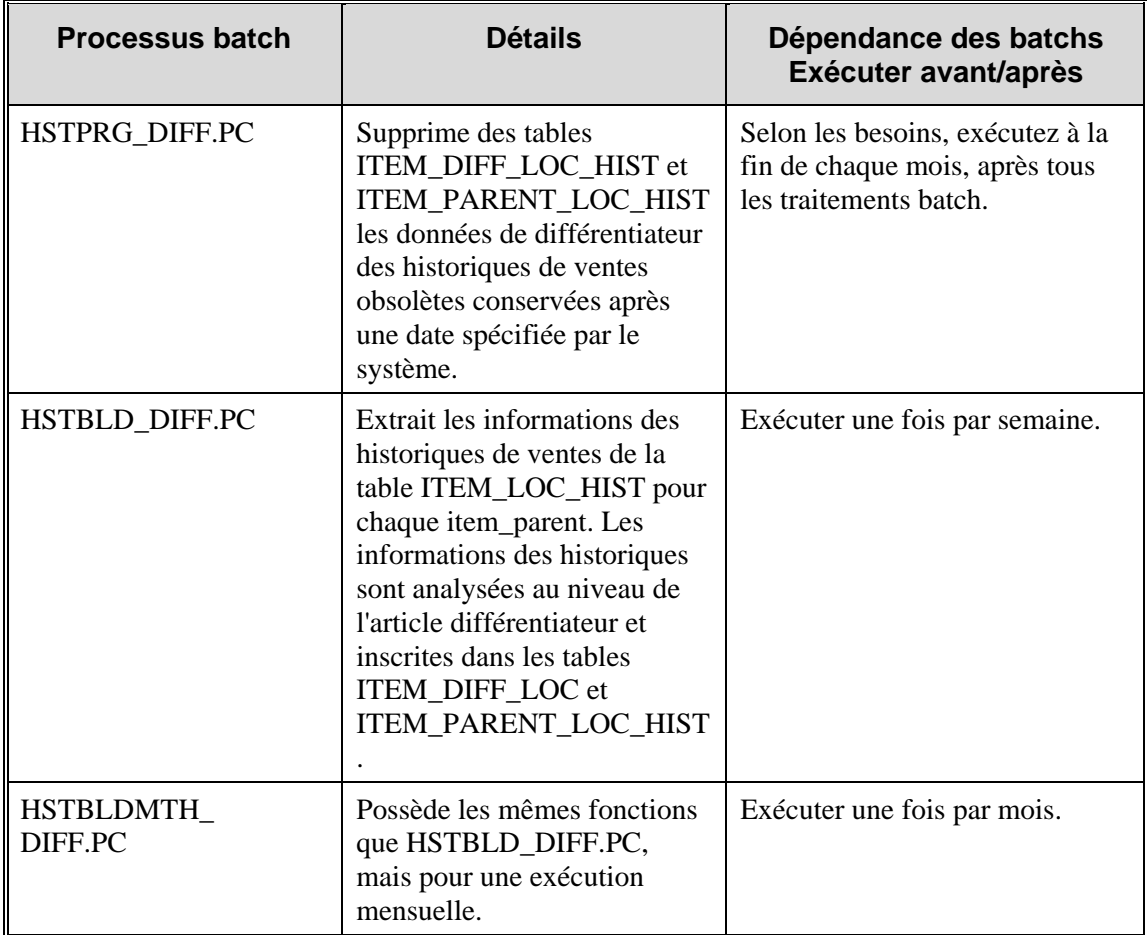

# **Chapitre 65 : Batch Gestion programmée de l'article**

# **Présentation**

La fonction de gestion des articles programmée vous permet d'affecter les articles à des listes d'articles et d'associer les listes d'articles aux listes de sites, à la fois pour les magasins et pour les entrepôts. En outre, il existe une fonction de sécurité qui permet la modification d'une liste au seul utilisateur qui l'a créée.

Cette section présente :

- Le traitement batch de gestion des articles programmée
- La fonction de sécurité

# **Description fonctionnelle des modules batch.**

### **SITMAIN.PC**

Après que l'utilisateur a associé les listes de sites et les listes d'articles dans le programme frontal de RMS ou ajouté des articles à une liste d'articles existants ou des sites à une liste de sites existants déjà associés, le programme batch SITMAIN.PC insère ou met à jour la table ITEM\_LOC. Le module met à jour à la fois le statut et la date dans la table pour chaque combinaison article-site existante dans l'association article-site. Si la relation article-site n'existe pas, SITMAIN.PC en crée une.

Après avoir été mis à jour par SITMAIN.PC sur la table ITEM\_LOC, le statut et la date sont conservés jusqu'à l'enregistrement de la nouvelle date d'application et du statut, après lesquels les précédentes mises à jour sont supprimées.

# **Récapitulatif des modules batch**

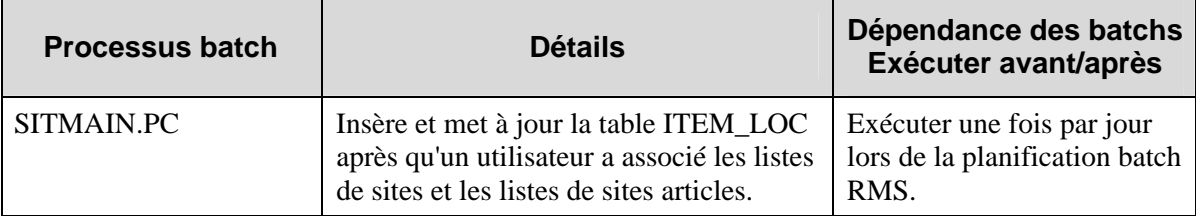

# **Fonction de sécurité pour les listes d'articles**

RMS possède une fonction de sécurité qui permet la modification d'une liste au seul utilisateur qui l'a créée. La table de la liste d'articles SKULIST\_HEAD et la table de la liste de sites LOC\_LIST\_HEAD contiennent toutes les deux une colonne user\_security\_ind column. Si la valeur de cette colonne est Y (oui) pour une ligne, la sécurité est activée. Dans ce cas, un programme Oracle compare le CREATE\_ID à l'utilisateur connecté. S'il y a correspondance, cette personne peut modifier l'enregistrement. Dans le cas contraire, l'utilisateur ne peut pas modifier l'enregistrement. Si la valeur de cette colonne pour une ligne est N (non), la sécurité n'est pas activée et l'utilisateur connecté peut modifier l'enregistrement.

# **Chapitre 66 : Publication des données "seed"**

# **Présentation**

La publication des données "seed" sur le RIB permet à RMS d'envoyer des informations de codes et des informations sur le type de différentiateur aux systèmes externes (tel qu'un système sans fil de gestion des stocks [SIM par exemple] et un système de gestion des commandes clients [RCOM par exemple]).

Voici quelques exemples de données "seed" : types d'articles, transporteur, méthodes d'expédition et motifs de retour. Ce sont généralement des données constantes, ne subissant pas de modifications.

Elles sont utilisées la première fois qu'un système charge des données.

La publication des données "seed" utilise les messages CLOB.

# **Chapitre 67 : Batch de comptage**

# **Présentation**

Un comptage est une comparaison entre un cliché du stock à un moment donné et un stock réel reçu d'un site. A partir d'un formulaire de requête d'inventaire, l'utilisateur peut demander à RMS de réaliser le comptage des stocks unitaires d'une liste d'articles ou le comptage des unités d'article sur un site avec leurs valeurs monétaires. Un site dans un environnement à un seul canal est un site tenant un stock, c'est-à-dire tout magasin ou entrepôt. Un site dans un environnement multi-canaux est un magasin de stockage ou un entrepôt physique. Tout écart entre le cliché et le comptage réel traité dans RMS à partir du site peut être consulté dans un état d'analyse des écarts. Des ajustements sur les stocks disponibles peuvent alors être effectués afin de faire correspondre le stock comptable disponible et les stocks physiques réels. Enfin, si l'utilisateur choisit un comptage par unité et valeur monétaire, les données résultantes peuvent être utilisées pour mettre à jour les stocks valorisés. Ce chapitre présente les programmes batch qui définissent et traitent les données de comptage, les ajustements sur les stocks disponibles et les mises à jour des stocks valorisés.

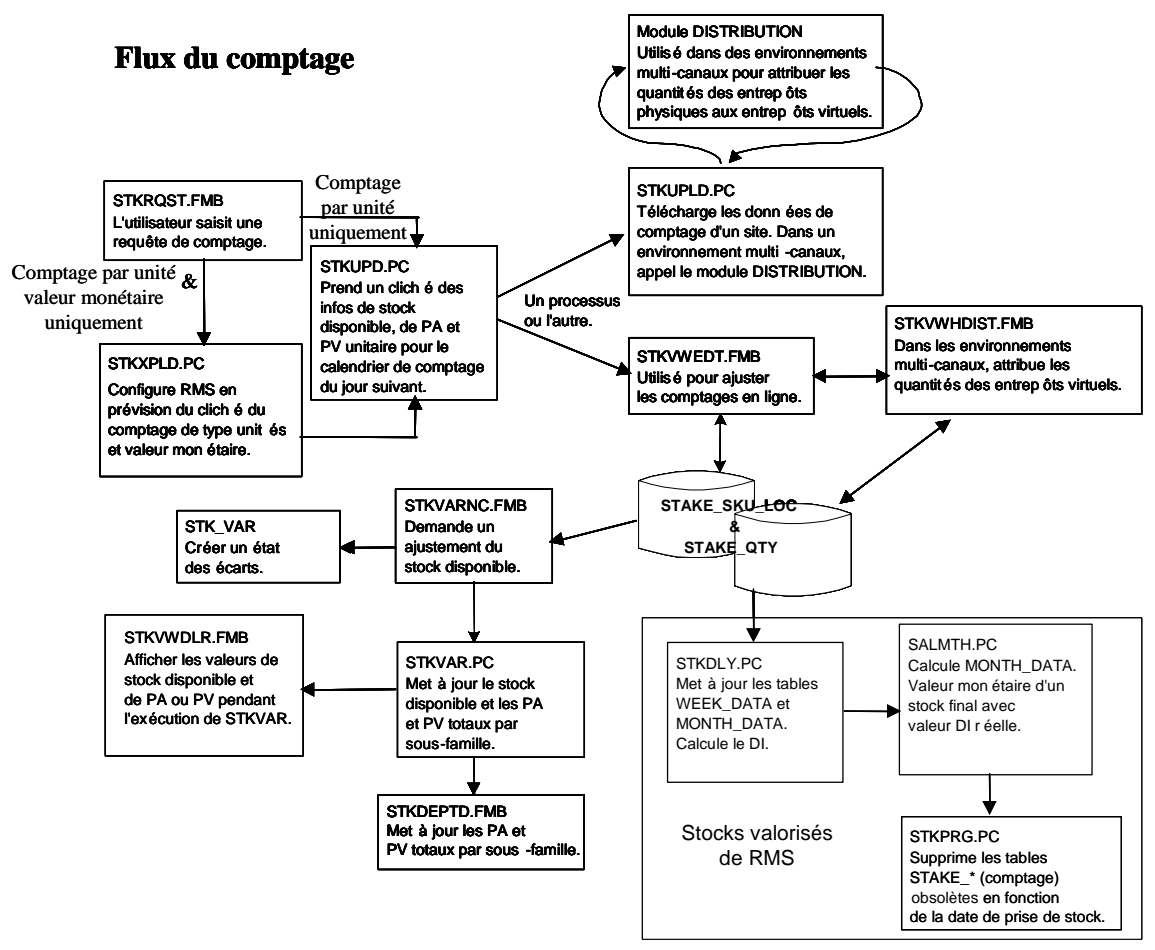

**Processus de comptage (notamment les processus multi-canaux)** 

# **Types de comptage : unités/unités et valeurs monétaires**

Un comptage peut inclure un nombre d'unités d'articles uniquement ou un nombre d'unités d'articles accompagnés de leur valeur monétaire. Voici les différences.

### **Comptage : unité uniquement**

Une liste d'articles est sélectionnée lors de la requête d'un comptage unité uniquement afin de pouvoir effectuer le regroupement requis des articles. Il en résulte que :

- Le stock disponible est ajusté pour refléter le comptage physique.
- Les stocks valorisés ne sont pas ajustés.
- Les valeurs monétaires et le pourcentage de Diff Inventaire ne sont pas calculés.

### **Comptage : unité et valeur monétaire**

Le rayon, la famille ou la sous-famille sont utilisés lors de la requête de comptage d'unités et de valeur monétaire dans la mesure où les résultats du comptage sont déplacés dans les stocks valorisés gérés au niveau de la sous-famille. Il en résulte que :

- Le stock disponible est ajusté pour refléter les unités de comptage physique.
- Les stocks valorisés sont ajustés par comptage physique en dollars.
- La valeur monétaire et le pourcentage de Diff Inventaire sont calculés au niveau sous-famillesite.
### **Traitement du comptage**

Les étapes du traitement du comptage sont effectuées dans l'ordre décrit dans cette section. Vous trouverez dans la sectio n suivante une description détaillée de chaque module batch.

- 1 L'utilisateur demande un comptage à partir du formulaire STKRQST.
- 2 Le module batch STKXPLD.PC définit les tables RMS en prévision du cliché du comptage de type unités et valeur monétaire
- 3 Le module batch STKUPD.PC réalise le cliché des informations sur le stock disponible, sur le les prix de vente et d'achat (prix unitaire et moyen) pour les comptages programmés pour jour suivant.
- 4 Le module batch STKUPLD.PC traite les données de comptage pour le site sélectionné contenues dans le fichier INV\_BAL précédemment converti par le module LIFSTKUP.PC. Si le site est un entrepôt physique dans un environnement multi-canaux, STKUPLD.PC appelle le module de distribution pour répartir les données entre les entrepôts virtuels associés à cet entrepôt physique.
- 5 Après l'exécution de STKUPLD.PC, le comptage d'un site physique peut être ajusté en ligne à réparties dans les entrepôts virtuels d'un entrepôt physique peuvent être ajustées à partir du partir du formulaire STKVWEDT. Dans un environnement multi-canaux, les quantités formulaire STKVWHDIST.
- 6 Les résultats du comptage réel peuvent être comparés en ligne au précédent cliché réalisé sur le stock comptable. Les écarts entre le stock comptable et le stock physique peuvent être rapprochés à l'aide du formulaire STKVARNC.
	- **Remarque :** A ce moment du traitement, STAKE\_SKU\_LOC contient à la fois le cliché et les données du comptage réel ajustées. L'utilisateur peut à présent analyser les écarts entre le cliché et le comptage réel pour les combinaisons article-site. L'analyse des écarts en ligne est réalisée à l'aide du formulaire STKVARNC sur lequel un ajustement du stock disponible peut être effectué.  $\Box$
- 7 Le module batch STKVAR.PC met alors à jour le stock disponible et le prix de vente ou d'achat total pour les sous-familles sur les stocks valorisés.
	- **Remarque :** Si le comptage a inclus des valeurs monétaires en plus des comptages article-site, les dernières étapes doivent corriger la valeur du stock comptable sur les stocks valorisés et calculer les taux de Diff Inventaire.
- 8 La dernière étape du traitement des comptages par unités et valeur monétaire est effectuée par le module STKDLY qui met à jour les stocks valorisés et calcule le Diff Inventaire.
- 9 Un dernier module batch, STKPRG.PC, supprime les anciennes tables de comptage.

#### **Requête de comptage**

Les comptages résultent d'une requête de l'utilisateur ou de la création d'un calendrier de comptage. Cette section présente la méthode avec requête. La requête est lancée à chaque fois qu'un utilisateur ouvre le formulaire STKRQST dans RMS. Ce formulaire demande à l'utilisateur de :

- Sélectionner un comptage par unités uniquement ou par unités et valeur monétaire.
	- $\blacksquare$  Si l'utilisateur souhaite un comptage par unités uniquement, il saisit une liste d'articles.
	- , S'il souhaite un comptage par unités et par valeur monétaire, il doit sélectionner un rayon au niveau de la sous-famille. une famille ou une sous-famille. RMS peut ainsi mettre à jour les stocks valorisés gérés
- Sélectionner la date de réalisation du cliché.
- Sélectionner les sites pour le comptage.

### **Descriptions fonctionnelles des modules batch**

#### **ST KXPLD.PC (Eclatement comptage)**

Ce module définit le cliché de comptage en sélectionnant les données sur l'article et le site ainsi que la hiérarchie des marchandises (rayon-famille-sous-famille) à partir des tables STAKE\_LOCATION, STAKE\_PRODUCT, ITEM\_MASTER et ITEM\_LOC de RMS. Il insère une ligne pour chaque combinaison article-site dans la table STAKE\_SKU\_LOC.

#### **ST KUPD.PC (Cliché comptage)**

Ce module r éalise un cliché du stock disponible pour chaque enregistrement article-site au jour programmé pour le comptage en mettant à jour STAKE\_SKU\_LOC depuis ITEM\_LOC et ITEM\_LOC \_SOH. Le cliché comprend alors :

- Un comptage du stock disponible pour chaque article du site
- Un comptage du stock en transit (comptages extraits des tables RMS de transfert et d'expédition)
- Le prix d'achat unitaire et moyen (prix d'achat standard ou prix d'achat moyen pondéré contenu dans la table ITEM\_LOC\_SOH) et le prix de vente.

#### **S TKUPLD.PC (Téléchargement comptage)**

Ce module charge les données du comptage réel du magasin ou de l'entrepôt physique sélectionné dans la colonne physical\_count\_quantity de la table STAKE\_SKU\_LOC. Il charge un fichier plat contenant les données de comptage préparées par le détaillant. Pour un entrepôt physique dans un environnement multi-canaux, STKUPLD.PC appelle la bibliothèque de distribution de RMS pour répartir les quantités entre les entrepôts virtuels de RMS.

Après l'exécution de STKUPLD.PC, le comptage d'un site physique peut être ajusté en ligne à partir du formulaire STKVWEDT. Dans un environnement multi-canaux, les quantités réparties dans les entrepôts virtuels d'un entrepôt physique peuvent être ajustées à partir du formulaire STKVWHDIST.

#### **STKVAR.PC (Mises à jour du comptage disponible)**

Ce module batch met à jour la table STAKE\_PROD\_LOC ainsi que le stock disponible ajusté de de la déduire ou de ne rien faire avant mise à jour de la table STAKE\_PROD\_LOC. la table ITEM\_LOC\_SOH de RMS. Il vérifie l'indicateur de TVA système, de l'indicateur de la TVA des stocks valorisés, de l'indicateur de TVA au niveau des familles et de l'indicateur d'inclusion de PV de l'indicateur de TVA afin de déterminer s'il est nécessaire d'ajouter la TVA,

#### **ST KDLY.PC (Mise à jour de DI comptage)**

Ce module batch calcule le stock comptable à la date des comptages en fonction des données de com ptage que les modules STKVAR.PC mettent à jour par rapport à la table STAKE \_PROD\_LOC. STKDLY.PC utilise la valeur de comptage du début du mois de la table MONTH\_DATA et regroupe les données de transaction de DAILY\_DATA à partir du début du mois jusqu'à la date de comptage. Il compare le stock comptable au stock réel enregistré dans la table STAKE\_PROD\_LOC pour calculer le montant réel de Diff Inventaire. Les autres tables mises à jour par ce programme incluent : WEEK\_DATA et HALF\_DATA. STKDLY.PC s'exécute avant le module SALMTH.PC qui calcule le stock de fin de mois avec les montants réels de Diff Inventaire.

#### **Informations supplémentaires sur le Diff Inventaire**

disponible est ajusté soit manuellement soit en effectuant un type de comptage unitaire. Le Diff SYSTEMS\_OPTION. Si cette colonne est définie sur "Y", la provision de DI sera utilisée pour le calcul du stock final. Si cette colonne est définie sur "N", l'ajustement de stock est alors utilisé pour calculer le stock final. En d'autres termes, lors des comptages unitaires, les stocks valorisés stock final. La provision de DI réduit le stock final. L'ajustement de stock augmente le stock final. RMS capture les ajustements de stocks au prix de vente ou au prix d'achat lorsque le stock Inventaire (DI) est activé dans RMS à l'aide de la colonne bud\_shrink\_ind de la table sont ajustés à l'aide de la capture de l'ajustement du stock uniquement si la provision de DI N'est PAS utilisée. La provision de DI et l'ajustement de stock ont des effets inverses sur le calcul du

**Remarque :** Voir également dans ce guide le "Chapitre 69 : Batch des stocks valorisés".

#### **STKPRG.PC (Purger comptage)**

Ce module supprime les enregistrements des tables de comptage cyclique pour une prise de stock avec une date STAKE\_HEAD.STOCKTAKE\_DATE inférieure à la date SYSTEM\_VARIABLES.LAST\_EOM\_DATE. Le programme fonctionne à l'aide de la table STAKE\_HEAD. Il recherche les enregistrements obsolètes, puis les supprime avec leurs enregistrements enfants des tables STAKE\_SKU\_LOC et STAKE\_PROD\_LOC.

#### **STKSCHEDXPLD.PC (Eclatement comptage programmé)**

des comptages pour le 10 juillet, le 1er août et le 15 septembre). Ce module extrait les données de Ce module crée des comptages programmés. Les détaillants peuvent créer des comptages à l'avance ou lorsqu'ils en ont besoin. (par exemple, à la date du 1er juillet, un détaillant peut créer la table STAKE\_SCHEDULE et les inscrit dans toutes les tables de requêtes de comptages.

## **Récapitulatif des modules batch**

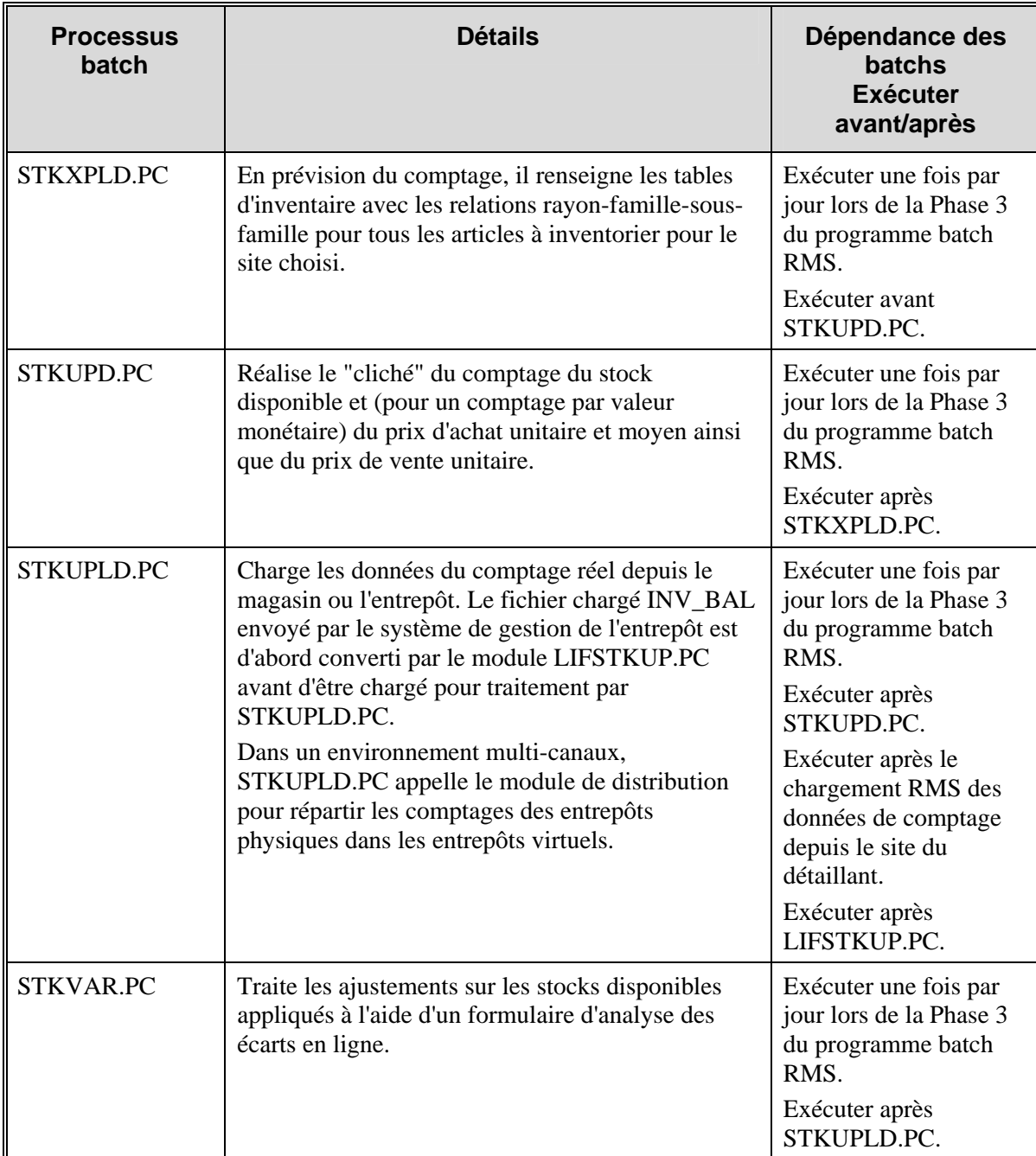

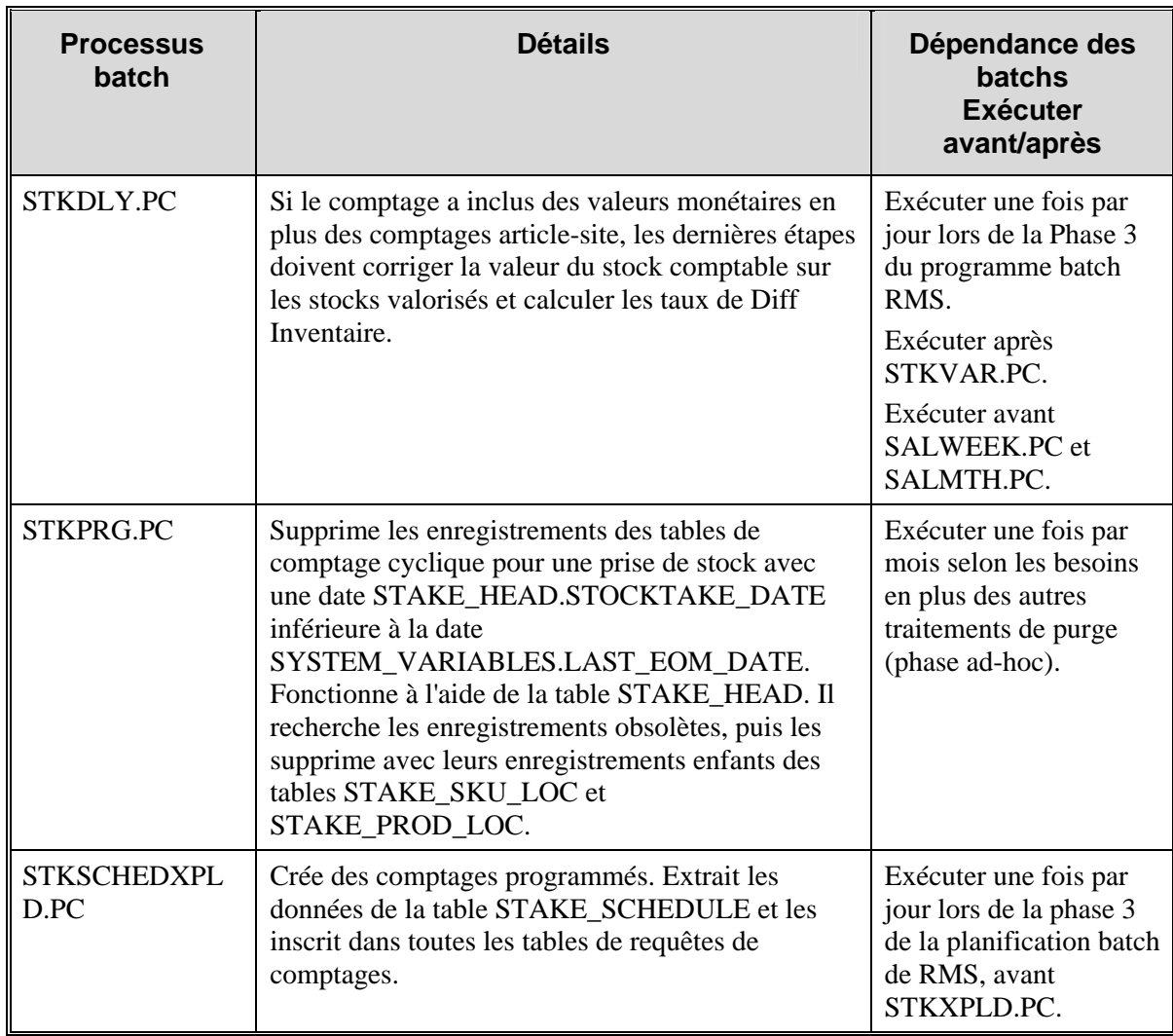

# **Chapitre 68 : Abonnement à la planification de comptage**

## **Présentation**

Des messages de planification de comptage sont publiés sur le RIB par un système sans fil de gestion des stocks magasin (SIM par exemple) pour communiquer à RMS les programmes de comptages unitaires et de valeurs. RMS utilise les données de planification des comptages pour mieux gérer la synchronicité des niveaux de stocks dans le système sans fil de gestion des stocks magasin et dans RMS. Le magasin effectue un comptage physique et télécharge les résultats, comparés ensuite par RMS.

# **Chapitre 69 : Batch de stocks valorisés Présentation**

Les stocks valorisés contiennent les données financières qui vous permettent de contrôler les performances de votre société. Il intègre les transactions financières associées aux activités marchandes, notamment les ventes, achats, transferts et démarques et est calculé toutes les semaines ou tous les mois. Les stocks valorisés rendent comptent des stocks en conteneurs (le volume de stock renvoyé, le volume endommagé, etc). Cette section décrit la définition des stocks valorisés, les méthodes comptables qui influencent les calculs des stocks valorisés, les tables principales des stocks valorisés ainsi que les programmes batch et les programmes PL/SQL qui traitent les données contenues dans les tables.

**Remarque :** Voir également "Chapitre 64 : Batch de report des ventes" pour en savoir plus sur le report des transactions de stocks valorisés.

#### **Définition des stocks valorisés et méthodes comptables**

L'activité des stocks valorisés dépend d'un nombre d'options que vous choisissez pour l'implémentation de RMS. Pour comprendre comment votre société utilise les stocks valorisés, vous pouvez examiner les paramètres décrits ci-après.

Les stocks valorisés sont mis en place au niveau de la sous-famille et prennent en charge les deux méthodes comptables du prix de vente et du prix d'achat. La méthode comptable peut varier en fonction du rayon et est définie dans la table rayon (DEPS), dans la colonne profit\_calc\_type. Le paramètre "1" indique que la marge est calculée par prix d'achat direct. Le paramètre "2" indique que la marge est calculée par stock en prix de vente.

Si vous sélectionnez la méthode comptable par prix d'achat, deux options sont disponibles : prix d'achat moyen ou prix d'achat standard. L'option sélectionnée est représentée sur la table SYSTEM\_OPTIONS dans la colonne std\_av\_ind, sur laquelle l'option du prix d'achat standard est indiquée par le paramètre "S" et l'option du prix d'achat moyen par le paramètre "A". L'option sélectionnée s'applique alors à tous les rayons qui utilisent l'option des stocks valorisés par prix d'achat.

Si vous sélectionnez la méthode comptable prix de vente, vous pouvez définir les composants du prix de vente de toutes les transactions pour qu'ils appliquent ou non la taxe sur la valeur ajoutée (TVA). Cette opération est réalisée à l'aide de l'option système vat\_ind de la table SYSTEM\_OPTIONS.

**Remarque :** Si l'option système taxe sur la valeur ajoutée (TVA) est activée dans RMS, les données analysées des stocks valorisés pour la méthode comptable par prix de vente incluent la taxe sur la valeur ajoutée.

A des fins d'historique des ventes, l'historique est géré en fonction du calendrier choisi. Si votre société utilise le calendrier 4-5-4, l'historique des ventes est généré toutes les semaines. Si vous utilisez le calendrier Grégorien (ou normal), l'historique des ventes est généré tous les mois. Les paramètres de calendrier sont contenus dans la colonne calendar\_454\_ind de la table SYSTEM\_OPTIONS.

**Remarque :** l'impact des remises ne figure pas dans le graphique suivant. Pour de plus amples informations, reportez-vous au "Chapitre 18 : Batch de gestion des remises".

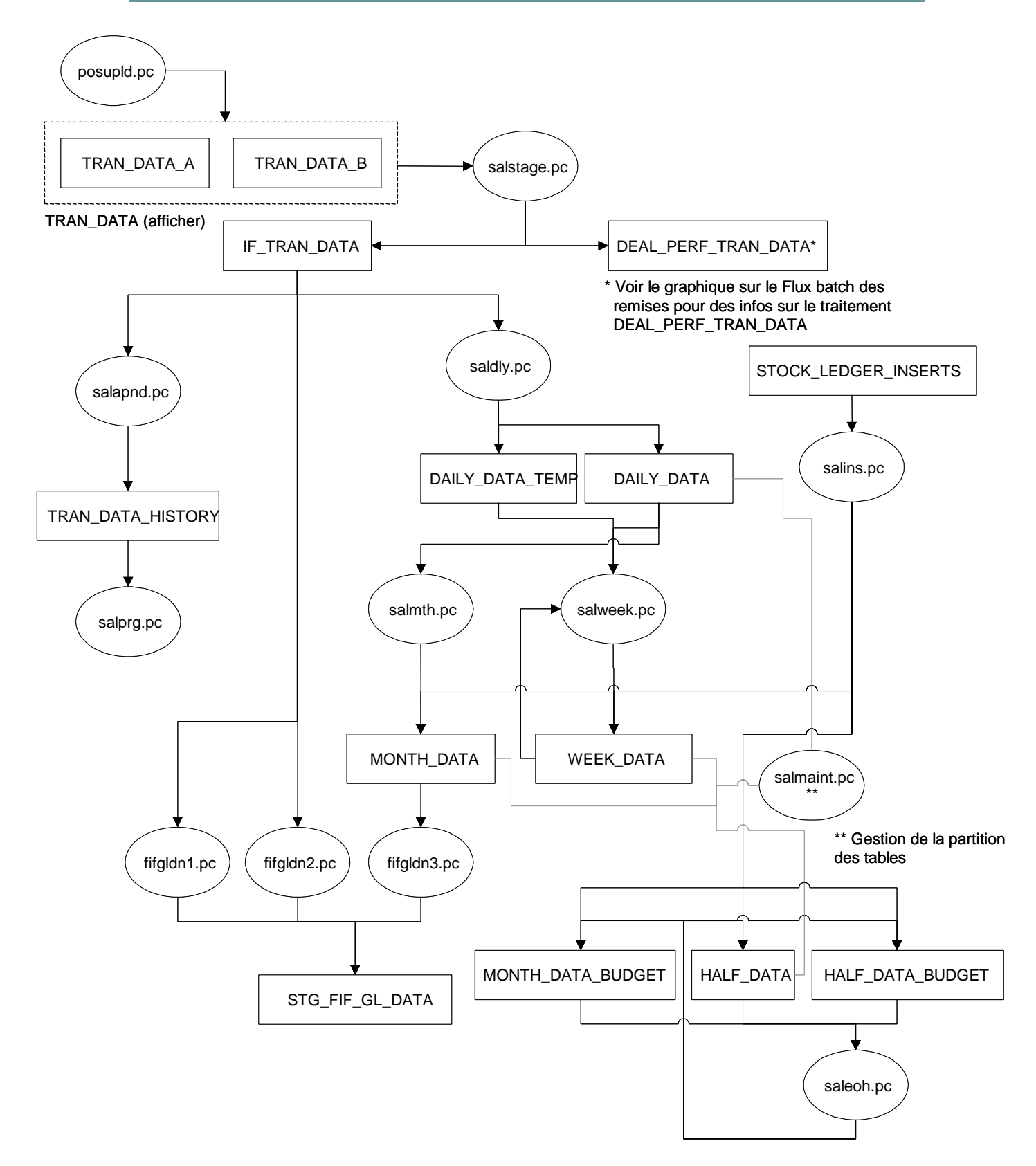

**Flux de données et modules batch des stocks valorisés** 

#### **Comptages et provision de DI**

Si un comptage est intervenu au cours d'une semaine ou d'un mois, le module batch de comptage STKDLY.PC met à jour les tables WEEK\_DATA et MONTH\_DATA avec le DI réel calculé à partir des résultats du comptage. Le DI réel est utilisé pour ajuster le stock lors de l'exécution des modules SALWEEK.PC et SALMTH.PC. Afin de calculer le DI, l'indicateur de provision de DI bud\_shrink\_ind doit être activé dans la table SYSTEMS\_OPTION.

La provision de DI est calculée à l'aide du pourcentage de provision de DI (stocké dans la table HALF\_DATA\_BUDGET) multiplié par les ventes au prix de vente ou au prix d'achat, en fonction de la méthode comptable utilisée, prix de vente ou prix d'achat respectivement.

#### **Programmes PL/SQL**

Un certain nombre de modules batch des stocks valorisés appellent des fonctions contenues dans un programme PL/SQL appelé STKLEDGR\_ACCTING\_SQL afin de réaliser des calculs financiers. Les fonctions de ce programme incluent :

- COST\_METHOD\_CALC : réalise des calculs pour la méthode comptable par prix d'achat, tels que le stock final, le stock comptable et la marge brute.
- RETAIL\_METHOD\_CALC : réalise des calculs pour la méthode comptable par prix de vente, tels que le stock final, le stock comptable et la marge brute.
- COST\_METHOD\_CALC\_RETAIL : calcule la valeur du stock final au prix de vente pour la méthode par prix d'achat.

#### **Stock de fin d'année (PVB)**

Si cela s'avère nécessaire pour des raisons légales ou d'organisation, un détaillant peut déterminer les valeurs de stock de la fin d'année de chaque magasin comme celles du 31 décembre de l'année précédente. Pour déterminer la valeur correcte de stock de fin d'année pour cet état, la procédure est la suivante :

- 1 Pour chaque magasin, un comptage est effectué en début d'année.
- 2 L'écart déterminé avec ce comptage est appliqué au stock comptable à compter de la fin d'année pour déterminer avec plus de précision les valeurs de stock de fin d'année.
- 3 Les unités de stock de fin d'année sont réévaluées en fonction du dernier prix d'achat reçu au cours de l'année précédente pour les articles de chaque site.

La valeur de fin d'année du stock, après les ajustements de comptage et la réévaluation basée sur le plus bas des Prix d'achat moyen pondéré ou Dernier prix d'achat reçu, est la valeur utilisée pour calculer le stock de fin d'année.

Pour obtenir ce résultat, RMS utilise une table contenant un enregistrement de chaque combinaison article/site de chaque année. Les articles de cette table sont des articles n'appartenant pas à des packs et conservés au niveau transaction.

De nouveaux enregistrements sont ajoutés à cette table au moyen de plusieurs opérations :

- Chaque fois qu'un reçu est enregistré dans RMS, le processus du reçu détermine s'il existe dans la table un enregistrement correspondant à la combinaison article/site pour l'année du reçu. S'il n'en existe aucun, un nouvel enregistrement est créé dans la table.
- Lors de l'exécution des clichés de fin d'année PVB, un cliché du stock et du Prix d'achat moyen pondéré (PAMP) est pris pour chaque combinaison article/site contenant des stocks au moment de l'opération. Si le cliché révèle que la table PVB ne contient aucun enregistrement pour une combinaison article-site-année, un nouvel enregistrement est ajouté pour cette combinaison.
- Lorsqu'un comptage PVB de fin d'année est effectué et que les écarts sont reportés dans la table PVB, si aucun enregistrement article-site-année correspondant à l'enregistrement des écarts ne figure dans la table, un nouvel enregistrement est créé dans la table PVB pour cette combinaison article-site-année.

Les enregistrements de cette table sont mis à jour de plusieurs manières : le processus de reçu, le processus de clichés de fin d'année PVB et le processus de comptage PVB mettent tous à jour les enregistrements de cette table lorsqu'il y figure déjà un enregistrement pour la combinaison article-site-année. Le processus de correction du PA sur une commande reçue et celui d'ajustement de quantité à la réception mettent également à jour les enregistrements de cette table si l'enregistrement article-cde-expédition y figure déjà.

Les détaillants indiquent s'ils utilisent ce traitement de PVB dans la table SYSTEM\_OPTIONS.

### **Descriptions fonctionnelles des modules batch**

#### **NWPpurge.PC (Purger la position des stocks en fin d'année)**

Ce programme supprime les enregistrements PVB au bout de plusieurs années (nwp\_retention\_period, dans SYSTEM\_OPTIONS).

#### **NWPyearend.PC (Cliché de la position des stocks en fin d'année)**

Ce programme prend un cliché de la position de stock et du PA de l'article à la fin de l'année. Lors de l'exécution des clichés de fin d'année PVB, un cliché du stock et du Prix d'achat moyen pondéré (PAMP) est pris pour chaque combinaison article/site contenant des stocks au moment de l'opération. Si le cliché révèle que la table PVB ne contient aucun enregistrement pour une combinaison article-site-année, un nouvel enregistrement est ajouté pour cette combinaison.

#### **SALSTAGE.PC (Etape des stocks valorisés)**

Les données de transaction sur les stocks valorisés (ventes, achats, reçus, etc.) sont stockées dans la table TRAN\_DATA au niveau article-site. Chaque jour, SALSTAGE.PC copie toutes les données de transaction dans IF\_TRAN\_DATA et efface toutes les données des tables TRAN\_DATA. SALSTAGE.PC insère les données dans TRAN\_DATA si la date de réception est inférieure ou égale à la date système extraite au début du module.

Il y a deux tables TRAN\_DATA : TRAN\_DATA\_A et TRAN\_DATA\_B. Ces tables fonctionnent conjointement pour l'analyse de IF\_TRAN\_DATA. Il est possible de basculer d'une table à l'autre, d'écrire dans l'une tandis que l'autre est copiée dans la table IF\_TRAN\_DATA, de la manière suivante :

- 1 Au début, les données sont insérées dans TRAN\_DATA\_A.
- 2 Lorsque TRAN\_DATA\_A est saturée, SALSTAGE.PC s'exécute.
- 3 SALSTAGE.PC verrouille TRAN\_DATA\_A.
- 4 SALSTAGE.PC dit aux processus de commencer l'insertion dans TRAN\_DATA\_B.
- 5 SALSTAGE.PC copie le contenu de TRAN\_DATA\_A dans IF\_TRAN\_DATA.
- 6 SALSTAGE.PC déverrouille TRAN\_DATA\_A et verrouille TRAN\_DATA\_B.
- 7 SALSTAGE.PC dit aux processus de commencer de nouveau l'insertion dans TRAN\_DATA\_A.
- 8 SALSTAGE.PC copie le contenu de TRAN\_DATA\_B dans IF\_TRAN\_DATA.

**Remarque :** Pour de plus amples informations sur les codes TRAN DATA, reportezvous au "Chapitre 27 : Batch Comptes généraux".

#### **SALDLY.PC (Stocks valorisés quotidiens)**

Ce module analyse les données de transaction de la table IF\_TRAN\_DATA au niveau rayonfamille-sous-famille-site-jour-devise, puis les insère dans la table DAILY\_DATA. Il met à jour le champ concerné dans DAILY\_DATA, et si aucune ligne ne figure dans DAILY\_DATA, il y insère un nouvel enregistrement.

#### **SALAPND.PC (Ajout aux stocks valorisés)**

Ce module insère toutes les données des stocks valorisés de IF\_TRAN\_DATA dans la table TRAN\_DATA\_HISTORY.

#### **SALMAINT.PC (Gestion de la table des stocks valorisés)**

 **Remarque :** aucune fonction n'est exécutée par ce programme. Il est utilisé pour gérer les partitions de tables dans la base de données.

Ce module s'exécute en tant que salmaint pre ou salmaint post. La fonction salmaint pre appelle les fonctions des bibliothèques batch (qui se trouvent dans PARTADD.PC) pour ajouter des partitions aux tables half\_data, daily\_data, week\_data et month\_data. La fonction salmaint post annule les partitions d'un ancien semestre.

#### **SALWEEK.PC (Traitement hebdomadaire des stocks valorisés)**

Ce module analyse les données des tables DAILY\_DATA, DAILY\_DATA\_TEMP et WEEK\_DATA\_TEMP au niveau rayon-famille-sous-famille-site-semestre-mois-semaine-devise, puis les insère dans la table WEEK\_DATA. Ce traitement doit être exécuté à la fin de chaque semaine, après SALDLY.PC, même si toutes les données de cette semaine n'ont pas été regroupées, dans la mesure où SALWEEK.PC accepte les transactions "tardives" des semaines précédentes.

SALWEEK.PC met à jour les semaines précédentes, tant que la date de transaction est comprise dans un mois qui n'a pas été "clôturé". En d'autres termes, il met à jour toutes les semaines à partir de la date LAST\_EOM\_DATE.

Après l'exécution de SALWEEK.PC, PREPOST.PC exécute sa fonction SALWEEK\_POST pour mettre à jour les variables système correspondantes. SALWEEK.PC s'exécute immédiatement avant le traitement mensuel (SALMTH.PC) afin de garantir la synchronisation de la table WEEK\_DATA avec la table MONTH\_DATA. Aucune fonction PREPOST n'a besoin d'être exécutée dans ce cas.

La valeur du stock final et la marge brute sont calculées en faisant appel à la fonction du programme adéquate, basée sur la méthode comptable (c'est-à-dire le mode de calcul de la marge) choisie pour le rayon. La valeur du stock final de la semaine traitée devient la valeur du stock de départ de la semaine suivante. Une ligne WEEK\_DATA est insérée dans la semaine suivante s'il n'en existe pas déjà une.

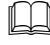

**Remarque :** le stock et la marge brute sont calculés toutes les semaines, uniquement si vous utilisez un calendrier 4-5-4. SALWEEK.PC s'exécute uniquement lorsque cette option est activée.

#### **SALMTH.PC (Traitement mensuel des stocks valorisés)**

Ce module récapitule les totaux des transactions mensuelles de la table DAILY\_DATA et calcul le stock final et la marge brute du mois en cours dans MONTH\_DATA.

SALMTH.PC analyse les données de la table DAILY\_DATA au niveau rayon-famille-sousfamille-site-semestre-mois-devise, puis les insère dans la table MONTH\_DATA. Si un comptage est intervenu au cours du mois, toutes les mises à jour de comptage doivent être appliquées. Le traitement mensuel requiert que toutes les données de transaction pour le mois soient comptabilisées avant son exécution dans la mesure où après l'exécution de SALMTH.PC, le mois est considéré comme "clôturé" et les transactions "tardives" ne sont pas automatiquement mises à jour pour ce mois. Il est vivement recommandé de définir des procédures garantissant le regroupement de toutes les données du mois avant l'exécution de SALMTH.PC.

Si vous devez exécuter le traitement mensuel un nombre défini de jours après la date de fin de mois (c'est-à-dire, lorsque le traitement mensuel ne peut pas attendre toutes les transactions d'un mois) et si un nombre important de transactions tardives doit être traité régulièrement, vous devez définir le mode de traitement des transactions tardives.

Les fonctions SALMTH\_POST() de PREPOST.PC suivent SALMTH.PC. Elles mettent à jour la table SYSTEM\_VARIABLES pour définir le calendrier des stocks valorisés sur le mois prochain (indiquant que le traitement des stocks valorisés du mois en cours est terminé). Les champs ou colonnes mis à jour incluent :

- last\_eom\_half\_no
- last eom month no
- last eom date
- next eom date
- last\_eom\_start\_half
- last eom end half
- last eom start month
- last eom mid month
- last eom next half no
- last\_eom\_day
- last\_eom\_week
- last\_eom\_month
- last\_eom\_year
- last eom week in half

#### **SALINS.PC (Insertion tables des stocks valorisés et du budget)**

Ce module renseigne les tables des stocks valorisés et du budget : WEEK\_DATA, MONTH\_DATA, HALF\_DATA, MONTH\_DATA\_BUDGET et HALF\_DATA\_BUDGET pour chaque combinaison sous-famille-site ou rayon-site dans RMS à chaque fois qu'un nouveau site, qu'un nouveau rayon ou qu'une nouvelle sous-famille est ajouté au système.

#### **SALEOH.PC (Traitement des stocks valorisés fin de semestre)**

Ce module supprime les lignes datées de 18 mois ou plus des tables DAILY\_DATA, WEEK\_DATA, MONTH\_DATA, HALF\_DATA, MONTH\_DATA\_BUDGET et HALF\_DATA\_BUDGET. Il insère six (6) lignes de la table MONTH\_DATA\_BUDGET (une ligne pour chaque mois du semestre) et une ligne de la table HALF\_DATA\_BUDGET pour l'année suivante pour chaque combinaison rayon-site. Il analyse également INTER\_STOCKTAKE\_SHRINK\_AMT et INTER\_STOCKTAKE\_SALES\_AMT de la table HALF\_DATA au niveau rayon-site pour ce semestre et calcule SHRINKAGE\_PCT à insérer dans la table HALF\_DATA\_BUDGET pour l'année suivante.

Prévoyez l'exécution du module SALEOH.PC à la fin du semestre, après la fin du traitement mensuel pour le sixième (6) mois du semestre en cours et avant le traitement mensuel du premier (1) mois du semestre suivant.

#### **SALPRG.PC (Purger les transactions de stocks valorisés)**

Ce module supprime les données de transaction dont le nombre de jours de conservation dépasse le nombre défini sur SYSTEM\_OPTIONS.TRAN\_DATA\_RETAINED\_DAYS\_NO.

#### **WASTEADJ.PC (Ajustement des pertes)**

Les pertes par détérioration correspondent à la perte naturelle subie par un produit durant son stockage étagère. Ce programme réduit le stock d'articles perdus par détérioration, compte tenu de facteurs naturels se produisant lors du stockage étagère. Seuls les articles dont le type de perte est une détérioration sont concernés par ce programme. Les ventes perdues sont prises en compte au moment de la vente. Quand le stock est réduit, le système de merchandising traite ces enregistrements comme un ajustement de stock normal. En réduisant automatiquement le stock disponible en fonction du pourcentage de perte et du stockage étagère de l'article, le stock disponible dans le système de merchandising est plus précis qu'en l'absence de ces ajustements.

Si la valeur de l'indicateur de CPV est "N" pour le code 1 de motif d'ajustement de stock (DI) et que WASTEADJ.PC est exécuté, des enregistrements sont insérés dans la table TRAN\_DATA pour la combinaison article/site avec un code de transaction de 22. Si la valeur de l'indicateur de CPV est "Y" pour le code 1 de motif d'ajustement de stock (DI) et que WASTEADJ.PC est exécuté, des enregistrements sont insérés dans la table TRAN\_DATA pour la combinaison article/site avec un code de transaction de 23.

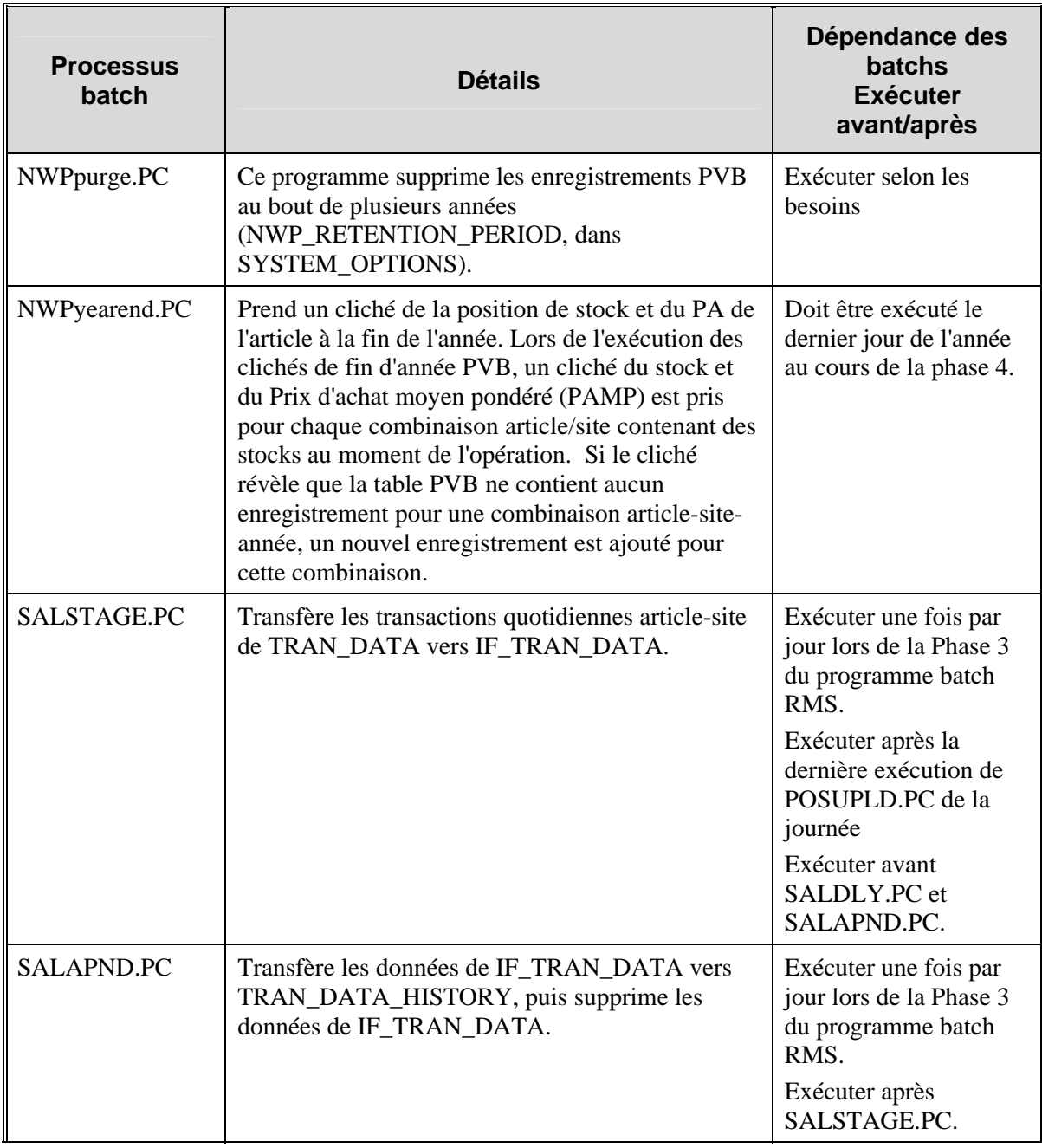

## **Récapitulatif des modules batch**

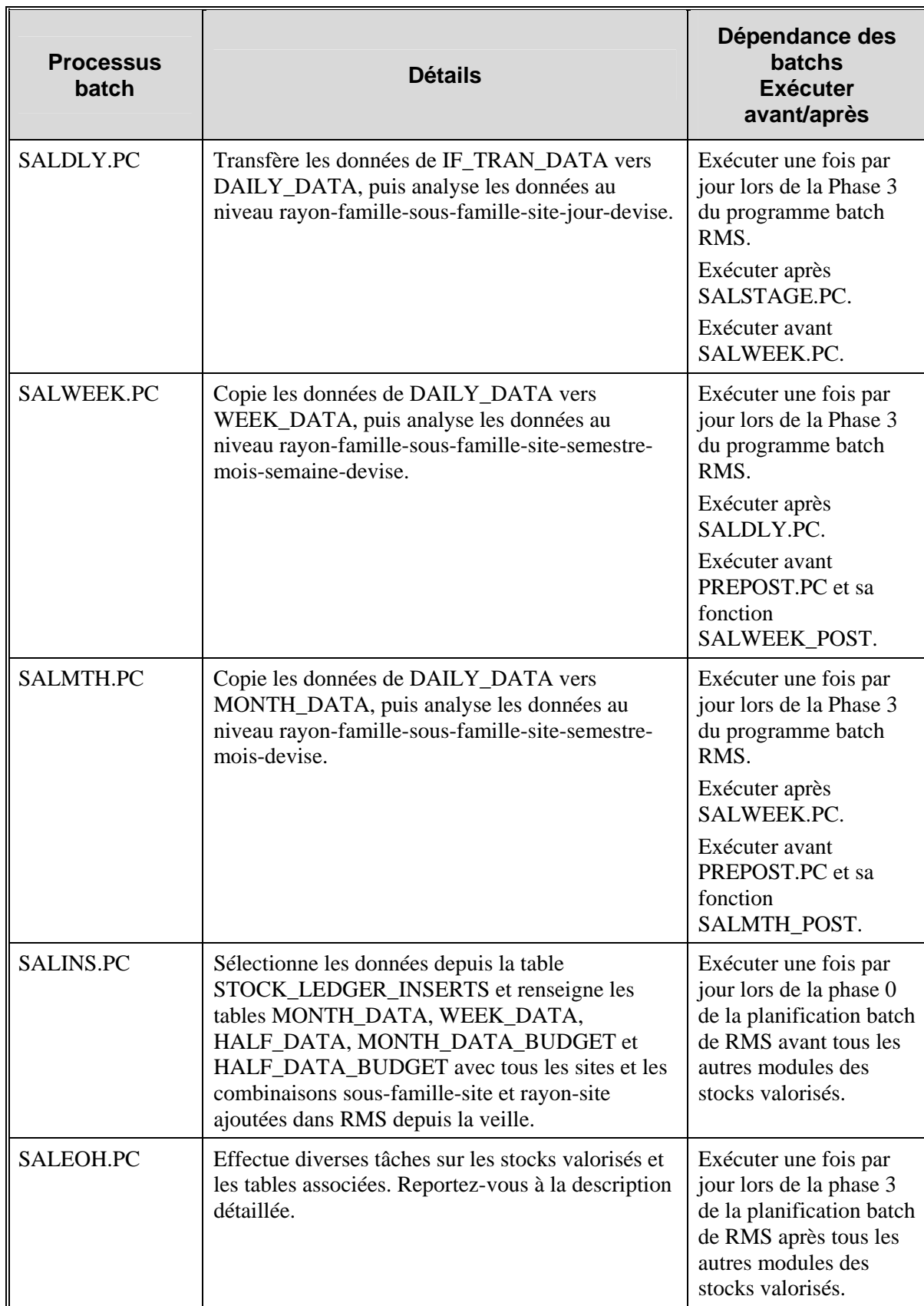

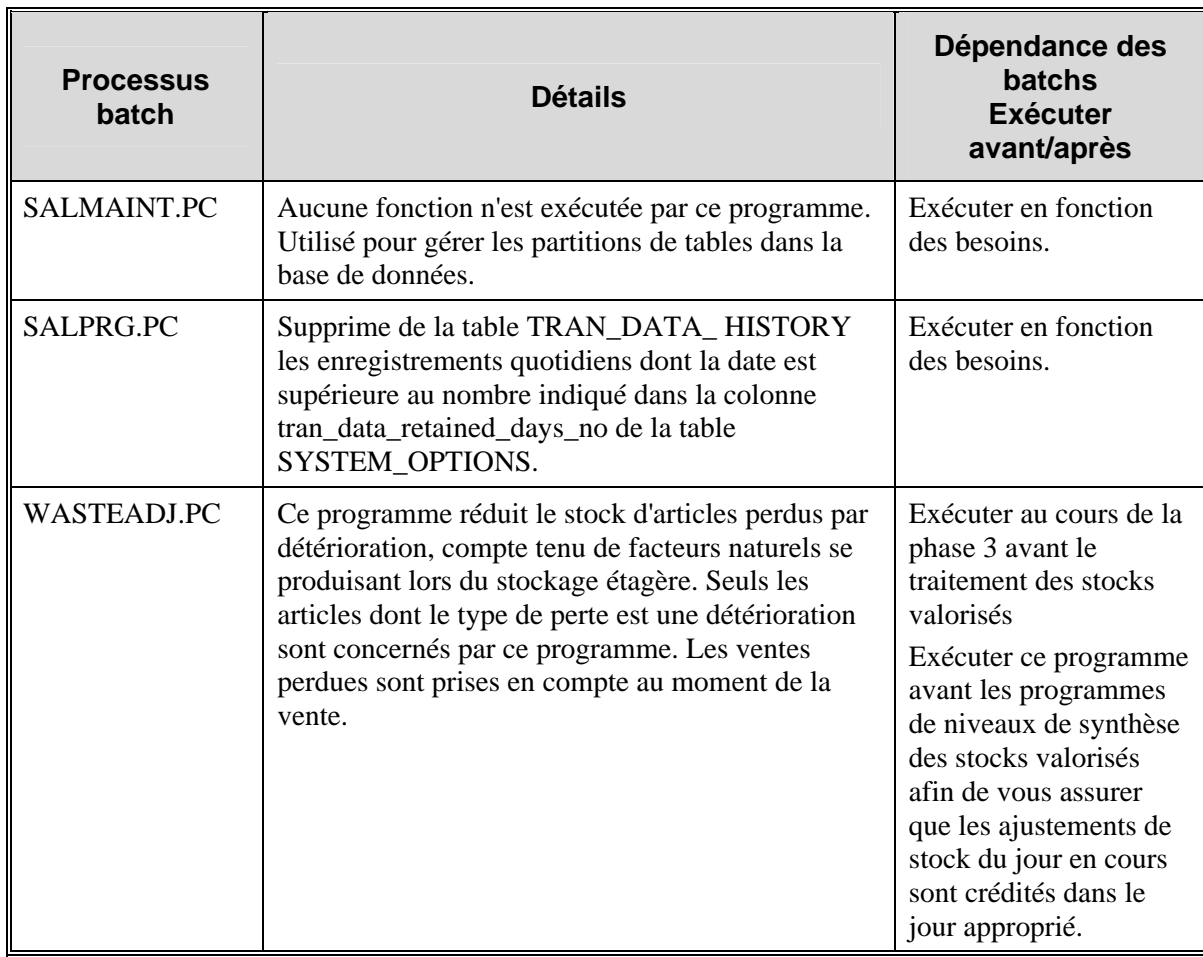

## **Chapitre 70 : Batch de rapprochement des reçus de commande**

### **Présentation**

RMS réalise des réceptions en fonction des commandes et commandes de stocks (transferts et allocations). Les principales saisies des processus de réception sont les messages de RIB auquel RMS s'abonne. RMS procède actuellement à la réception d'articles. La réception au niveau du carton se produit au niveau du centre de distribution ou du système du magasin. Les cartons sont alors éclatés et placés dans l'interface de RMS au niveau distribution/carton/article.

Les exceptions qui surgissent dans le nouveau traitement de la réception de niveau carton doivent être résolus par RMS. Une exception peut être une réception factice d'un carton. Si pour quelque raison que ce soit, le numéro d'un carton est inconnu ou introuvable, il se peut que la partie du carton portant l'étiquette soit endommagée. Dans ce cas-là, RMS recherche à quel carton non reçu ayant la même destination, le même contenu et la même quantité peut correspondre le contenu de ce carton. Cette fonction est facultative. L'option système dummy\_carton\_ind permet d'activer ou de désactiver cette fonction.

### **Description fonctionnelle des modules batch.**

#### **DUMMYCTN.PC (Carton factice)**

**Remarque :** ce programme batch ne s'exécute que si l'option système d'exception pour carton factice a été sélectionnée.

Le programme batch DUMMYCTN.PC récupère tous les enregistrements de la table DUMMY\_CARTON\_STAGE, organisés par ID cde de réapprovisionnement/site de réception/article/ID carton. Il récapitule alors toutes les quantités d'articles d'un carton factice particulier puis recherche un carton concordant n'ayant pas encore été reçu pour la combinaison site/BOE/commande de réapprovisionnement/article/quantité d'article.

**Remarque :** un ID de commande de réapprovisionnement n'est pas obligatoire.

Si un carton concordant est trouvé, l'ID du carton factice est remplacé par l'ID de ce carton et la quantité d'article est reçue dans cette combinaison site/commande de réapprovisionnement/article/ID carton.

Si aucun carton ne concorde, une erreur est inscrite dans le fichier standard des erreurs de batch Retek. Les erreurs peuvent concerner le site, le BOE, la commande de réapprovisionnement, l'article, l'ID carton et la quantité d'article. Les enregistrements contenant une erreur restent dans la table DUMMY\_CARTON\_STAGE jusqu'à ce qu'un enregistrement existant leur correspondant soit trouvé.

Le traitement par batch ignore tout enregistrement de la table d'expédition concernant les commandes de réapprovisionnement fermées ou supprimées.

Lorsque vous fermez une commande de réapprovisionnement, le système supprime tout enregistrement associé de la table DUMMY\_CARTON\_STAGE.

## **Récapitulatif des modules batch**

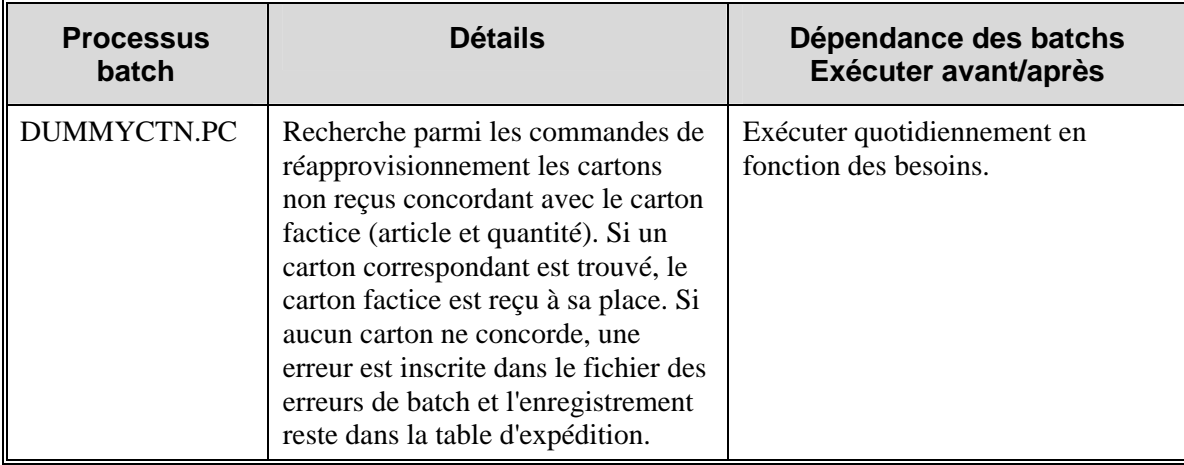

## **Chapitre 71 : Abonnement au statut des commandes de réapprovisionnement**

### **Présentation**

RMS souscrit à des messages de statut de commande de réapprovisionnement (ou de transfert) depuis le RIB. Les messages de statut de commande de réapprovisionnement sont émis par une application externe, comme un système de gestion d'entrepôt (RWMS, par exemple). RMS utilise les données contenues dans les messages pour :

- mettre à jour les tables suivantes lorsque le statut du "distro" change dans l'entrepôt :
	- **ALLOC DETAIL**
	- **ITEM\_LOC\_SOH**
	- **TSF DETAIL**
- déterminer le moment où l'entrepôt traite un transfert ou une allocation. Il est impossible de modifier les transferts ou les allocations internes au traitement qui sont déterminés par les quantités initiales et finales établies par le système externe.

### **Description des statuts des commandes de réapprovisionnement**

Les tableaux ci-dessous décrivent les statuts des commandes de réapprovisionnement concernant les types de documents de transfert et d'allocation et les traitements effectués par RMS après réception des statuts respectifs.

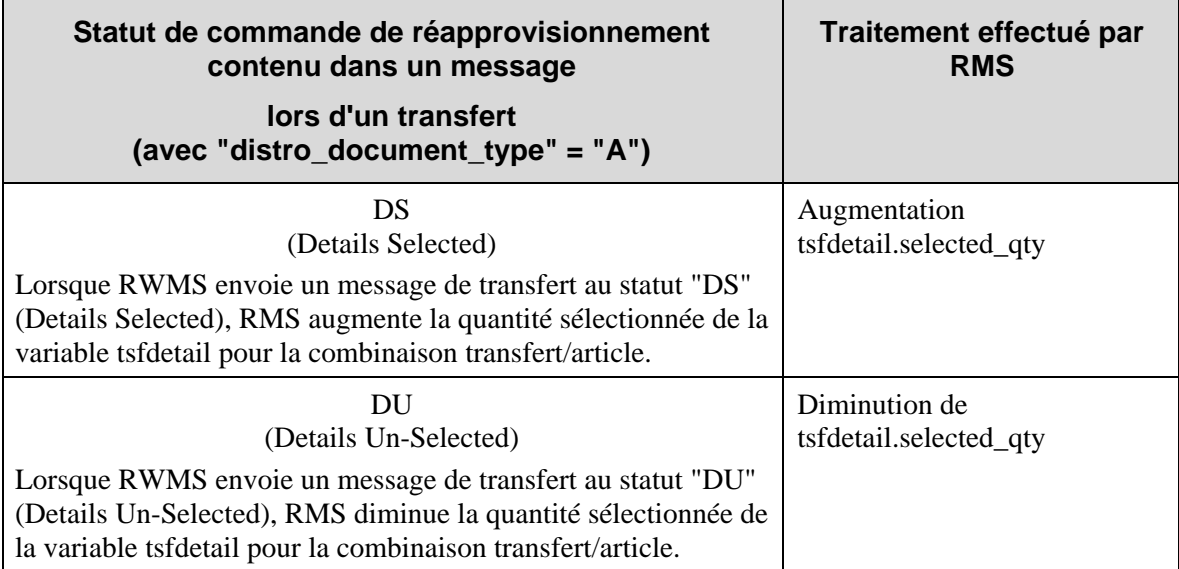

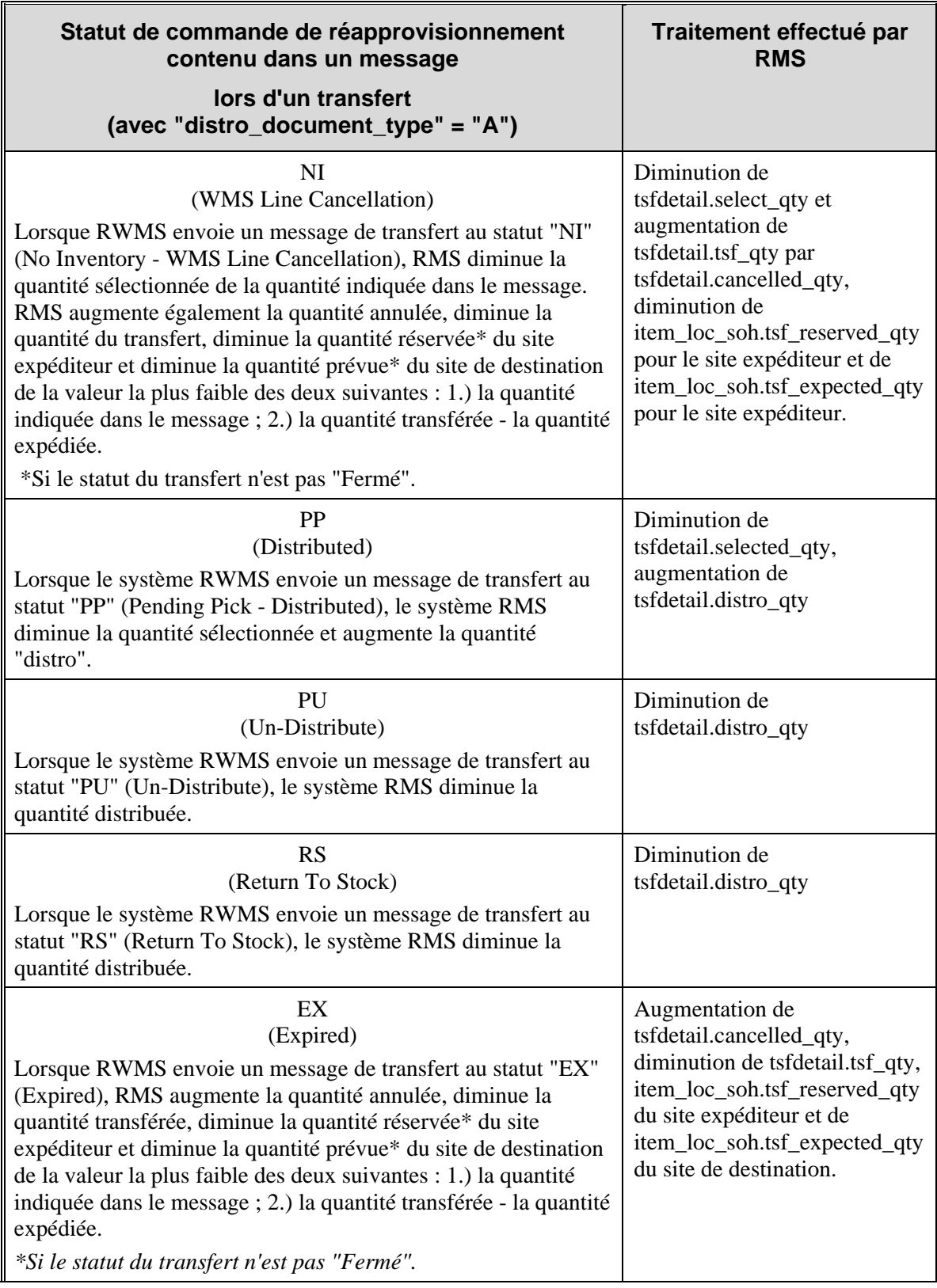

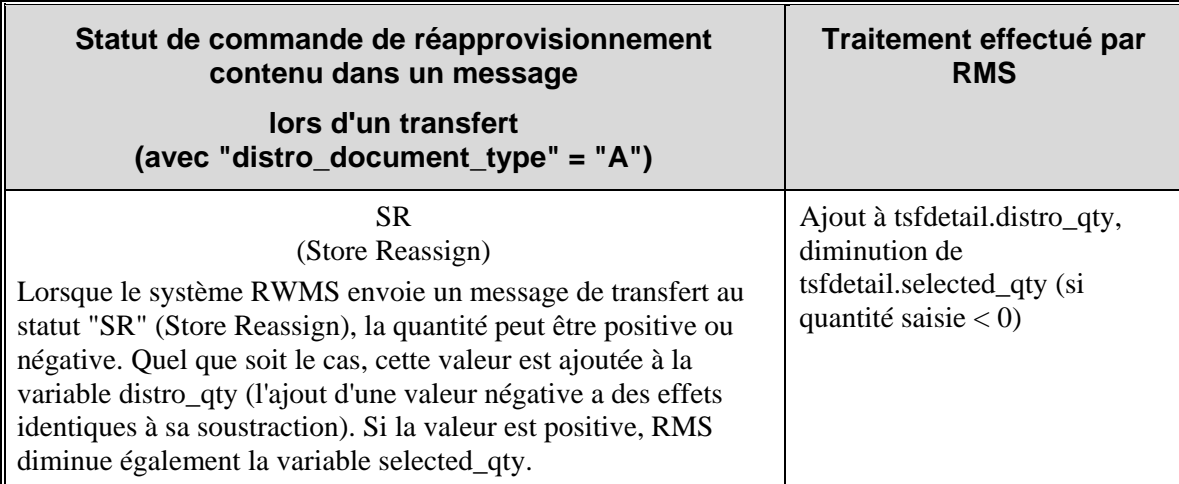

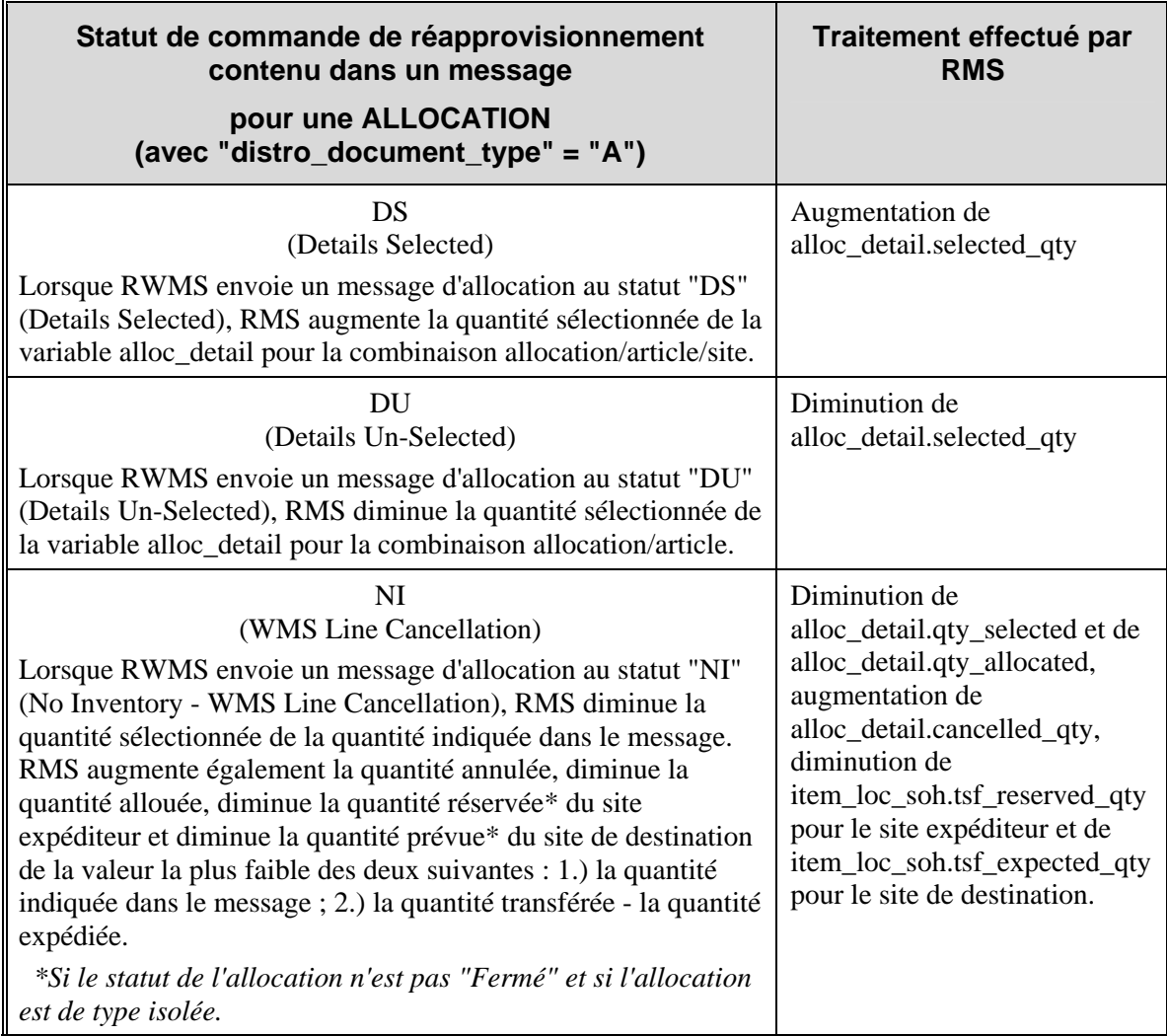

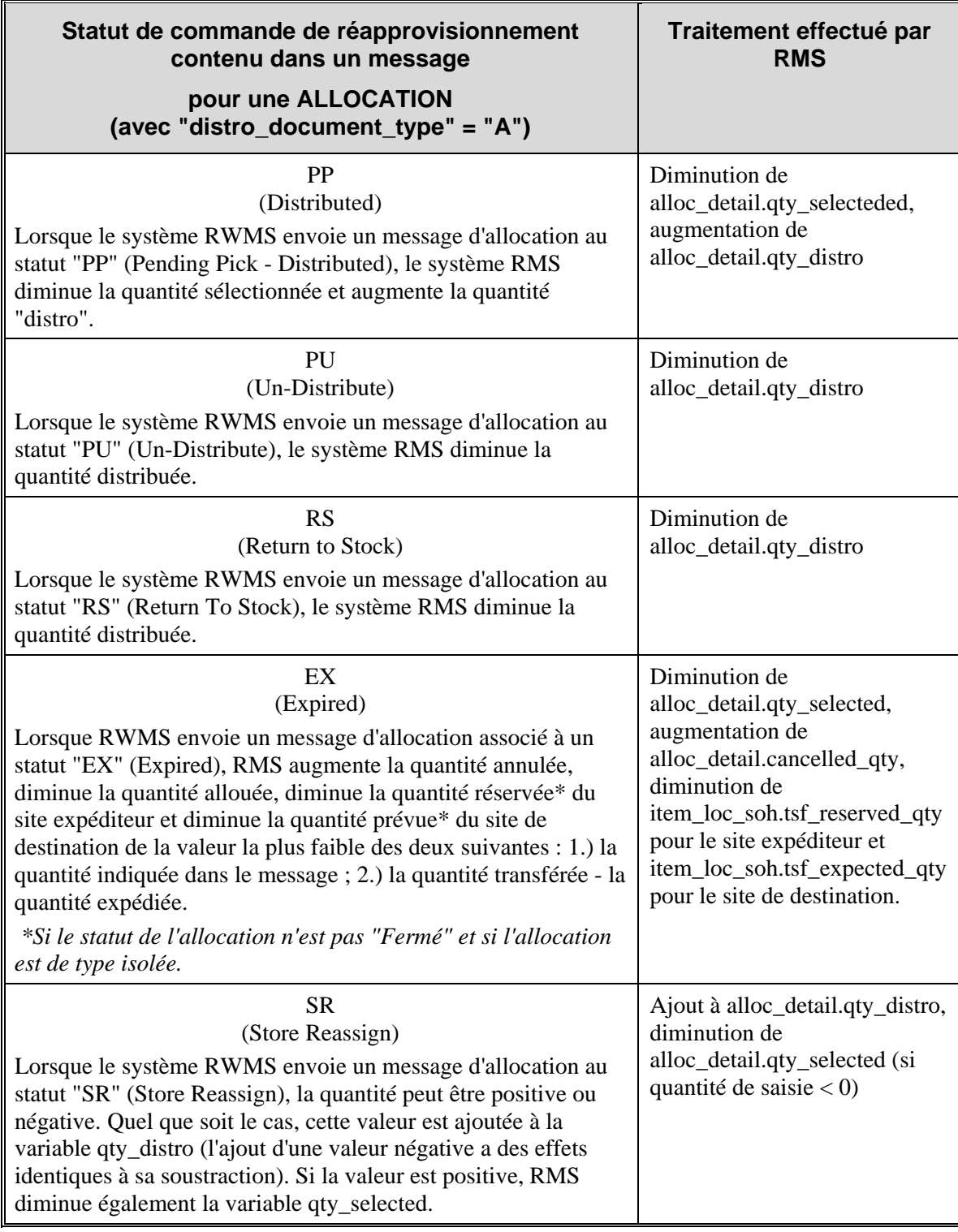

#### **Considérations sur les packs**

Si le site expéditeur est un entrepôt, vérifiez si l'article est un pack ou une unité. S'il ne s'agit pas d'un pack, aucune considération particulière ne s'applique. Pour toutes les combinaisons entrepôtpack, vérifiez la variable receive\_as\_type du site ITEM\_LOC pour déterminer si la réception a lieu dans l'entrepôt sous la forme d'un pack ou d'un article composant. Si la réception est effectuée à l'unité, mettez à jour ITEM\_LOC\_SOH pour l'article composant. Si la réception est effectuée sous la forme d'un pack, mettez à jour ITEM\_LOC\_SOH pour le pack et l'article composant.

## **Chapitre 72 : Batch de catégories de magasins**

### **Présentation**

Le chargement de catégories de magasins est conçu pour charger des catégories de magasins à partir d'un système externe (tel que Retek Demand Forecasting) dans RMS.

GRADUPLD.PC (chargement de catégories de magasins) charge des données dans les tables STORE\_GRADE\_GROUP, STORE\_GRADE et STORE\_GRADE\_STORE. Si un magasin était affecté à la catégorie "Bazar" au sein du système externe, alors il est affecté au magasin "Bazar" dans RMS. GRADUPLD.PC convertit le fichier plat du système externe en un fichier de saisie de batch RMS standard.

Exécuter GRADUPLD.PC en fonction des besoins.

# **Chapitre 73 : Publication des magasins**

### **Présentation**

RMS publie les données relatives aux magasins et aux entrepôts par le biais de messages sur le RIB (Retek Integration Bus). Les autres applications dont les sites doivent rester synchronisés avec RMS s'abonnent à ces messages.

RMS publie les messages relatifs aux événements liés à tous ses magasins et entrepôts. C'est important pour les détaillants exécutant RMS dans un environnement multi-canaux car les sites RMS sont répartis entre ceux qui contiennent des stocks (sites de gestion des stocks) et ceux qui n'en contiennent pas (sites sans gestion des stocks). Les sites de gestion des stocks peuvent consister en des entrepôts virtuels ou des magasins physiques. Les véritables entrepôts physiques ne sont pas considérés comme des sites de gestion des stocks dans le cadre de RMS.

Les applications de RIB comprenant les sites virtuels peuvent s'abonner à tous les messages relatifs aux sites publiés par RMS. Les applications qui ne disposent pas de logique de sites virtuels (c'est-à-dire qu'elles ne comprennent un site que comme étant physique et de gestion des stocks) dépendent du RIB pour transformer les messages relatifs aux sites de RMS. La logique contenue dans RIB garantit que ces applications ne recevront pas de données relatives aux sites virtuels.

**Remarque :** pour savoir si votre configuration de RMS permet d'exécuter un environnement multi-canaux, vérifiez si la colonne multichannel\_ind de la table SYSTEM\_OTPIONS indique la valeur "Y" (oui). Si cette colonne contient la valeur "N" (non), l'option multi-canaux est désactivée.

Pour de plus amples explications sur les sites virtuels et l'exécution de RMS en multi-canaux, reportez-vous au "Chapitre 45 : Batch de la hiérarchie de l'organisation. Vous pouvez également consulter le "Chapitre 47 : Publication des partenaires" pour plus de renseignements sur les "finisseurs".

# **Chapitre 74 : Abonnement aux magasins (externe)**

### **Présentation**

L'option système sor\_org\_hier\_ind indique si RMS est le système d'enregistrement utilisé pour la gestion de la hiérarchie de l'organisation. Les informations de site sont relatives aux magasins et aux entrepôts, malgré leurs différentes positions dans la hiérarchie de l'organisation.

Si RMS est le système d'enregistrement, les bases de données de RMS détiennent ces informations. Si RMS n'est pas le système d'enregistrement, ces informations sont importées dans RMS depuis des systèmes externes. Les sites ou magasins/entrepôts sont affectés de la même manière par le statut de l'option sor org\_hier\_ind. Lorsque la valeur de l'indicateur est N (Non), les utilisateurs ne peuvent plus gérer les magasins en ligne dans RMS.

Lorsque RMS n'est pas le système d'enregistrement des magasins, l'API d'abonnement aux magasins offre les données nécessaires au maintien de la synchronisation de RMS avec un système externe. Les magasins et leurs caractéristiques de site sont conservés dans un système externe. Les relations entre les magasins et leurs magasins de transit sont conservés dans le système externe. L'utilisateur ne peut qu'afficher les magasins, leurs caractéristiques de site et leurs magasins de transit en ligne dans RMS.

Les magasins héritent des caractéristiques de site du secteur auxquels ils appartiennent. Les caractéristiques de site peuvent également être affectés au niveau du magasin. Les messages du magasin créent ou suppriment les relations entre les magasins et les caractéristiques de site existantes. Ils ne créent ni ne suppriment aucune caractéristique de site. Cette tâche est réservée à l'abonnement aux caractéristiques de sites.

## **Chapitre 75 : Batch fournisseur**

### **Présentation**

Le module SUPMTH.PC (Référentiel du montant des données du fournisseur) est exécuté en fonction de plusieurs types de transactions pour chaque combinaison rayon-fournisseur du système. Sa fonction principale consiste à convertir les données de transactions quotidiennes en données mensuelles. Après conversion de toutes les données, les informations quotidiennes sont supprimées, avant réinitialisation du système pour la période suivante au moyen du module batch PREPOST et de la fonction supmth post.

SUPMTH.PC cumule les montants de SUP\_DATA par type de rayon/fournisseur/transaction et crée ou met à jour une ligne SUP\_MONTH pour chaque combinaison rayon/fournisseur. En fonction du type de transaction sur SUP\_DATA, les champs de SUP\_MONTH suivants sont mis à jour :

- type 1 : achats au prix d'achat (inscrit pour les ventes de consignation et les commandes reçues sur le PDV ou en ligne) ;
- $\bullet$  type 2 : achats au prix de vente (inscrit pour les ventes de consignation et les commandes reçues sur le PDV ou en ligne) ;
- type 3 : réclamations sur le prix d'achat (inscrit pour réclamations remboursées sur les commandes RF) ;
- type 10 : démarques au prix de vente (montant net en fonction des démarques, surmarques, annulations de démarques et annulations de surmarques) ;
- type 20 : frais d'annulation de commande (inscrit pour toutes les annulations de commande fournisseur) ;
- type  $30$  : ventes au prix de vente (inscrit pour toutes les ventes de stock de consignation) ;
- type 40 : échec de quantité (inscrit pour les expéditions de CQ avec échec de quantité) ;
- type 70 : démarques au prix d'achat (montant net en fonction des démarques sur prix d'achat du fournisseur) ;

Exécuter une fois par mois SUPMTH.PC lors de la phase 3 de la planification batch de RMS.
# **Chapitre 76 : Batch de taux de taxe**

### **Présentation**

La fonction RMS Taux de taxes consiste à élaborer les données de taxe sur les ventes d'un article sur un site, par exemple un magasin, puis à placer ces données dans un fichier sur le système du point de vente du client. Si les éléments de taxe d'un article changent pour un site (un géocode, une combinaison géocode et code de taxe, une combinaison produit-code de taxe, ou un taux de taxe), RMS prépare et effectue des téléchargements sur le site un taux de taxe cumulatif pour chaque article concerné. Les deux programmes batch sont exécutés une fois par jour pour faciliter ce traitement :

- TXRPOSDN.PC
- TIFPOSDN.PC

TXRPOSDN.PC traite les lignes de la table GEOCODE\_TXCDE (code de taxe GEOCODE), de la table PRODUCT\_TAXCODE (code de taxe PRODUCT) et de la table TAX\_RATES (taux de taxe). Le programme écrit ensuite toutes les combinaisons article-site dans la table TIF\_EXPLODE.

TIFPOSDN.PC traite ensuite les données de TIF\_EXPLODE, calcule un taux de taxe cumulatif pour chaque combinaison article-site et écrit un taux de taxe cumulatif dans un fichier plat. Il est ensuite possible de charger le fichier plat pour traitement sur le système du point de vente.

Le schéma suivant illustre le processus de téléchargement des taux de taxe.

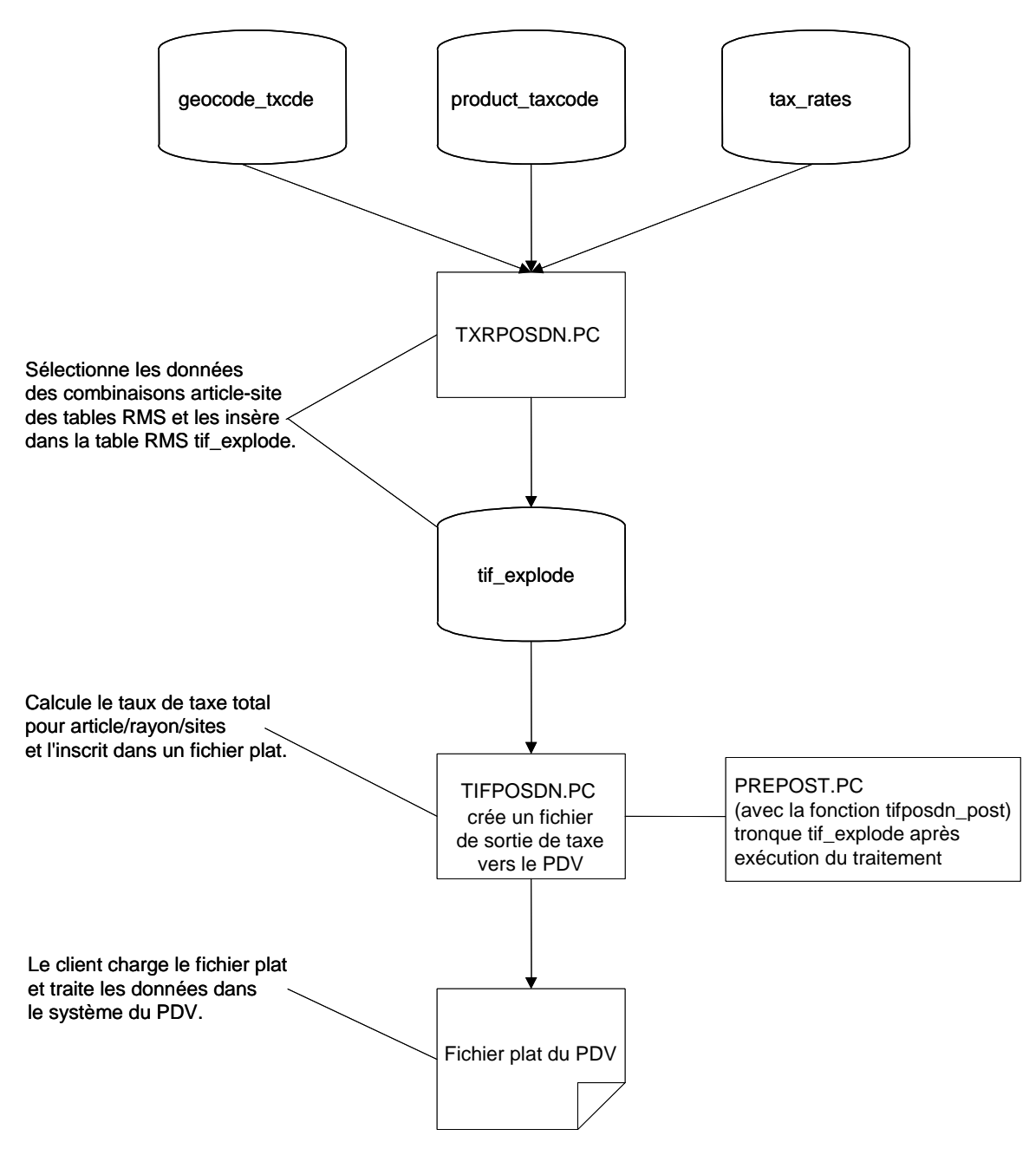

**Processus de téléchargement des taux de taxe** 

### **Descriptions fonctionnelles des modules batch**

#### **TXRPOSDN.PC (Téléchargement du taux de taxe du PDV)**

Ce module sélectionne les données relatives aux taxes dans les tables suivantes et les insère dans TIF\_EXPLODE :

- GEOCODE\_TAXCDE
- GEOCODE\_STORE
- PRODUCT\_TAX\_CODE
- TAX\_RATES

### **TXRPOSDN.PC (Interface de taxe du PDV)**

Ce module traite les données de TIF\_EXPLODE, calcule un total de taux de taxe pour chaque combinaison article-site et écrit dans un fichier plat sur le point de vente.

#### **PREPOST.PC (Fonctionnalité prepost pour programmes à capacité de traitements multiples)**

Ce module générique, à l'aide de la fonction TIFPOSDN\_post, tronque la table TIF\_EXPLODE.

### **Récapitulatif des modules batch**

Cette table est destinée à présenter globalement les modules batch RMS associés aux taux de taxes. Pour de plus amples détails de description, consultez les schémas du module de batch.

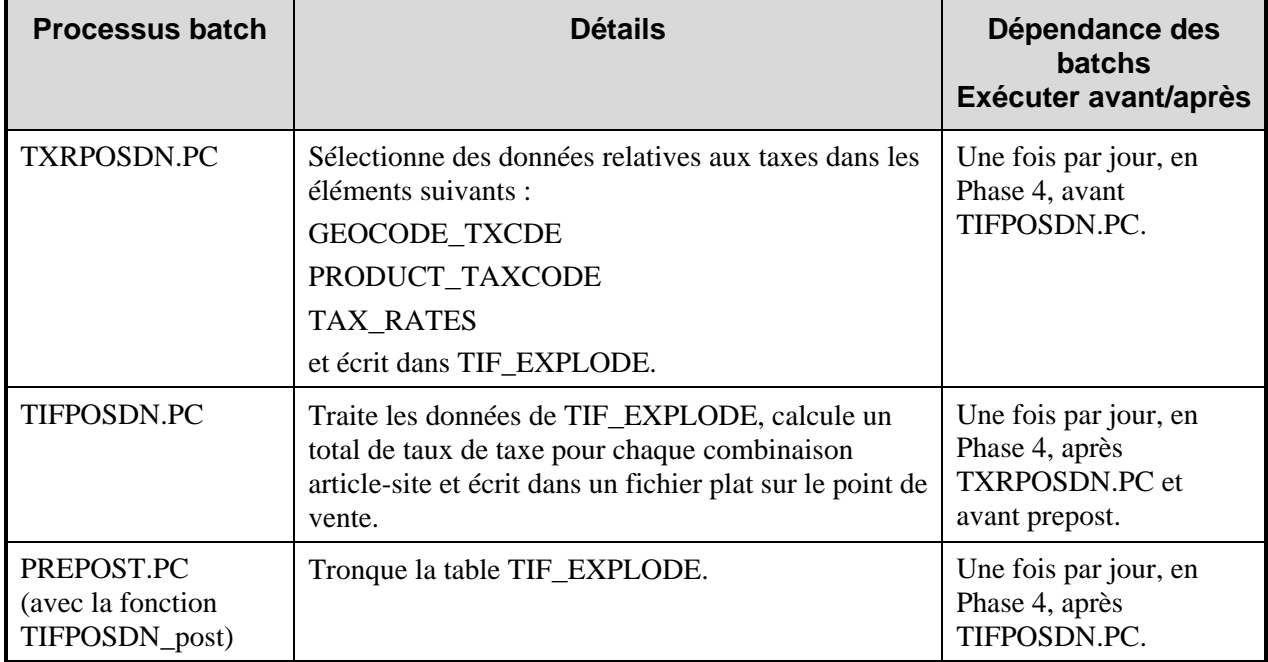

# **Chapitre 77 : Batch des étiquettes**

## **Présentation**

Le module batch des étiquettes, TCKTDNLD.PC, génère un fichier d'interface destiné à un système externe d'impression d'étiquettes. Le module est exécuté pour créer un fichier d'impression contenant toutes les informations à imprimer sur une étiquette associée à un article et à un site particuliers. Les attributs des étiquettes comprennent deux types d'informations :

- **Attributs :** caractéristiques d'un article définies par le système. Par exemple, un détaillant peut spécifier que le rayon, la famille, la sous-famille et le prix de vente doivent être imprimées sur les étiquettes.
- **Attributs définis par l'utilisateur :** caractéristiques d'un article définies par l'utilisateur. Par exemple, un détaillant peut indiquer que la date, le texte au format libre ou la valeur que l'utilisateur a définis doivent être imprimés sur les étiquettes.

## **Description fonctionnelle du programme batch**

### **TCKTDNLD.PC (Téléchargement d'étiquette)**

Ce programme crée un fichier de sortie contenant toutes les informations à imprimer sur l'étiquette d'un article/site particulier. Ce programme est commandé par les "requêtes" des étiquettes existant dans la table TICKET\_REQUEST. Les informations à imprimer sur l'étiquette sont alors extraites en fonction de l'article, du site et du type d'étiquette requis. Les détails, qui doivent être imprimés sur chaque type d'étiquette, sont conservés dans la table TICKET\_TYPE\_DETAIL. Les détails spécifiques, qui sont écrits dans le fichier de sortie, sont extraits des diverses tables d'articles (description courte de l'article dans ITEM\_MASTER, PV dans ITEM\_ZONE\_PRICE).

Pour de plus amples informations, reportez-vous au "Chapitre 40 : Batch de PV site".

## **Récapitulatif des programmes batch**

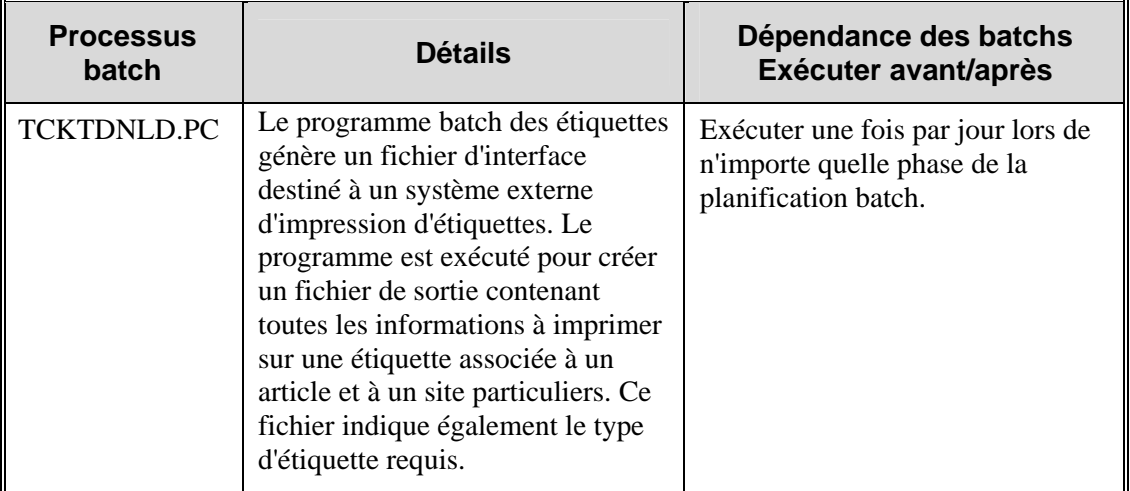

# **Chapitre 78 : Batch de transferts et de RF**

### **Présentation**

### **Transferts**

Un transfert est un mouvement de stock disponible, d'un site de gestion de stock dans la société vers un autre. Les types de transferts suivants sont utilisés dans RMS :

- Administratif : le stock est transféré dans des buts plus administratifs que commerciaux.
- Transfert comptable : le stock est transféré entre deux entrepôts virtuels à l'intérieur du même entrepôt physique. Le transfert est créé, approuvé et fermé en une seul action. Aucun enregistrement d'expédition n'est créé. Cette option est disponible dans un environnement multi-canaux.
- Transfert combiné : le système combine automatiquement les transferts de demande de magasin et de commande Cross-Dock ayant les mêmes sites d'origine et de destination en un seul transfert. Une fois qu'ils ont été fusionnés en un transfert combiné, les transferts de demande de magasin et de commande Cross-Dock sont supprimés.
- Confirmation : les détails du transfert sont saisis une fois que le transfert a eu lieu.
- Commande Cross-Dock : un transfert est créé automatiquement à la réception d'un stock ayant les caractéristiques suivantes : les articles font partie d'une commande déjà allouée, Cross-Dock et non pré-étiquetée.
- Commande du client : le stock est réservé pour un client. Le stock peut être expédié à l'adresse du client ou conservé pour que le client vienne le chercher.
- Intersociété : le stock est transféré entre deux entités de transfert. Le transfert peut être associé à trois sites : un site d'origine, un site de finition et un site de destination, ou deux sites : un site d'origine et un site de destination. Le site de finition d'un transfert intersociété avec finition doit avoir la même entité de transfert que le site d'origine ou le site de destination.
- Demande manuelle : une demande manuelle est utilisée pour un transfert de portée générale lorsque aucun autre type de transfert n'est applicable. On peut citer comme exemple, un transfert magasin à magasin.
- Transfert comptable non vendable : le stock marqué comme non vendable est déplacé d'une zone de stock indisponible d'un entrepôt virtuel vers une autre zone de stock indisponible d'entrepôt virtuel à l'intérieur du même entrepôt physique. Le transfert est créé, approuvé et fermé en une seul action. Aucun enregistrement d'expédition n'est créé. Cette option est disponible dans un environnement multi-canaux.
- Marchandise non vendable : le stock marqué comme non vendable est déplacé d'une zone de stock indisponible vers une autre, comme par exemple vers un centre de réparation.
- Transfert associé à une commande : lorsque le stock disponible dans un entrepôt est insuffisant pour satisfaire une commande, le transfert est associé à une commande créée de manière à satisfaire le besoin restant. Le transfert est créé automatiquement par le système.
- Transfert de nouvelle allocation : un transfert de nouvelle allocation permet à un détaillant d'expédier via des entités légales sans restriction Il permet par exemple au détaillant de déplacer un stock de magasins vers des entrepôts pour que ces entrepôts allouent de nouveau ce stock.
- Retour fournisseur : le stock marqué retour fournisseur est transféré vers un site de consolidation.
- Demande de magasin : le stock est transféré en fonction des besoins de réapprovisionnement. Le transfert est créé automatiquement par le système.

Les transferts de demande de magasin, de commande Cross-Dock , associés à une commande et les transferts combinés sont créés automatiquement. Tous les autres types de transferts sont créés manuellement dans différents objectifs.

Si vous avez accès à un système de gestion des entrepôts comme Retek Warehouse Management System (RWMS), les détails des transferts, des expéditions et des reçus peuvent être transmis d'un système à l'autre.

### **Retour fournisseur (RF) :**

Une commande retour fournisseur (RF) sert à renvoyer des marchandises à un fournisseur. Un ou plusieurs articles peuvent être inclus dans une commande RF, mais celle-ci ne peut comprendre qu'un seul fournisseur et un seul site.

Les commandes RF peuvent provenir d'un système externe comme RWMS. Les articles de ces commandes RF sont déjà expédiés, leur statut RMS est donc "Expédié".

Les RF sont créés à l'aide du montant du dernier PA reçu. Si le dernier PA reçu est introuvable, le prix d'achat moyen pondéré (PAMP) sera utilisé. Le dernier PA reçu est le prix d'achat d'un article, tel qu'un détaillant l'a acheté la dernière fois au fournisseur.

#### **Retour entrepôt en masse (REM)**

Les retours entrepôt sont des transferts s'effectuant des magasins vers les entrepôts. En général, les retours entrepôt sont effectués pour les raisons suivantes :

- pour redistribuer des marchandises d'un magasin vers d'autres sites ;
- pour renvoyer des marchandises au fournisseur.

Les Retours entrepôt en masse (REM) de plusieurs sites vers un seul entrepôt sont similaires aux allocations d'articles. Cependant, alors qu'une allocation d'articles distribue des articles d'un seul entrepôt vers plusieurs magasins, un REM renvoie des articles de plusieurs sites vers un seul entrepôt. Une fois que les articles ont été renvoyés à l'entrepôt, le détaillant peut les renvoyer au fournisseur.

Ceci automatise le processus de création manuelle des éléments suivants :

- transfert de stock de plusieurs sites vers un entrepôt de réception ;
- association de RF ;
- simplification de la gestion de tous les transferts liés et des RF via une seule boîte de dialogue.

### **Descriptions fonctionnelles des modules batch**

### **DOCCLOSE.PC (Fermeture de document)**

Lorsqu'il est exécuté, ce module tente de fermer les reçus dans la table DOC\_CLOSE\_QUEUE. Les enregistrements de cette table existent parce qu'il ne leur correspond aucun enregistrement de rendez-vous. Les enregistrements de cette table apparaissent en tant que documents de type commande, allocation ou transfert. Ce module exécute une fonction correspondant au type de document afin de fermer l'enregistrement dans la table ORDHEAD. Si le module peut fermer l'enregistrement, il purge les enregistrements de DOC\_CLOSE\_QUEUE.

### **MRT.PC (Création de transfert en masse)**

Ce module crée des enregistrements de transfert en masse dans les tables TSFHEAD et TSFDETAIL.

MRT.PC génère automatiquement des transferts individuels. Pour chaque REM au statut "Approuvé", les transferts RMS sont créés pour chaque site avec un ou plusieurs articles par transfert. Les transferts individuels générés pour un REM sont créés par défaut au statut "Approuvé". Si un transfert individuel généré pour un REM ne peut pas automatiquement être créé au statut "Approuvé" (par exemple lorsque le stock disponible au site d'expédition est inférieur à celui qui est requis dans le REM), le transfert est créé au statut "Saisie". Si le REM est au statut "Approuvé" et que la date "Pas après le" est passée, les transferts associés ne seront pas approuvés.

Une fois qu'un REM a été approuvé, RMS génère automatiquement un transfert pour chaque site associé au statut "Approuvé". Ces transferts sont ensuite communiqués à un système de stock externe (comme SIM) où chaque site peut accepter ou rejeter le transfert. Le système externe répond à RMS, ce qui permet à RMS de mettre à jour le statut du REM.

### **MRTRTV.PC (Création de RF en masse)**

Ce module crée des RF pour des retours entrepôt en masse qui requièrent la création automatique d'un RF.

#### **Statut Approuvé comparé au statut Saisie**

MRTRTV.PC crée automatiquement un RF lorsque le date de création de RF a été saisie. Pour les REM associés à un RF, au moyen de la liste déroulante Statut du RF créé, le détaillant aura la possibilité d'avoir le RF créé automatiquement au statut "Approuvé" ou "Saisie". Tout RF créé au statut "Saisie" restera modifiable, permettant ainsi à l'utilisateur de modifier au besoin les quantités jusqu'à soumission du RF. Tous les RF générés au statut "Saisie" devront être soumis et approuvés manuellement.

#### **MRTUPD.PC (Mise à jour de retour en masse)**

Ce module met à jour le paramètre Mrt\_status de REM à l'aide des processus des statuts "Approuvé" à "Fermé".

#### **TSFPRG.PC (Purge de transfert)**

Ce module purge les transferts fermés ou effacés, y compris les transferts de REM, après un nombre de jours donné. Le nombre de jours de conservation des transferts fermés et supprimés est défini dans la table System Options.

## **Récapitulatif des modules batch**

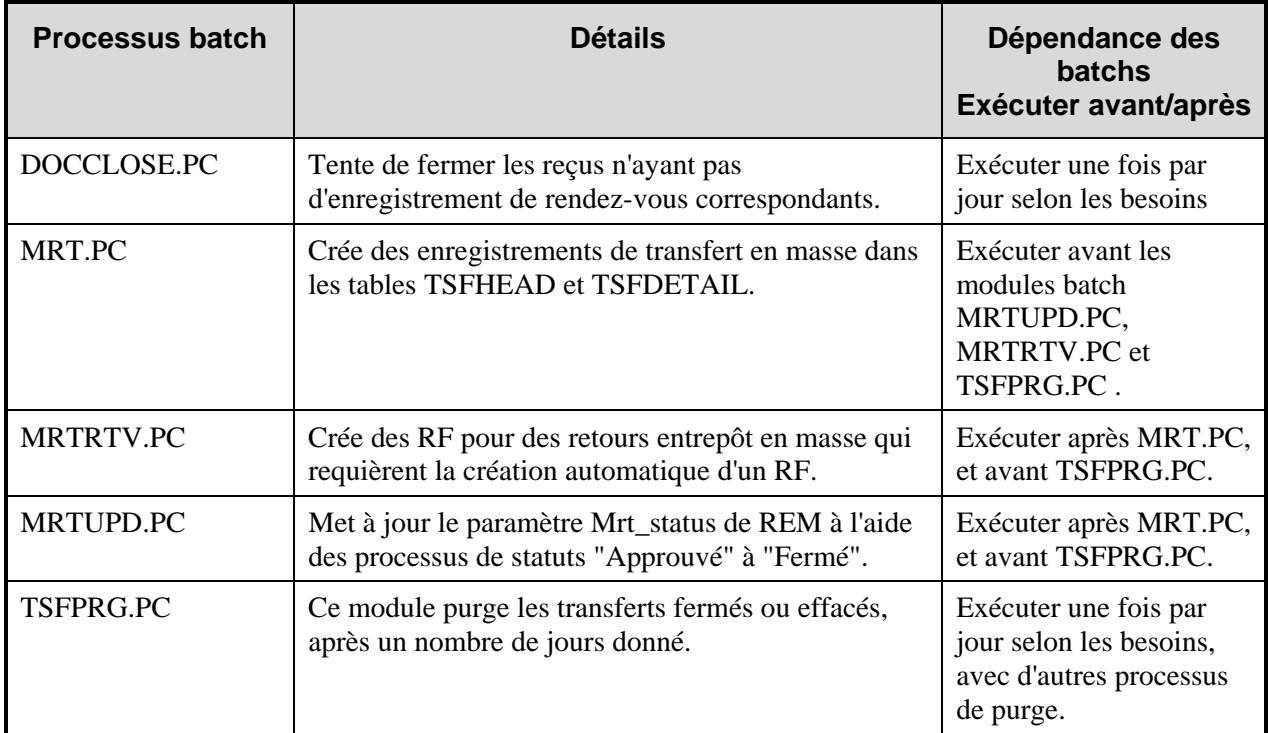

# **Chapitre 79 : Publication de transferts**

## **Présentation**

Un transfert est un mouvement de stock disponible d'un site de gestion de stock dans la société vers un autre. Pour de plus amples informations sur les transferts, reportez-vous au "Chapitre 78 : Batch de transferts et de RF".

Le traitement des publications de transferts publie les transferts au statut "Approuvé".

Lorsqu'un utilisateur RMS crée un transfert, il peut spécifier le contexte ou la raison commerciale de ce transfert. Lorsque ce contexte est une promotion, l'utilisateur peut spécifier un ID de promotion valide pour ce transfert. Le RIB publie ces deux attributs optionnels.

Les promotions sont conservées dans Retek Price Management (RPM). Lorsqu'un utilisateur RMS modifie un enregistrement de transfert, le RIB publie un message Mod. Si l'utilisateur modifie spécifiquement les champs contexte ou promotion, le RIB publie cette modification.

# **Chapitre 80 : Publication de commandes de réapprovisionnement/ de transferts**

## **Présentation**

Les commandes de réapprovisionnement sont composées de transferts et d'allocations et proviennent de quatre sources : les transferts, les allocations, les commandes et un logiciel externe comme Retek Customer Order Management (RCOM). RMS adresse des messages de commande de réapprovisionnement (ou de transfert) au bus d'intégration Retek (RIB) suite à l'approbation ou à la modification de transferts ou d'allocations.

## **Concepts et référence**

### **Augmentation des frais de cession sur site pour les transferts**

La fonction de frais de cession sur site permet d'appliquer des frais supplémentaires aux articles transférés d'un site à un autre. Du fait que les frais de cession sur site constituent une composante de coût, vous ne pouvez utiliser la fonction qu'après avoir activé l'indicateur système des coûts d'approche estimés. Cette option est accessible dans la colonne elc\_ind de la table SYSTEM\_OPTIONS, la valeur "Y" indiquant l'activation du coût d'approche estimé.

Les frais de cession sur site sont similaires aux coûts d'approche estimé, car ils influent l'un et l'autre sur le coût moyen pondéré d'un article. Les deux valeurs sont toutefois calculées de manière indépendante l'une de l'autre dans les stocks valorisés. Si un site transfère un article, les codes de transaction sont inscrits dans les stocks valorisés à la fois pour le site d'expédition et le site de livraison. Les frais de cession sur site sont calculés en utilisant un coût moyen pondéré article-site.

**Remarque :** comme les frais sur achat et frais de cession (profit) sur site ne peuvent être calculés que pour le coût moyen pondéré article-site, assurez-vous que l'indicateur moyen standard RMS a la valeur "A" dans la colonne std\_av\_ind de la table SYSTEM\_OPTIONS.

Configurez RMS conformément à la procédure décrite pour pouvoir utiliser la fonction de frais de cession sur site pour tous les rayons :

- 1 Configurez les stocks valorisés RMS pour utiliser la méthode comptable de valorisation PA, qui inclut ces deux paramètres :
	- DEPS.PROFIT\_CALC\_TYPE, où l'option de la méthode de valorisation PA est indiquée par le paramètre "1" ;
	- SYSTEM\_OPTIONS.STD\_AV\_IND, où l'option de coût moyen est indiquée par le paramètre "A".
- 2 Activez l'option de coûts d'approche estimés SYSTEM\_OPTIONS.ELC\_IND, la valeur "Y" indiquant que l'option ELC est active.

**Remarque :** pour de plus amples informations, reportez-vous au "Chapitre 69 : Batch" des stocks valorisés".

# **Chapitre 81 - Publication des attributs utilisateur**

### **Présentation**

RMS publie des messages concernant les attributs utilisateur (AU) sur le bus d'intégration Retek (RIB). Les AU constituent une méthode de définition d'attributs et d'association de ces attributs à des articles spécifiques, des articles appartenant à une liste d'articles ou à des articles d'un rayon, d'une famille ou d'une sous-famille. Les AU sont destinés à la diffusion d'informations et à la génération d'états. À la différence des caractéristiques ou des indicateurs, les AU ne sont pas connectés avec les systèmes externes. Ils ne sont associés à aucune logique de programmation. Les messages AU sont spécifiques aux identifiants et valeurs de base des attributs utilisateur définis dans RMS. Le AU peuvent être affichés aux trois formats suivants : dates, texte de format libre ou liste de valeurs (LDV).

Pour de plus amples informations sur les AU, reportez-vous au "Chapitre 37 : Publication des articles".

# **Chapitre 82 : Batch de gestion de la taxe sur la valeur ajoutée (TVA)**

## **Présentation**

Les fonctionnalités de taxe sur la valeur ajoutée (TVA) de RMS sont facultatives. Dans plusieurs pays, la taxe sur la valeur ajoutée doit être prise en compte lors de la détermination de la valeur monétaire des articles. Les montants de TVA apparaissent dans plusieurs modules du système, comme sur les commandes, la tarification, les contrats, les stocks valorisés et le rapprochement de facture. Cette présentation décrit les paramètres du système RMS qui influent sur la TVA, ainsi que le module batch VATDLXPL.PC qui associe les articles à une région de TVA et un code TVA donnés.

Les taux de taxe sur la valeur ajoutée sont identifiés par un code de TVA. Lorsque les codes de TVA sont associés à une région de TVA, un type de TVA leur est attribué. Le type de TVA indique que le taux de taxe est utilisé dans l'un des types de calculs suivants :

- PA : Le taux de taxe est appliqué aux transactions d'achat.
- PV : Le taux de taxe est appliqué aux transactions de ventes.
- Les deux : Le taux de taxe est appliqué aux transactions d'achat et de vente.

La taxe sur la valeur ajoutée est reflétée sur les stocks valorisés 1) lorsque la méthode comptable du prix de vente est utilisée et que 2) le système est paramétré pour inclure la TVA dans le calcul du PV.

Un certain nombre des paramètres système RMS, qui sont décrits au début de la section ci-après, indiquent les modalités de mise en œuvre de la TVA.

### **TVA au niveau système**

La colonne vat\_ind de la table SYSTEM\_OPTIONS est le principal moyen d'initialisation de la TVA dans RMS. Si la valeur est "Y" dans cette colonne, RMS inclut la TVA dans le système.

### **TVA de niveau de famille système**

La colonne class\_level\_vat\_ind de la table SYSTEM\_OPTIONS permet d'inclure ou d'exclure la TVA au niveau des familles de la hiérarchie des marchandises. Pour gérer l'inclusion ou l'exclusion de la TVA dans le prix de vente au niveau des familles, entrez "Y" dans cette colonne. La valeur "N" signifie que la TVA est comprise dans le prix de vente RMS et dans le téléchargement du point de vente (PDV) pour toutes les familles. Le processus de chargement PDV est contrôlé par l'indicateur de TVA du magasin, qui est décrit ci-après dans cette présentation.

### **TVA de rayon**

La table de rayon (DEPS) comporte la colonne dept\_vat\_incl\_ind qui sert à activer ou désactiver la TVA dans le prix de vente pour l'ensemble des familles du rayon. Cet indicateur ne sert qu'à définir par défaut l'indicateur de niveau de famille lors de la configuration initiale des familles pour le rayon. Il n'est disponible que lorsque l'option de TVA de famille de niveau système est active. Si la TVA est activée dans le système et n'est pas définie au niveau des familles, ce champ prend par défaut la valeur "Y". Si la TVA est désactivée dans le système, ce champ prend par défaut la valeur "N".

### **TVA de famille**

La colonne class\_vat\_ind de la table CLASS détermine si le prix de vente est affiché et mis à jour avec ou sans TVA. Le paramètre par défaut est hérité du rayon de la famille. Il n'est possible de modifier la valeur contenue dans cette colonne que si la TVA est activée dans le système et définie au niveau de famille.

Si la valeur "Y" est spécifiée dans cette colonne, la TVA est incluse dans le prix de vente de tous les articles de cette famille. Les chargements de point de vente dans les deux sens (POSDNLD.PC et POSUPLD.PC) incluront la TVA dans le prix de vente.

Si la valeur "N" est spécifiée dans cette colonne, la TVA n'est pas comprise dans le chargement de PDV (POSDNLD.PC et POSUPLD.PC) du prix de vente de tous les articles de cette famille.

Les instructions qui permettent au PDV d'ajouter la TVA se trouvent dans les colonnes suivantes de la table POS\_MODS :

- Vat code : code du taux de TVA ;
- Vat rate : taux effectif référencé par le code de TVA ;
- Class vat ind.

#### **Indicateur de TVA magasin**

Si la valeur indiquée dans la colonne class\_level\_vat\_ind de la table SYSTEM\_OPTIONS est "N", vous pouvez quand même choisir les paramètres de TVA pour un magasin. La colonne vat include ind de la table STORE vous permet d'inclure ou d'exclure la TVA du magasin uniquement pour les chargements vers le PDV.

Si la valeur "Y" est spécifiée dans cette colonne, la TVA est toujours comprise dans le prix de vente lors du processus de chargement vers le PDV. Si la valeur est "N" dans cette colonne, la TVA ne sera jamais comprise dans les prix chargés vers le PDV.

#### **Taux de TVA adressé au point de vente**

Les taux de TVA sont adressés au magasin au travers du point de vente et figurent dans les colonnes suivantes de la table POS\_MODS :

- Vat code : code du taux de TVA ;
- Vat\_rate : taux effectif référencé par le code de TVA ;
- Class\_vat\_ind.

#### **Remarque spéciale : Méthode comptable du prix de vente, stocks valorisés et TVA**

Si les stocks valorisés d'un rayon sont choisis pour l'utilisation de la méthode comptable du prix de vente, un paramètre supplémentaire est requis pour faire en sorte que la TVA soit ou non comprise dans les valeurs de prix de vente. La valeur "Y" de la colonne

STKLDGR\_VAT\_INCL\_RETL\_IND (table SYSTEM\_OPTIONS) indique que toutes les valeurs de prix de vente de ce rayon de stocks valorisés (prix de vente, prix d'achat, marge brute, etc.) s'entendent TVA comprise. "N" indique que la TVA n'est pas comprise dans les valeurs de prix de vente.

### **Description fonctionnelle du modules batch**

### **VATDLXPL.PC (Eclatement du téléchargement de TVA)**

Le module de gestion du taux de taxe sur la valeur ajoutée (TVA), VATDLXPL.PC, permet de mettre à jour les informations de TVA pour chaque article associé à une région et à un code de TVA spécifiques.

VATDLXPL.PC peut être exécuté en fonction des besoins, mais doit l'être obligatoirement au cours de la Phase 0 de la planification batch.

# **Chapitre 83 : Publication des fournisseurs**

## **Présentation**

RMS adresse des messages de données relatifs au fournisseur et à son adresse au RIB destinés aux applications d'abonnement. Ces applications sont ensuite en mesure de maintenir leurs tables de fournisseurs à jour avec RMS.

Les tables de fournisseurs et d'adresses de fournisseurs RMS contiennent les données de base. Une table de file d'attente de gestionnaire de messages sert de table intermédiaire pour les messages de fournisseurs et d'adresses générés pour diffusion sur le RIB. Un événement qui se produit sur une table de base entraîne l'acheminement de ces données vers la file d'attente correspondante. Vous trouverez une description détaillée de ces tables dans le document RMS Data Model.

Une donnée fournisseur est un élément de donnée de base utilisé par tous les systèmes Retek. RMS publie des données fournisseur exhaustives. L'application d'abonnement filtre les données dont elle a besoin.

# **Chapitre 84 : Abonnement fournisseurs**

## **Présentation**

RMS souscrit aux informations sur les fournisseurs publiées à partir de l'application financière externe. Le terme "fournisseur" fait référence à un partenaire ou à un fournisseur. Les informations fournisseurs comprennent les données sur les partenaires, les fournisseurs et les adresses des fournisseurs.

Le traitement prévoit de vérifier l'application financière appropriée dans la colonne FINANCIAL\_AP de la table SYSTEM\_OPTIONS de RMS. Les applications financières (comme Oracle Financials) envoie les informations à RMS via le RIB.

Les partenaires comme les fournisseurs facturent leur travail aux détaillants. Les partenaires fournissent des services aux détaillants, comme le transport de marchandises, la déshérence, l'apport de crédit, etc. Les fournisseurs fournissent aux détaillants des articles de marchandises et d'autre biens.

# **Chapitre 85 : Publication des entrepôts**

## **Présentation**

RMS adresse les données relatives aux magasins et aux entrepôts par le biais de messages au RIB (Retek Integration Bus). Les autres applications dont les sites doivent rester synchronisés avec RMS s'abonnent à ces messages.

RMS publie les messages relatifs aux événements liés à tous ses magasins et entrepôts. C'est important pour les détaillants exécutant RMS dans un environnement multi-canaux car les sites RMS sont répartis entre ceux qui contiennent des stocks (sites de gestion des stocks) et ceux qui n'en contiennent pas (sites sans gestion des stocks). Les sites de gestion des stocks peuvent consister en des entrepôts virtuels ou des magasins physiques. Les véritables entrepôts physiques ne sont pas considérés comme des sites de gestion des stocks dans le cadre de RMS.

Les applications de RIB comprenant les sites virtuels peuvent s'abonner à tous les messages relatifs aux sites publiés par RMS. Les applications qui ne disposent pas de logique de sites virtuels (c'est-à-dire qu'elles ne comprennent un site que comme étant physique et de gestion des stocks) dépendent de RIB pour transformer les messages relatifs aux sites de RMS. La logique contenue dans RIB garantit que ces applications ne recevront pas de données relatives aux sites virtuels.

**Remarque :** pour savoir si votre configuration de RMS permet d'exécuter un environnement multi-canaux, vérifiez si la colonne multichannel\_ind de la table SYSTEM\_OTPIONS indique la valeur "Y" (oui). Si cette colonne contient la valeur "N" (non), l'option multi-canaux est désactivée.

Pour de plus amples explications sur les sites virtuels et l'exécution de RMS en multi-canaux, reportez-vous au "Chapitre 45 : Batch de la hiérarchie de l'organisation. Vous pouvez également consulter le "Chapitre 47 : Publication des partenaires" pour plus de renseignements sur les "finisseurs".

# **Chapitre 86 : Publication des ordres de travail en entrée (commandes)**

## **Présentation**

Un ordre de travail est destiné à fixer des directives à un système de gestion d'entrepôt (comme RWMS) concernant les travaux à effectuer sur les articles figurant dans une commande récente. RMS diffuse les ordres de travail peu après la diffusion de la commande elle-même. On appelle cela un ordre de travail dans un message. Ce message ne doit pas être confondu avec un ordre de travail hors message, qui concerne des transferts. Pour de plus amples informations, reportezvous au "Chapitre 87 : Publication d'ordres de travail en sortie (transferts)". Il diffuse également des ordres de travail modifiés. Le message d'ordre de travail indique les traitements à effectuer.

# **Chapitre 87 : Publication d'ordres de travail en sortie (transferts)**

## **Présentation**

Cette API de publication facilite la transmission d'ordres de travail en sortie de RMS vers des systèmes externes. Seuls les transferts passant par un finisseur avant d'atteindre le site de destination finale peuvent être associés à des ordres. Les ordres de travail sont publiés après approbation de leurs transferts correspondants. Les ordres de travail donnent des instructions pour l'accomplissement d'une ou de plusieurs des tâches suivantes sur le site du finisseur :

- réalisation de certaines activités, comme la broderie d'initiales ;
- la transformation d'articles en d'autres articles, comme la teinture en noir d'un t-shirt blanc extra large ;
- la combinaison d'articles en vrac en un pack ou l'éclatement d'un pack en articles composants.

Les ordres de travail en sortie ont leur propre famille de message car il ne peuvent pas être liés à des messages de transfert. Ceci est dû au fait que les transferts à plusieurs trajets peuvent être dirigés vers des finisseurs internes (considérés comme entrepôts virtuels) ou des finisseurs externes (considérés comme partenaires). Les transferts vers ou en provenance d'un finisseur interne comprend au moins un transfert comptable. Comme les système externes peuvent ne pas prendre en compte les entrepôts virtuels, les transferts comptables ne sont pas communiqués vers des systèmes externes.

# **Chapitre 88 : Abonnement aux statuts des ordres de travail**

## **Présentation**

RMS souscrit à un message de statut des ordres de travail depuis des finisseurs internes. Les messages de statut d'ordres de travail contiennent les articles pour lesquels les activités ont été effectuées avec la quantité qui a été effectuée. Tous les articles en transfert passant par un finisseur interne doivent avoir au moins une activité d'ordre de travail effectuée parmi eux. Lors de la réception des messages de statut d'ordres de travail pour un article/une quantité en particulier, on considère que toutes les activités d'ordres de travail associées à l'article/la quantité ont été effectuées. Si des activités d'ordre de travail impliquent la transformation ou le reconditionnement d'articles, les messages de statut d'ordres de travail concernent toujours l'article du résultat.

Les message de statut d'ordre de travail n'est nécessaire que lorsque le finisseur interne et le site de réception finale se situent dans le même entrepôt physique. Si le finisseur interne appartient au site de réception, un transfert comptable est effectué entre le finisseur interne (considéré comme l'entrepôt virtuel) et le site de réception finale (l'entrepôt virtuel également). Si le finisseur interne appartient à l'entité de transfert du site d'expédition, les transactions intersociété en entrée et en sortie sont enregistrées. Les quantités disponibles, les quantités réservées et les prix d'achat moyen pondérés sont ajustés pour refléter le réel statut du stock.